# **Prefácio**

Obrigado por escolher os nossos produtos.

Os inversores da série Goodrive200A foram recém-projetados por nossa empresa para controlar motores assíncronos de indução AC (Corrente Alternada). Com avançada tecnologia de controle vetorial de sensor sem velocidade – sistema de controle DSP (Processamento Digital de sinais – PDS em português) – o nosso produto tem sua confiabilidade aumentada pelo fato de apresentar capacidade de adaptação ao meio-ambiente, além de apresentar um design personalizado e industrializado com um maior número de funções otimizadas, aplicação mais flexível e desempenho mais estável.

O desempenho de controle vetorial dos inversores da série Goodrive200A é tão excelente quanto os sofisticados inversores líderes no mercado mundial. O seu controle de velocidade e torque pode ser simultâneo, quando comparado com outros tipos; sua função anti-trip (anti-disparo) e forte adaptabilidade à condições que deixam a desejar, como rede, temperatura, humidade e pó, possibilitam que o mesmo atenda às exigências de alto desempenho da aplicação do cliente.

Os inversores da série Goodrive200A apresentam projeto/desenho modularizado para atender às demandas específicas dos clientes, bem como à demanda de flexibilidade da indústria, e seguem a tendência de aplicação mundial de inversores no sentido de atender às necessidades gerais do mercado. Um poderoso controle de velocidade, controle de torque, PLC simples (Controlador Lógico Programável – em português CLP) terminais de entrada/saída flexíveis, referência de frequência de pulsos e controle transversal podem realizar vários acionamentos complicados de alta precisão, além de fornecer uma solução integrativa para os fabricantes de dispositivos industriais, o que contribui muito para reduzir custo e melhorar a confiabilidade.

Os inversores da série Goodrive200A atendem à demanda de proteção ambiental focada em baixo ruído e interferência eletromagnética enfraquecida nos locais de aplicação, para os clientes.

Este manual fornece instruções relativas à instalação e configuração, ajustes de parâmetros, diagnósticos de falhas e manutenção diária, bem como precauções aos clientes. Favor ler este manual atentamente antes da sua instalação a fim de assegurar a instalação e operação adequadas e o alto desempenho dos inversores da série Goodrive 200ª.

Se, em última análise, este produto for usado para assuntos militares ou na fabricação de armas, o mesmo será incluso no controle de exportação formulado pela **Lei de Comércio Estrangeiro da República Popular da China**. Uma revisão rigorosa e formalidades necessárias de exportação são necessárias quando exportados.

Nossa empresa se reserva o direito de atualizar as informações dos nossos produtos.

# Índice

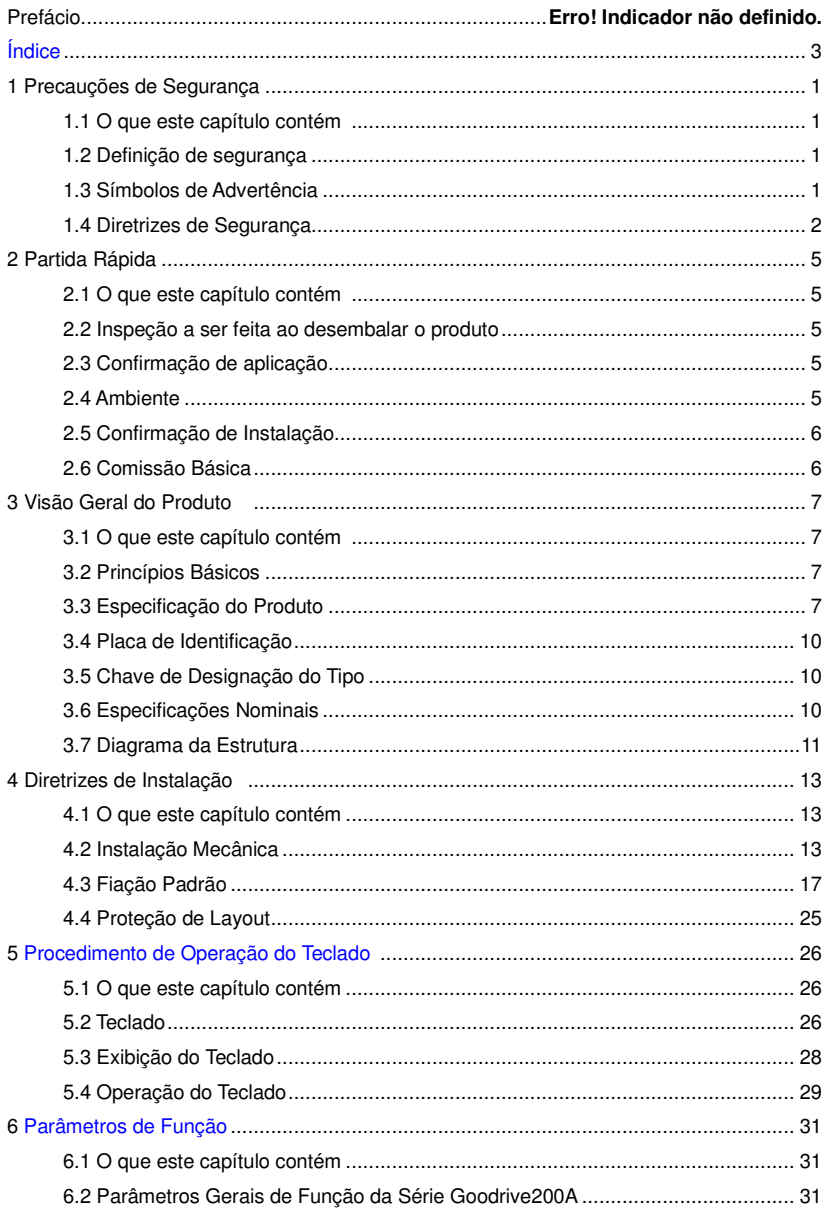

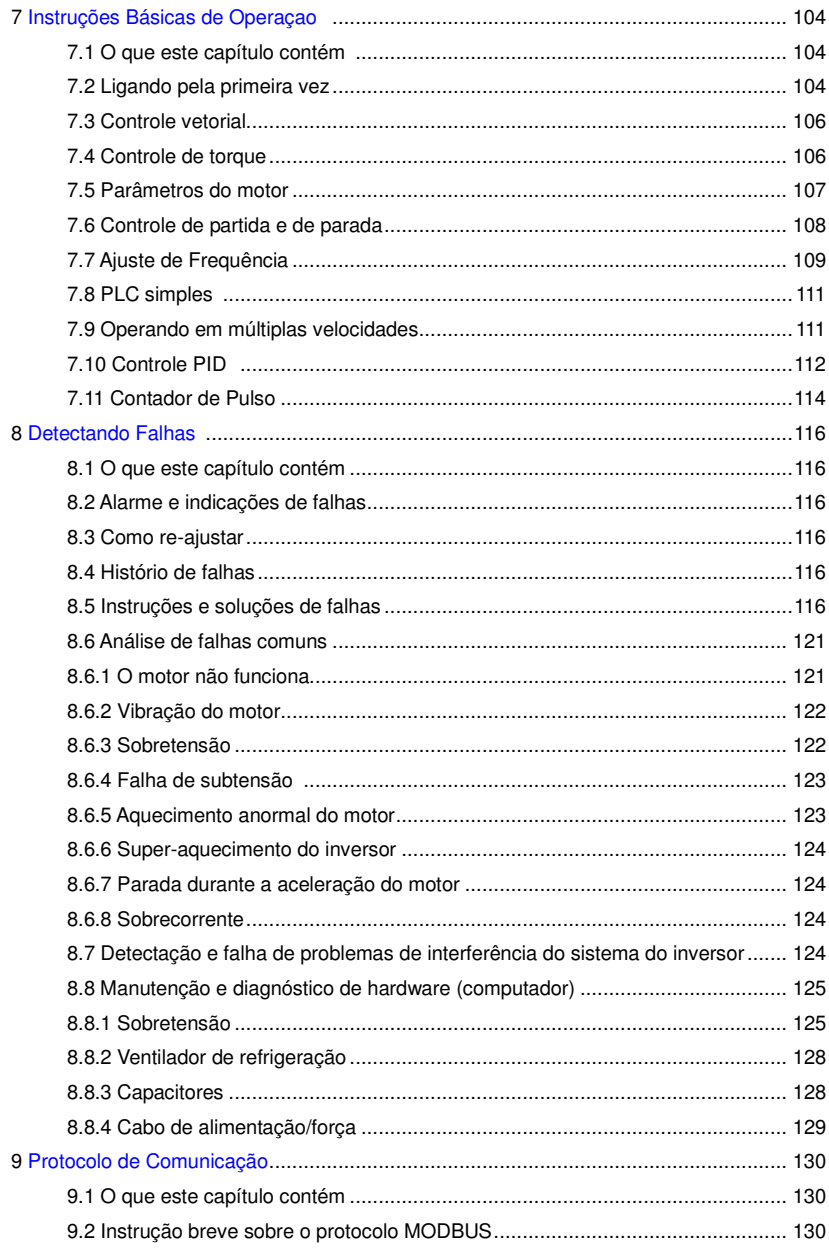

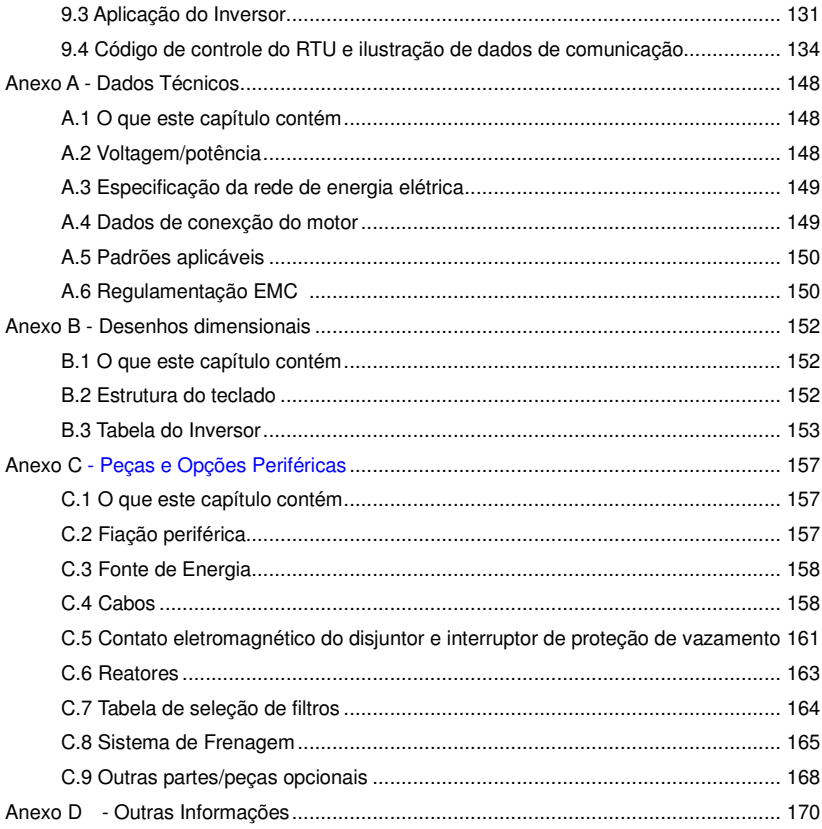

# Precauções de Segurança

## **1.1 O que este capítulo contém**

Favor ler atentamente este manual e seguir todas as precauções de segurança antes de movimentar, instalar, operar e prestar manutenção no inversor. Se estas precauções de segurança não forem seguidas, lesão física ou morte poderão ocorrer, assim como danos aos dispositivos do inversor.

Se qualquer lesão física, ou morte, ou danos aos dispositivos ocorrerem devido às precauções de segurança deste manual não terem sido seguidas, nossa empresa não se responsabilizará por quaisquer danos e não seremos legalmente vinculados de qualquer maneira.

## **1.2 Definição de Segurança**

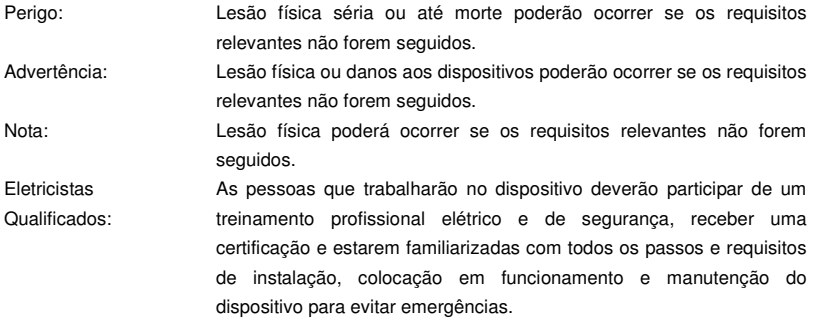

## **1.3 Símbolos de Advertência**

As advertências advertem você sobre condições que podem resultar em ferimentos graves ou morte e/ou danos ao equipamento e instruem você sobre como evitar o perigo. Os seguintes símbolos de advertência são usados neste manual:

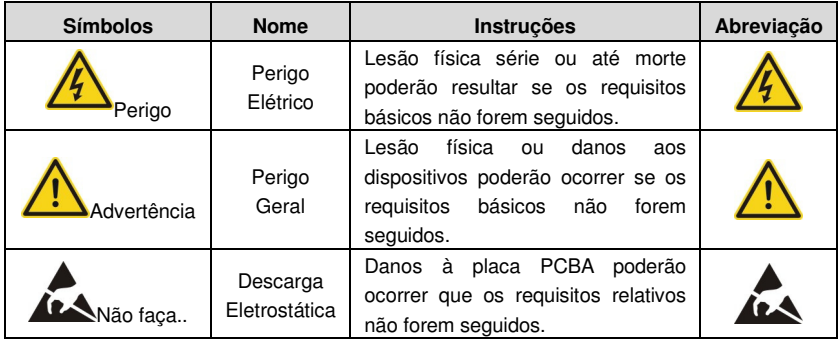

Goodrive200A inverters **Safety** precautions Safety precautions

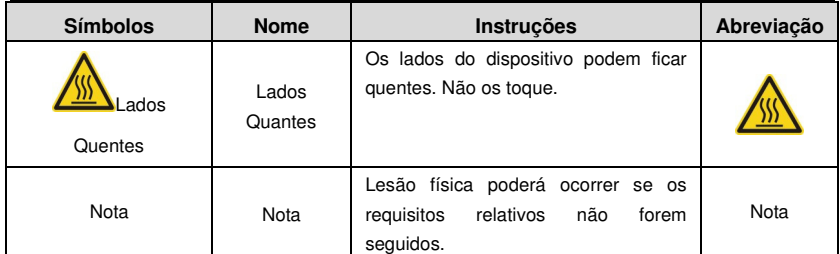

## **1.4 Diretrizes de Segurança**

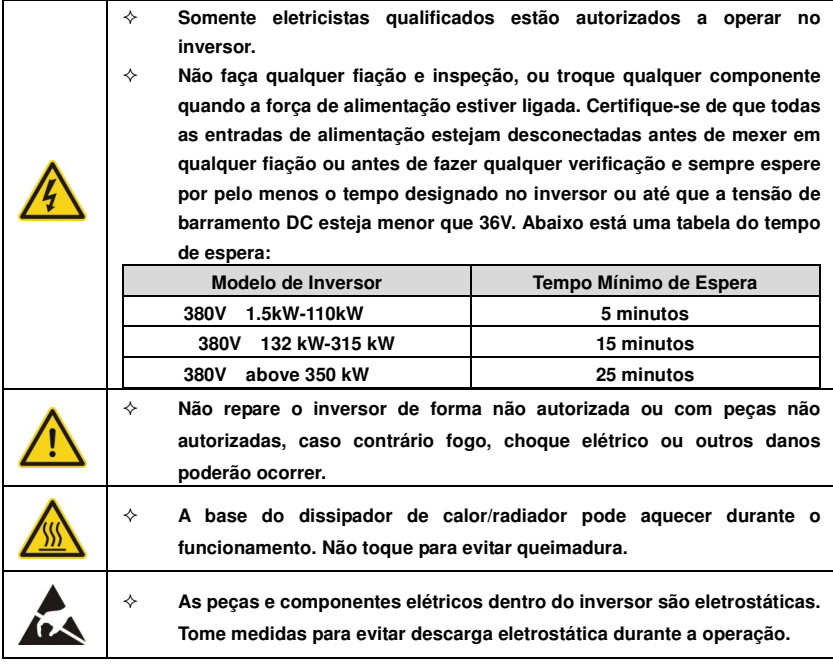

### **1.4.1 Entrega e Instalação**

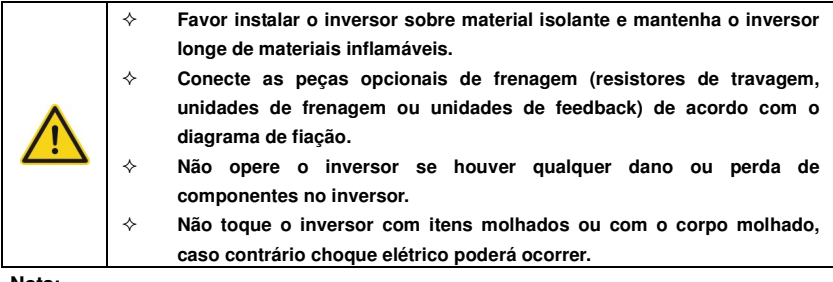

#### Goodrive200A inverters Safety precautions Safety precautions

- $\diamond$  Selecione as ferramentas adequadas para movimentar e instalar o inversor a fim de assegurar o funcionamento normal e seguro do inversor e evitar lesão física ou morte. Para a segurança física, o montador deve tomar algumas medidas de proteção mecânicas usando sapatos e uniformes de trabalho.
- $\Diamond$  Cuide para evitar choque físico ou vibrações durante a entrega e instalação.
- $\Diamond$  Não carregue o inversor pela tampa, pois a tampa pode cair:
- $\div$  Faca a instalação longe das crianças e de lugares públicos;
- $\diamond$  O inversor não atende os requisitos de proteção de baixa tensão em IEC61800-5-1 se o nível do mar, do local de instalação, for superior a 2000m.
- Favor usar o inversor nas condições adequadas (consulte o capítulo **Ambiente de Instalação);**
- $\diamond$  Cuide para que parafusos, cabos e outros itens condutores não caiam dentro do inversor;
- $\lozenge$  A corrente de fuga do inversor pode estar acima de 3.5mA durante a operação. Faça o aterramento com técnicas apropriadas e garanta que o resistor de aterramento seja menor que 10Ω. A condutividade do condutor de aterramento PE é a mesma que o condutor de fase (com a mesma área de seção transversal);
- $\diamond$  R, S e T são os terminais de entrada da fonte de alimentação, enquanto que U, V e W são os terminais do motor. Conecte os cabos de alimentação de entrada e os cabos do motor usando técnicas apropriadas, caso contrário poderá ocorrer dano ao inversor.

### 1.4.**2 Colocação em Funcionamento e Operação**

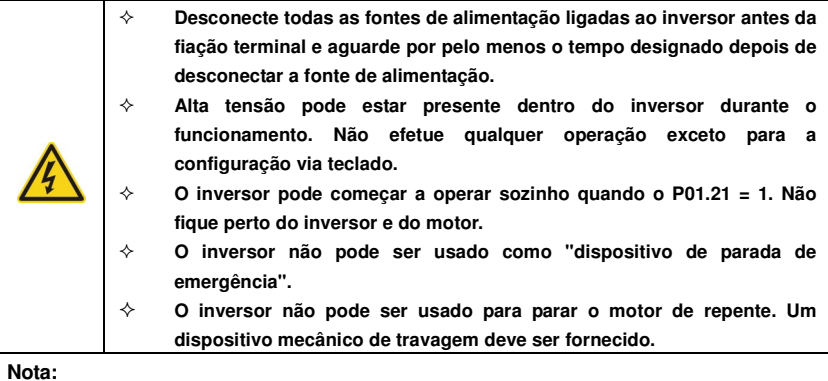

#### **Nota:**

- $\Diamond$  Não ligar/desligar a fonte de alimentação de entrada do inversor com frequência.
- $\diamond$  Para nversores que permaneceram armazenados por um longo tempo, verifique e corrija a capacitância e tente operá-lo novamente antes de sua utilização (ver **Manunteção e Diagnóstico de Falha do Hardware**).
- $\diamond$  Cubra a placa dianteira antes de energizar, caso contrário choque elétrico poderá ocorrer.

### **1.4.3 Manutenção e Substituição de Componentess**

- 
- **Somente eletricistas qualificados estão autorizados a realizar a manutenção, substituição de componentes do inversor.** 
	- **Desconecte todas as fontes de alimentação para o inversor antes da fiação terminal. Aguarde por pelo menos o tempo designado no inversor após a desconexão do inversor.**
	- **Tomar medidas para evitar que parafusos, cabos e outros equipamentos caiam dentro do inversor durante a substituição de componentes e manutenção.**

### **Note:**

- $\Diamond$  Favor selecionar o torque adequado para apertar os parafusos.
- $\Diamond$  Mantenha o inversor, peças e componentes longe de materiais c ombustíveis durante a manutenção e a substituição de componentes;
- $\Diamond$  Não realize qualquer isolamento e teste de pressão no inversor e não meça o circuito de controle do inversor com megômetro.
- $\Diamond$  Faça uma proteção anti-eletrostácia de som no inversor e em seus componentes internos durante a manutenção e substituição de componentes.

### **1.4.4 O que fazer depois do Descarte**

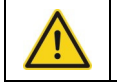

 $\Diamond$  Existem metais pesados no inversor. Faça o descarte correto, tratando-o como efluente industrial.

# **Partida Rápida 2**

#### **2.1 O que este capítulo contém**

**Este capítulo descreve principalmente as diretrizes básicas durante os procedimentos de instalação e a colocação em funcionamento do inversor, os quais você deverá seguir ao instalar e colocar o seu inversor em funcionamento.** 

### **2.2 Unpacking inspection**

**Confira os passos abaixo ao receber os produtos:** 

**1. Verifique se não há danos e umidade na embalagem do produto. Se houver, entre em contato com os agentes locais ou escritórios INVT;** 

**2. Verifique as informações na etiqueta do tipo de produto, na parte externa da embalagem, a fim de certificar-se de que a unidade é do tipo correto. Se não for, entre em contato com as concessionárias locais ou com a INVT;** 

**3. Verifique que não há sinais de água na embalagem e se não há sinais de danos ou violação ao inversor. Se houver, entre em contato com as concessionárias locais ou com os escritórios INVT;** 

**4. Verifique as informações na etiqueta de identificação, na parte externa da embalagem, para certificar-se de que a placa de identificação é do tipo correto. Se não for, entre em contato com as concessionárias locais ou com os escritórios INVT;** 

**5. Verifique para certificar-se de que os acessórios (incluindo o manual de instruções, o teclado de controle e o cartão de extensão) dentro da unidade estão completos. Se não estiverem, favor entrar em contato com as concessionárias locais ou escritórios INVT.** 

## **2.3 Confirmação de Aplicação**

Verifique a máquina antes de começar a usar o inversor:

1. Verifique o tipo de carga para certificar-se de que não haverá nenhuma sobrecarga do inversor

- durante a operação. Verifique também se a unidade não necessita de uma maior potência.
- 2. Certifique-se de que a corrente real do motor é menor do que a corrente nominal do inversor.

3. Verifique se a precisão do controle de carga é a mesma que a do inversor.

4. Verifique se a tensão de entrada corresponde à tensão nominal do inversor.

## **2.4 Ambiente**

Confira os pontos abaixo antes da instalação e uso do inversor:

1. Certifique-se de que a temperatura ambiente do inversor esteja abaixo de 40 ℃. Se exceder, rebaixar 3% para cada 1°C adicional. Além disso, o inversor não pode ser usado se a temperatura ambiente for superior a 50 ℃.

Nota: para o inversor de gabinete, a temperatura ambiente significa a temperatura do ar dentro do gabinete.

2. Certifique-se de que a temperatura ambiente do inversor em uso real esteja acima de - 10 ℃. Se não estiver, adicione aquecimento;

**Nota:** Para inversor de gabinete, a temperatura ambiente significa a temperatura do ar dentro do gabinete.

3. Certifique-se de que a altitude do local em uso real seja inferior a 1000m. Se exceder, rebaixe 1% para cada 100m adicionais.

4. Certifique-se de que a umidade do local de uso real esteja abaixo de 90%, pois a condensação não é permitida. Se não estiver, adicione uma proteção adicional;

## **2.5 Confirmação de Instalação**

Verifique os pontos abaixo depois da instalação:

1. Verificar se os cabos de entrada e de saída atendem a necessidade de carga real.

2. Verifique se os acessórios do inversor estão correta e adequadamente instalados. Os cabos de instalação devem atender às necessidades de todos os componentes (incluindo reatores, filtros de entrada, reatores de saída, filtros de saída, reatores DC, unidades de travagem e resistores de frenagem).

3. Verifique se o inversor está instalado em materiais não inflamáveis e se os acessórios caloríficos (reatores e resistores de frenagem) estão longe de materiais inflamáveis.

4. Verifique se todos os cabos de alimentação e cabos de controle estão separados e em conformidade com a exigência da EMC.

5. Certifique-se de que todos os sistemas de aterramento estão devidamente ligados ao aterramento de acordo com os requisitos do inversor.

6. Verifique se o vão livre durante a instalação é suficiente, de acordo com as instruções contidas no manual do usuário.

7. Verifique se a instalação está de acordo com as instruções do manual do usuário. A unidade deve ser instalada na posição vertical.

8. Verifique se os terminais de ligação externa estão firmemente apertados e se o torque está apropriado.

9. Verifique se não há parafusos, cabos e outros itens condutores soltos no inversor. Se houver, retire-os.

### **2.6 Colocação Básica em Funcionamento**

Conclua os itens abaixo de colocação do inversor em funcionamento antes de sua utilização efetiva:

1. Selecione o tipo do motor, ajuste os parâmetros corretos do motor e selecione o modo de controle do inversor, de acordo com os parâmetros reais do motor;

2. Auto-ajuste. Se possível, desconecte a carga do motor para iniciar o auto-ajuste dinâmico, caso contrário o auto-ajuste estático está disponível.

3. Ajuste o tempo ACC/DEC, de acordo com o real funcionamento da carga.

4. Inicie o dispositivo através de jogging e verifique se a direção de rotação está conforme necessário. Se não estiver, mude a direção de rotação, alterando a fiação do motor.

5. Defina todos os parâmetros de controle antes de operar o inversor.

## **Visão Geral do Produto 3**

## **3.1 O que este capítulo contém**

O capítulo descreve brevemente o princípio de operação, as características do produto, o layout, a placa de identificação e as informações do tipo de inversor.

### **3.2 Princípios Básicos**

Os inversores da série Goodrive200A são dispositivos de parede, flange e são montáveis para o controle de motores assíncronos de indução CA;

O diagrama abaixo mostra o diagrama do circuito principal do inversor. O retificador converte a tensão trifásica de CA para DC. O banco do capacitor do circuito intermediário estabiliza a tensão DC. O conversor transforma a tensão DC de volta para CA para omotor de CA. A tubulação de freio conecta o resistor de frenagem externo ao circuito DC intermediário para consumir a energia que volta quando a tensão no circuito excede o seu limite máximo.

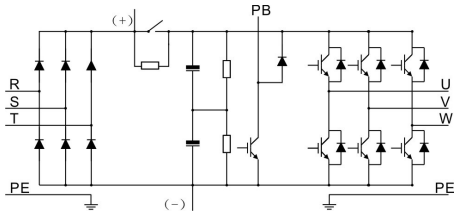

Diagrama 3-1 O diagrama principal do circuito (≤30kW)

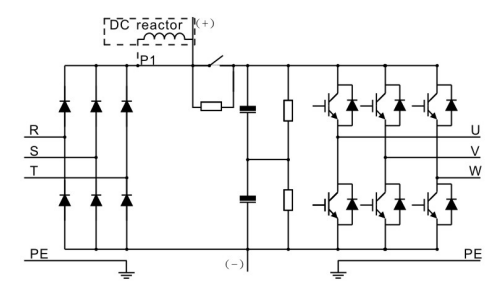

Diagrama 3-2 O diagram principal docircuito (≥37kW)

#### **Nota:**

O inversor acima de 37kW (incluindo 37kW) suporta o reator externo de DC, o qual é uma parte opcional. Antes de ligar, é necessário remover a linha de cobre entre P1 and(+).

2. Os inversores (≤30kW) tem unidades de frenagem padrão incorporadas e o resistor de frenagem

é opcional.

3. Os inversores (≥37kW) podem ser instalados com unidades de frenagem opcionais e a unidade de travagem e resistor são opcionais.

## **3.3 Especificação do Produto**

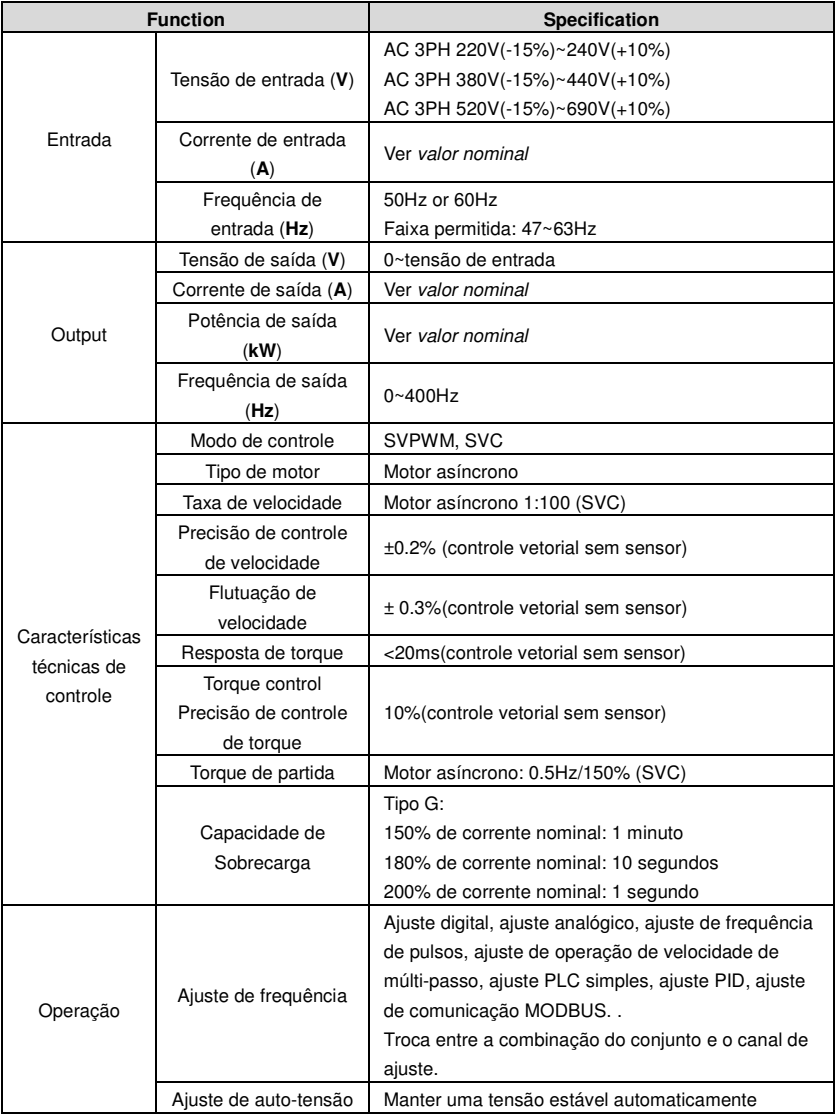

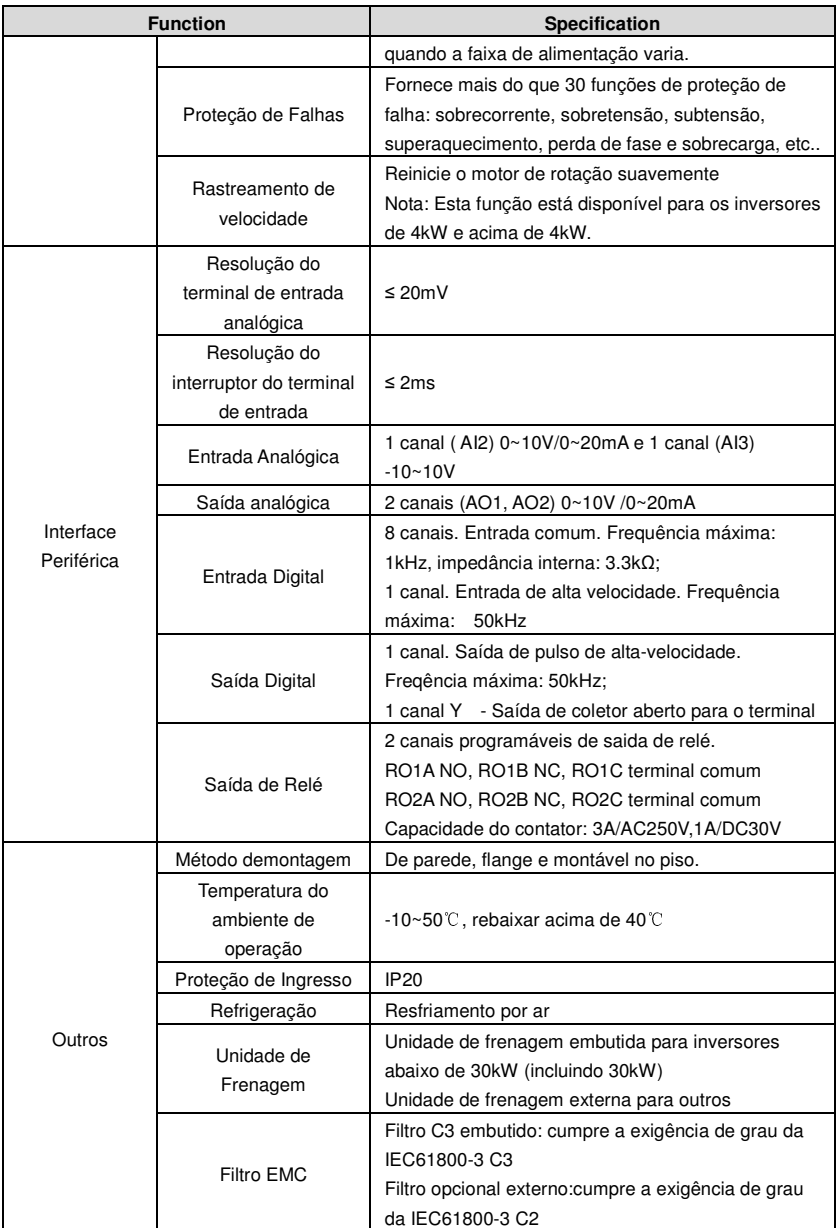

## **3.4 Placa de Identificação**

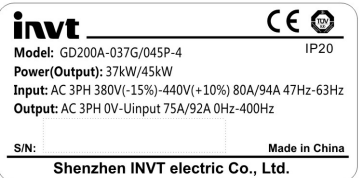

### Fig 3-3 Placa de Identificação

**Nota:** Este é um exemplo da placa de identificação para produtos padrão, e CE\TUV\IP20 será marcado de acordo com a situação real.

## **3.5 Chave de Designação do Tipo**

A designação do tipo contém informações sobre o inversor. O usuário pode encontrar a designação do tipo na etiqueta de designação do tipo presa ao inversor, ou na olaca de identificação.

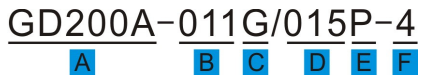

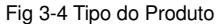

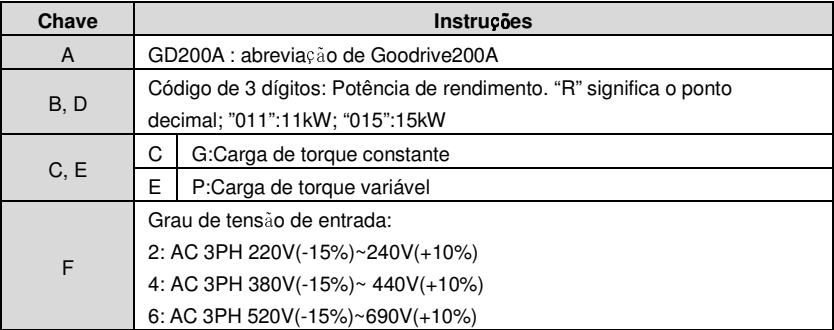

## **3.6 Especificações Nominais**

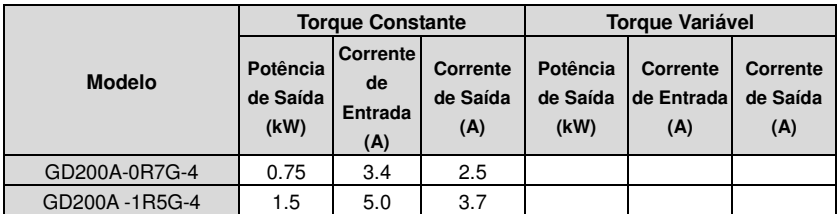

Goodrive200A inverters **Keypad operation procedure** Keypad operation procedure

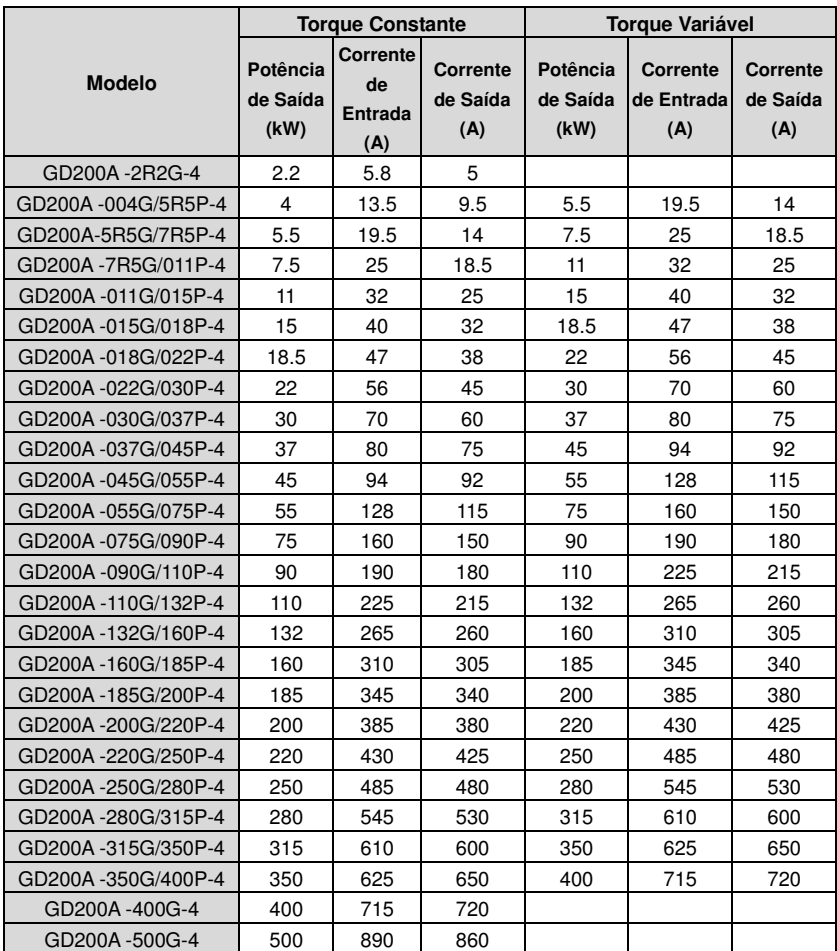

**Nota:** 

1. A corrente de entrada de inversores 1,5 ~ 315kW é medida quando a tensão de entrada é 380V e sem reator CF e reator de entrada/saída.

2. A corrente de entrada de inversores 350 ~ 500kW é medida quando a tensão de entrada é 380V e o circuito está com um reator de entrada.

3. A corrente de saída nominal é definida como a corrente de saída quando a tensão de saída é de 380V.

4. Na faixa de tensão permitida, a potência de saída e a corrente não podem exceder a potência nominal de saída e a corrente em qualquer situação.

3.7 Diagrama da Estrutura

Abaixo está a figura do layout do inversor (tome o inversor de 30kW como exemplo).

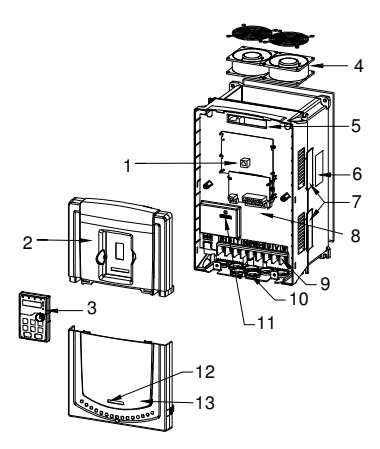

Fig 3-5 Diagrama da Estrutura do Produto

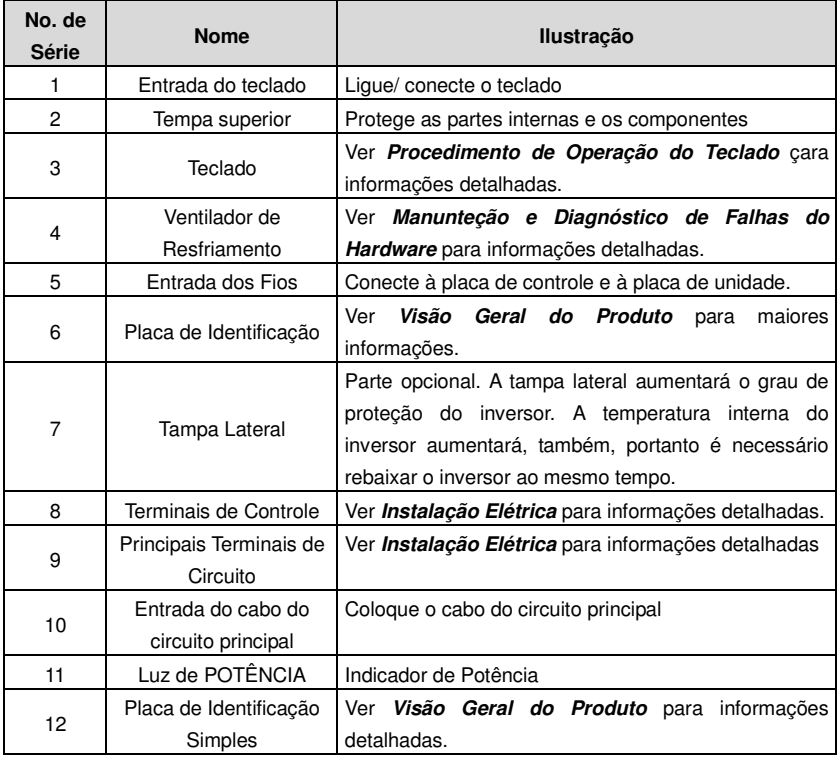

٦

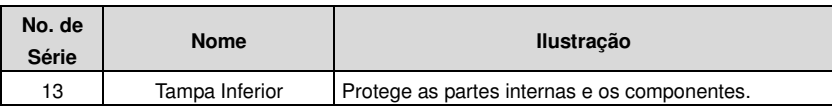

## **Diretrizes de Instalação 4**

## **4.1 O que este capítulo contém**

O capítulo descreve a instalação mecânica e a instalação elétrica.

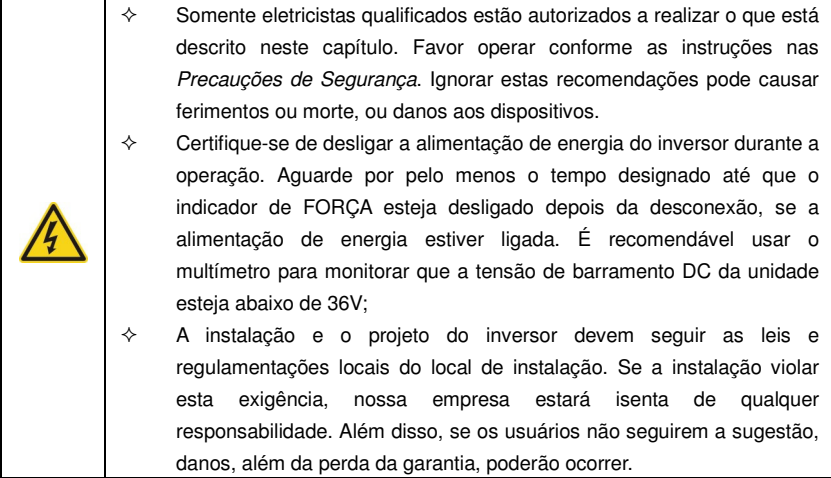

## **4.2 Instalação Mecânica**

### **4.2.1 Ambiente de Instalação**

O ambiente de instalação é importante para o desempenho completo e de longo prazo das funções do inversor. Verifique o ambiente de instalação conforme segue: г

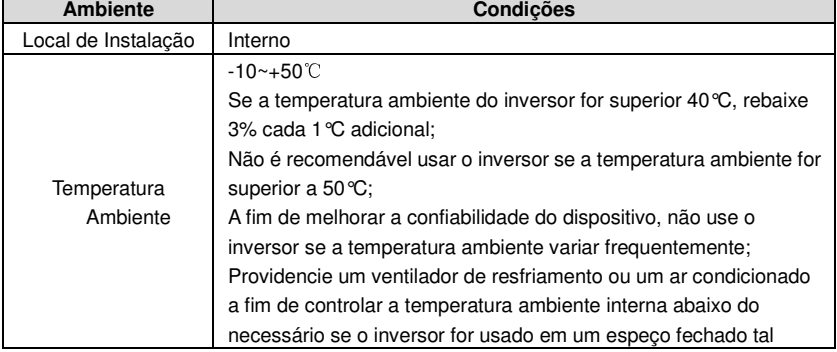

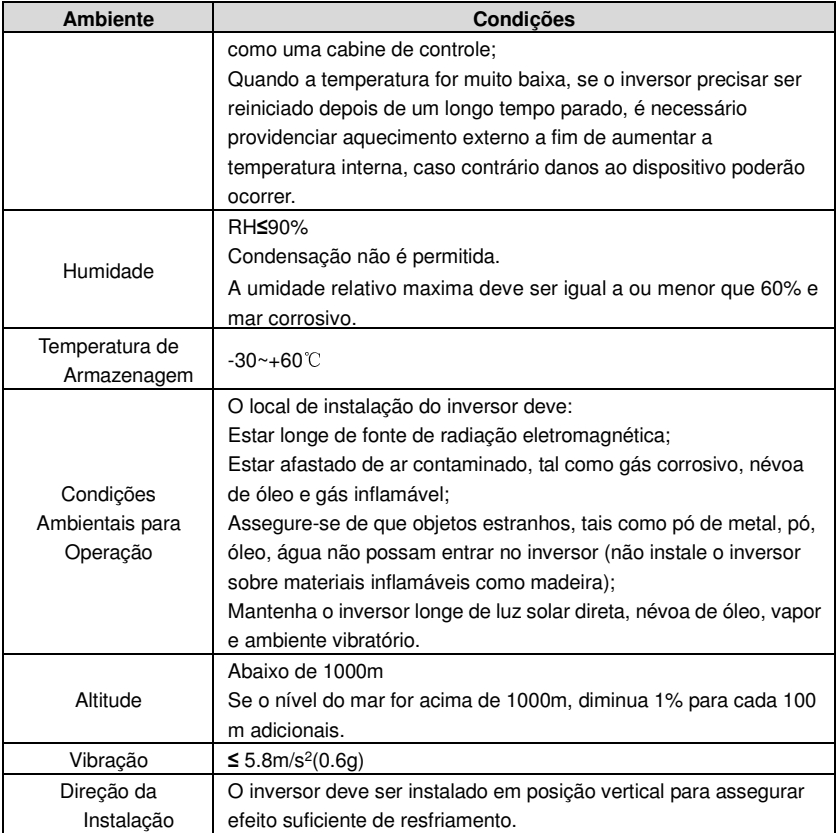

**Nota:** 

- ◆ Os inversores da série Goodrive200A devem ser instalados em um ambiente limpo e ventilado, de acordo com a classificação para lugares fechados.
- O ar de resfriamento deve ser limpo, livre de materiais corrosivos e de pó conduzido eletricamente.

### **4.2.2 Direção de Instalação**

O inversor pode ser instalado na parede ou em um armário.

O inversor deve ser instalado em posição vertical. Verifique o local de instalação de acordo com os requisitos abaixo. Ver o capítulo **Desenhos Dimensionais** no anexo para detais de estrutura.

## Goodrive200A inverters **Keypad operation procedure** Keypad operation procedure  $\sim$  $NG$ NG.

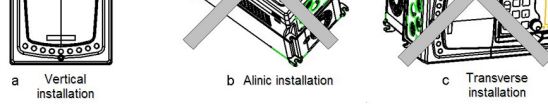

Fig 4-1 Direção de Instalação do Inversor

### **4.2.3 Forma de Instalação**

O inversor pode ser instalado de duas formas diferentes, dependendo do tamanho da estrutura:

a) Montado na parede (para inversor ≤315kW)

b) Montagem com flange (para inversor ≤200kW). Alguns necessitam de placa de instalação opcional do flange.

c) Montado no piso (220kW≤the inverter≤500kW). Alguns necessitam de base opcional.

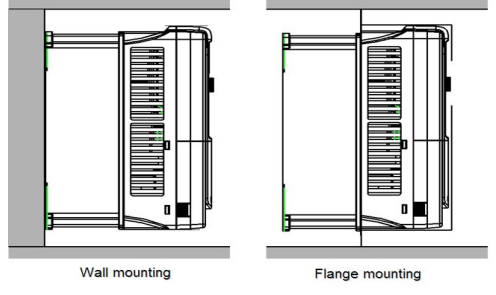

Fig 4-2 Forma de Instalação

(1) Marcar a localização do furo. A localização dos furos está mostrada nos desenhos dmensionais (no anexo).

(2) Fixe os parafusos ou porcas para os locais marcados.

(3) Posicione a unidade na parede.

(4) Aperte os parafusos na parede, de forma segura.

### **Not:**

1. Um suporte de instalação do flange é necessário na instalação do flange de inversores 1.5 ~ 30kW. A instalação do flange em inversores de 37 ~ 200kW não necessita do suporte de instalação.

2. Inversores 220 ~ 315kW precisam de base opcional quando instalados no piso. 4.2.4 Instalações Múltiplas

### **Instalação Paralela**

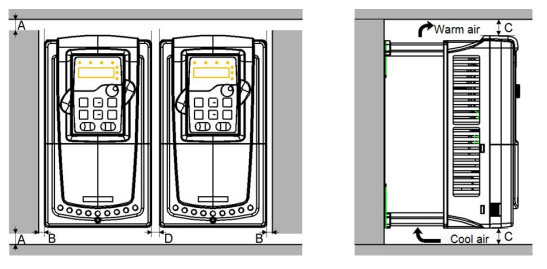

Fig 4-3 Instalação Paralela

### **Nota:**

Antes de instalar inversores de tamanhos diferentes, favor alinhar sua posição superior para tornar uma eventual manutenção, mais tarde, mais fácil.

O espaço mínimo de B, D e C é 100mm.

### **4.2.5 Instalação Vertical**

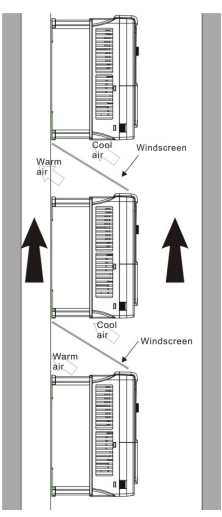

Fig 4-4 Instalação Vertical

**Nota:** Pára-brisas devem ser adicionados na instalação vertical para evitar impacto mútuo e arrefecimento insuficiente.

4.2.6 Instalação Inclinada

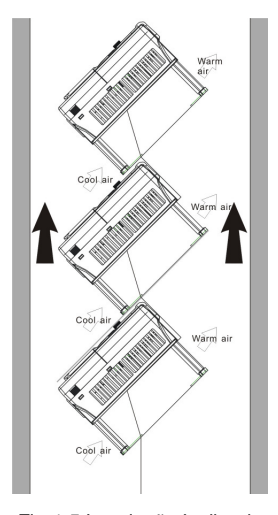

Fig 4-5 Instalação Inclinada

**Nota:** Faça a separação dos canais de vento de entrada e de saída em instalações inclinadas para evitar impacto mútuo.

### 4.3 **Fiação Padrão**

### **4.3.1 Diagrama de Fiação do Circuito Principal**

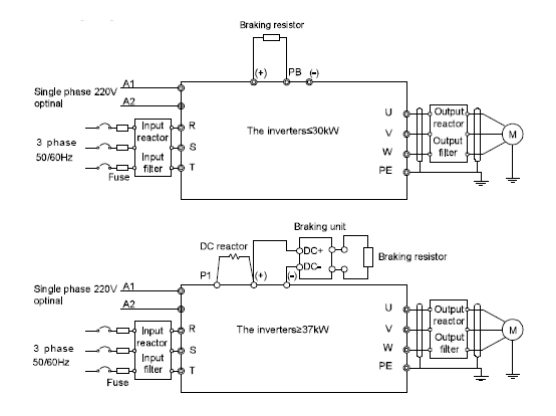

Fig 4-6 Diagrama de Fiação do Circuito Principal

**Nota:** 

◆ O fusível, o reator de DC, a unidade de frenagem, o resistor de frenagem, o reator de entrada, o filtro de entrada, o reator de saída, e o filtro de saída são peças

opcionais. Ver **Peças Periféricas Opcionais** para informações detalhadas.

◆ A2 são peças opcionais.

**P1** e (+) vem com curto-circuito de fábrica. Se você precisar conectar ao reator DC, favor remover a etiqueta de contato entre **P1** e (+).

### **4.3.2. Figura dos Terminais do Circuito Principal**

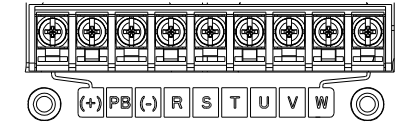

Fig 4-7 0.75~5.5 kW terminais do circuito principal

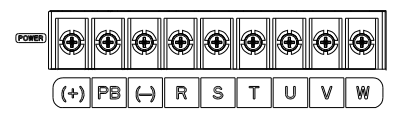

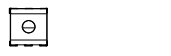

Fig 4-8 7.5~15kW terminais do circuito principal

 $\overline{\Theta}$ 

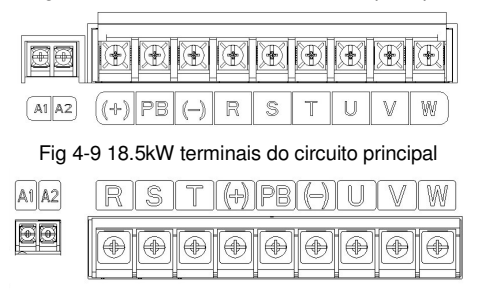

Fig 4-10 22~30kW terminais do circuito principal

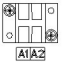

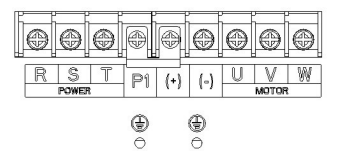

Fig 4-11 37~55 kW terminais do circuito principal

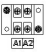

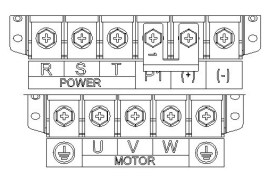

Fig 4-12 75~110kW terminais do circuito principal

### Ë.

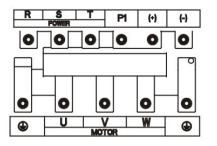

Fig 4-13 132~200kW terminais do circuito principal

## 畾

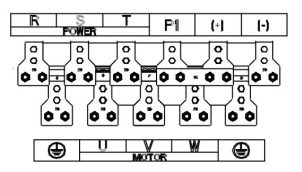

Fig 4-14 220~315kW terminais do circuito principal

E

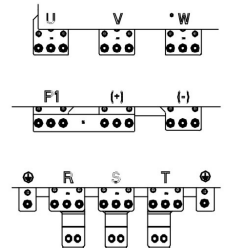

Fig 4-15 350~500kW terminais do circuito principal

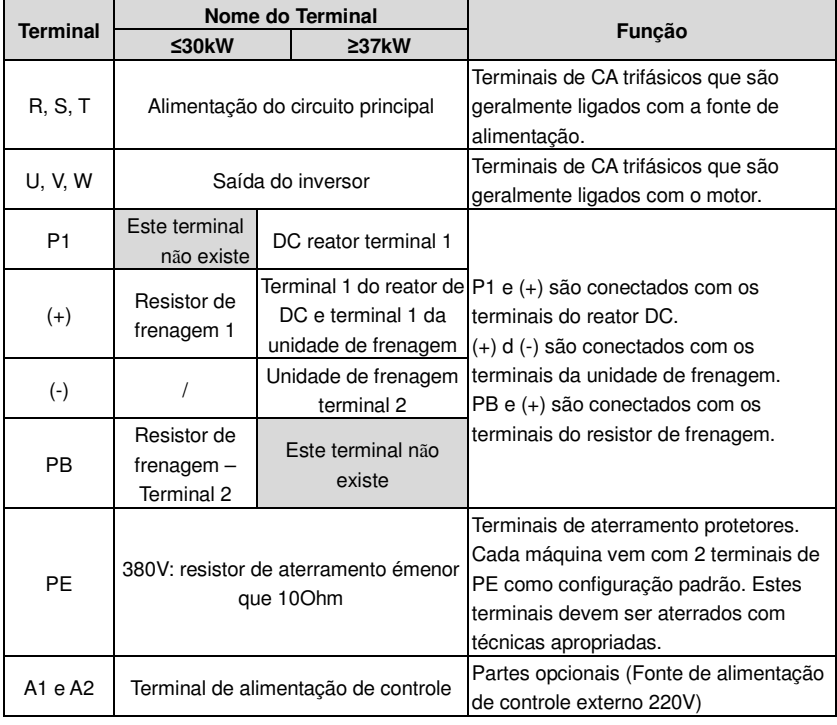

**Nota:** 

- Não use um cabo de motor assimetricamente construido. Se houver um condutor de aterramento simetricamente construído no cabo do motor além da blindagem condutora, conecte o condutor de aterramento ao terminal de aterramento nas extremidades do inversor e do motor.
- O resistor de frenagem e o reator CC são peças opcionais.
- Passe o cabo do motor, o cabo de alimentação de entrada e os cabos de controle separadamente.
- Se o terminal não apareceu, a máquina não fornece o terminal como terminal externo.

### **4.3.3 Fiação dos Terminais no Circuito Principal**

1. Fixe o condutor de aterramento do cabo de alimentação com o terminal de aterramento do inversor (PE) pela técnica de aterramento de 360 graus. Conecte os condutores fase aos terminais R, S e T e aperte;

2. Tire o cabo do motor e conecte a blindagem ao terminal de aterramento do inversor pela técnica de aterramento de 360 graus. Conecte os condutores de fase aos terminais U, V e W dos terminais e aperte.

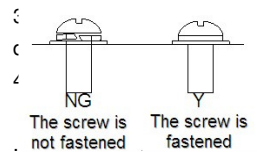

 $\overline{3}$  agem opcional com um cabo blindado para a posição ocedimentos das etapas anteriores;  $\overline{AB}$  externa do inversor, mecanicamente.

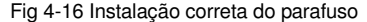

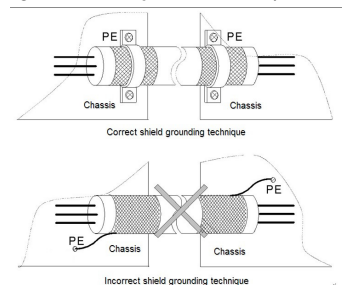

Fig 4-17 Técnica de aterramento de 360 graus

### **4.3.4 Diagrama de Fiação do Cirtcuito de Controle**

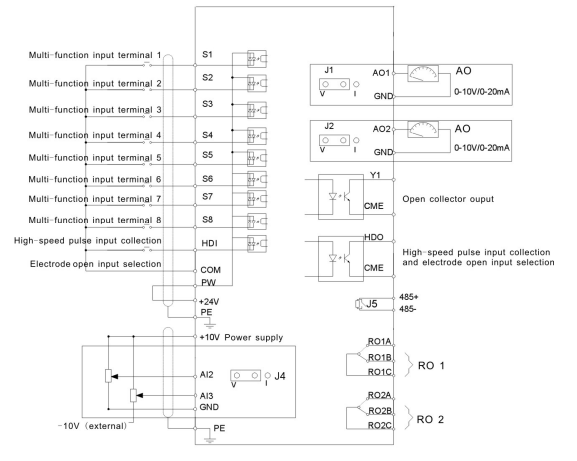

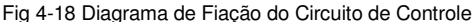

#### **4.3.5 Terminais do Circuito de Controle**

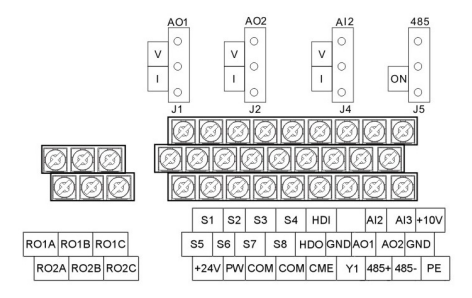

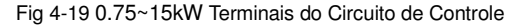

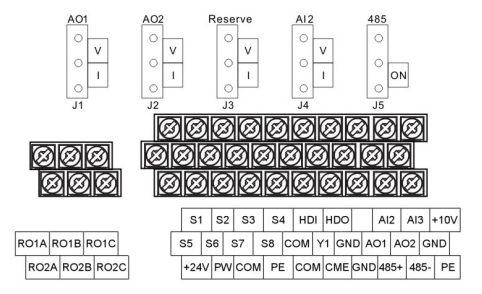

Fig 4-20 18.5~500kW Terminais do Circuito de Controle **Nota:** O terminal de reposição está reservado e não deve ser usado.

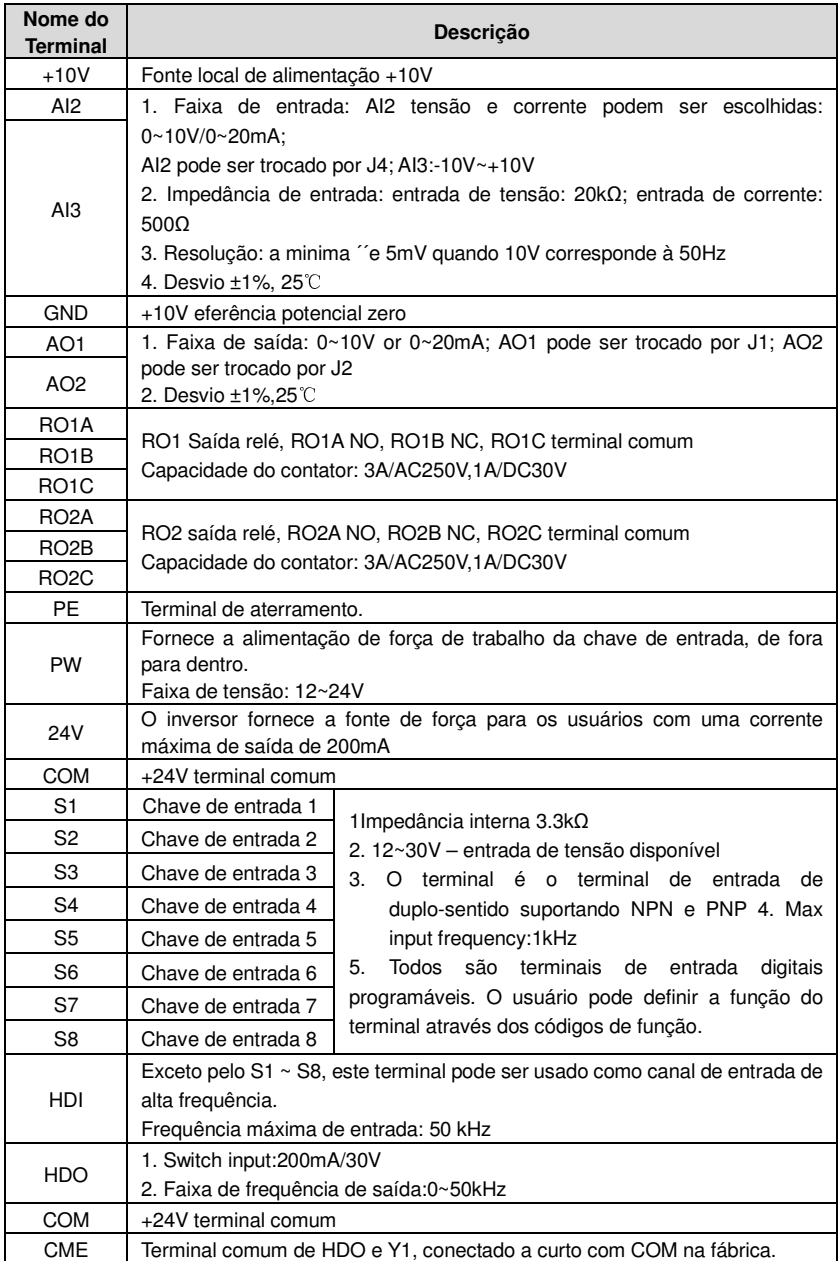

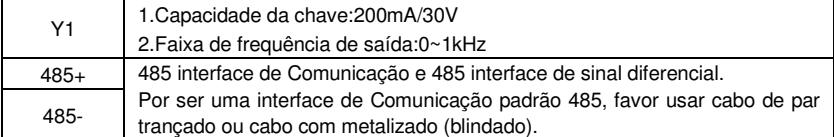

#### **4.3.6 Figura de conexção de sinal de Entrada/Saída**

Favor usar a etiqueta de contato no formado U para ajudar o modo NPN ou modo PNP e a fonte de alimentação interna ou externa.

A configuração padrão é o modo interno NPN.

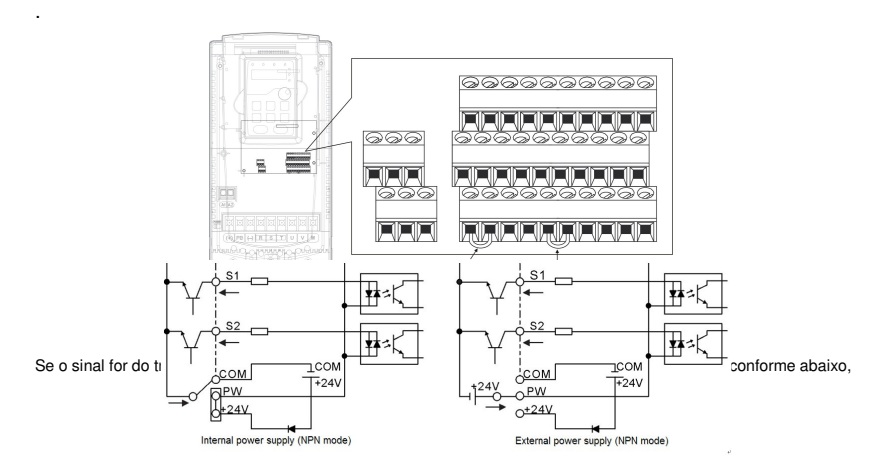

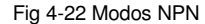

Se o sinal for do transistor PNP, favor definir a alça de Contato de formato U conforme abaixo, de acordo com a alimentação de força usada.

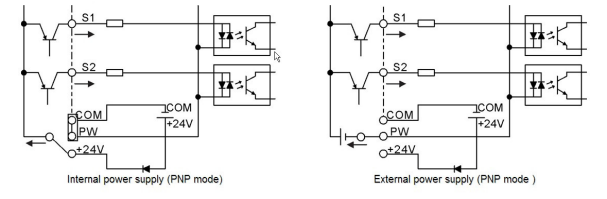

Fig 4-23 Modos PNP

### **4.4 Proteção de Layout**

**4.4.1 Protege o cabo de alimentação do inversor e o inversor de situações de curto-circuito.** 

## **Protege o cabo de alimentação e o inversor de situações de curto-circuito e contra sobrecarga térmica.**

Faça a proteção de acordo com as diretrizes abaixo..

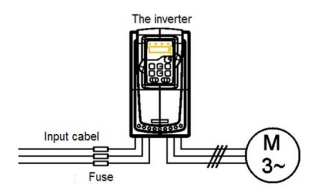

Fig 4-24 Configuração do Fusível

**Nota:** Selecione o fusível como indicado no manual. O fusível irá proteger o cabo de alimentação de danos em situações de curto-circuito. Protegerá os dispositivos circundantes quando a parte interna do inversor está em curto circuitado. .

### **4.4.2 Protegendo o motor e o cabo do motor de situações de curto-circuito.**

O inversor protege o motor e o cabo do motor em uma situação de curto-circuito quando o cabo do motor é dimensionado de acordo com a corrente nominal do inversor. Nenhum outro dispositivo de proteção adicional é necessário.

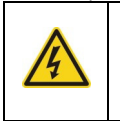

 **Se o inversor for conectado a vários motores, uma chave de sobrecarga térmica separada ou um disjuntor deve ser usado para proteger cada cabo e o motor. Estes dispositivos podem exigir um fusível separado para cortar a corrente de curto-circuito.** 

#### **4.4.3 Protegendo o motor contra sobrecarga térmica**

De acordo com os regulamentos, o motor deve ser protegido contra sobrecarga térmica e a corrente deve ser desligada quando uma sobrecarga for detectada. O inversor inclui uma função de proteção térmica do motor que protege o motor e fecha a saída para desligar a corrente, quando necessário.

#### **4.4.4 Implementando uma ligação de bypass**

É necessário definir a frequência de alimentação e os circuitos de conversão de frequência variável para garantir o trabalho contínuo normal do inversor se falhas ocorrerem em algumas situações significativas.

Em algumas situações especiais, por exemplo, se for usado somente em partida suave, o inversor pode ser convertido em para frequência de potência de operação logo após a sua partida e alguns bypasses devem ser adicionados.

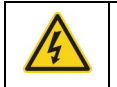

 **Nunca conecte a fonte de alimentação aos terminais U, V e W de saída do inversor. A tensão de linha de alimentação aplicada à saída pode resultar em dano permanente ao inversor.**

Se a mudança de rotação for frequente, use chaves ou contatores conectados

mecanicamente para garantir que os terminais do motor não estejam conectados à linha de alimentação de CA e aos terminais de saída do inversor, simultaneamente.

## **Procedimento de Operação do Teclado 5**

### **5.1 O que este capítulo contém**

Botões, luzes indicadoras e tela, bem como métodos para inspecionar, modificar e ajustar códigos de fguindicando as luzes e a tela, bem como os métodos para inspecionar, modificar e ajustar os códigos de função pelo teclado.

### **5.2 Teclado**

O teclado é usado para controlar os inversores da série Goodrive200A e para ler os dados do estado e ajustar parâmetros.

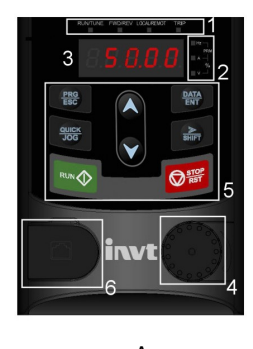

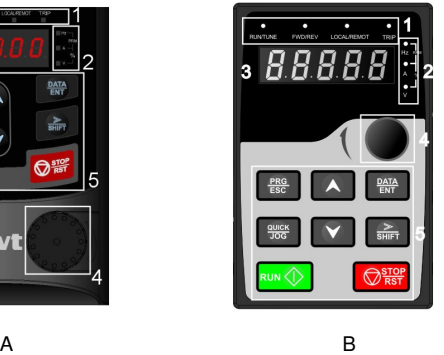

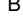

Fig 5-1 Teclado

**Nota:** Teclado de 0.75 ~ 15kW, conforme mostrado na Fig. 5-1 A, e o teclado 18,5 ~ 500kW, conforme mostrado na Fig. 5-1; Os inversores de 0.75~30kW podem escolher um teclado opcional de LED e o inversor 0.75 ~ 500kW pode escolher um teclado opcional de LDC. O teclado de LDC suporta vários idiomas, cópia de parâmetros, tela de alta definição e sua dimensão de instalação é compatível com o LED.

Use um parafuso ou um suporte de instalação para fixar o teclado externo. Os inversores de 0.75 ~ 30kW têm um suporte padrão, enquanto que os inversores de 37~500kW têm suporte ideal.

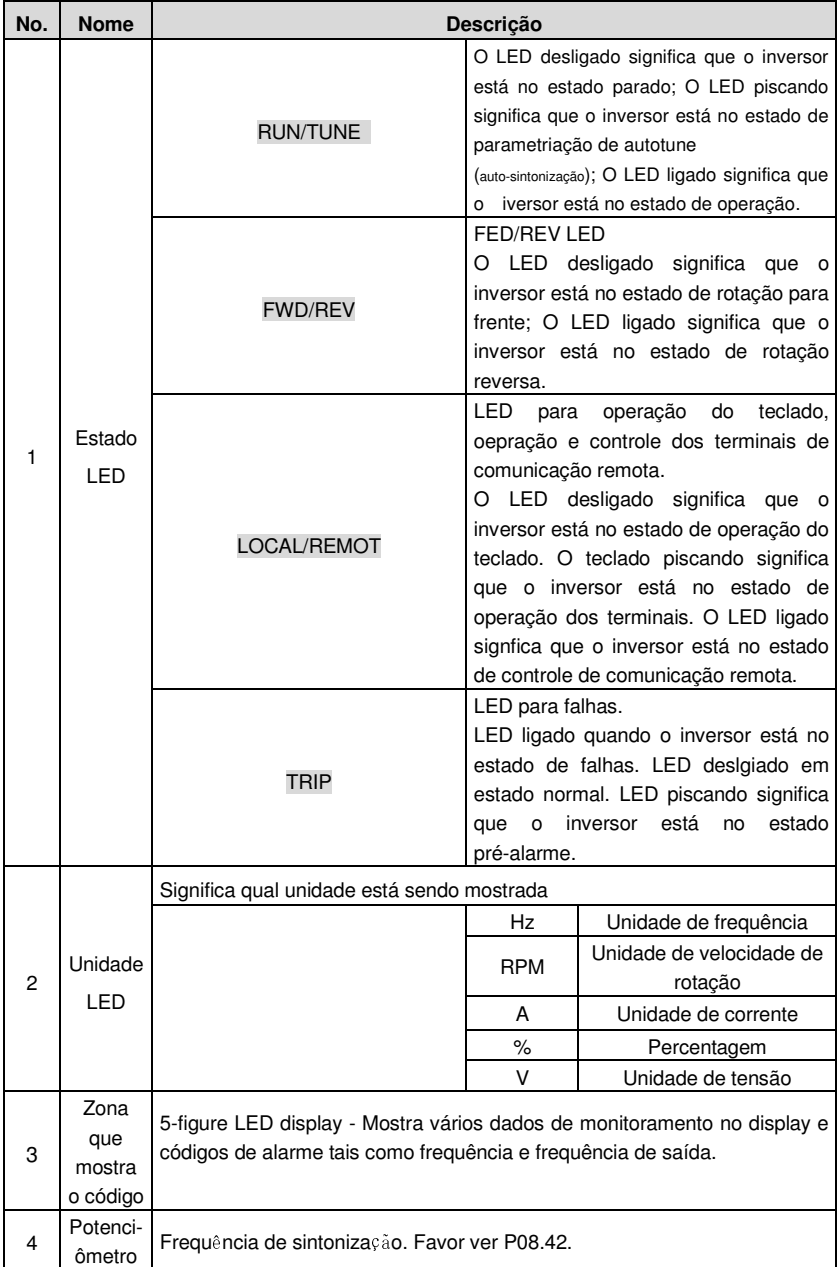

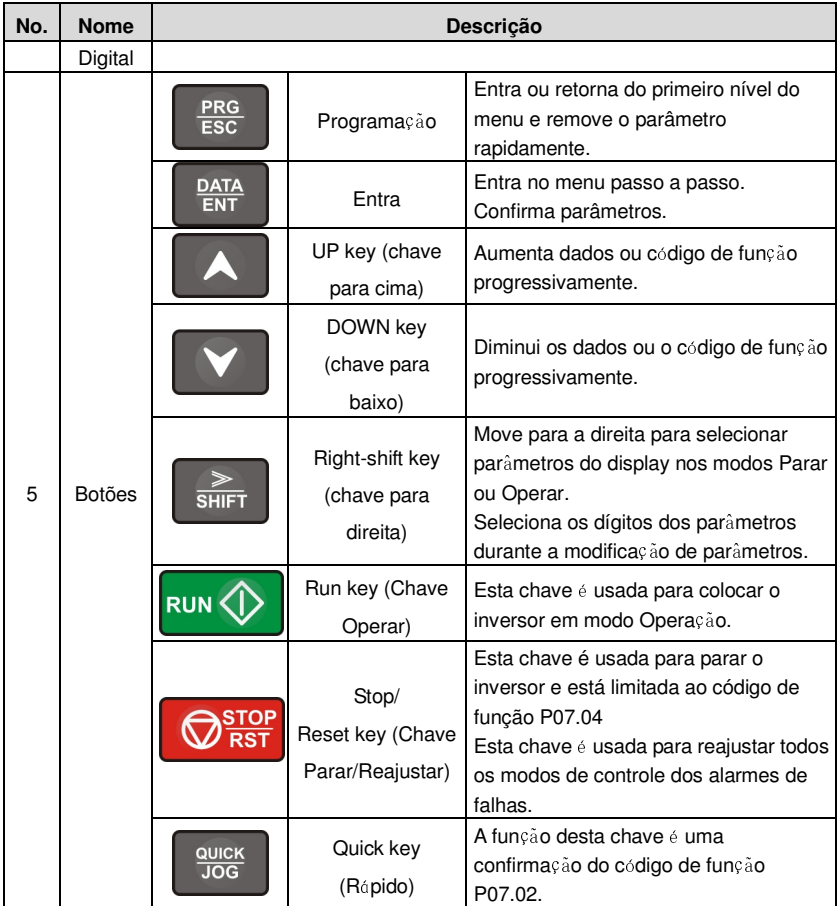

## **5.3 Display do Teclado**

O teclado do estado dos inversores da série Goodrive200A está dividido em Parâmetro do Estado de Parado, Parâmetro do Estado de Operação, Parâmetro do Estado de Edição do Código de Função e Situação de Falha.

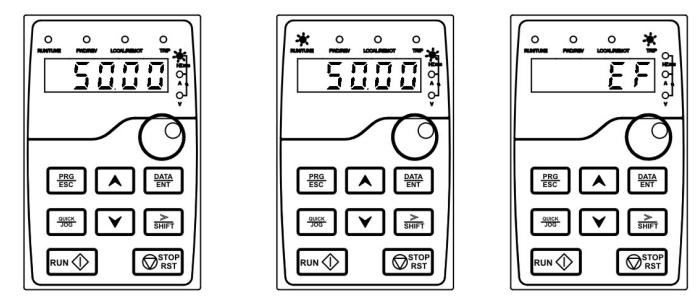

Fig 5-2 Mostrando o Estado do Inversor

### **5.4 Operação do Teclado**

Opere o inversor via painel de operação. Veja a descrição detalhada da estrutura dos

códigos de função no breve diagrama dos códigos de função.

### **5.4.1 Como modificar os Códigos de Função do Inversor**

O inversor tem um menu de três níveis, os quais são:

- 1. Número do grupo do código de função (primeiro nível do menu)
- 2. Guia do Código de Função (Segundo nível do menu)
- 3. Valor definido do código de função (terceiro nível do menu)

**Observações:** Pressione tanto o PRG/ESC como o DATA/ENT para voltar para o menu de Segundo nível a partir do menu de terceiro nível. A diferença é que, pressionando DATA/ENT salvará os parâmetros definidos no painel de controle, e então retornará para o menu do segundo nível, com a mudança para o próximo código de função automaticamente; enquanto que, pressionando PRG/ESC irá retornar diretamente ao menu do segundo nível sem salvar os parâmetros e manter-se no código de função atual.

Sob o menu do terceiro nível, se o parâmetro não tem bit piscando, significa que o código de função não pode ser modificado. Os possiívels motivos para isso podem ser:

1) Este código de função não é um parâmetro modificável, como um parâmetro detectado real, registros de operação etc.

2) Este código de função não é modificável no estado de operação, mas modificável no estado de parada.

Exemplo: Ajuste código de função P00.01 de 0 para1.

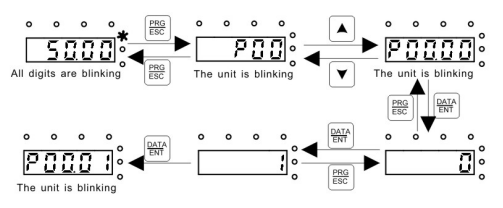

Fig 5-3 Mapa para modificação de parâmetros

#### **5.4.2 Como definir a senha do inversor**

Os inversosres da série Goodrive200A possuem a função de proteção da senha para os usuários. Definir P7.00 para obter a senha e a proteção de senha torna-se válida instantaneamente depois de sair do estado de edição. Pressione PRG/ESC novamwente para o estado edição de código de função, "0.0.0.0.0" será exibido. Se não colocar a senha correta, os operadores não poderão entrar.

Definir P7.00 to 0 para cancelar a função de proteção de senha.

A proteção de senha torna-se válida imediatamente após retornar do estado de edição de código de função. Pressione PRG/ESC novamente para a função de edição de código de função "0.0.0.0.0" será exibido. A menos que você use a senha correta, os operadores não conseguirão entrar.

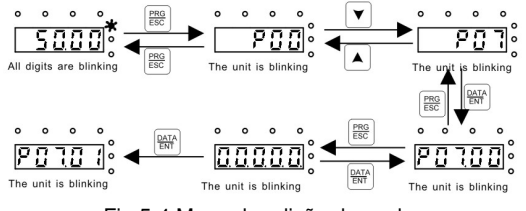

Fig 5-4 Mapa de edição de senha

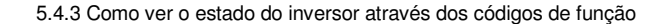

Os inversosres da série Goodrive200A possuem grupo P17 como grupo de inspeção de estado. Os usuários podem entrar no P17 diretamente para ver o estado.

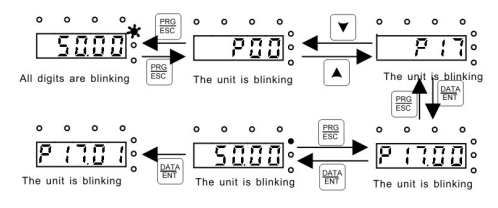

Fig 5-5 Mapa para ver estado

## **Parâmetros de Função 6**

### **6.1 O que este capítulo contém**

Este capítulo relaciona e descreve os parâmetros de função.

### **6.2 Parâmetros Gerais de Função da Série Goodrive200A**

Os parâmetros de função dos inversores da série Goodrive200A foram divididos em 30 grupos (P00 ~ P29) de acordo com a função, dos quais as funções P18 ~ P28 são reservadas. Cada grupo de função contém certos códigos de função aplicando menus de três níveis. Por exemplo, "P08.08" significa o oitavo código de função na função do grupo P8, o grupo P29 é reservado de fábrica e os usuários são proibidios de acessar estes parâmetros.

Para a conveniência do ajuste dos códigos de função, o número do grupo de função corresponde ao menu de primeiro nível, o código de função corresponde ao menu do segundo nível e o código de função corresponde ao menu do terceiro nível.

**1.** Abaixo está a instrução das listas de funções:

**A primeira linha** "Código de Função":códigos do grupo de parâmetros e dos parâmetros;

**A segunda linha** "Nome": nome completo dos parâmetros de função;

**A terceira linha** "Ilustração detalhada de parâmetros": ilustração detalhada dos parâmetros de função ;

**A quarta linha** "Valor Padrão": O valor original ajustado de fábrica do parâmetro da função; **A quinta linha** "Modificar": o caráter modificador dos códigos de função (os parâmetros podem ser modificados ou não e as condições de modificação), abaixo está a instrução:

"○": significa que o valor definido do parâmetro pode sermodificado no estado Parado e Operando;

"◎": significa que o valor definido do parâmetro não pode ser modificado no estado de operação;

"●": singnifica que o valor do parâmetro é o valor de detecão real que não pode ser modificado.

(O inversor limitou a inspeção automática do caráter modificador dos parâmetros para ajudar os usuários a evitar uma falsa modificação).

2. "Base de parâmetro" é decimal (DEC), se o parâmetro é expresso por hex, então o parâmetro é separado um do outro ao editar. A faixa de ajuste de certos bits é 0 ~ F (hex). 3. "Valor padrão" significa que o parâmetro de função irá restaurar o valor padrão durante a restauração de parâmetros padrão. Mas o parâmetro detectado ou o valor registrado não será restaurado.

4. Para uma melhor proteção do parâmetro, o inversor fornece proteção de senha para os parâmetros. Depois de definir a senha (conjunto P07.00 para qualquer número diferente de zero), o sistema entrará em estado de verificação de senha em primeiro lugar depois que o usuário pressionar PRG/ESC para entrar na função de estado de edição de código. E então "0.0.0.0.0." será exibido. A menos que o usuário coloque a senha certa, eles não podem entrar no sistema**.** Para a zona de parâmetro configurados, há a necessidade da senha
## Goodrive200A inverters Function parameters Function parameters

correta de fábrica (lembramos que os usuários não podem modificar os parâmetros de fábrica por si mesmos, caso contrário, se a configuração do parâmetro estiver incorreta, o inversor pode sofrer danos). Se a proteção da senha estiver desbloqueada, o usuário pode modificar a senha livremente e o inversor funcionará conforme a última configuração. Quando P07.00 estiver definido como 0, a senha pode ser cancelada. Se P07.00 não for 0 durante a magnetização, então o parâmetro é protegido pela senha. Ao modificar os parâmetros de comunicação serial, a função da senha também segue as regras acima.

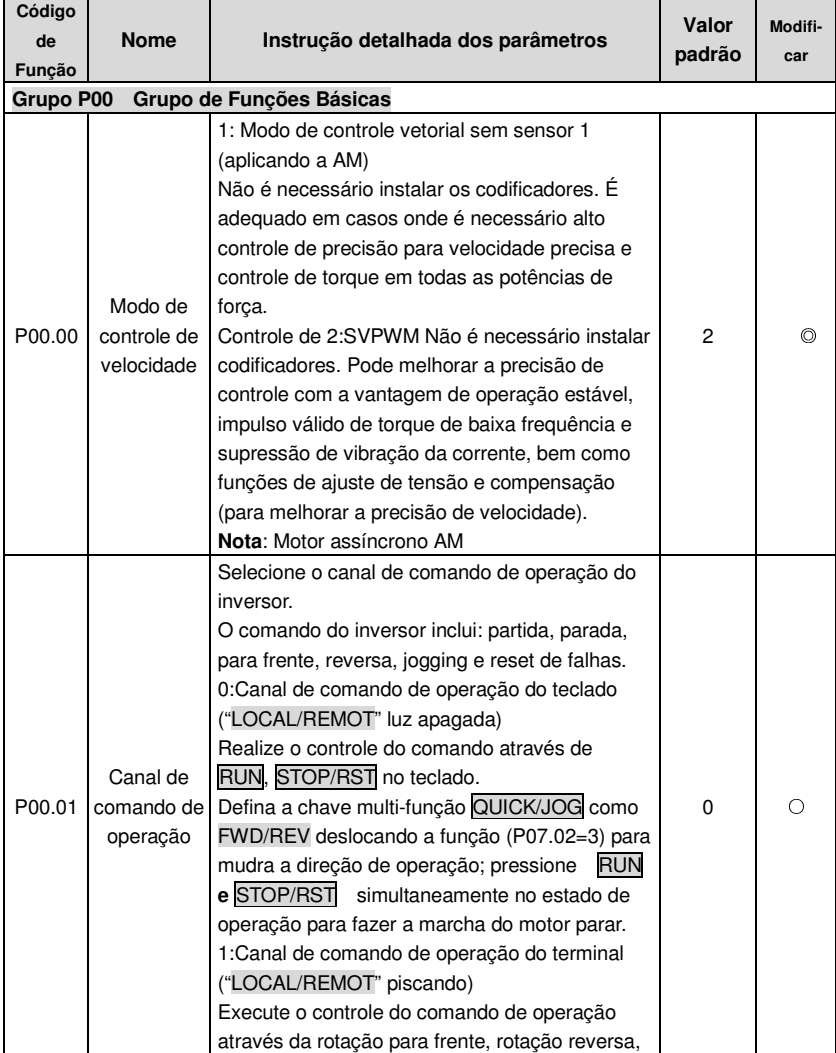

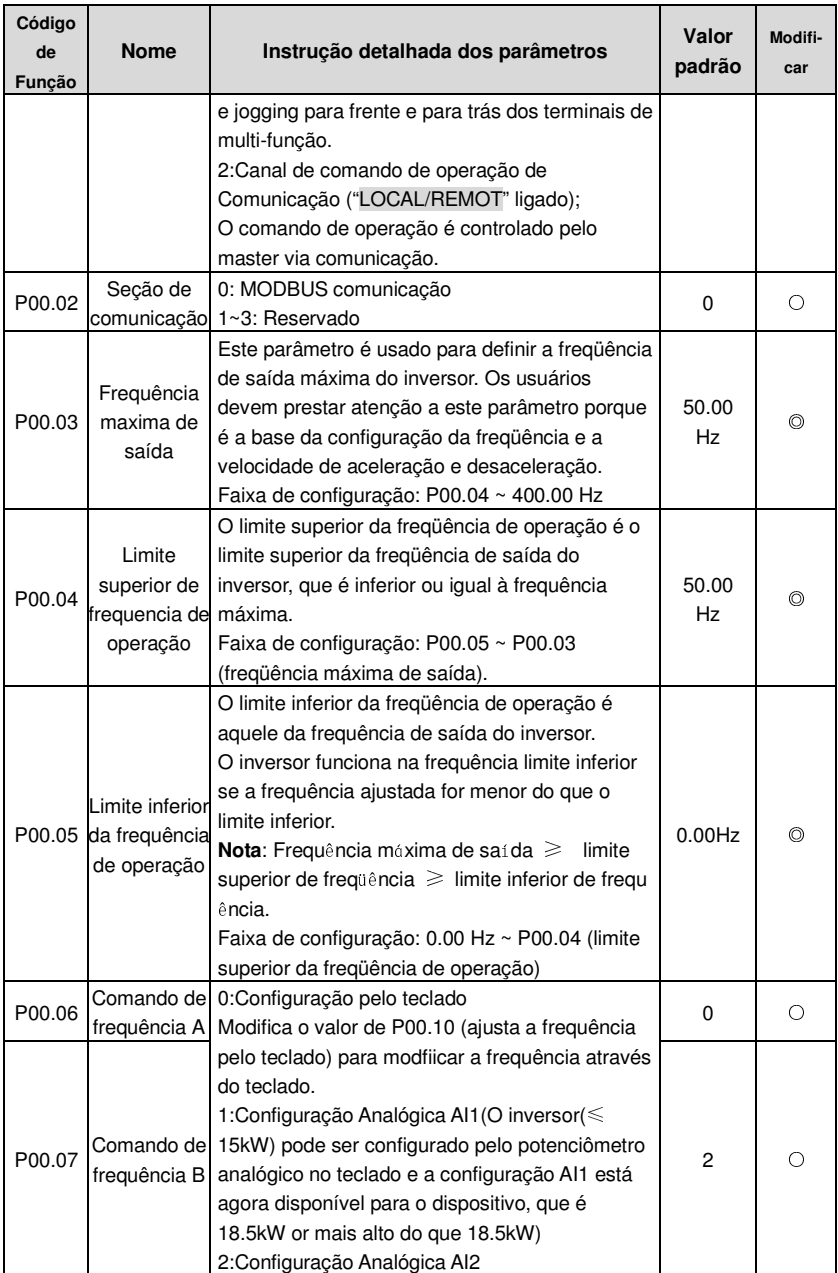

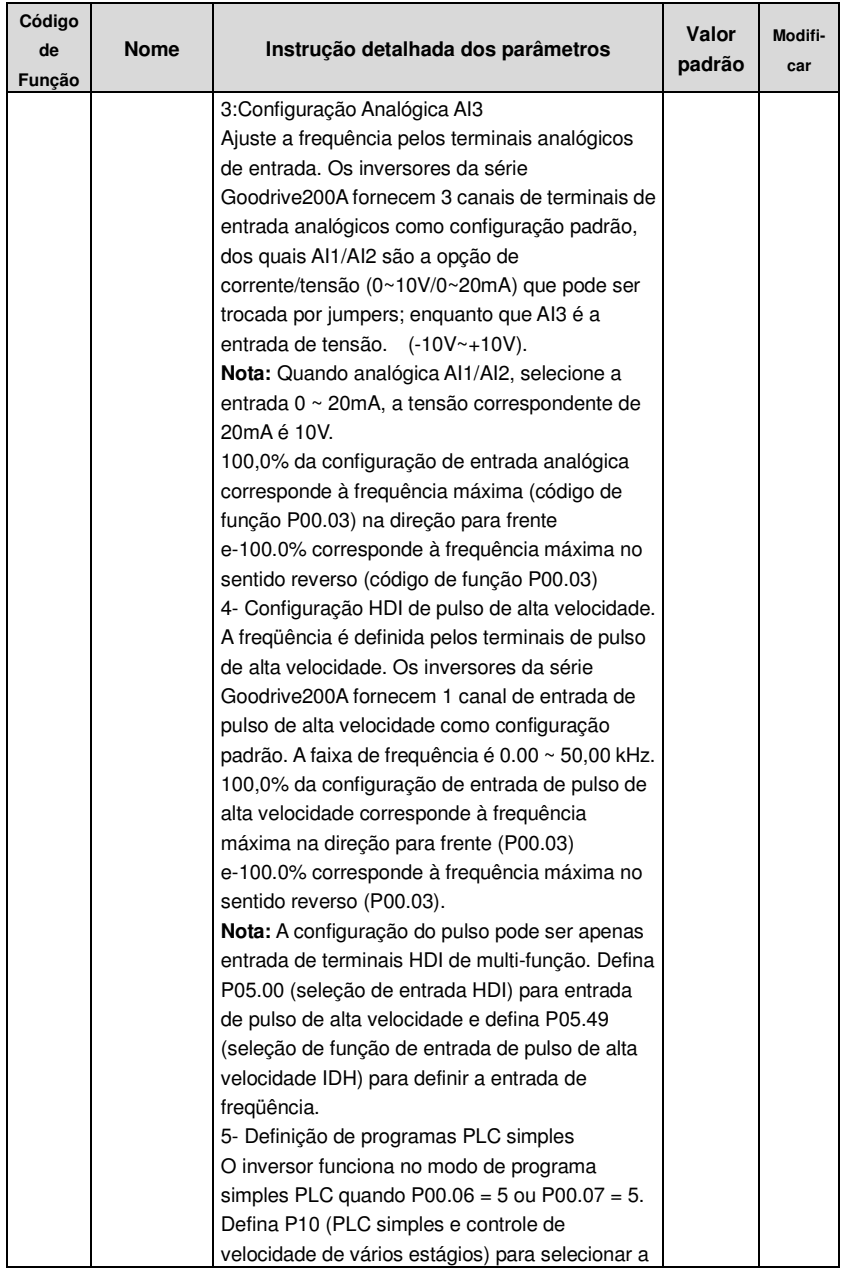

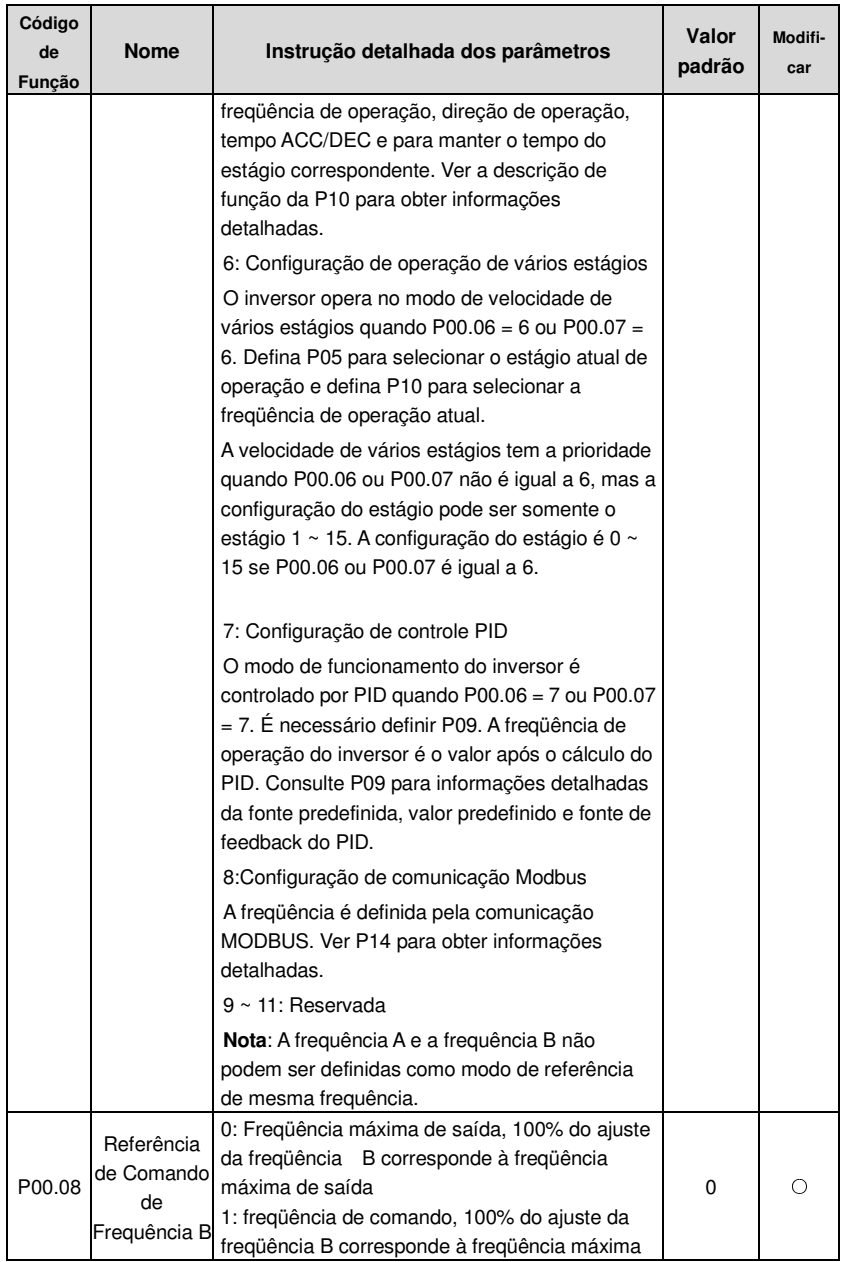

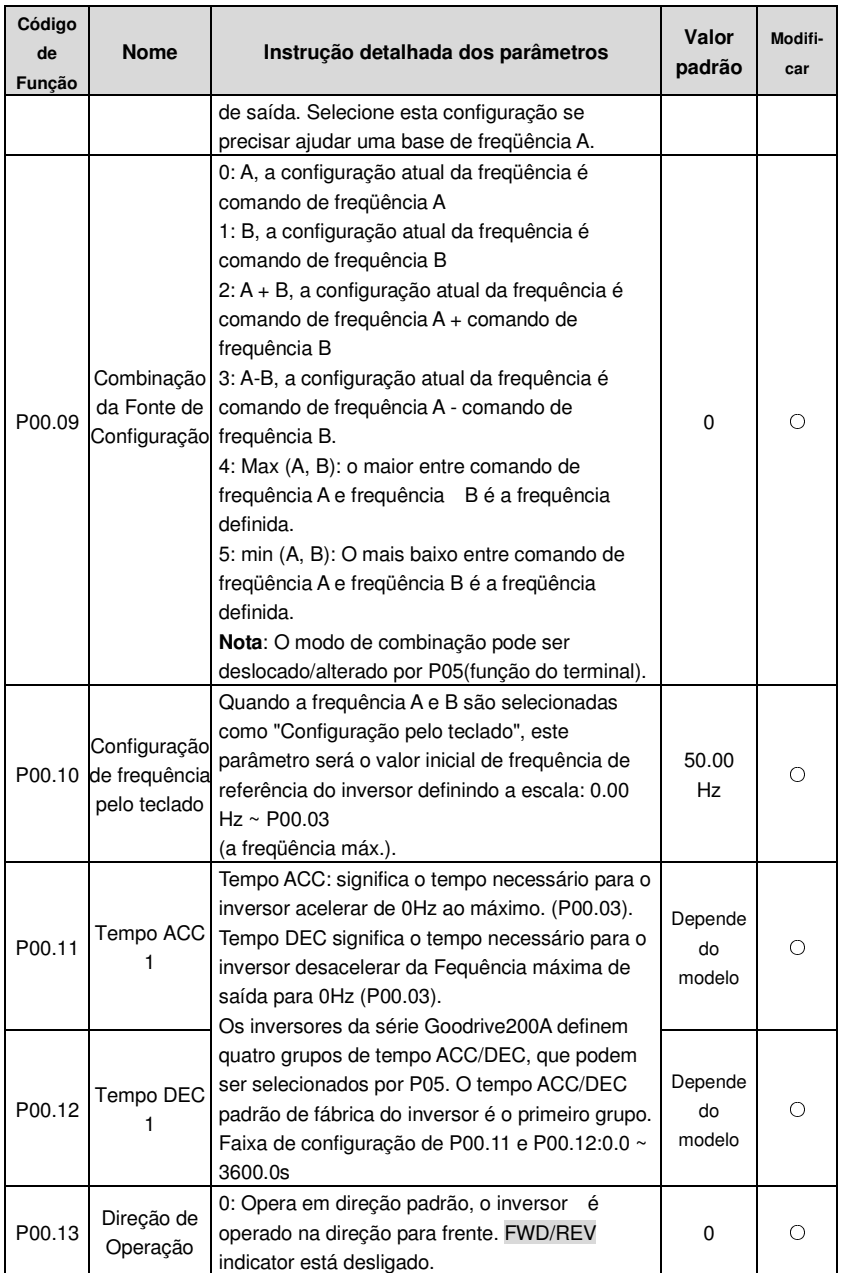

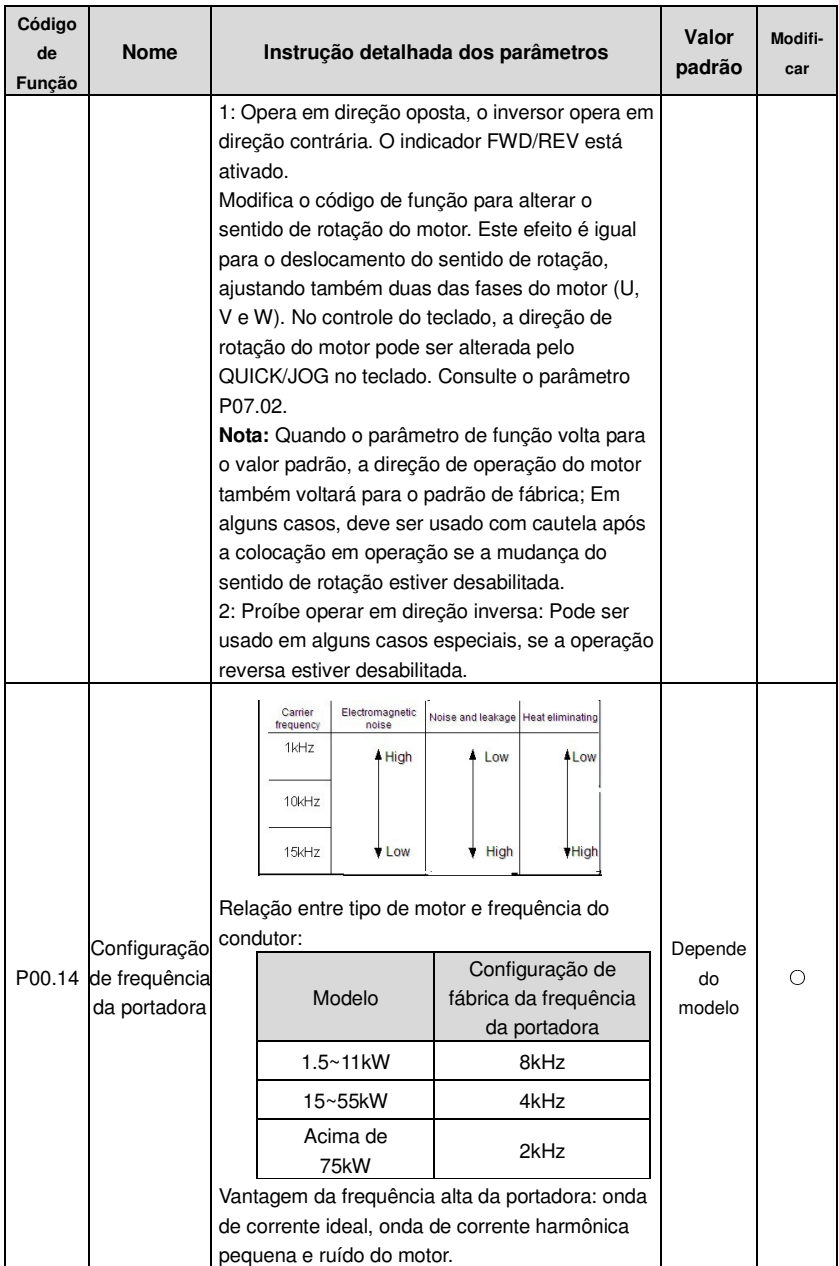

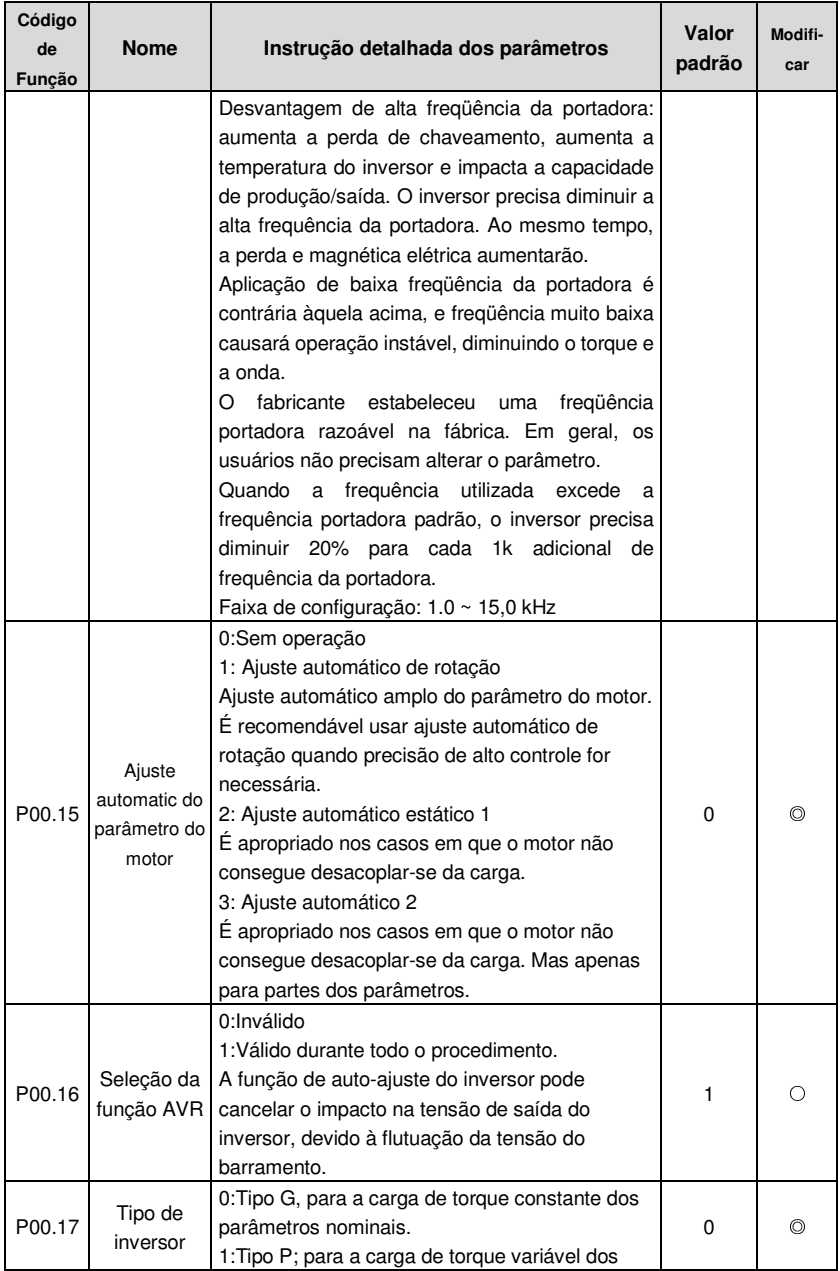

Goodrive200A inverters **Function parameters** 

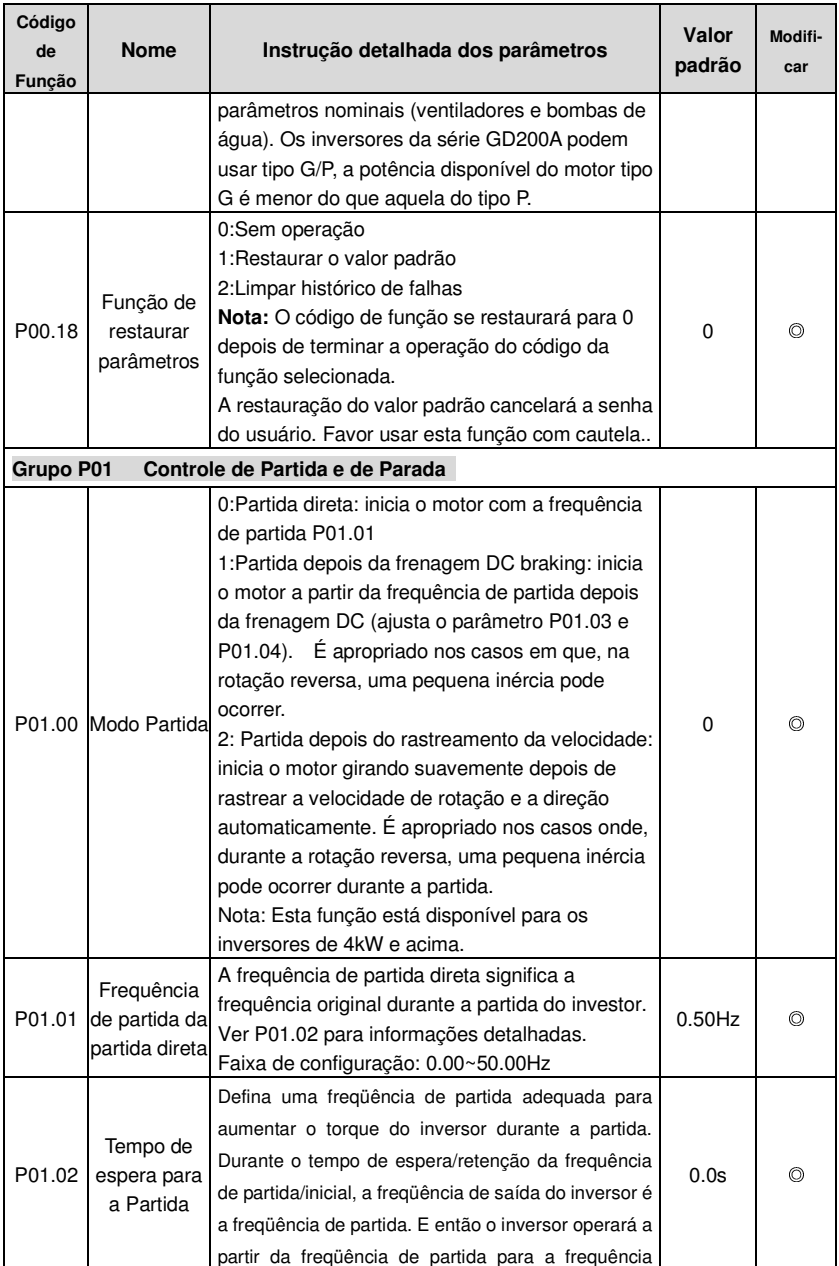

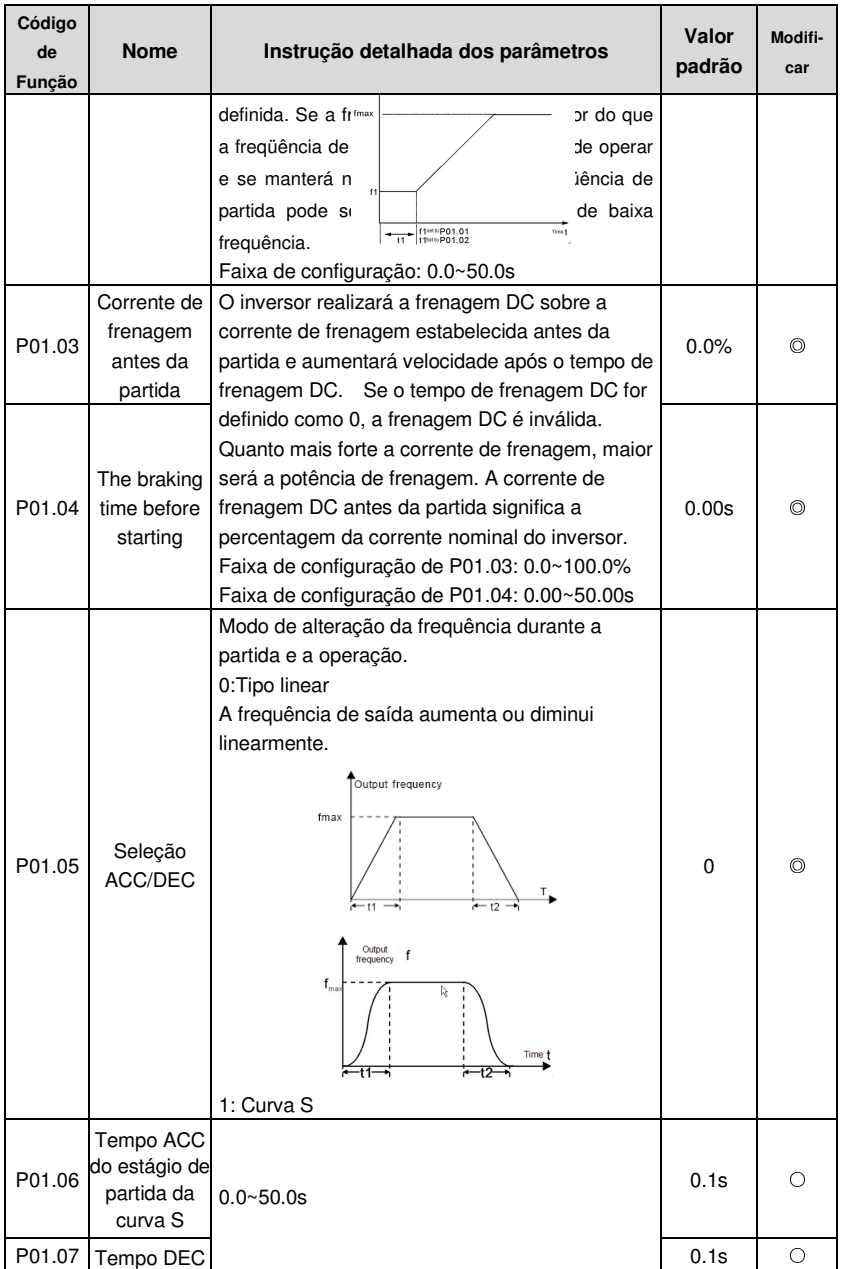

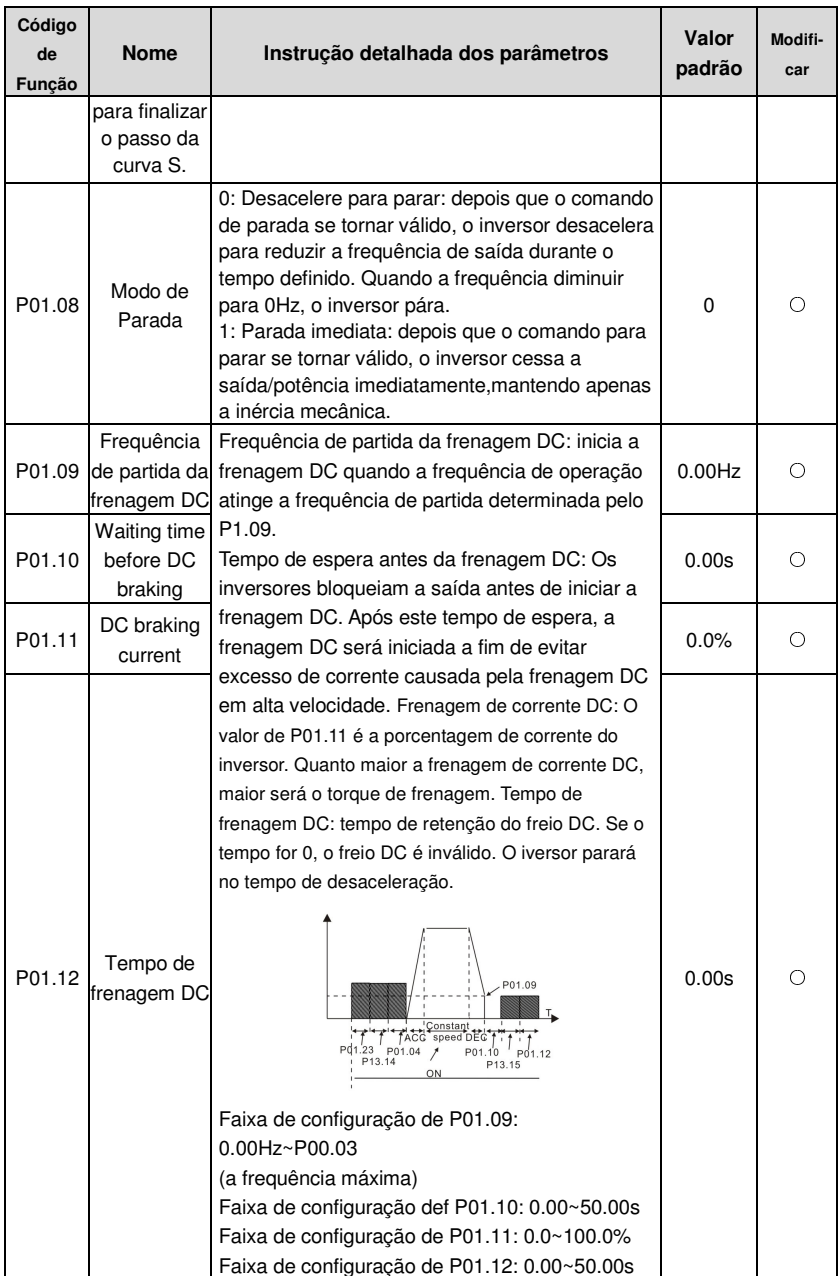

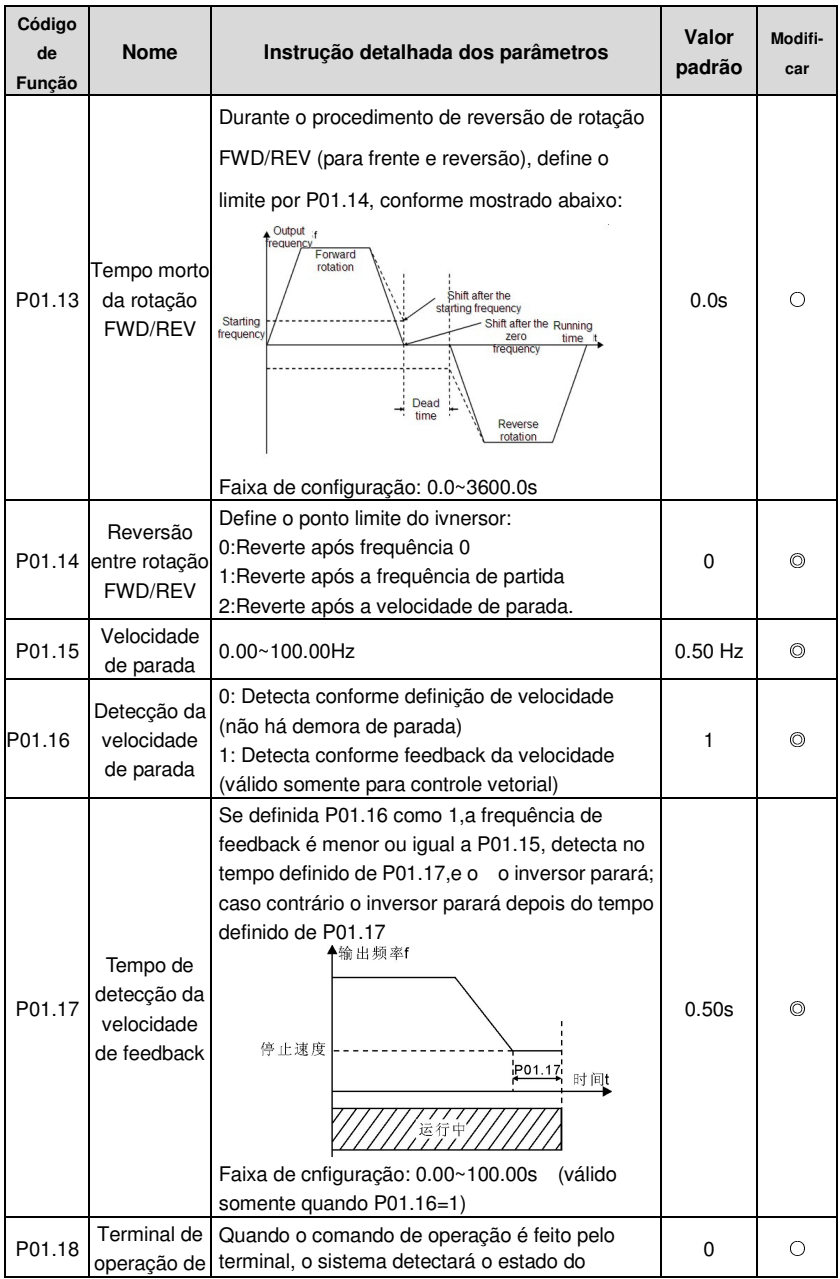

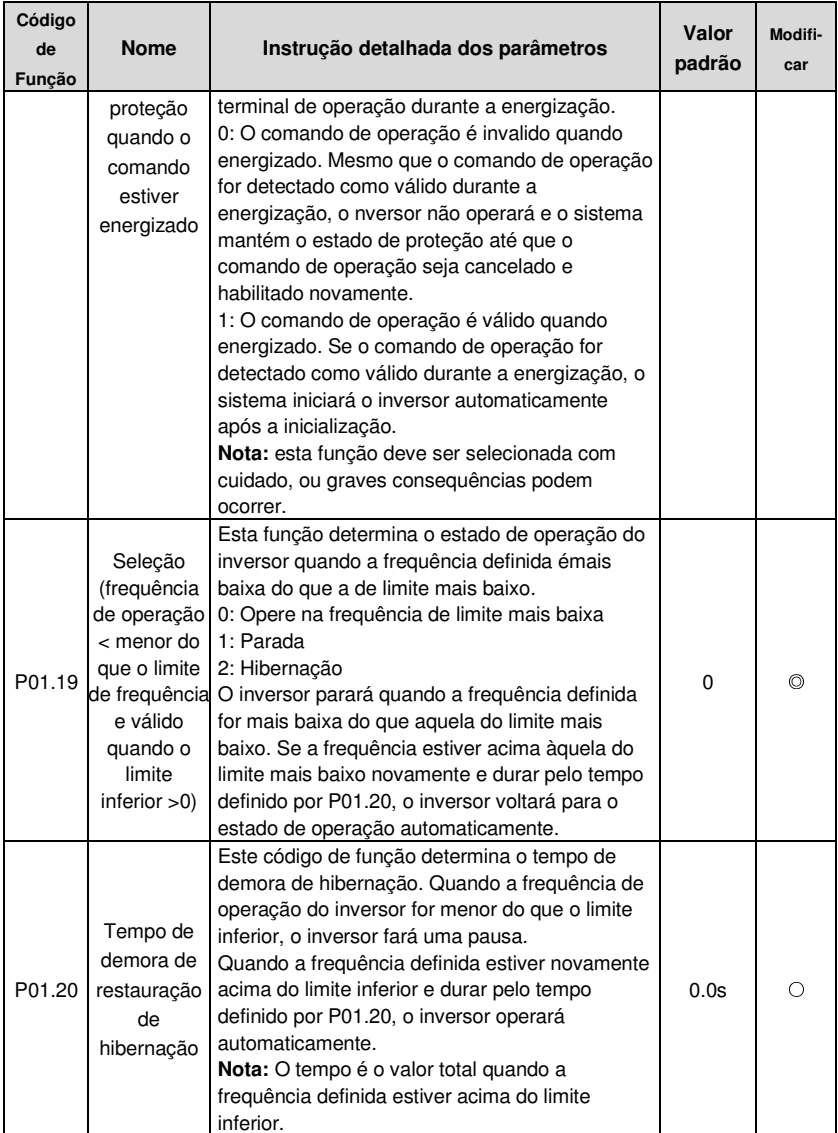

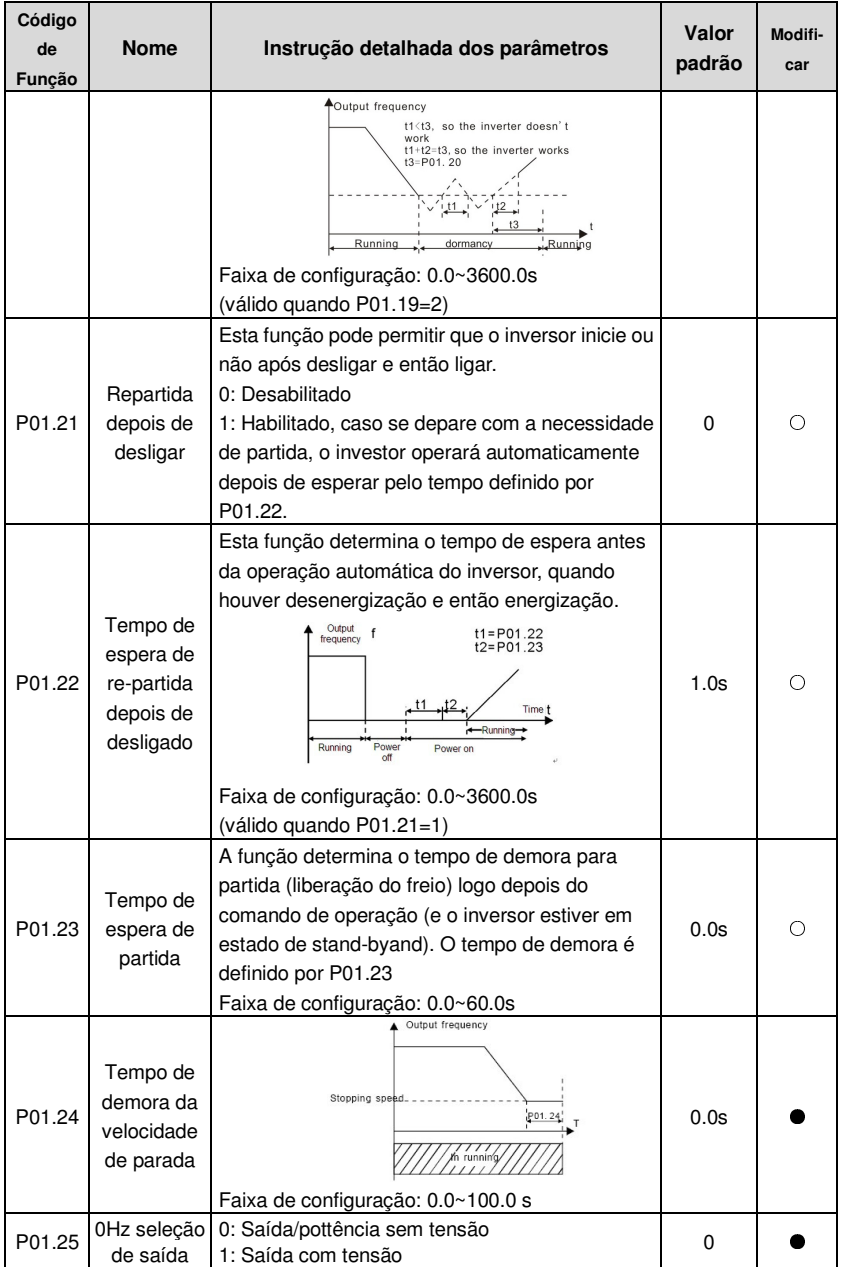

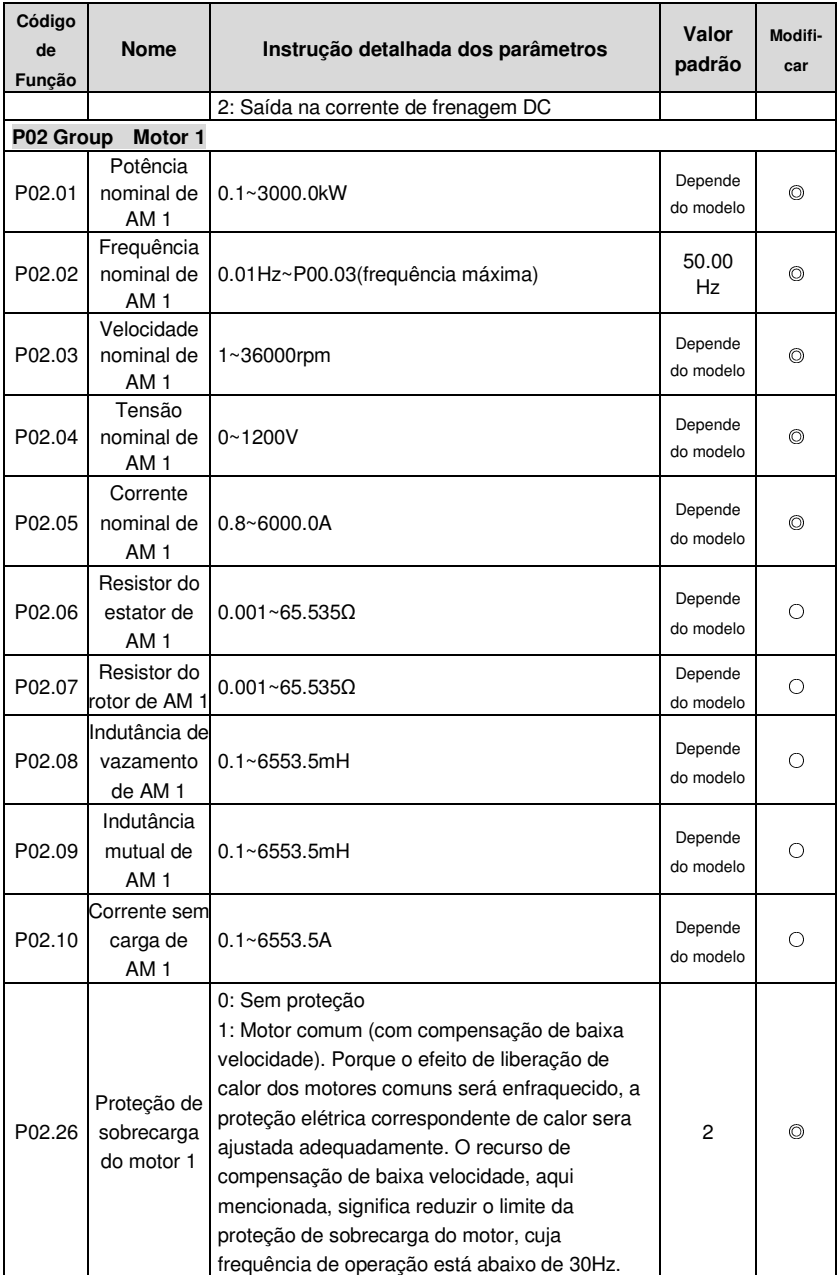

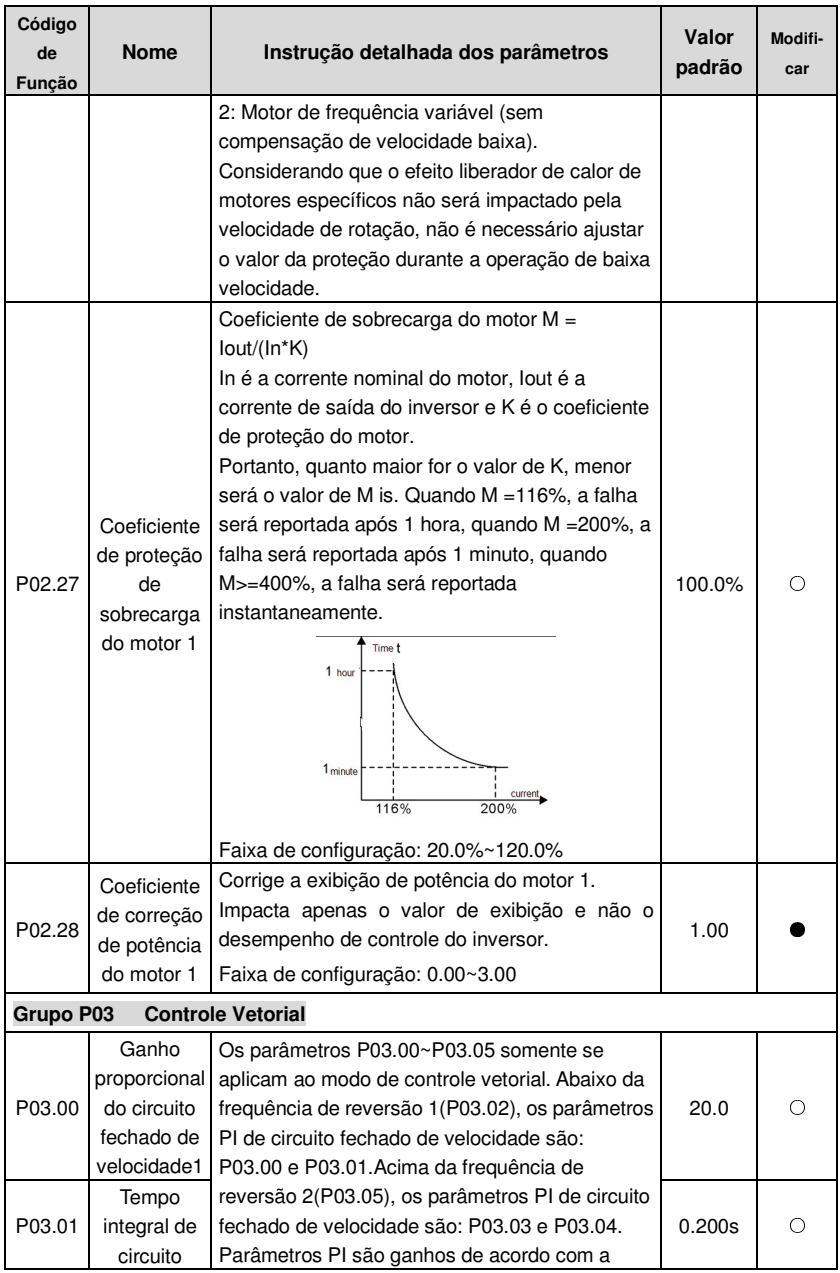

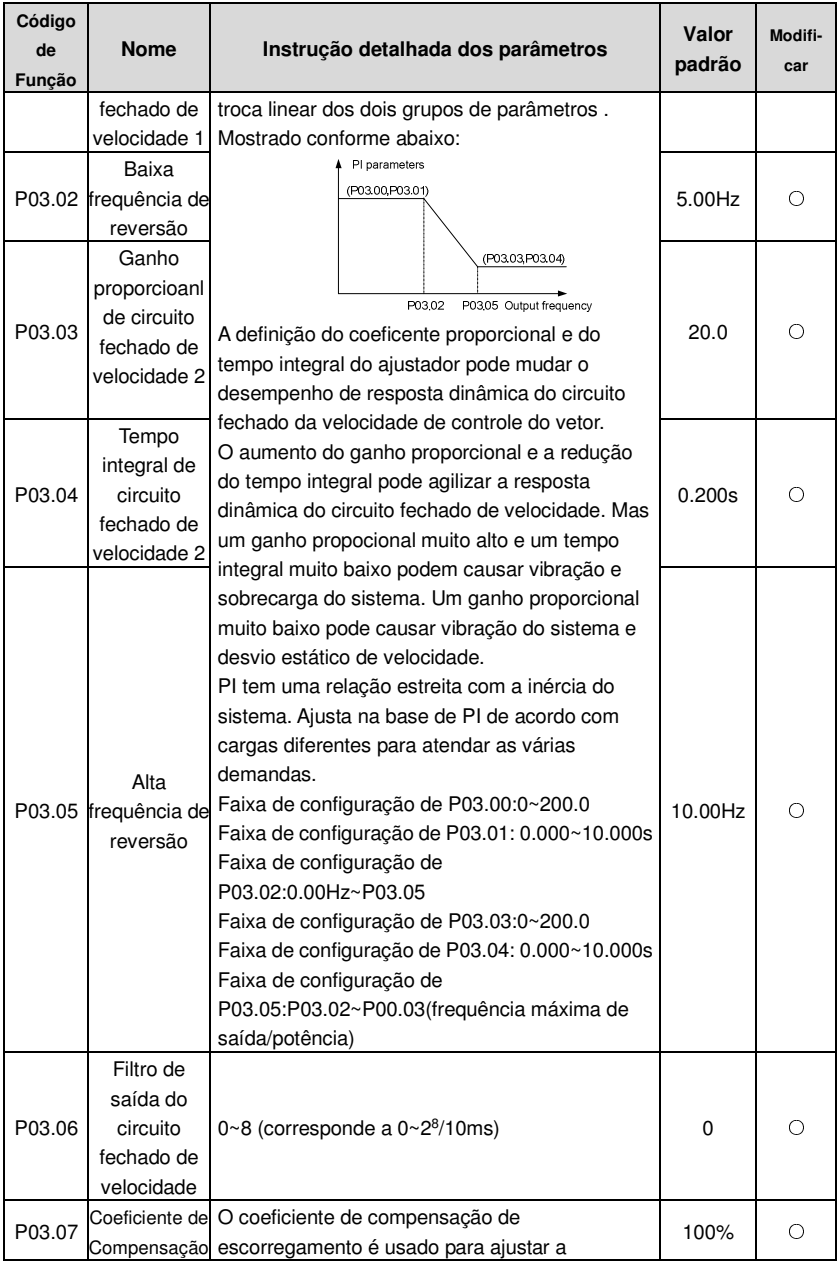

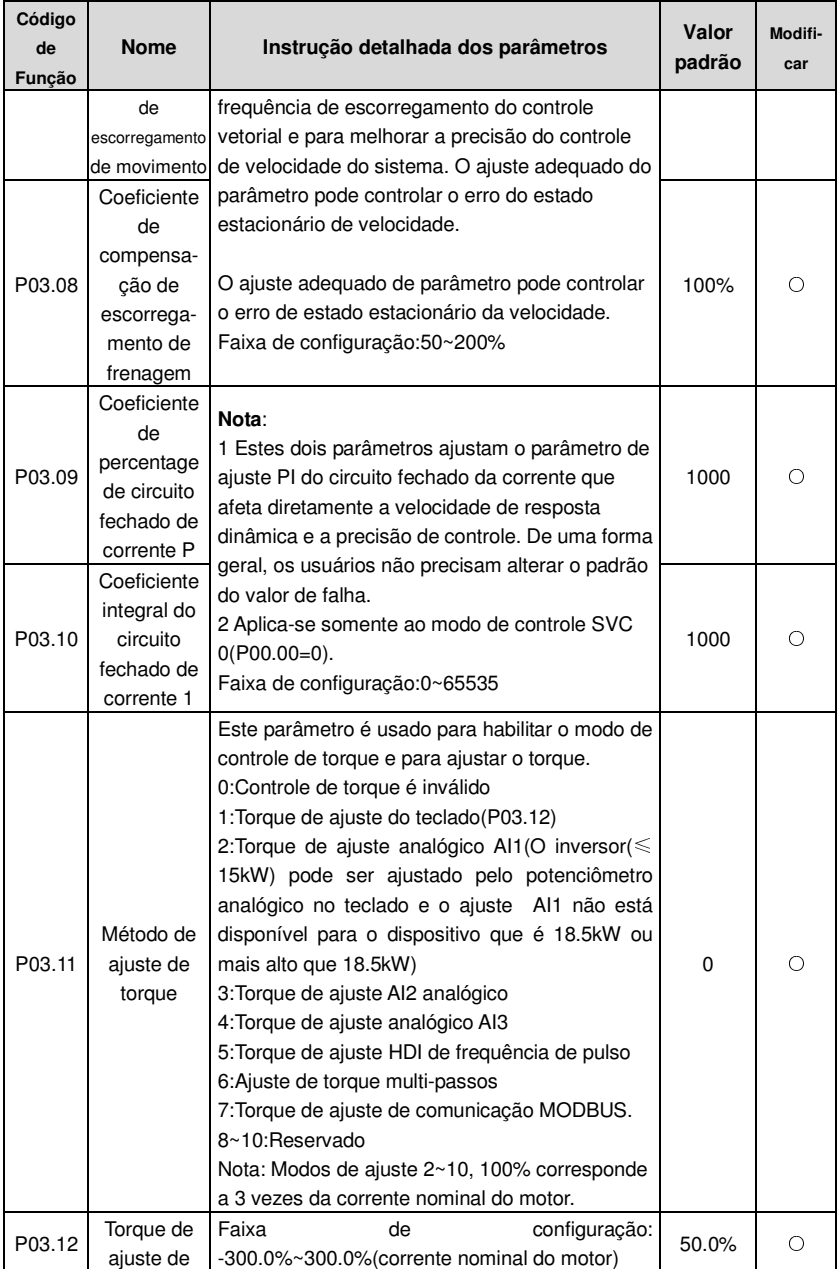

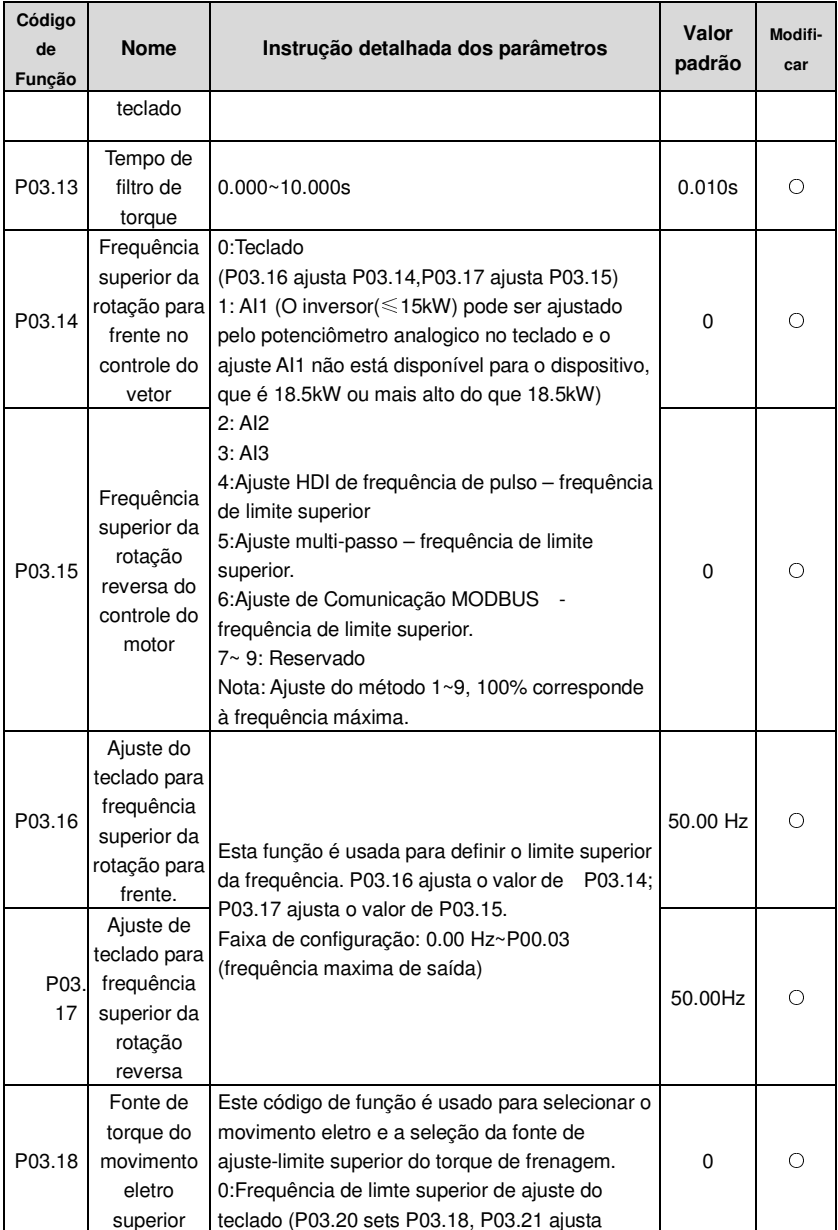

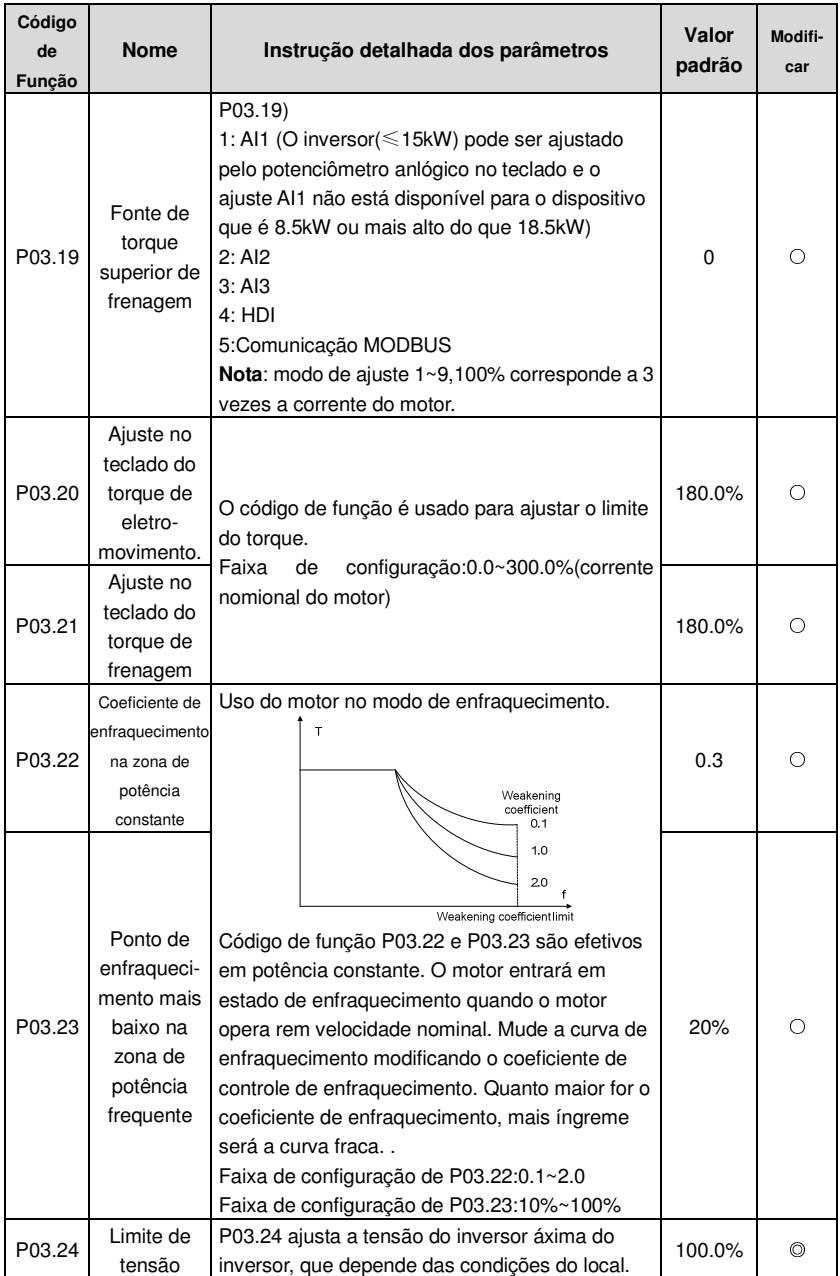

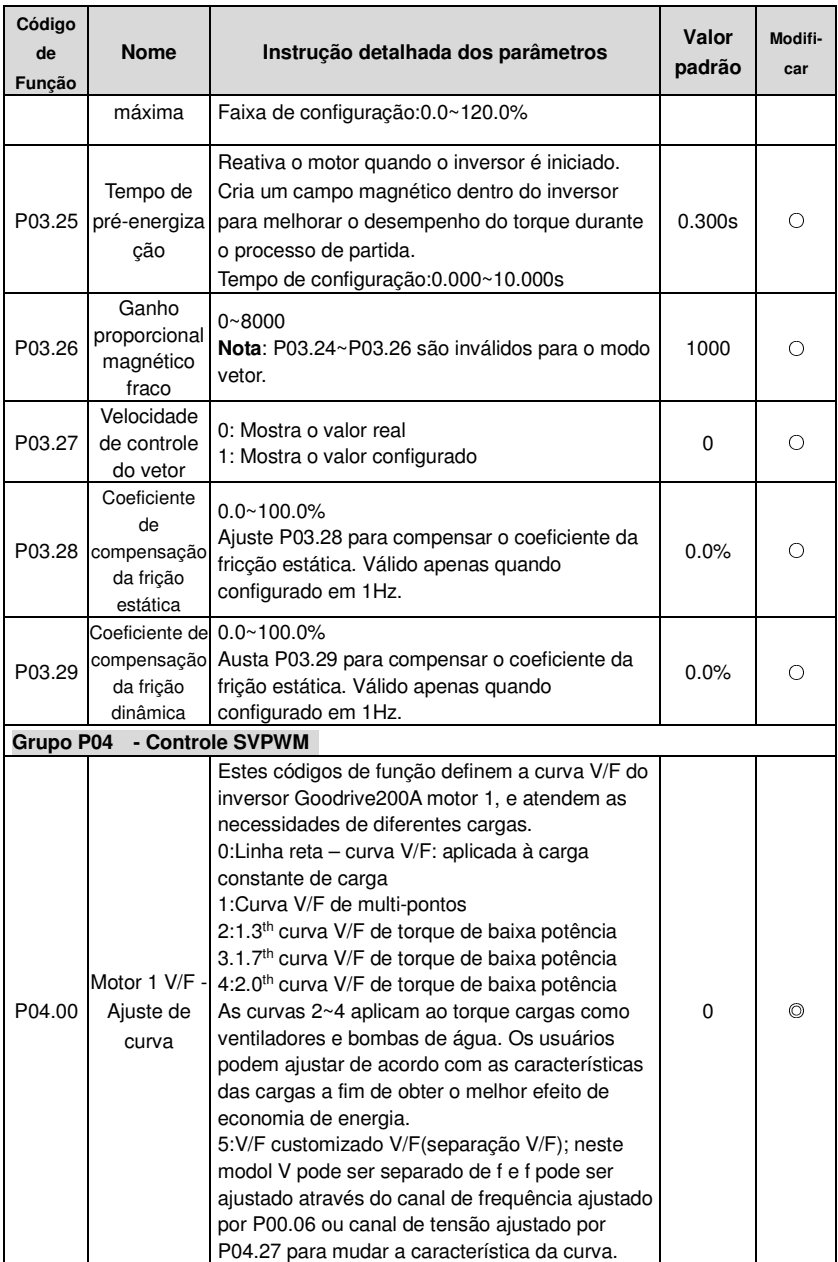

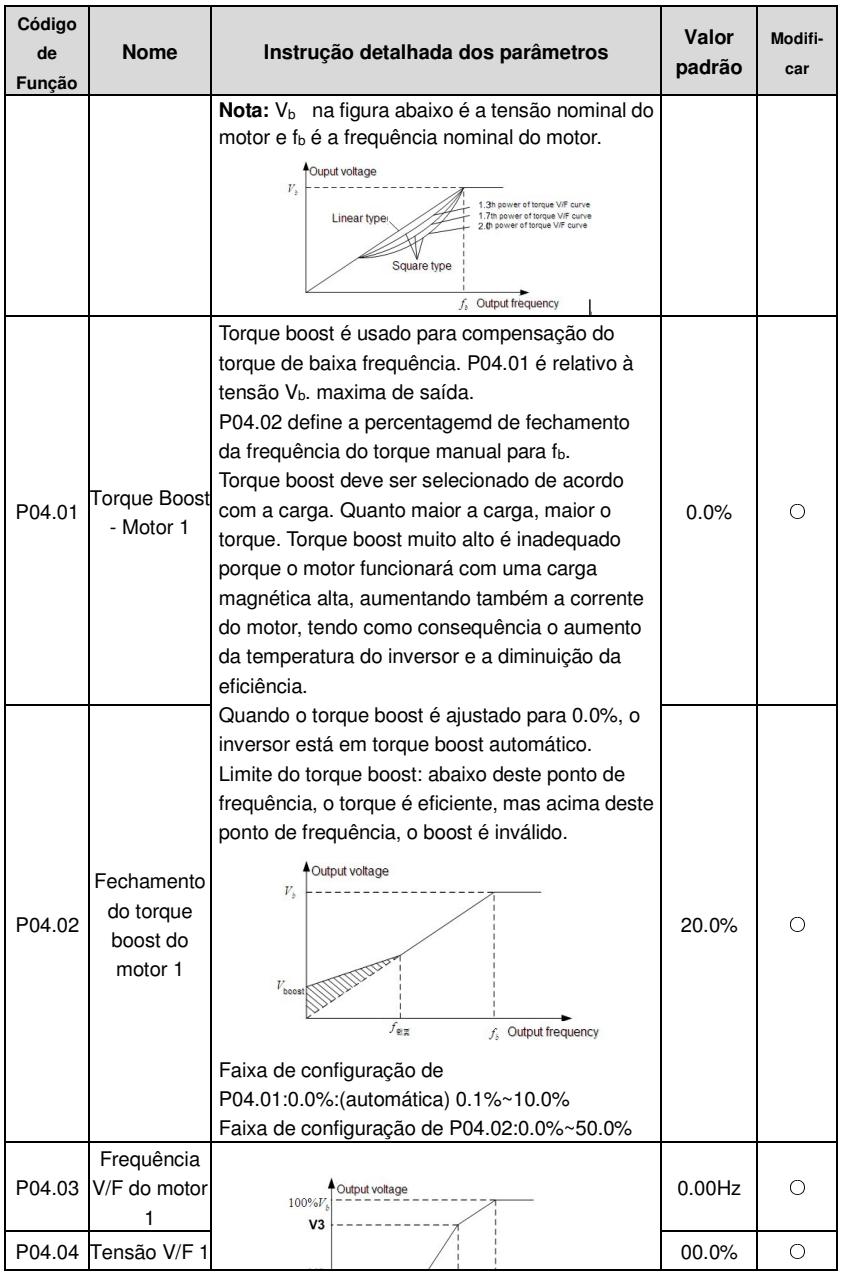

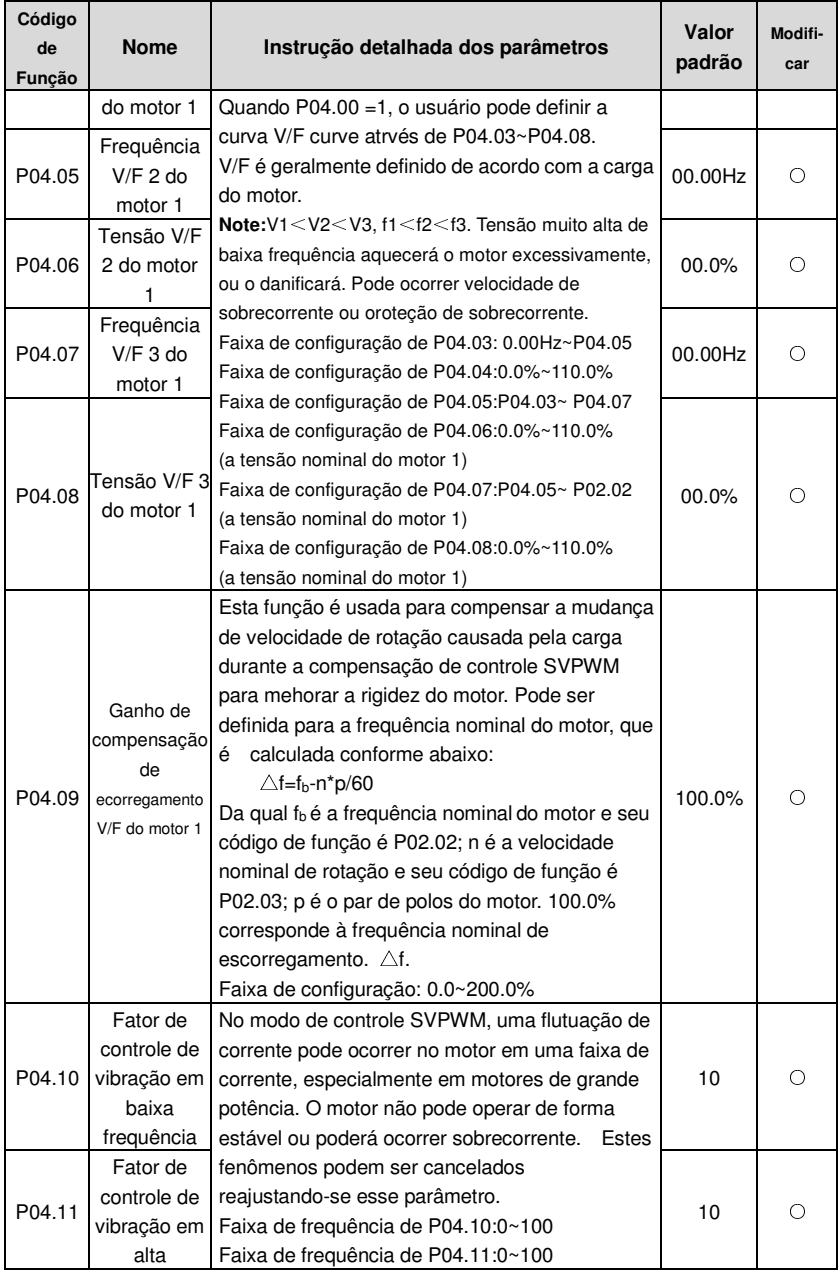

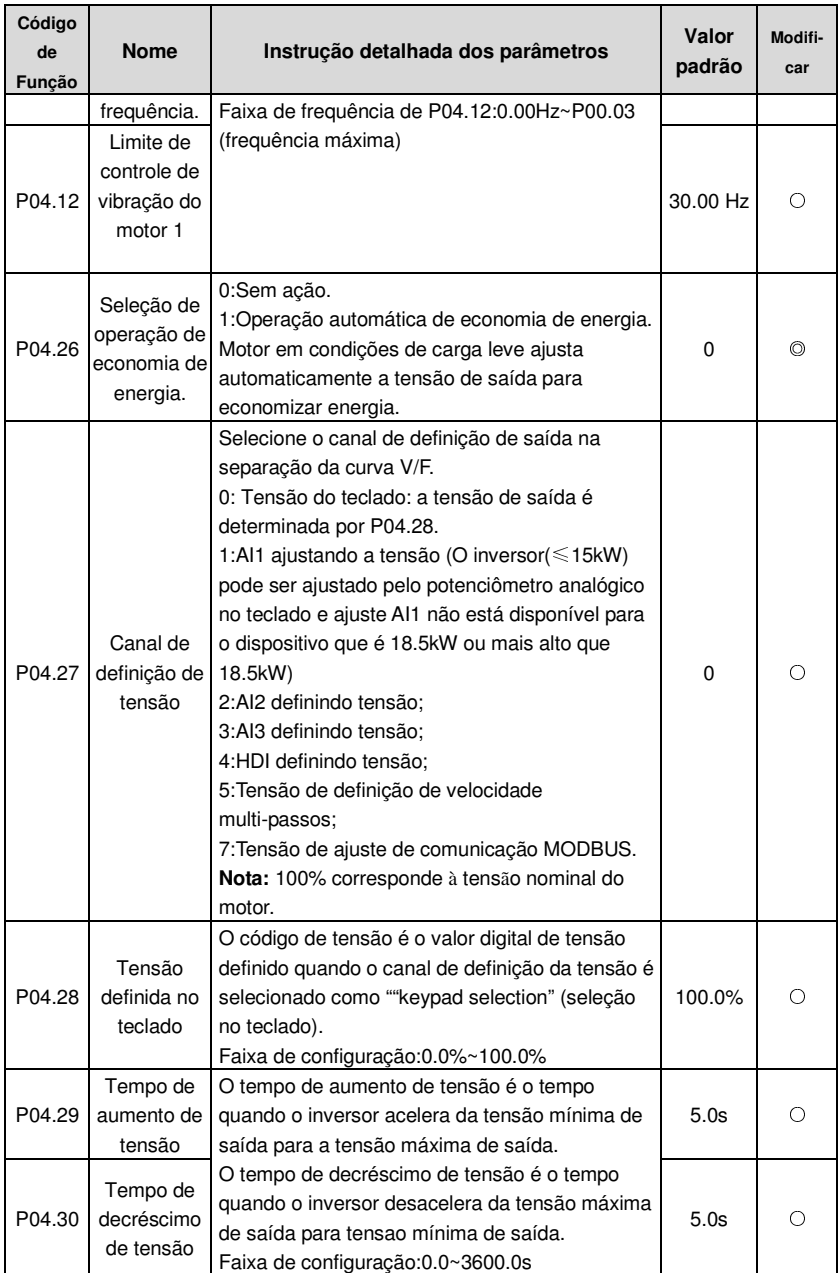

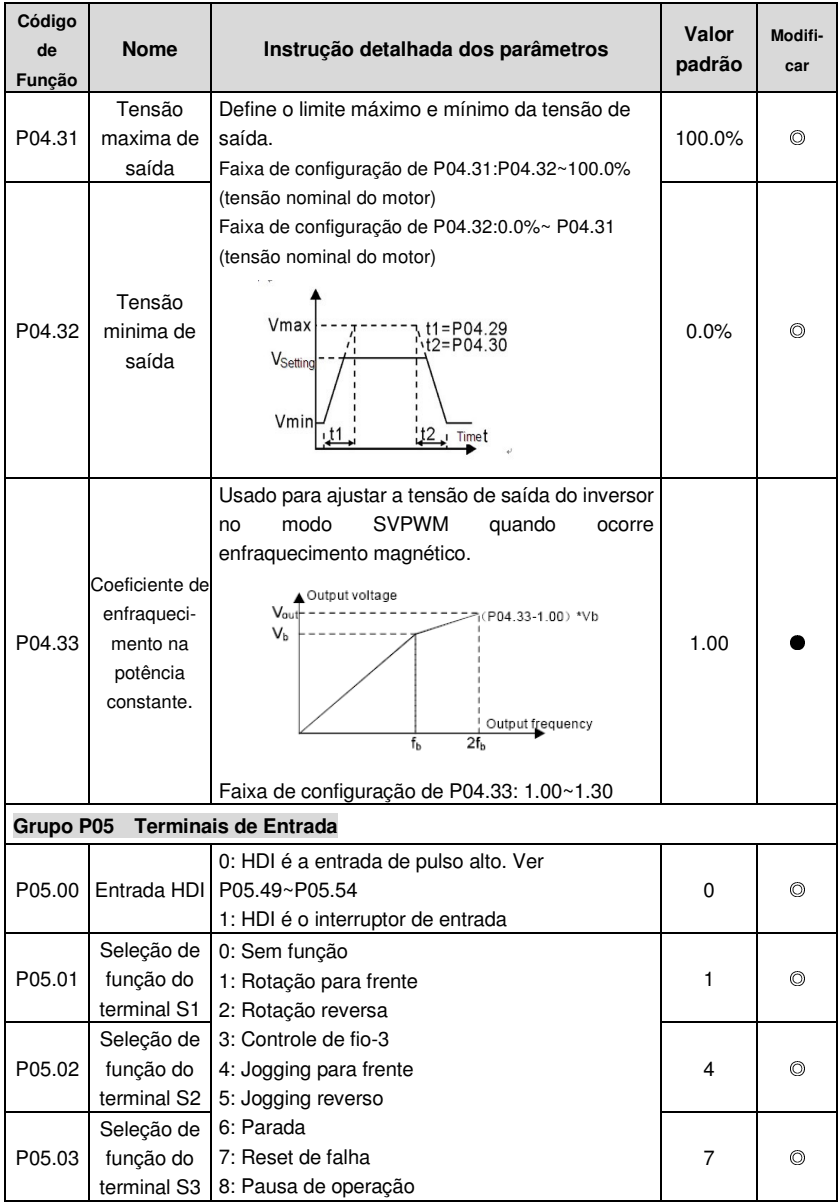

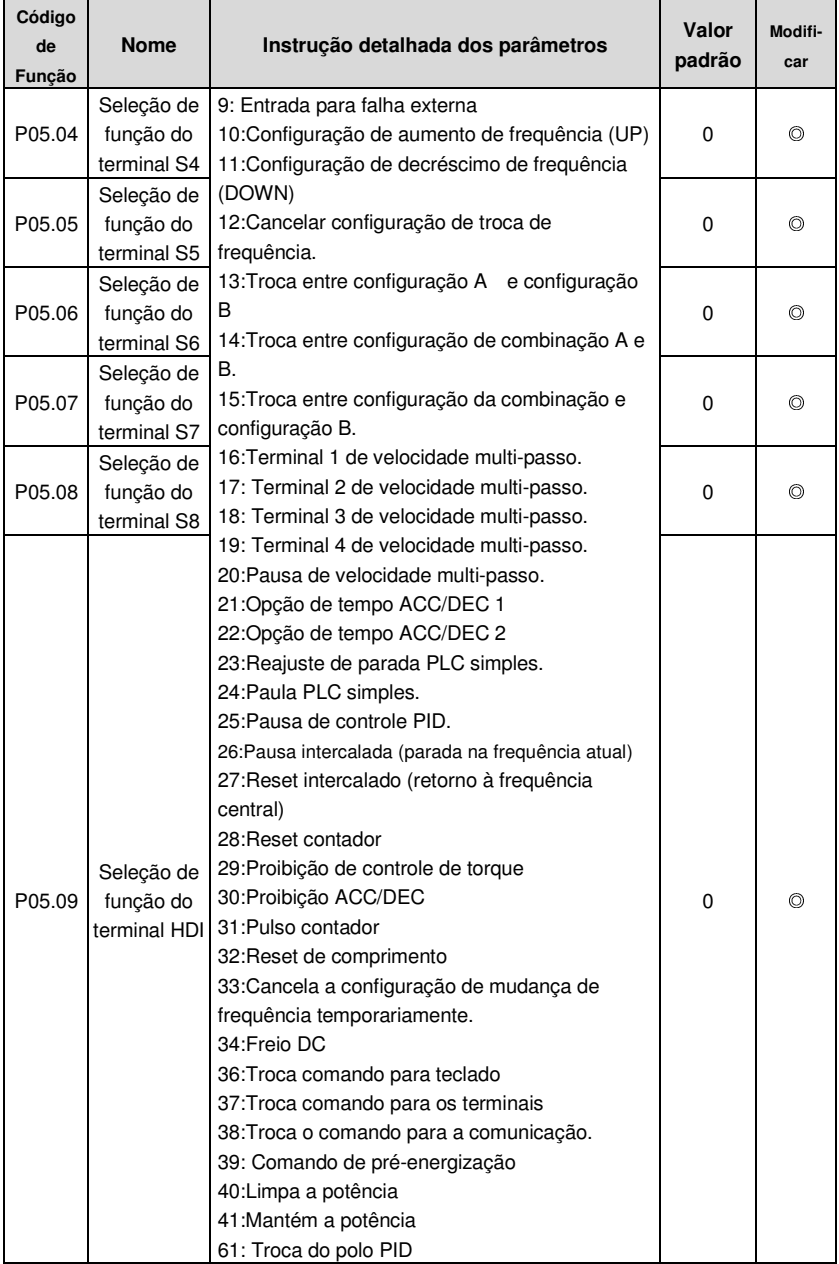

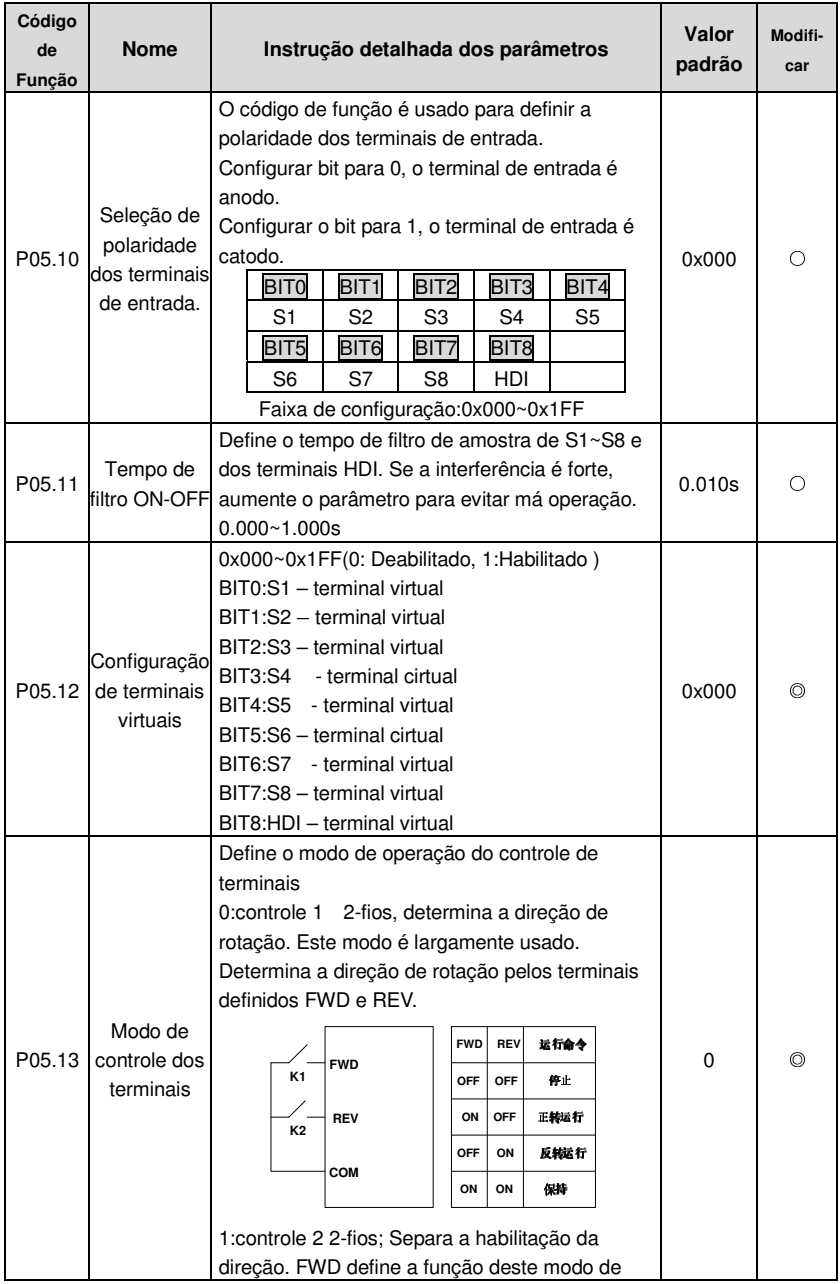

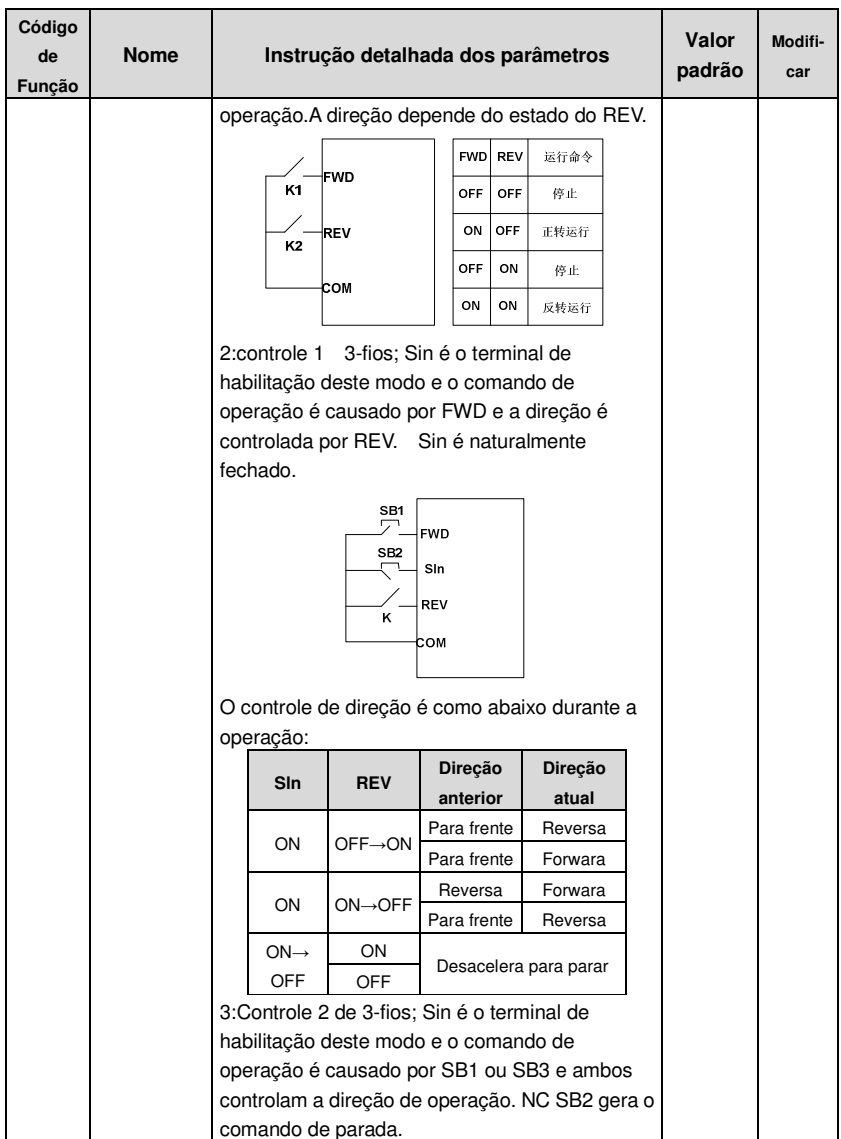

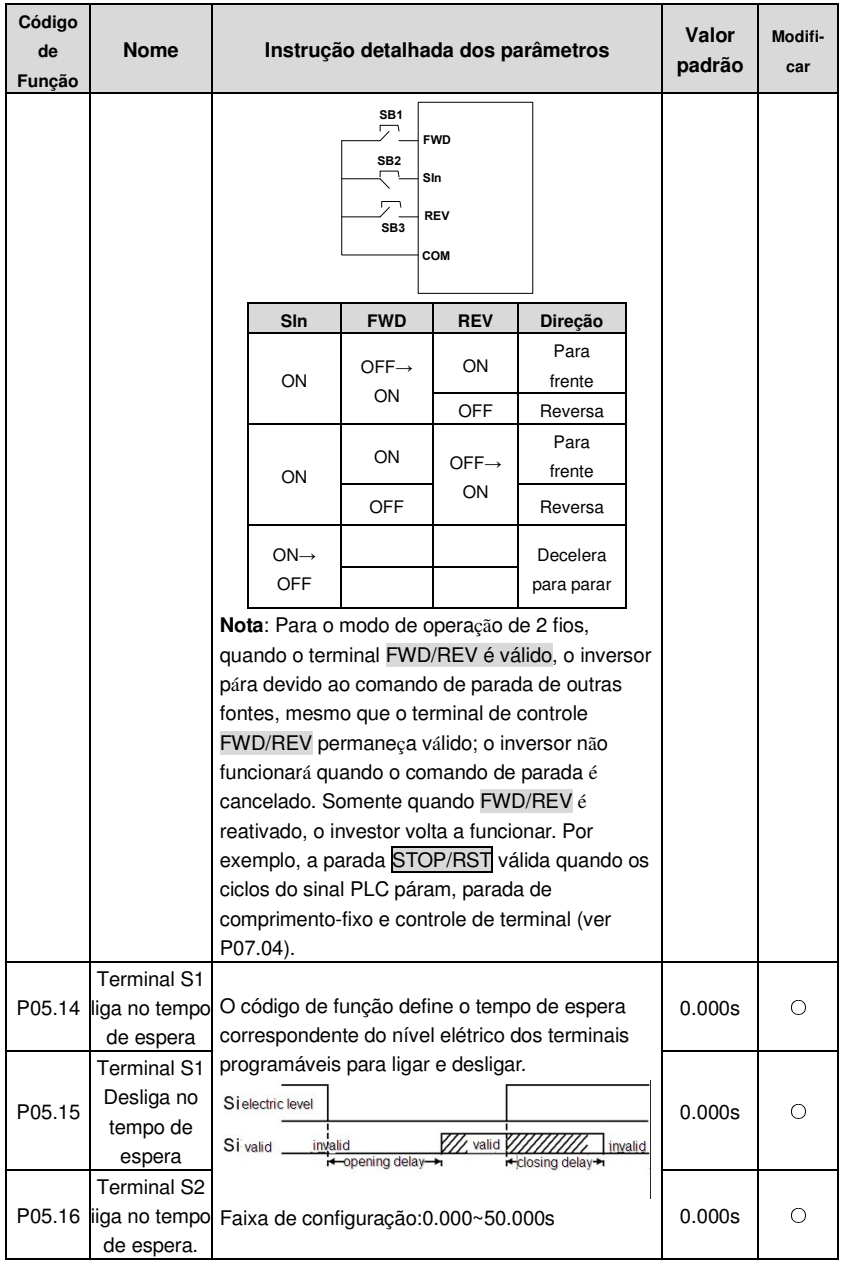

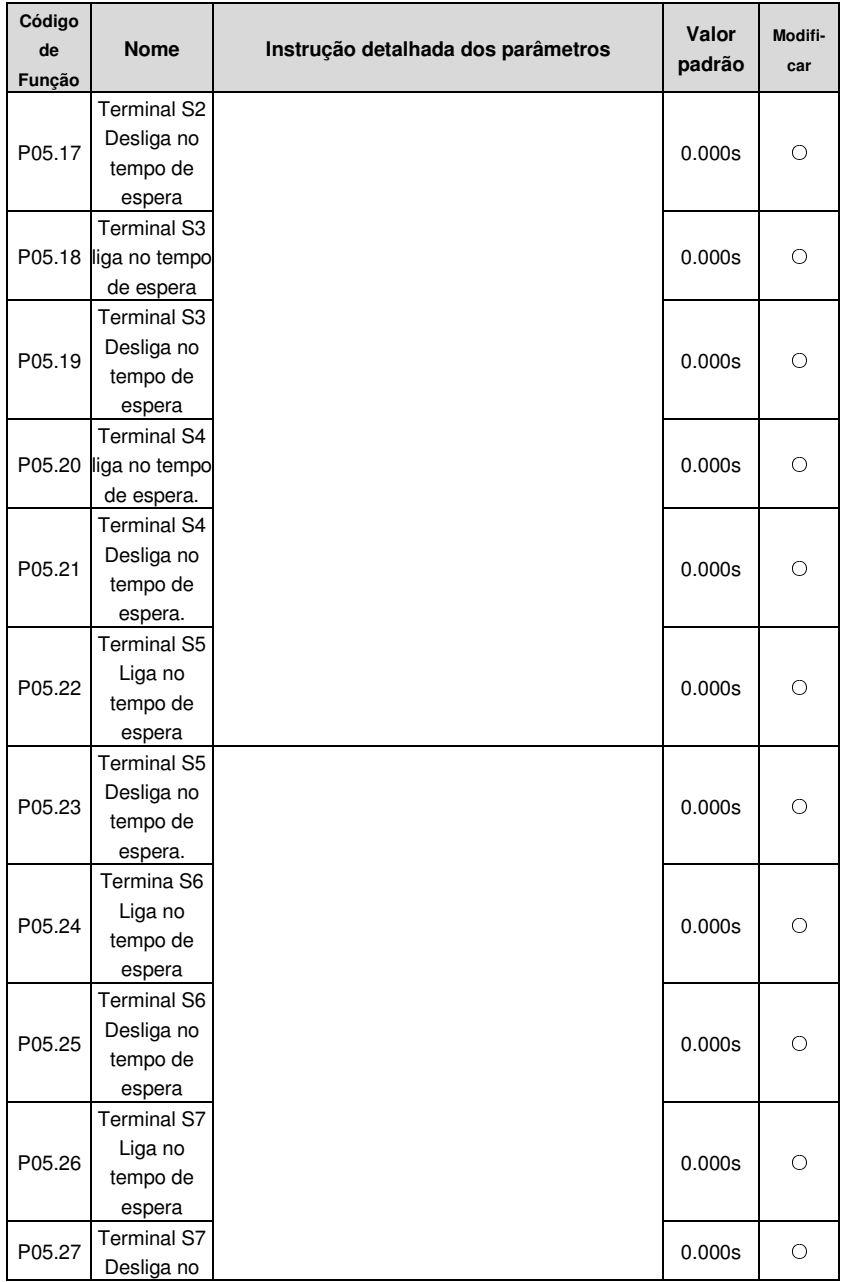

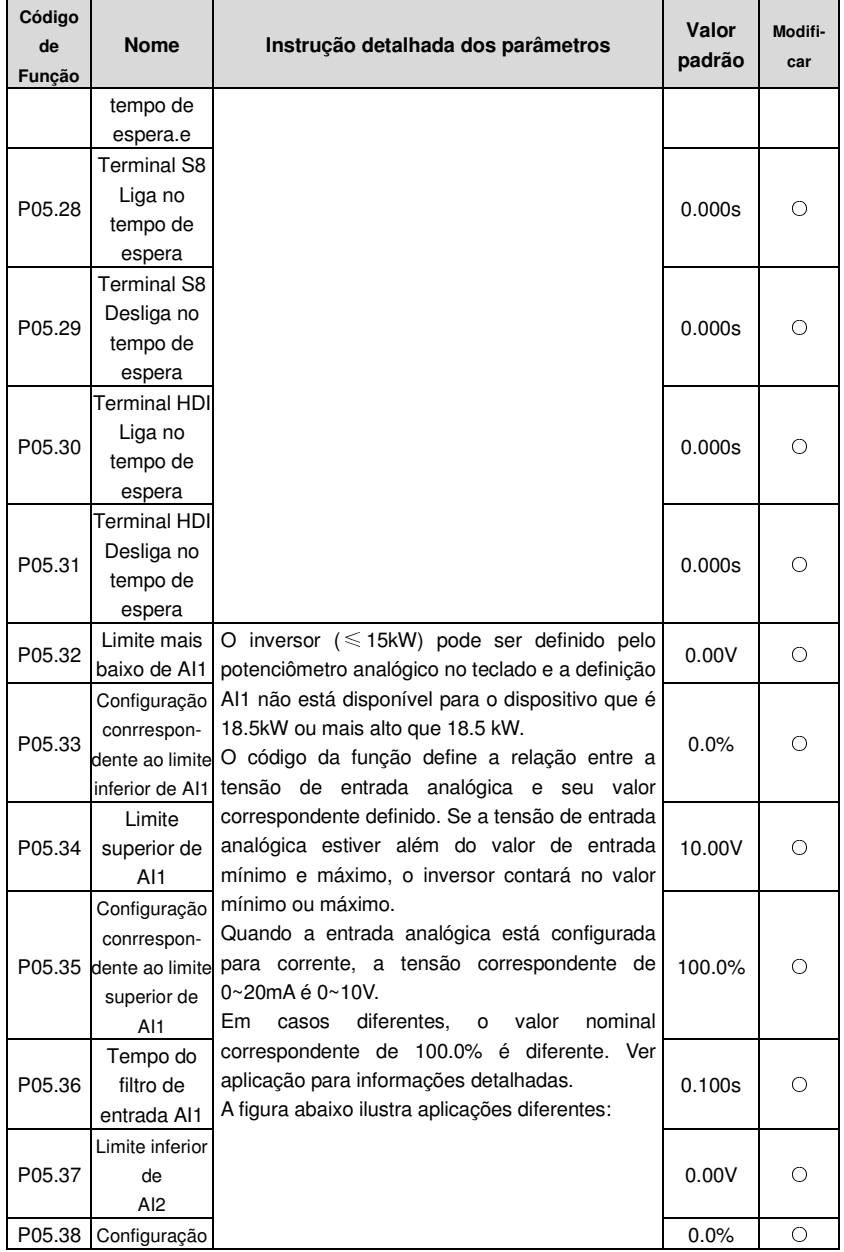

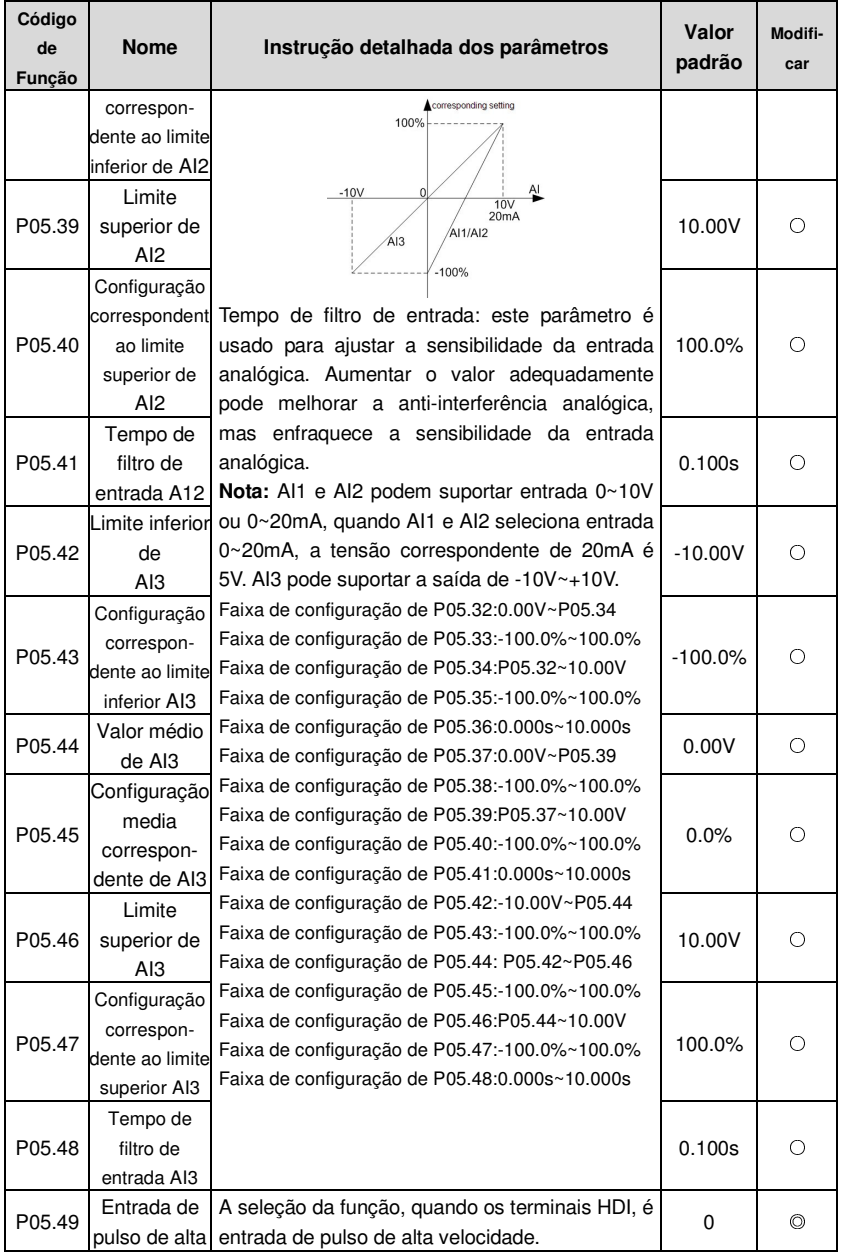

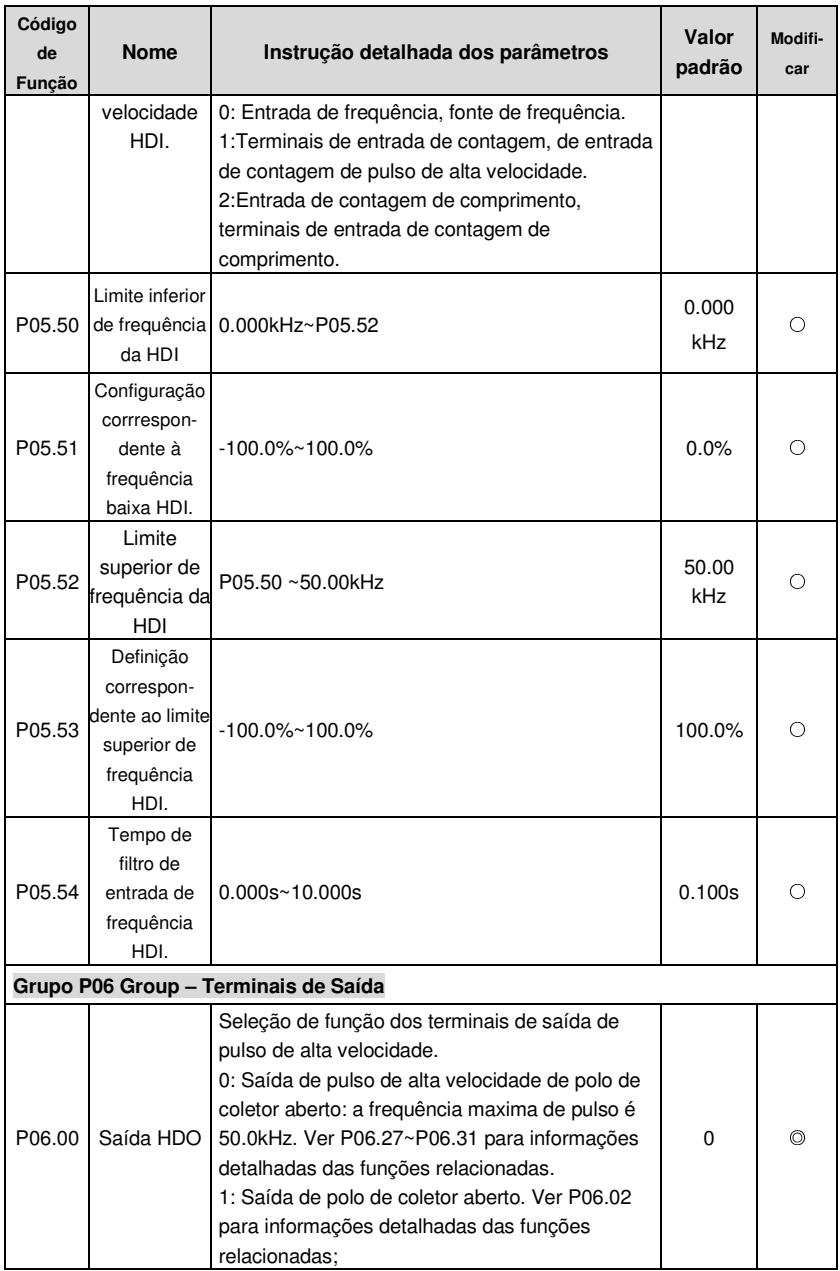

Goodrive200A inverters **Function parameters** 

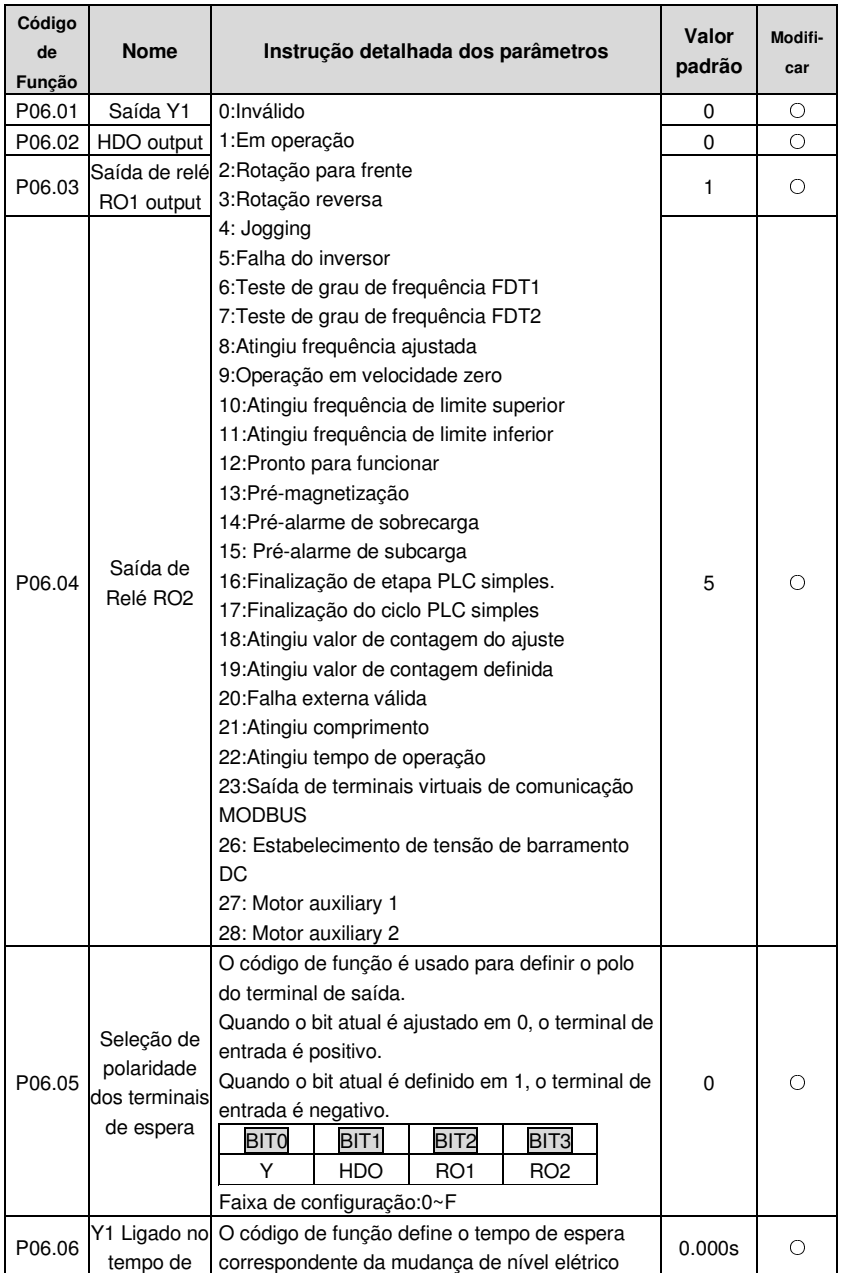

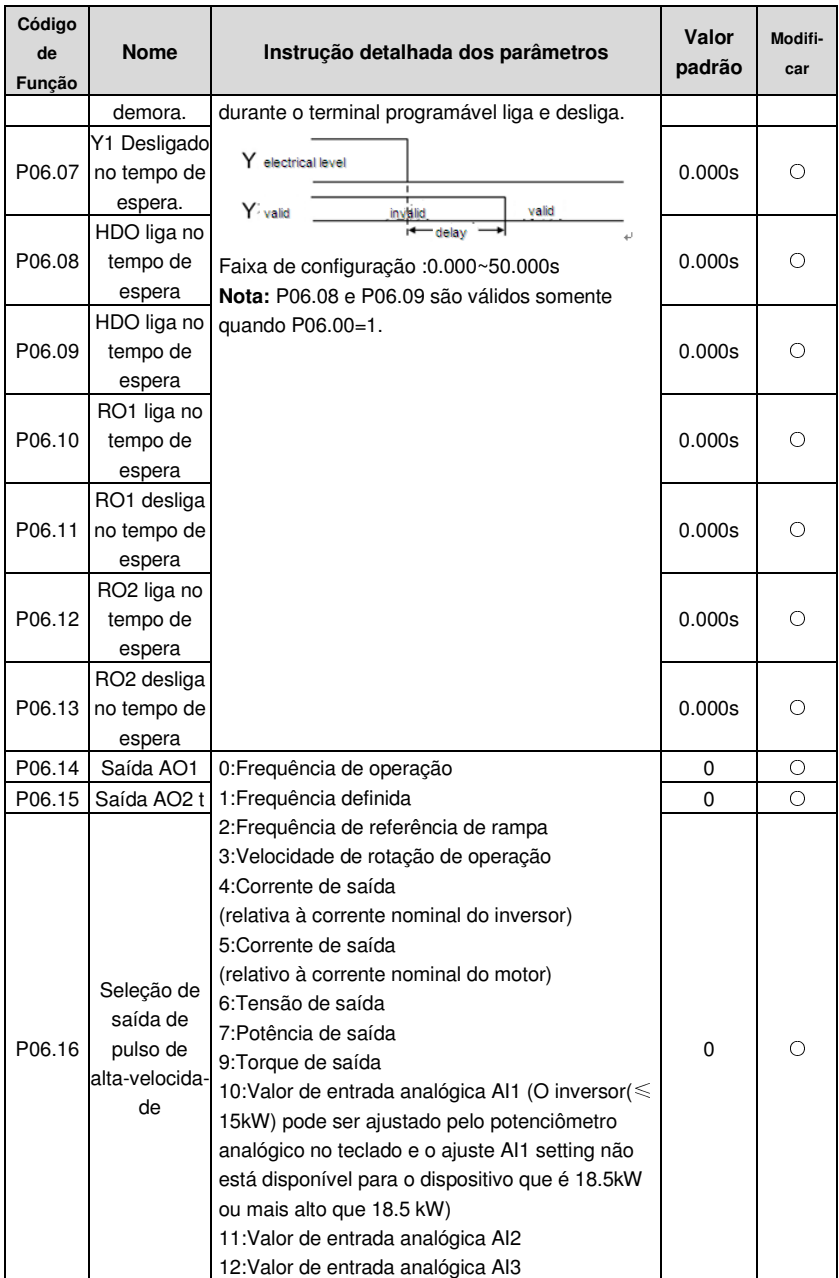

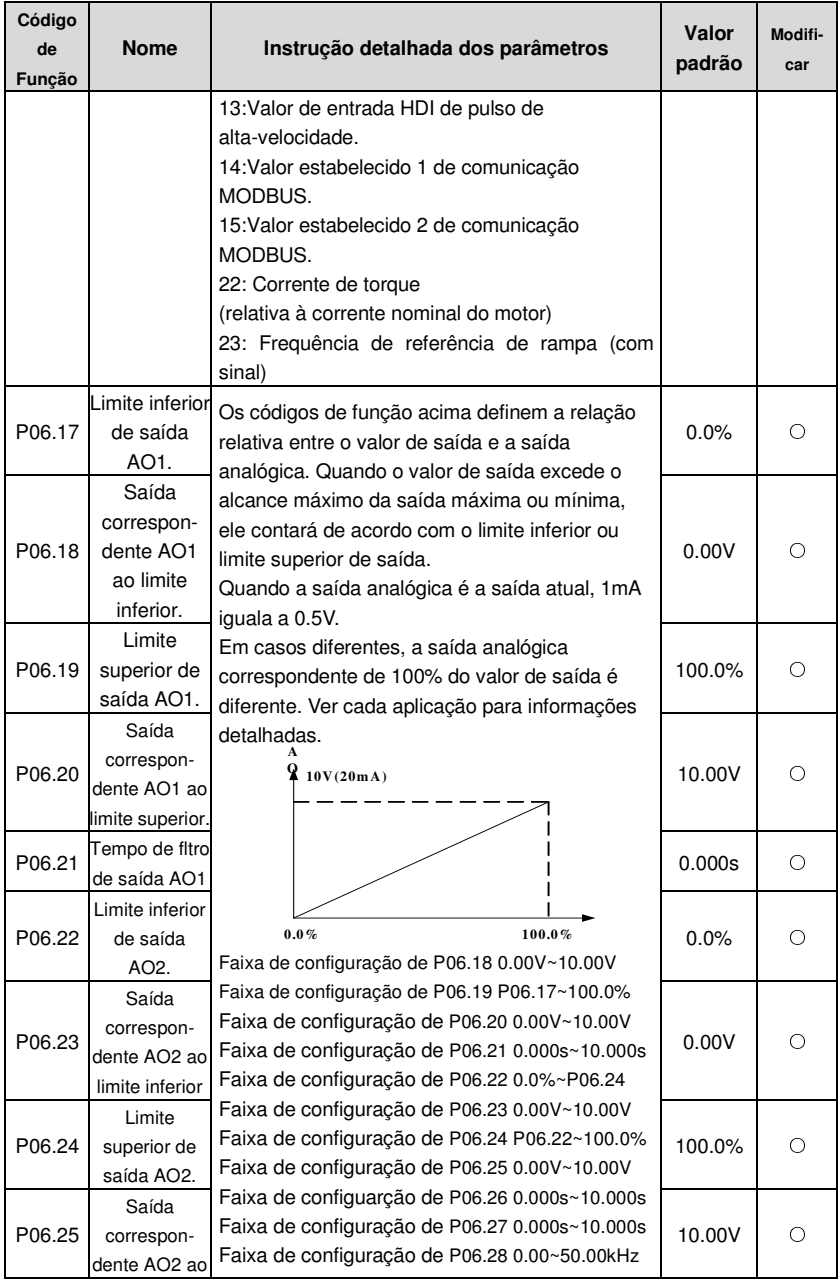

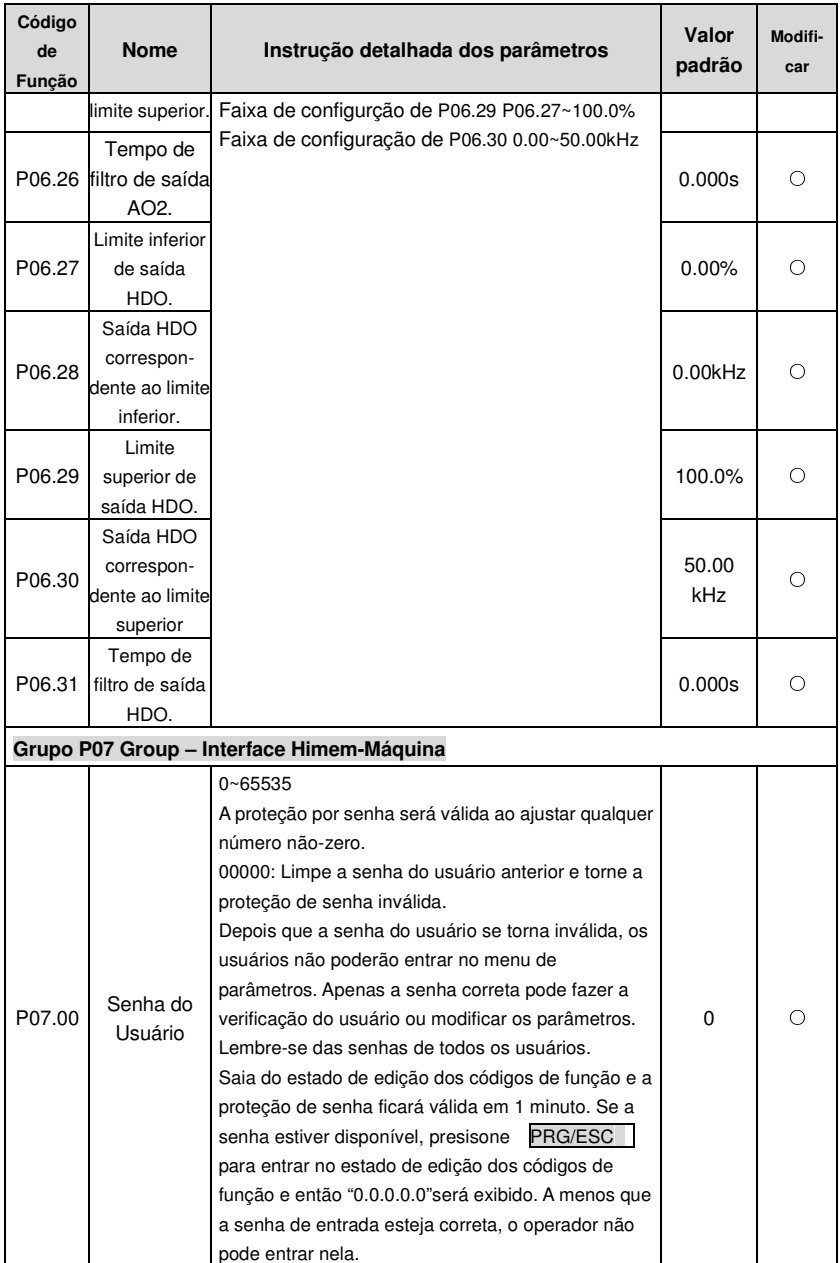
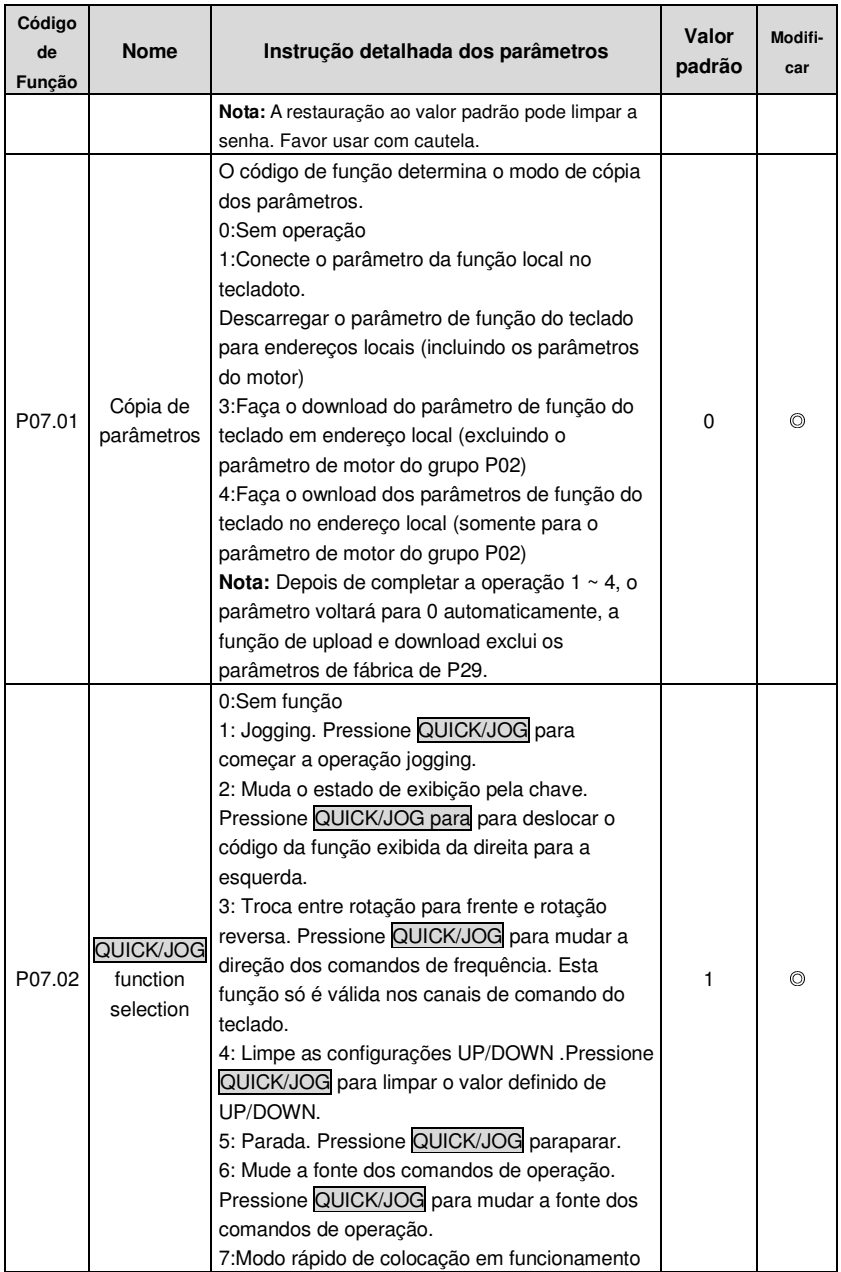

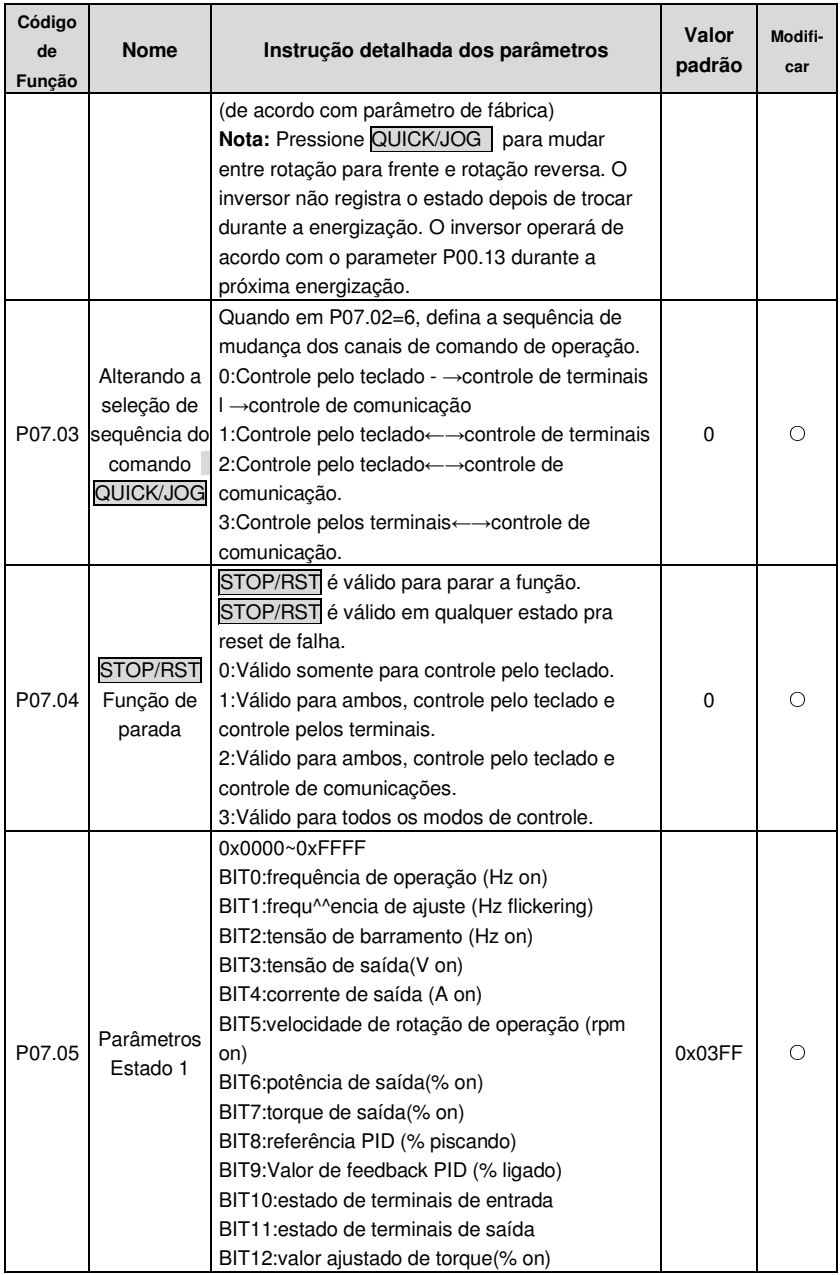

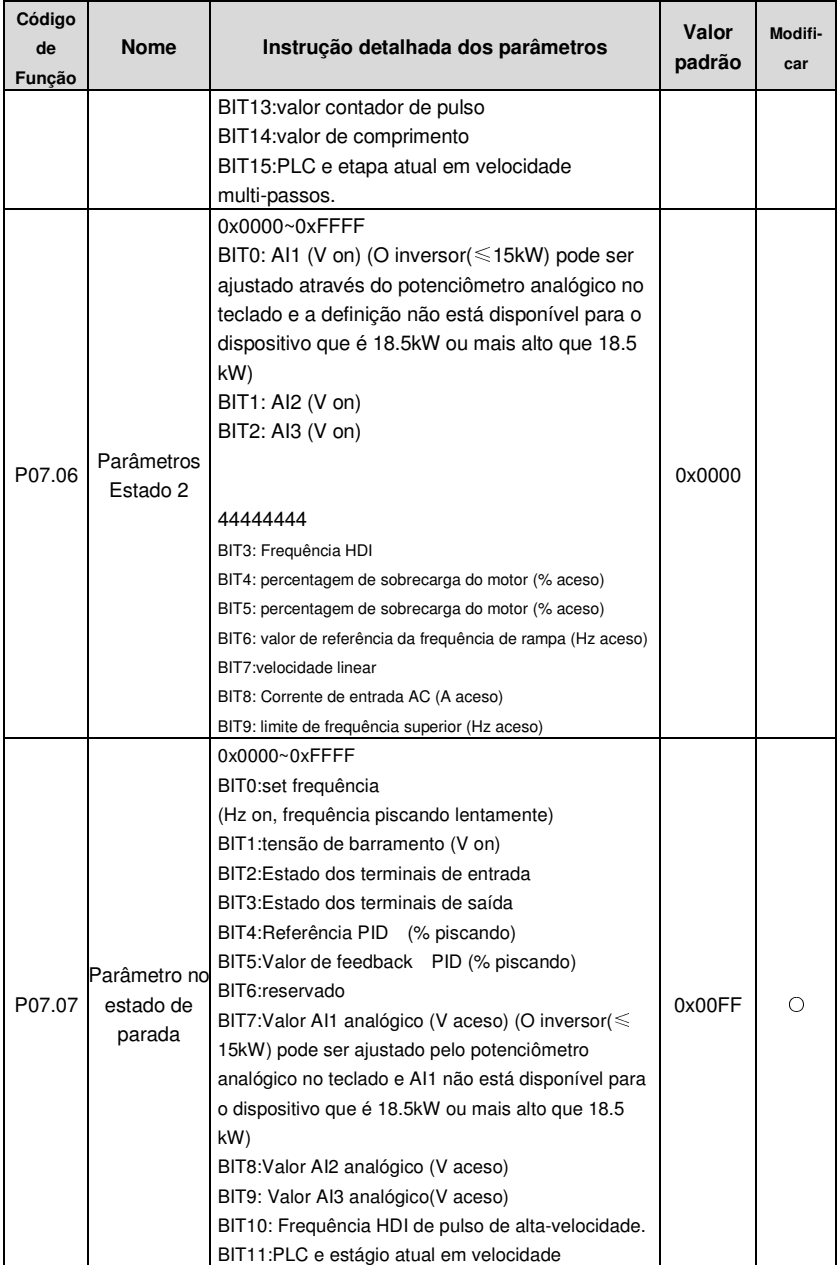

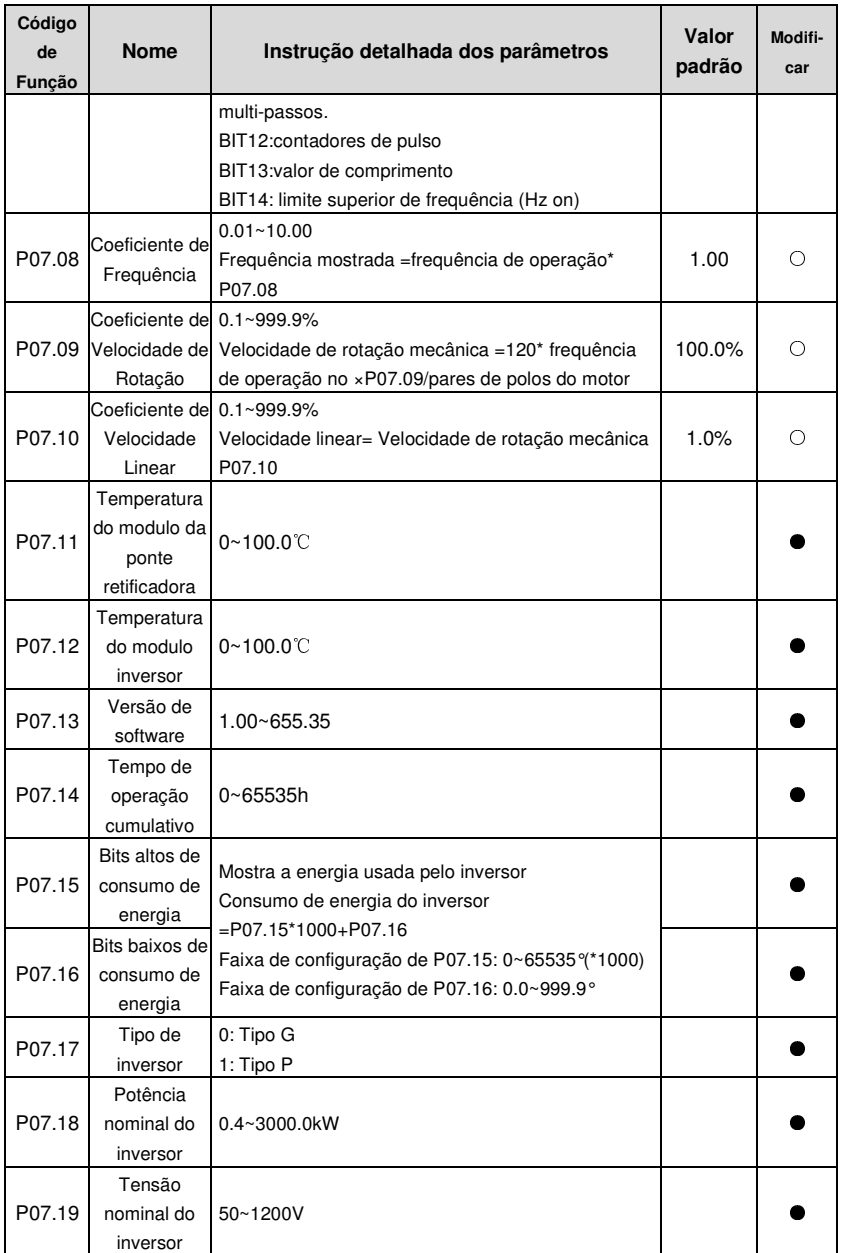

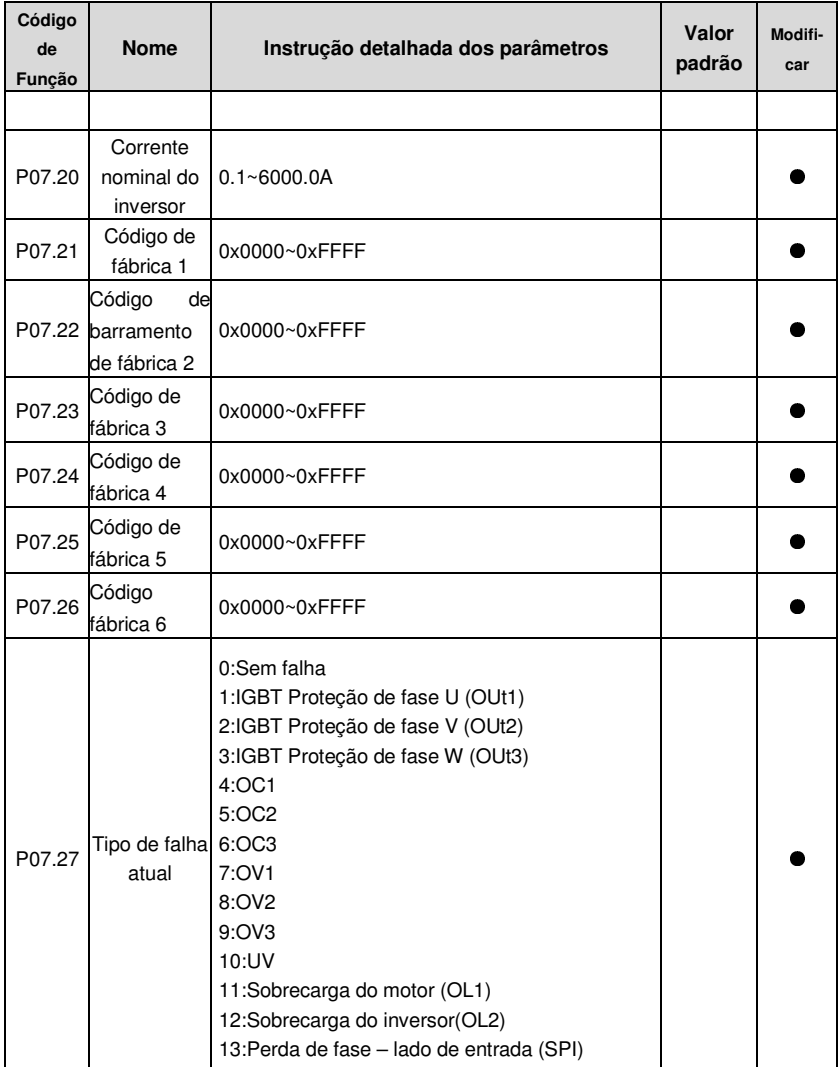

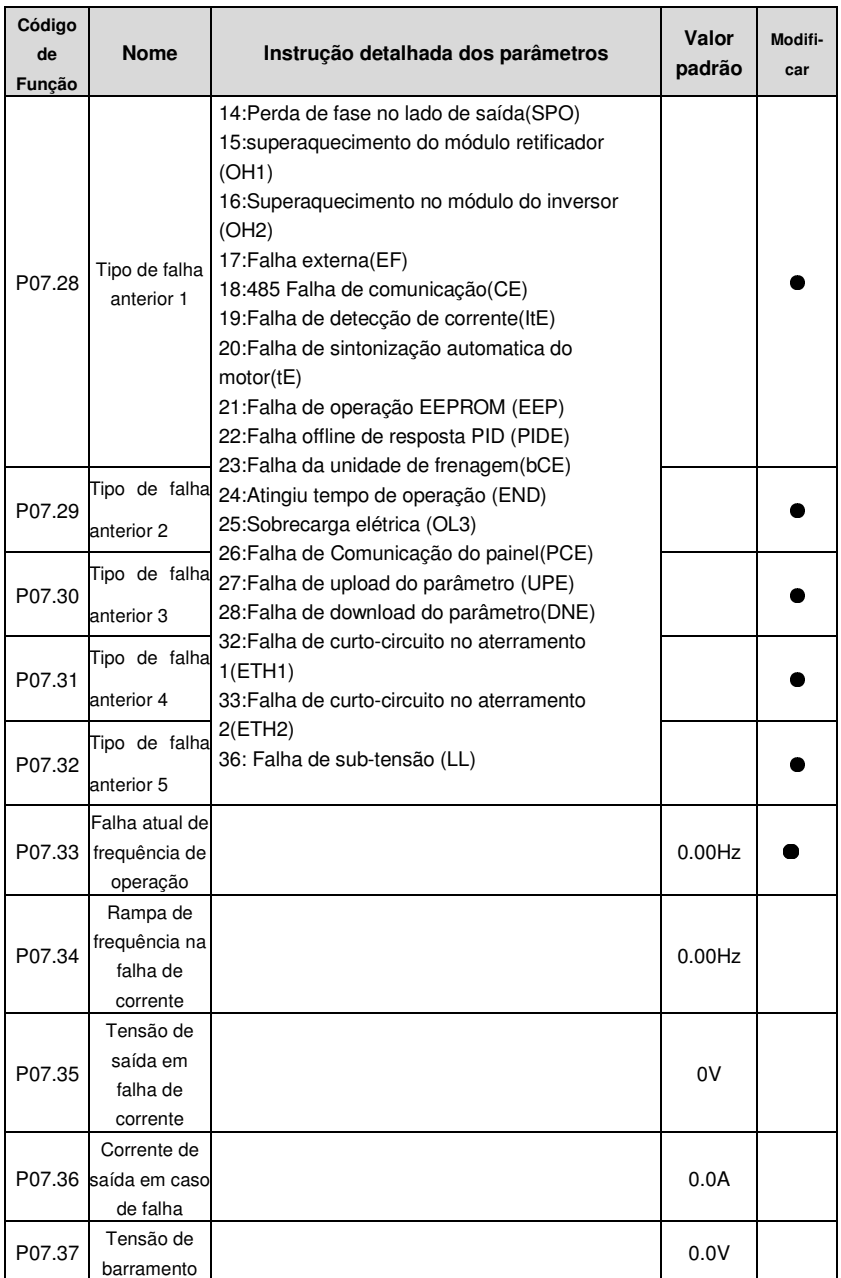

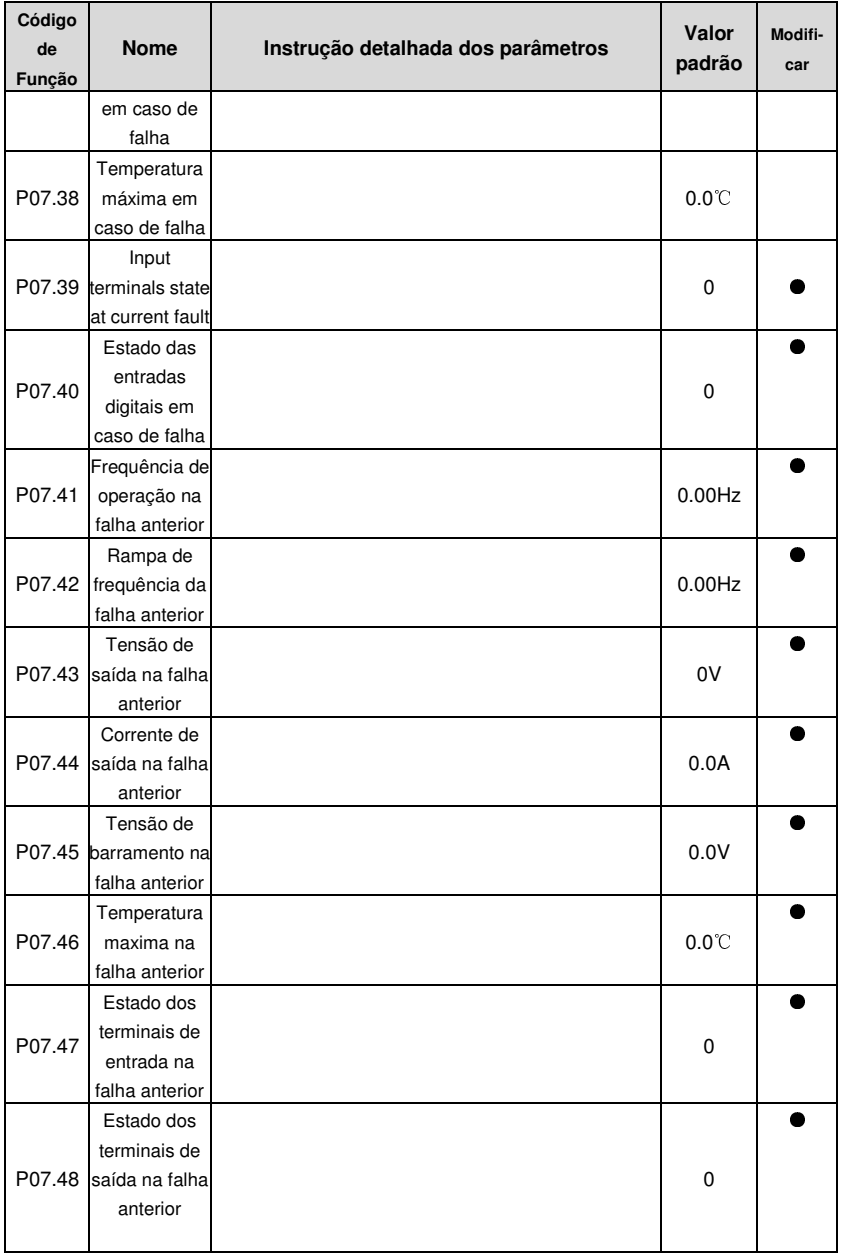

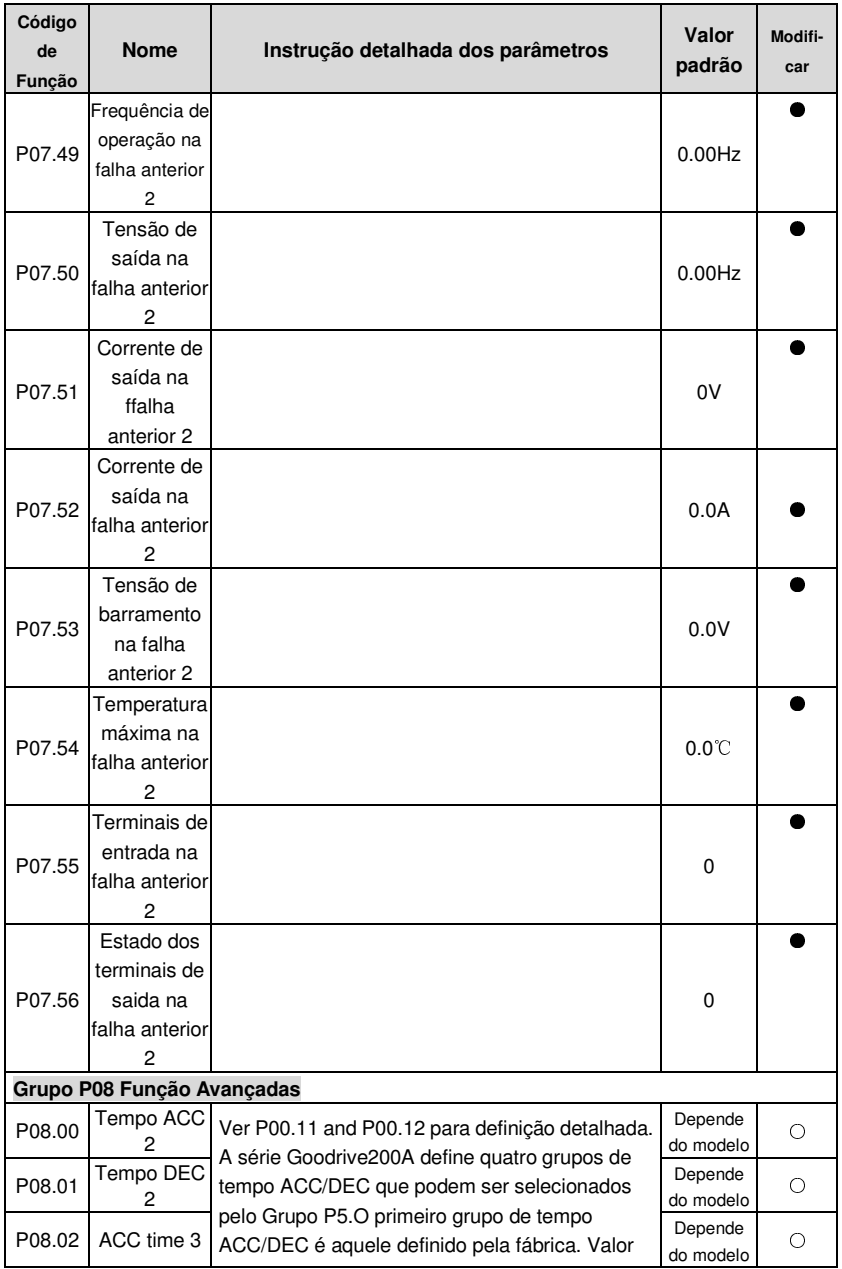

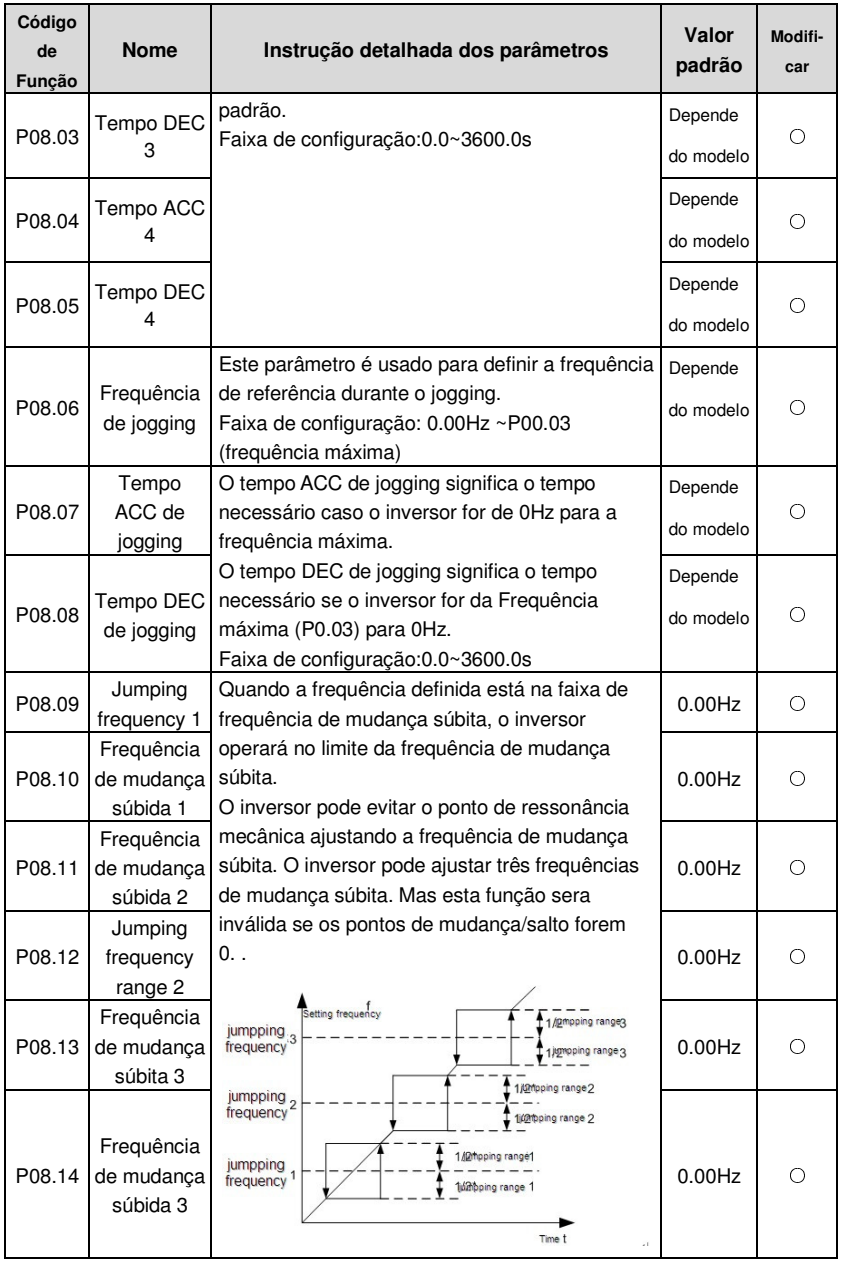

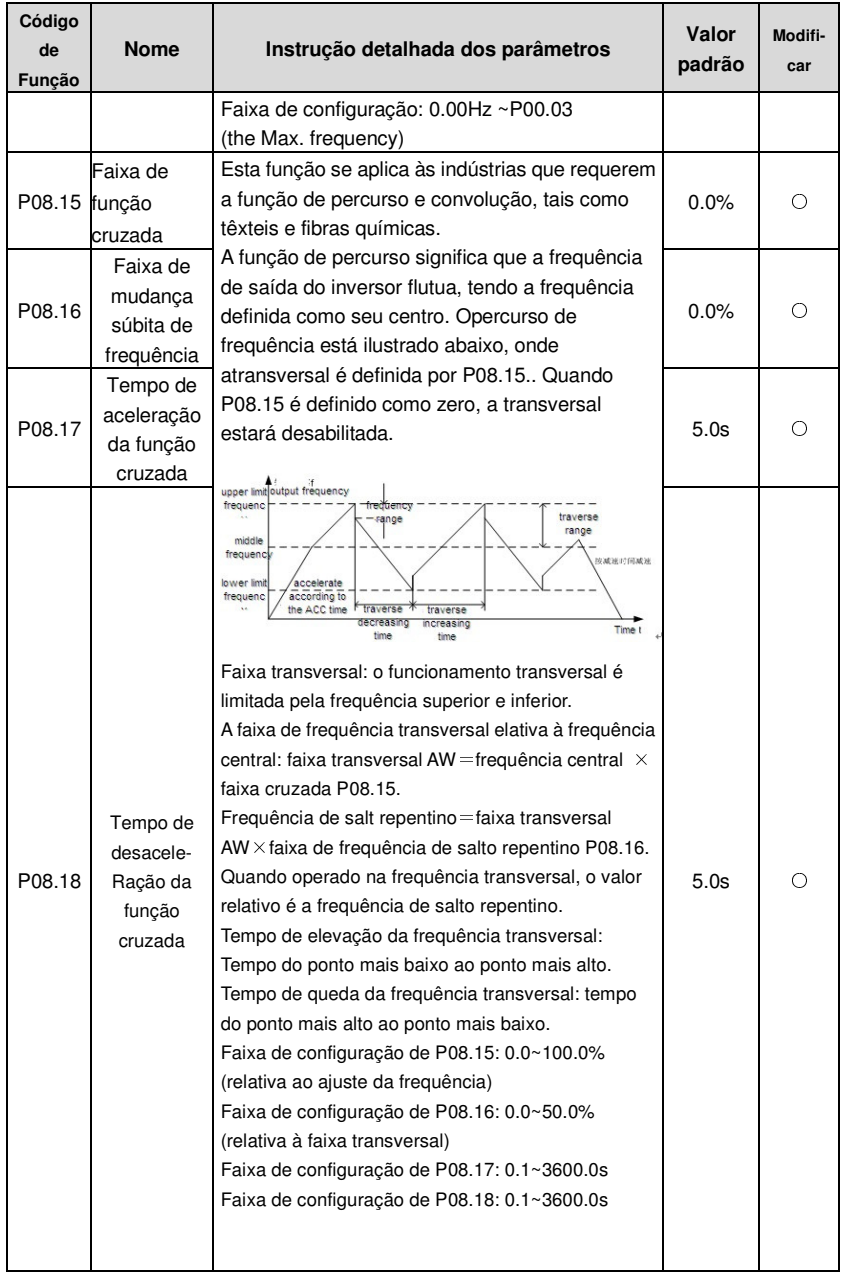

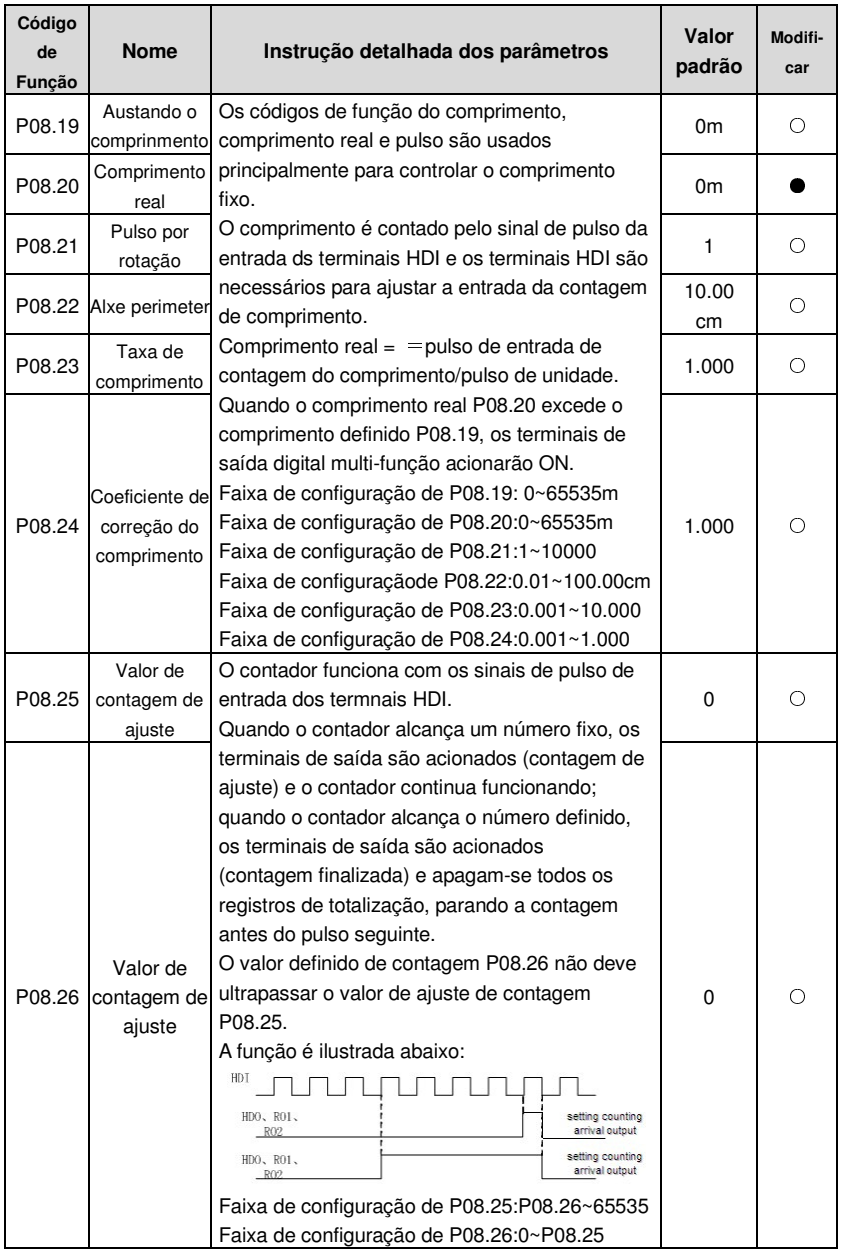

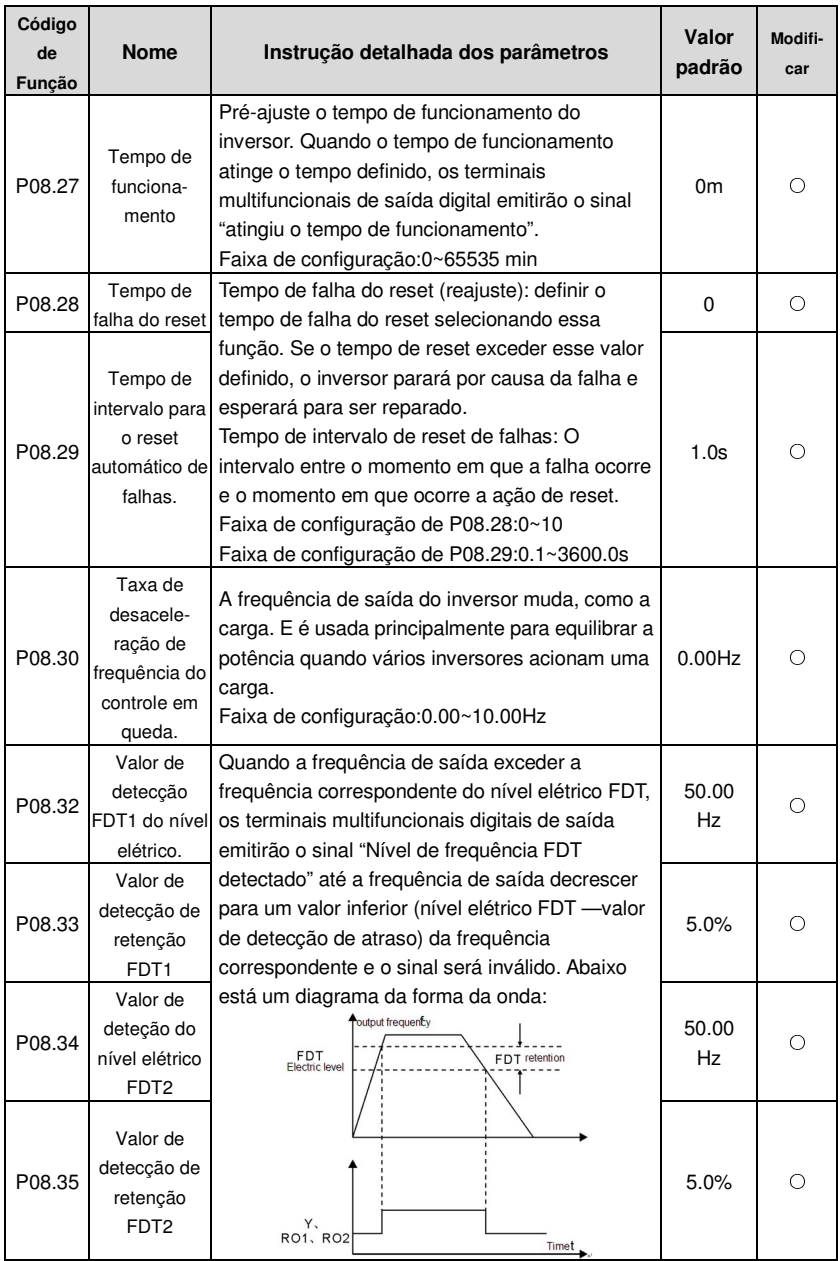

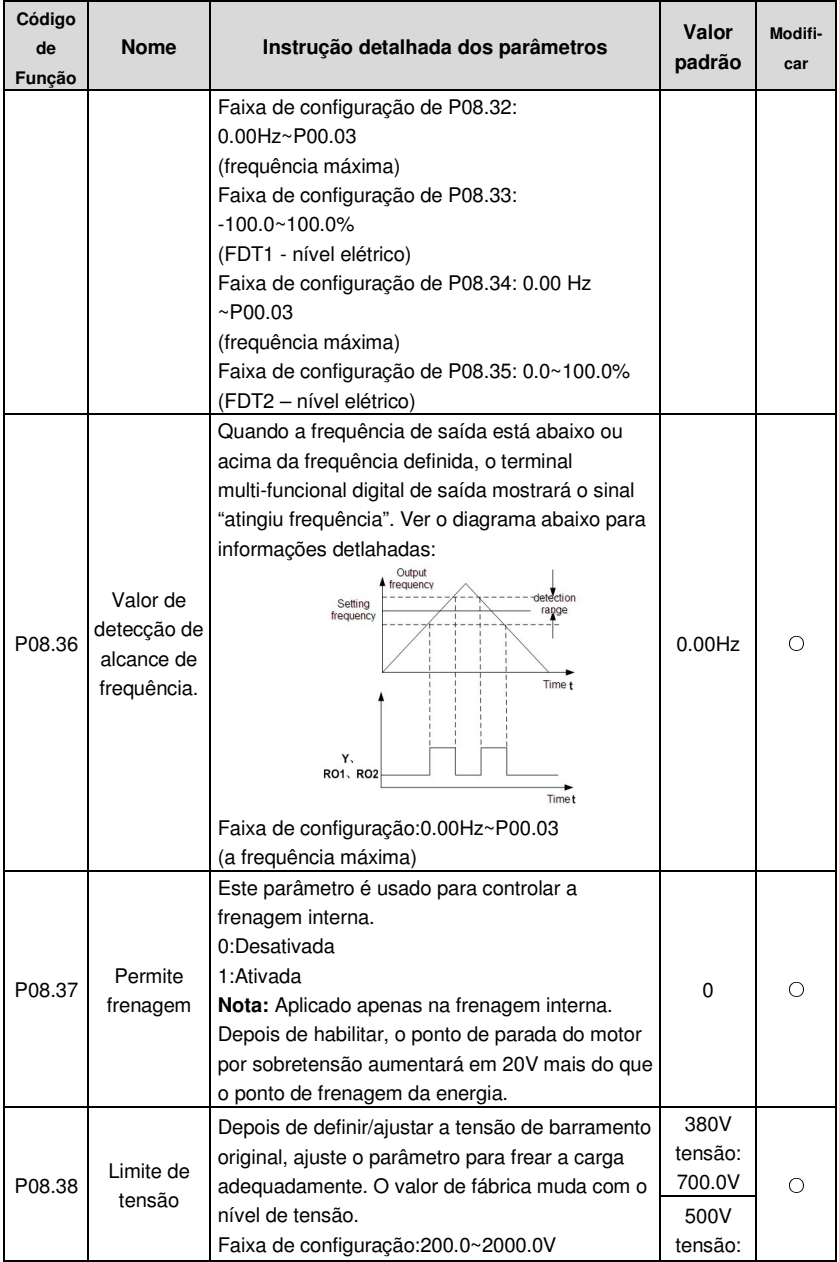

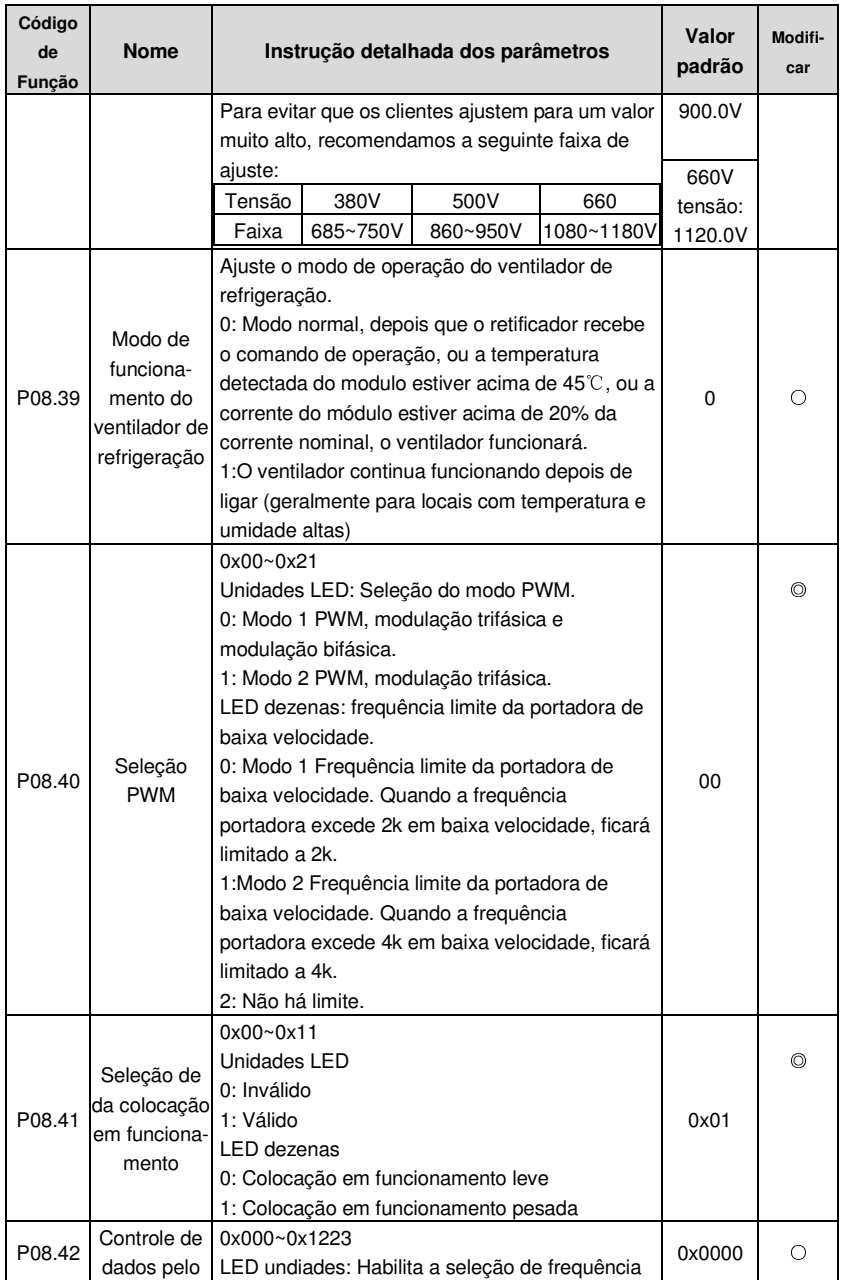

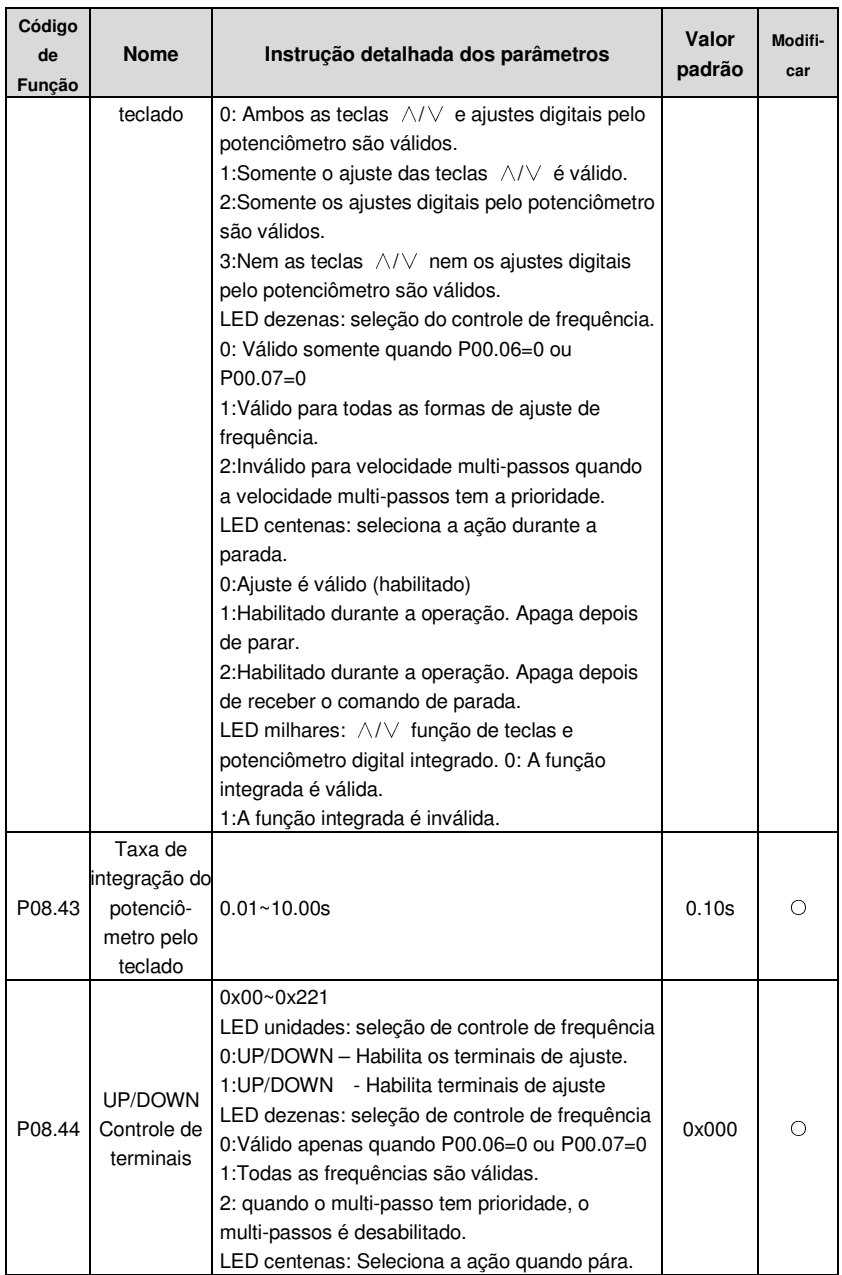

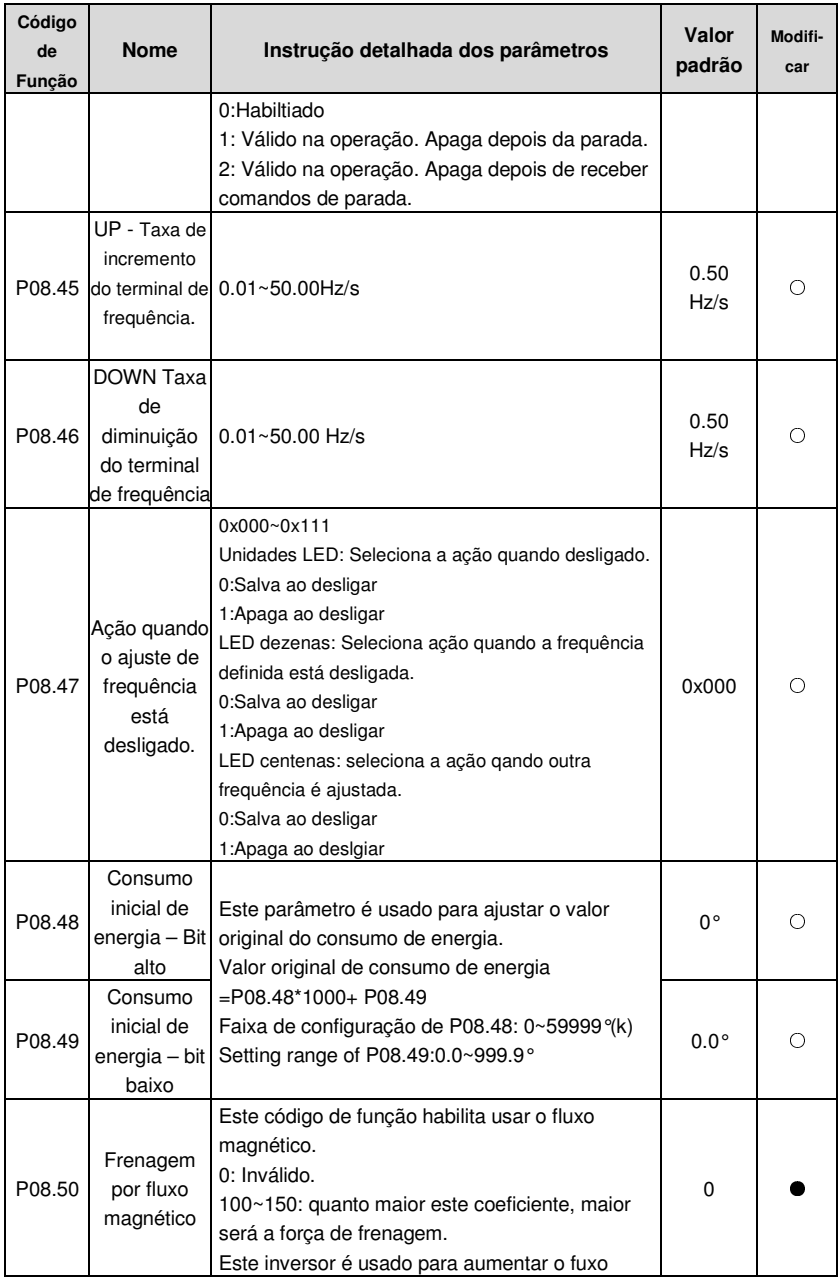

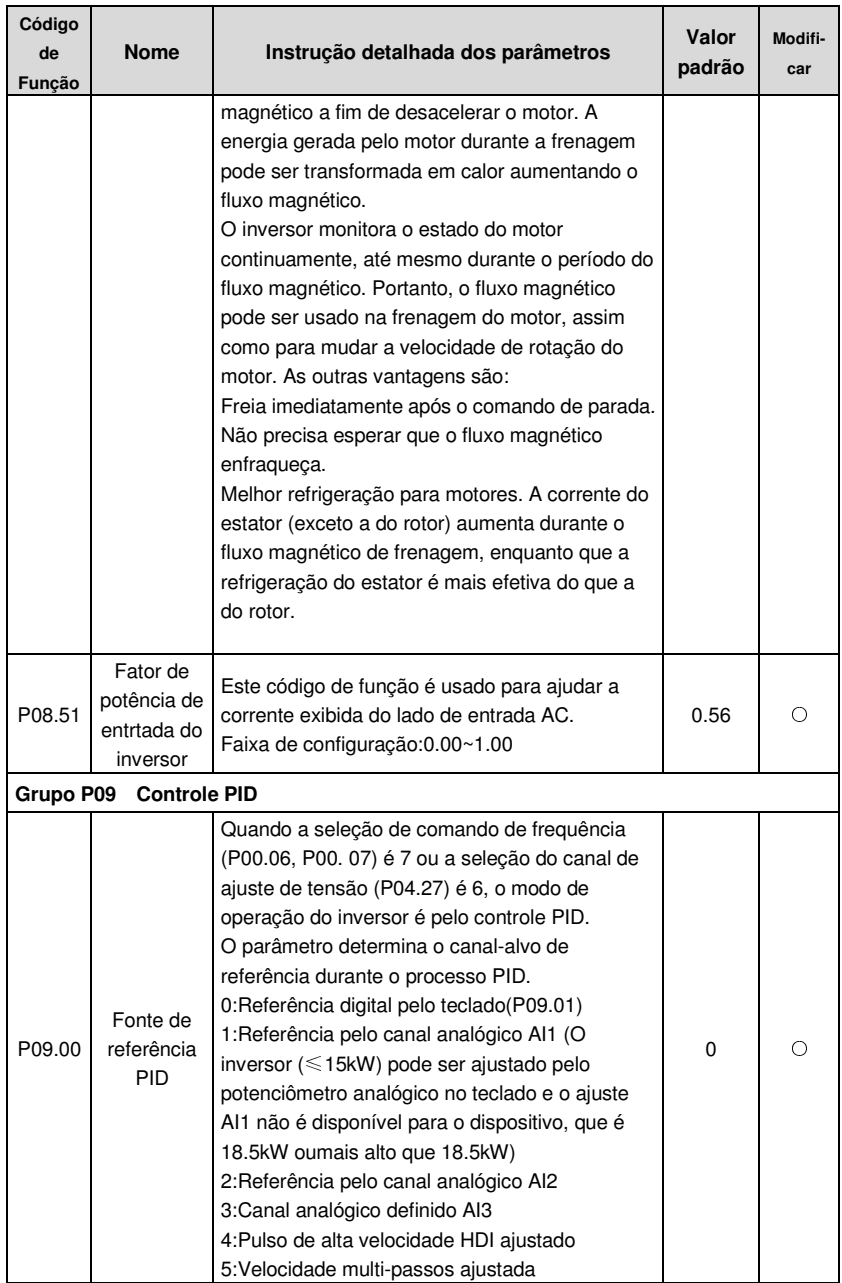

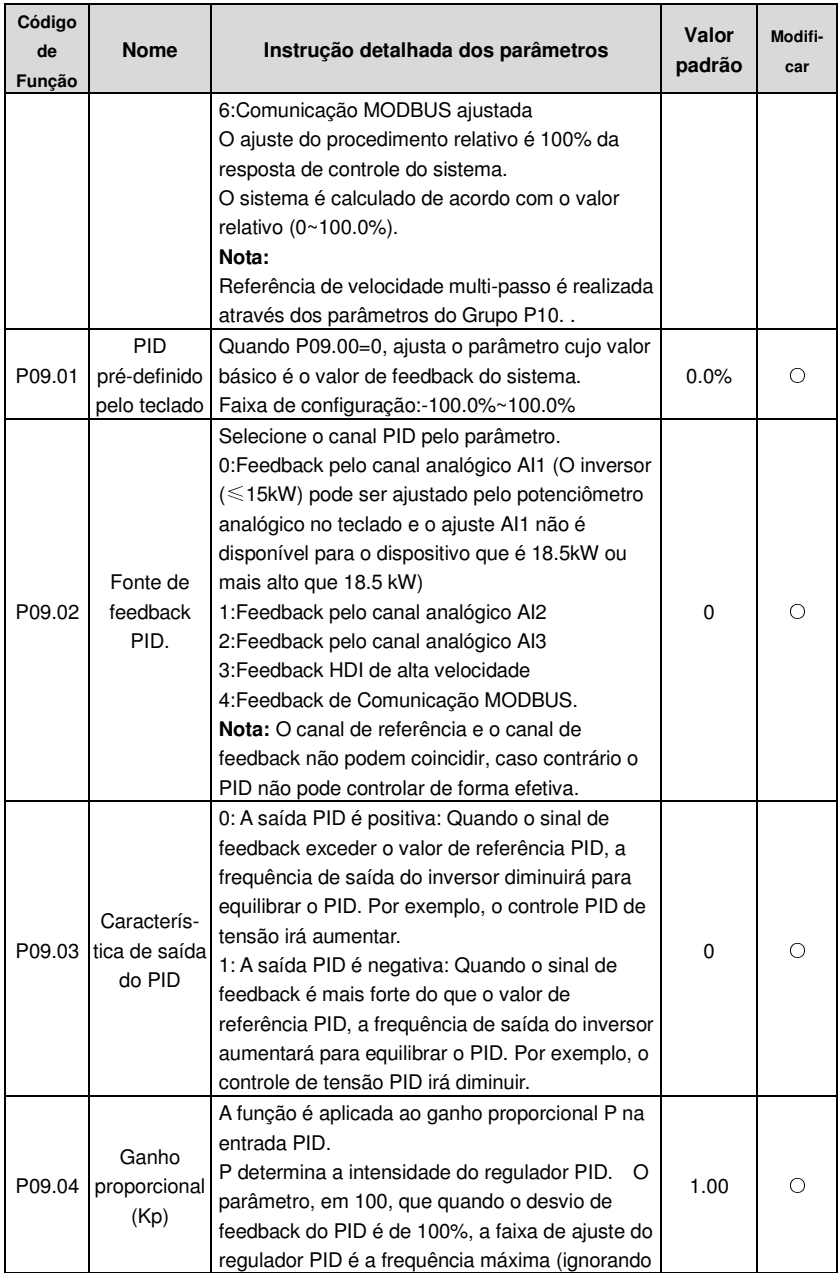

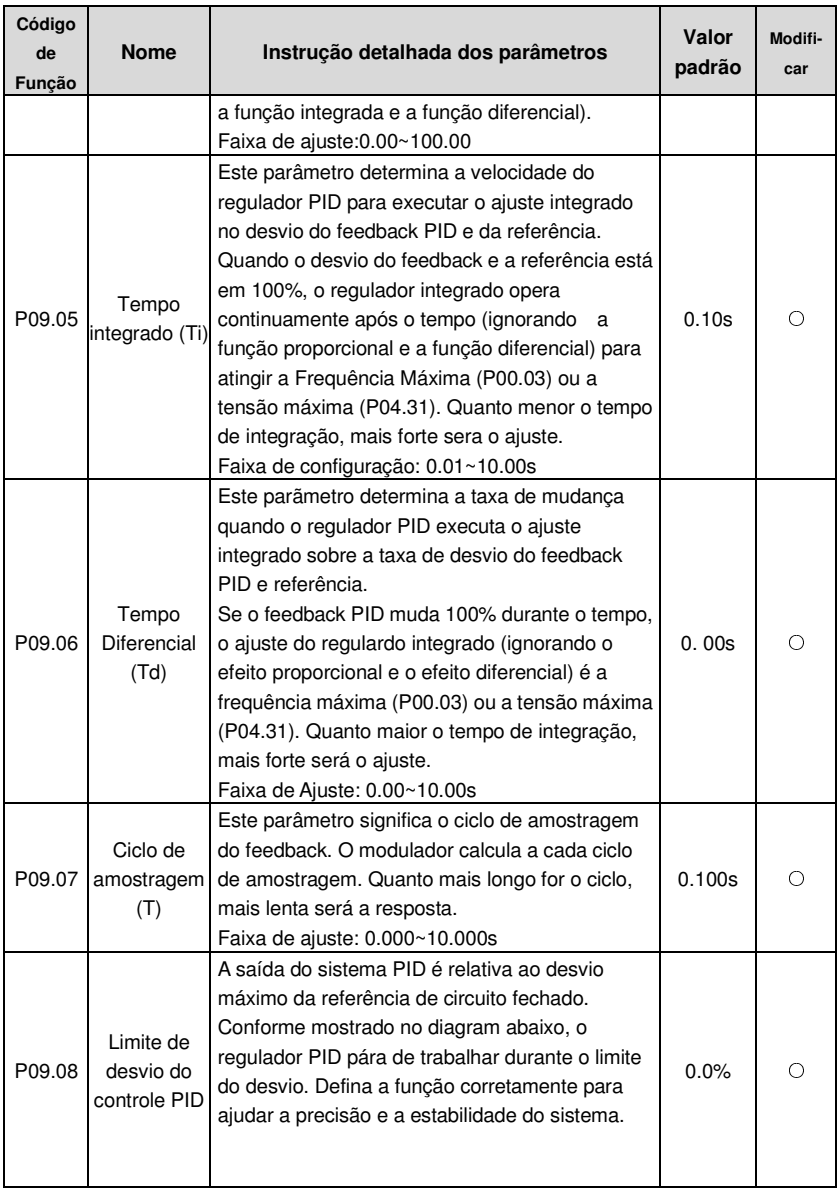

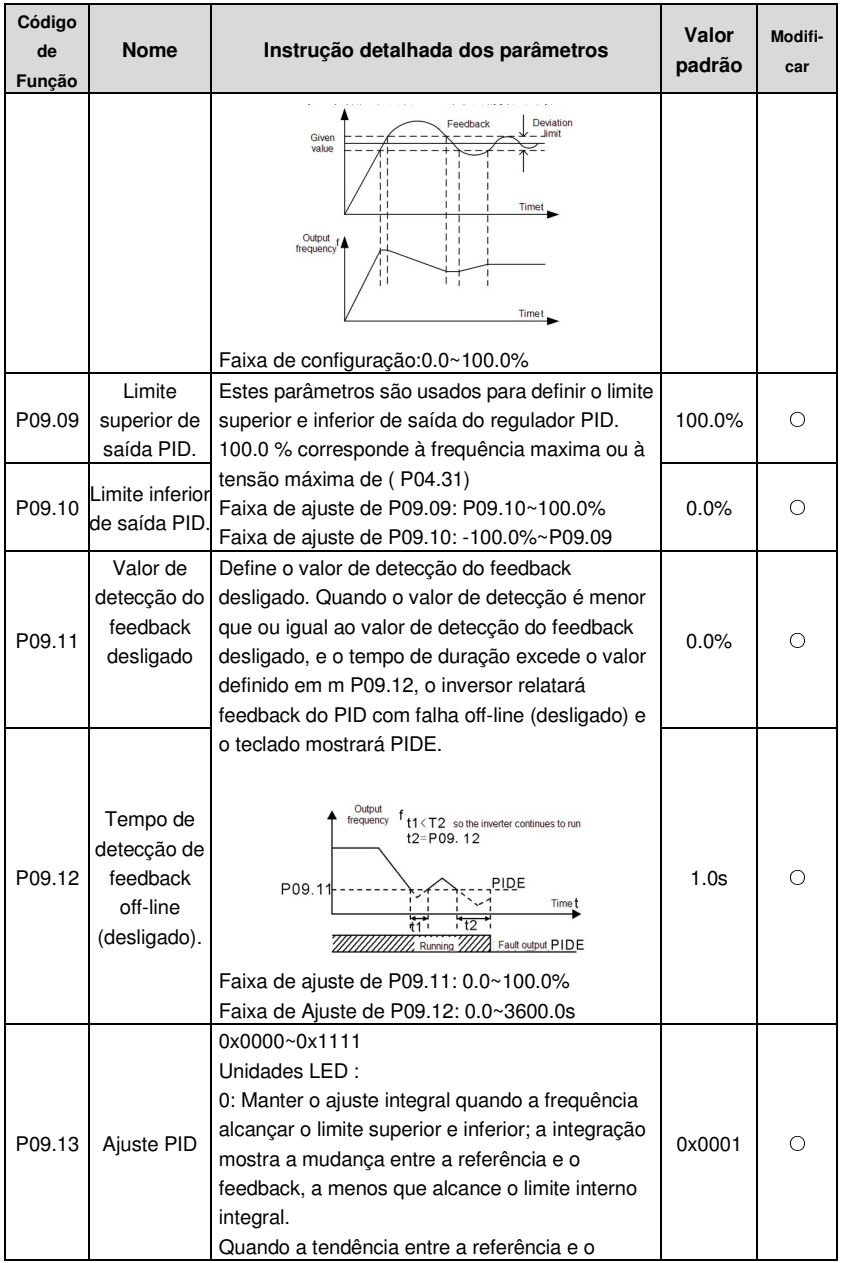

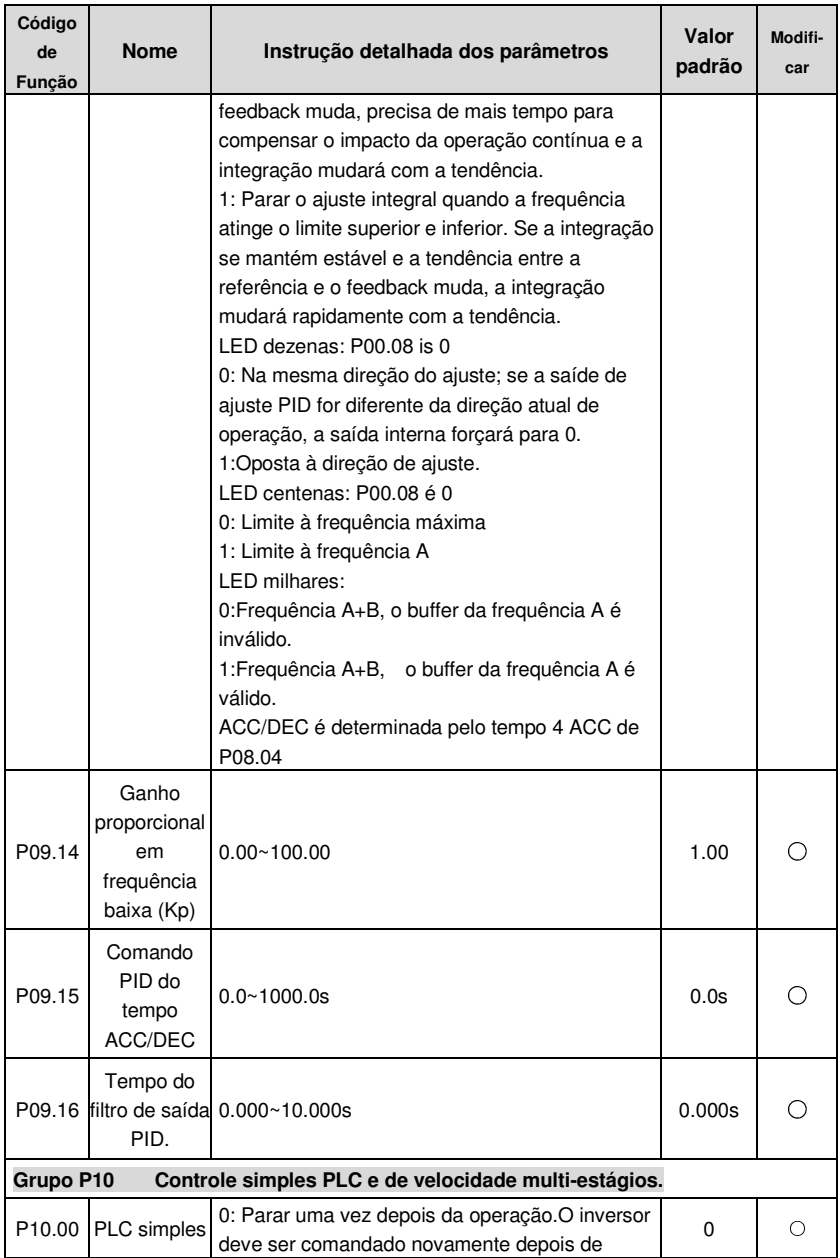

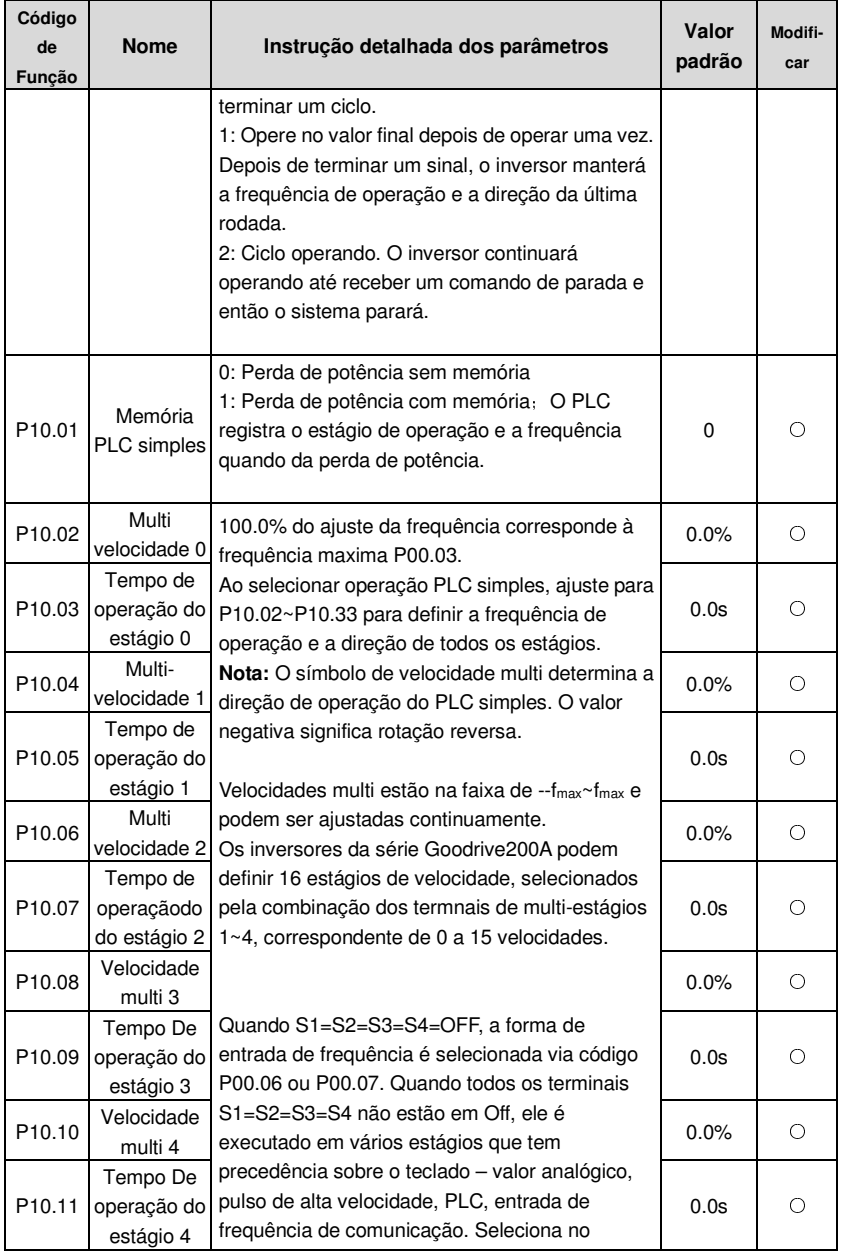

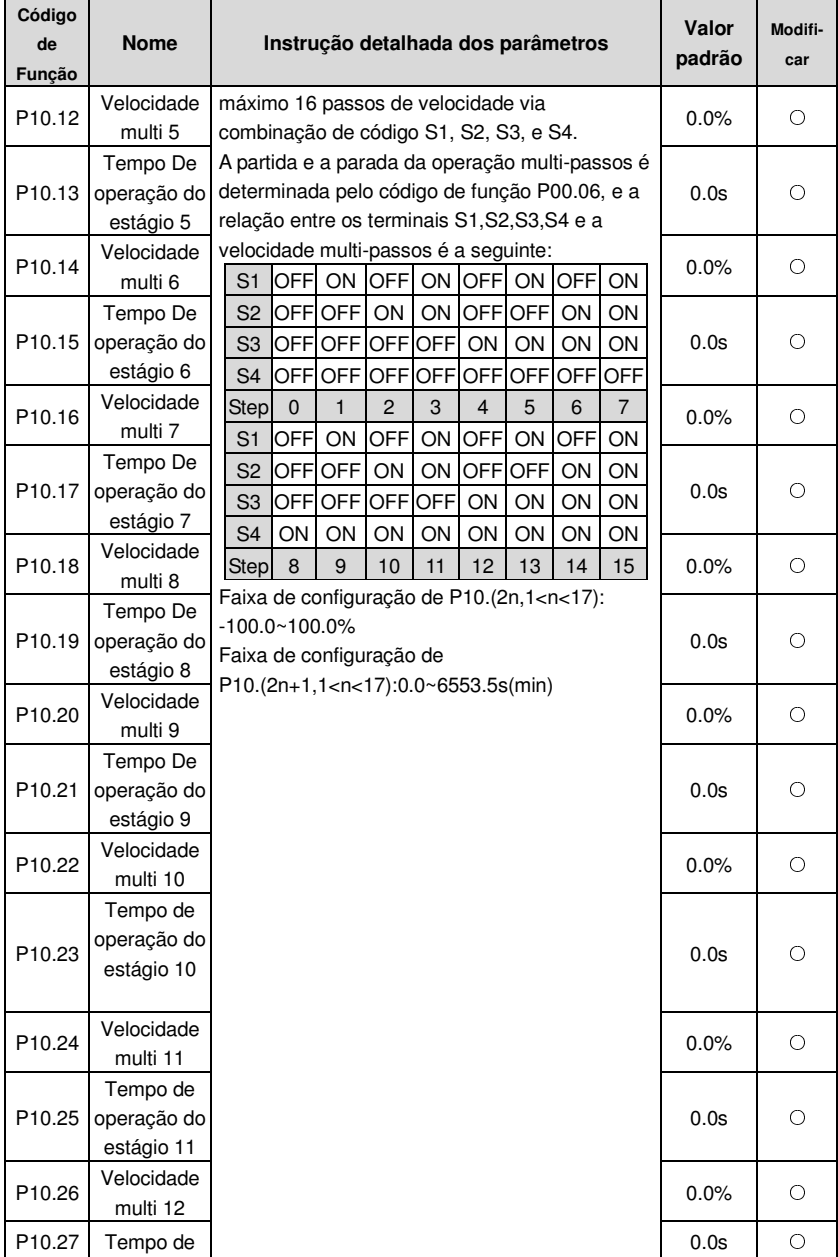

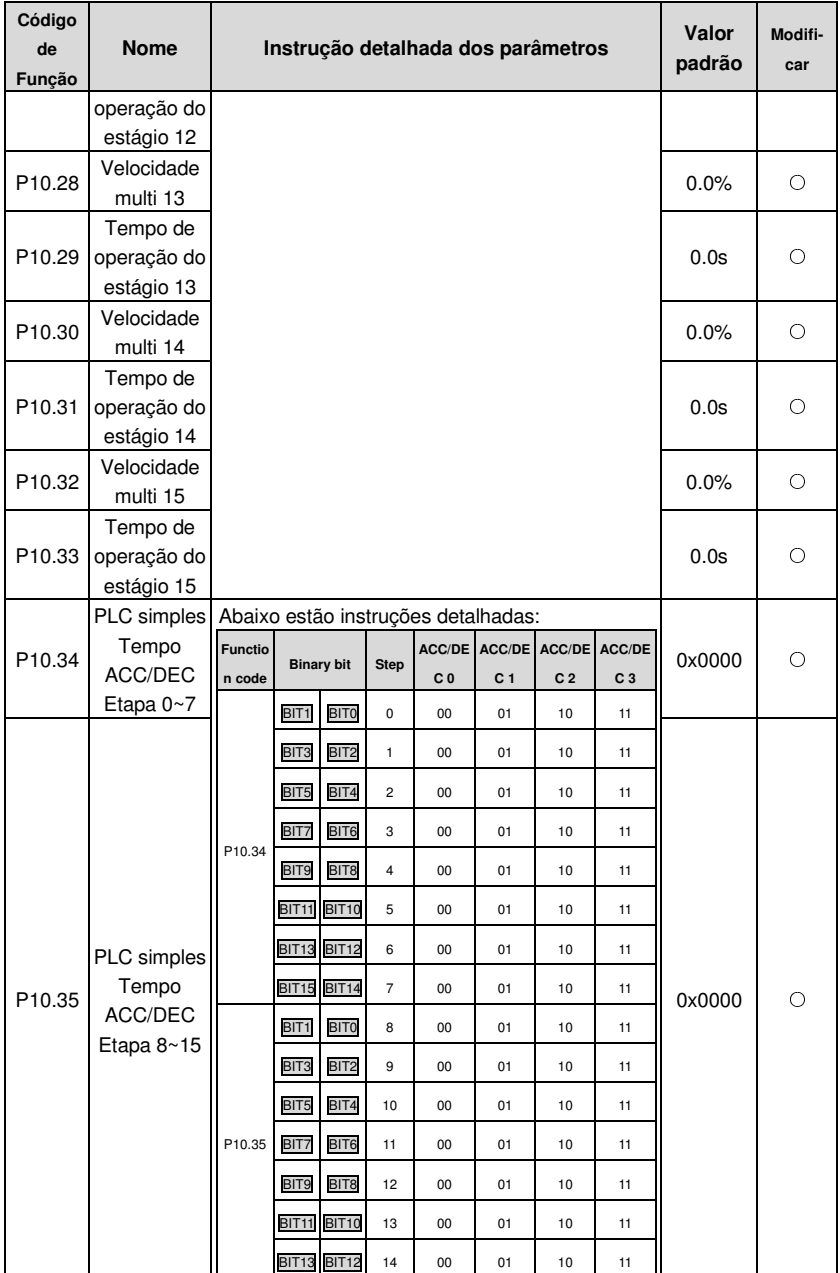

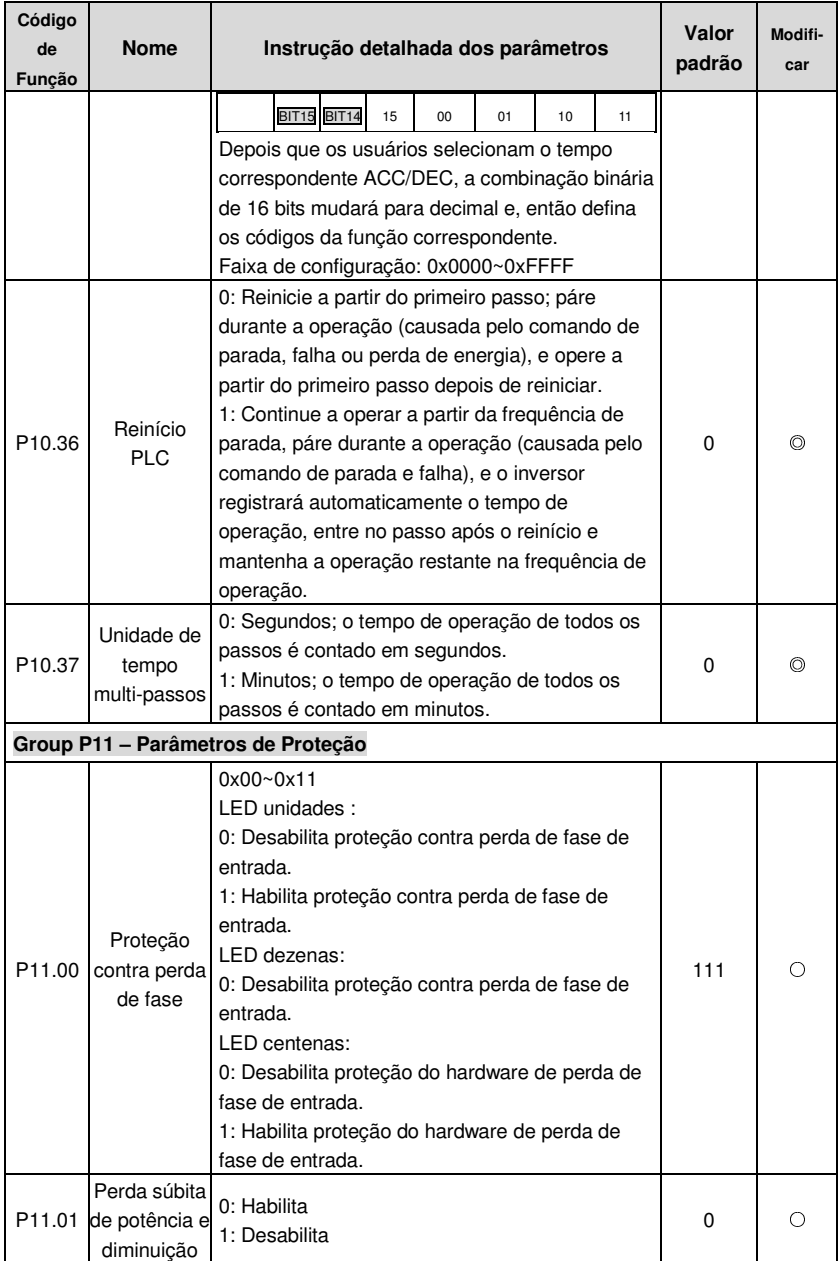

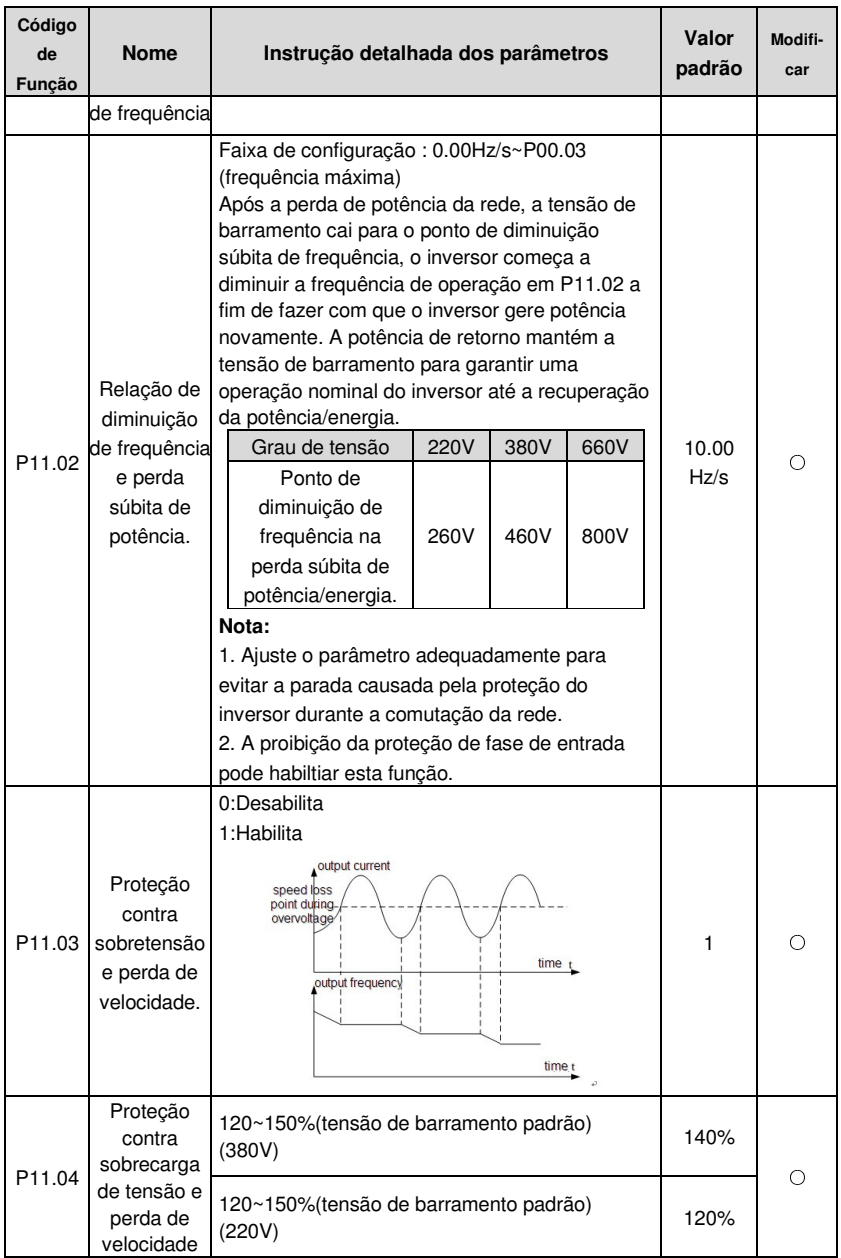

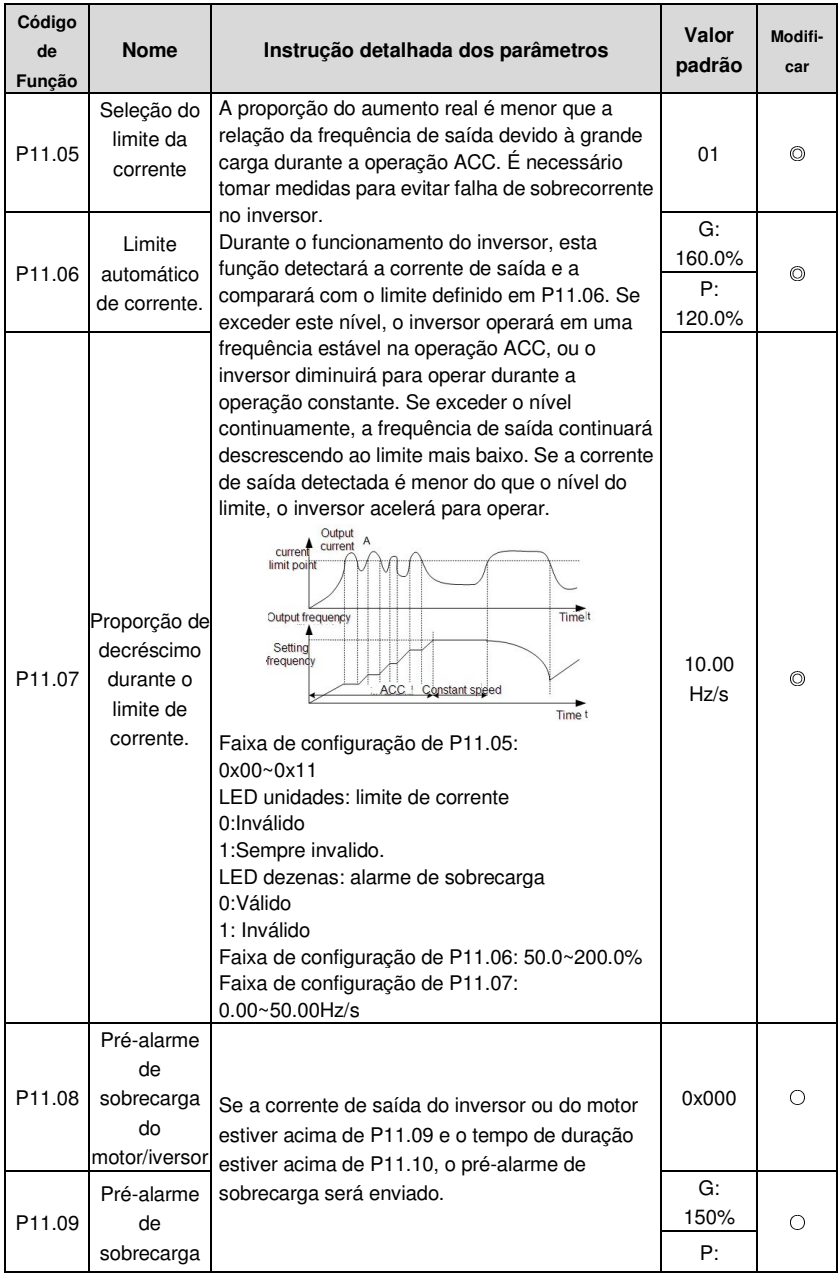

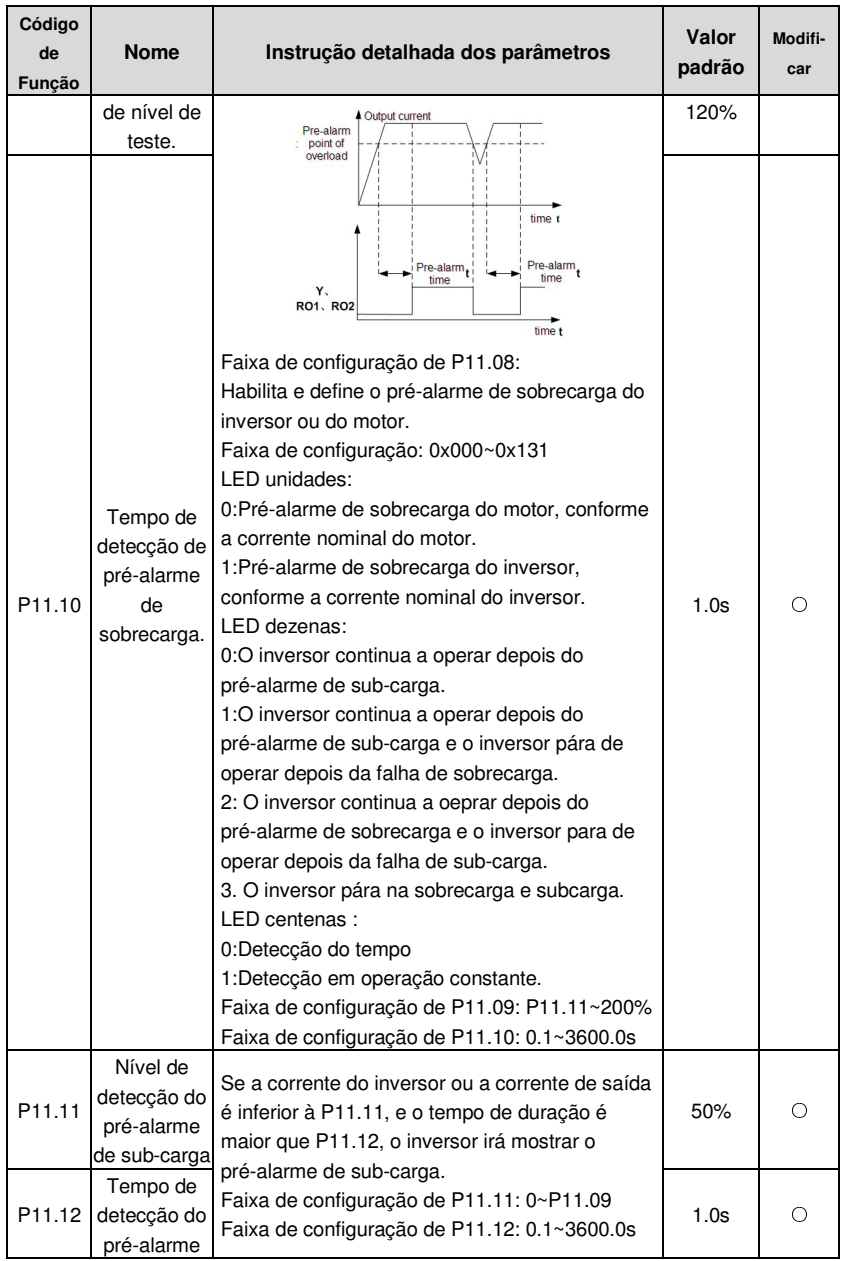

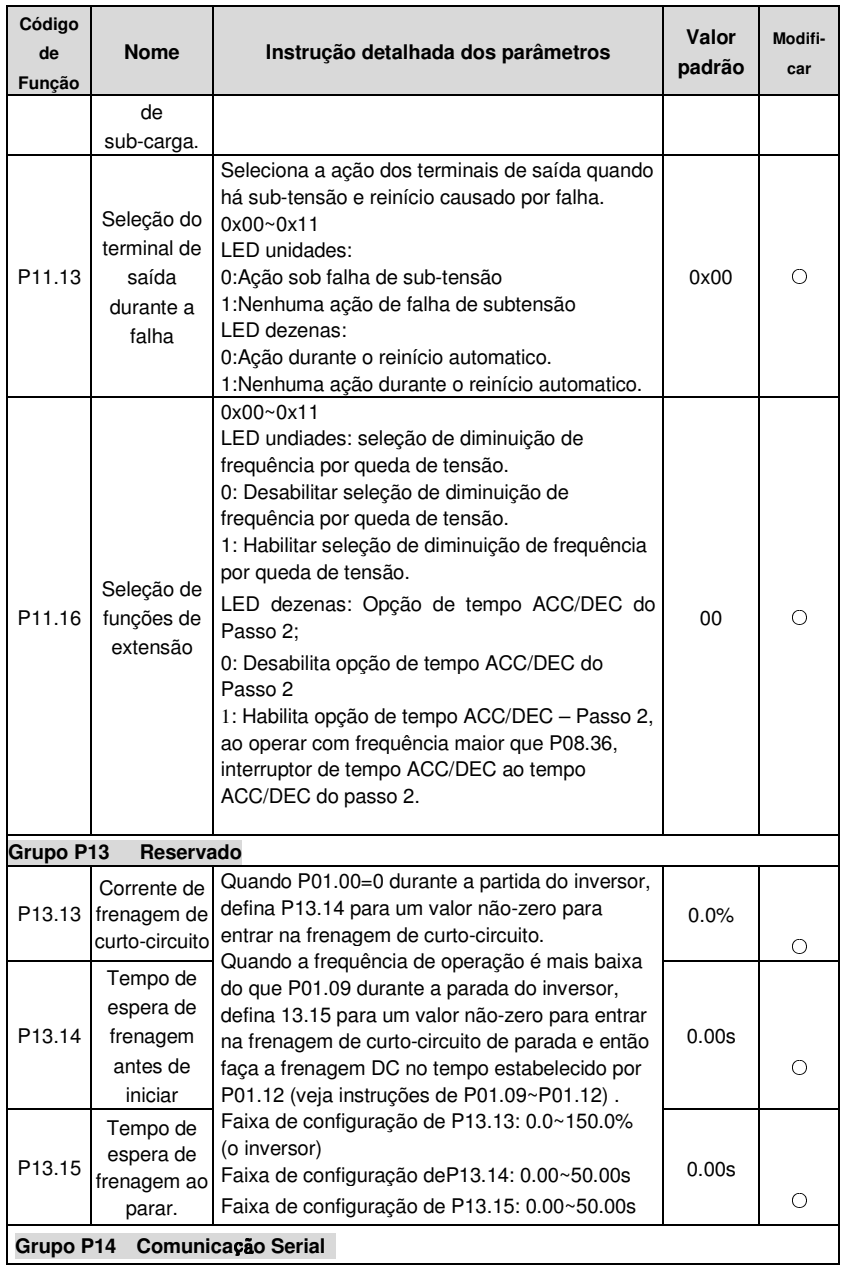

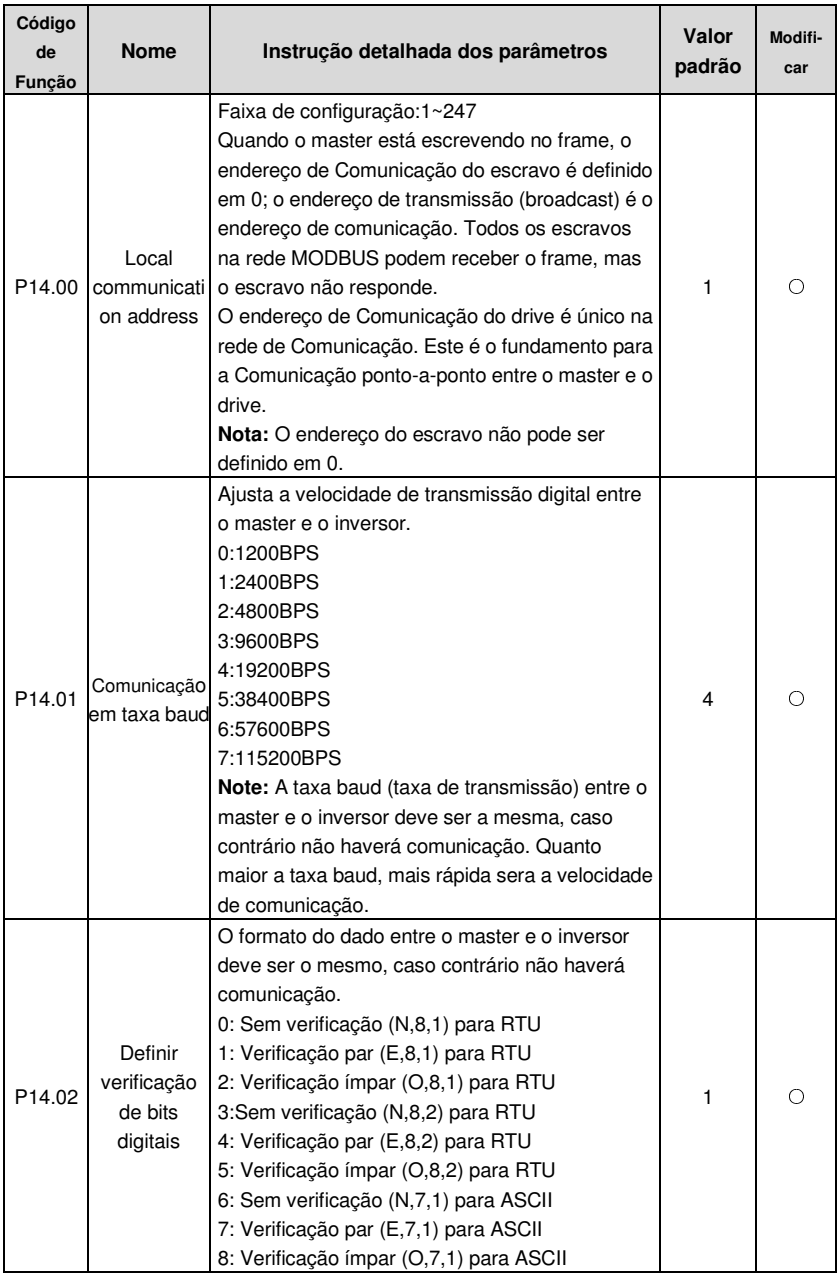

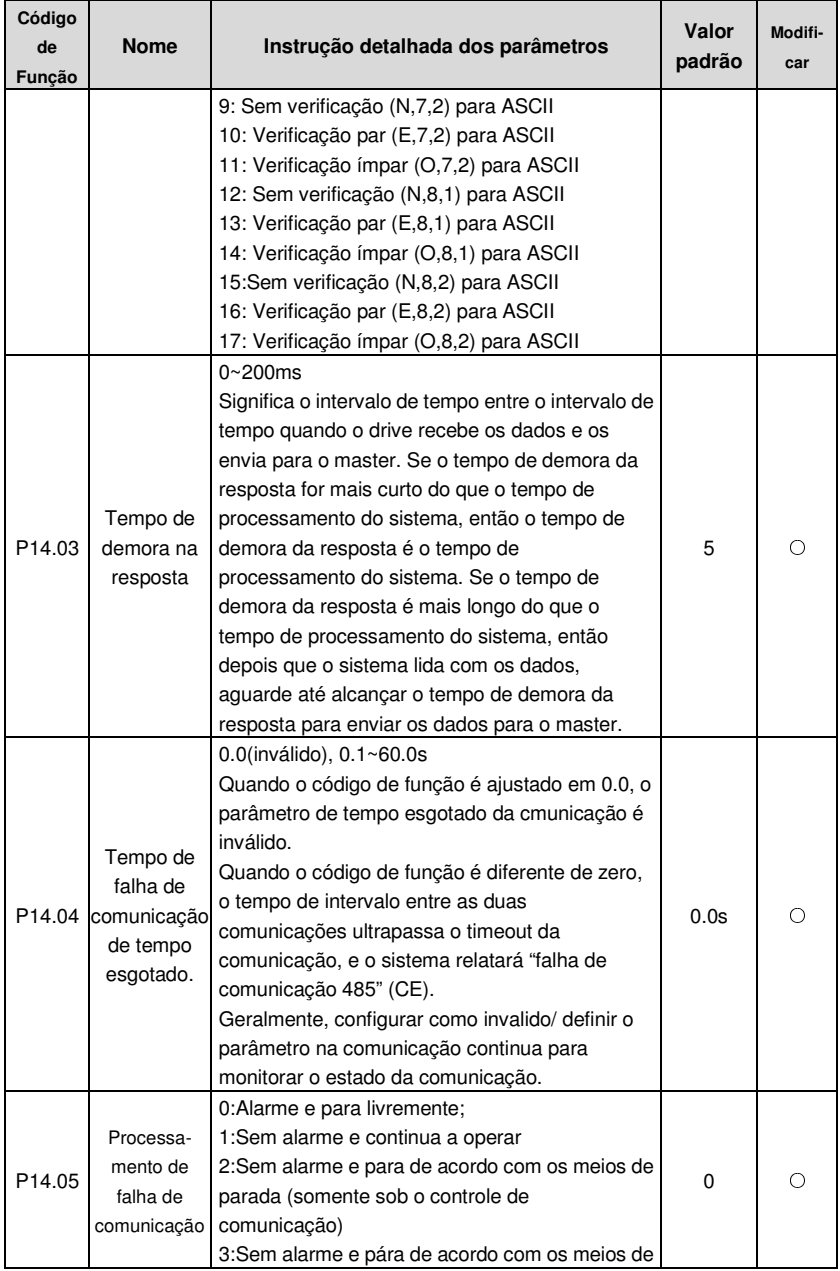

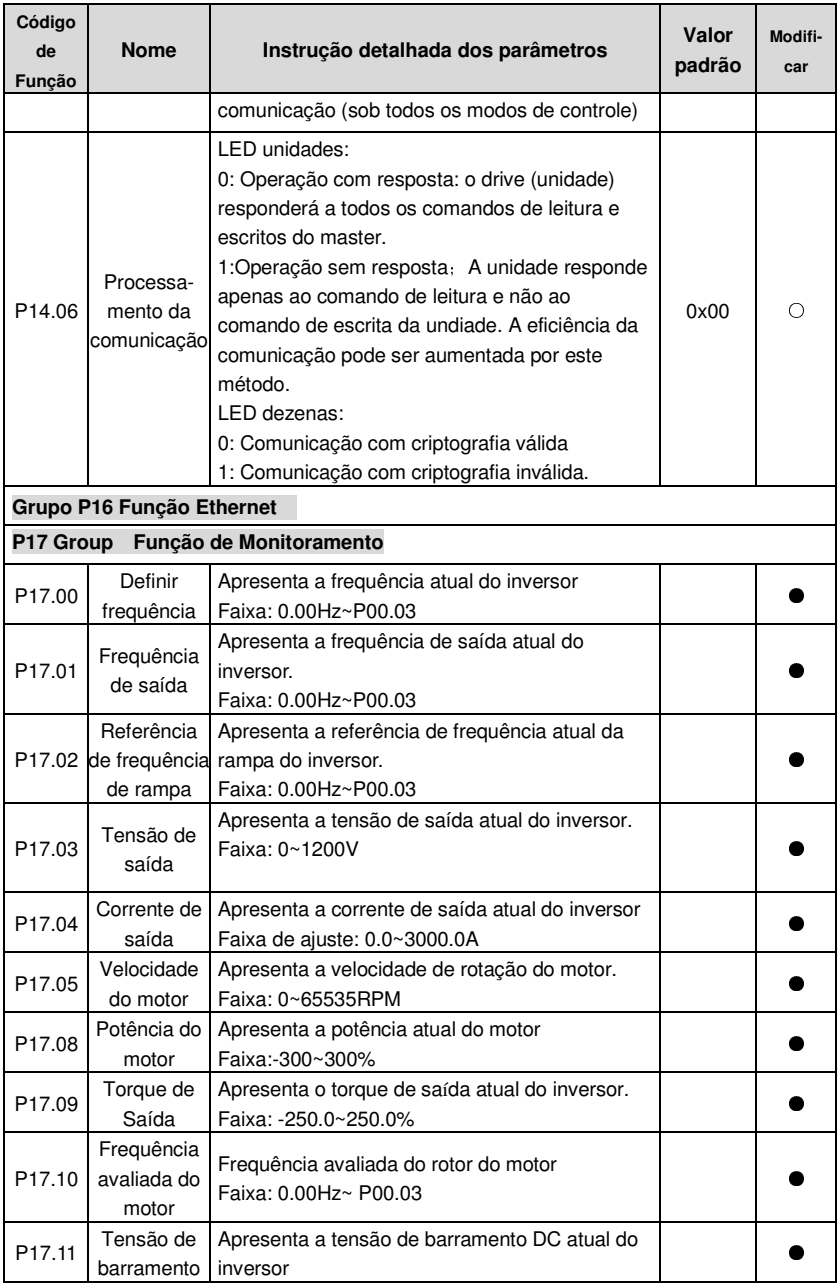

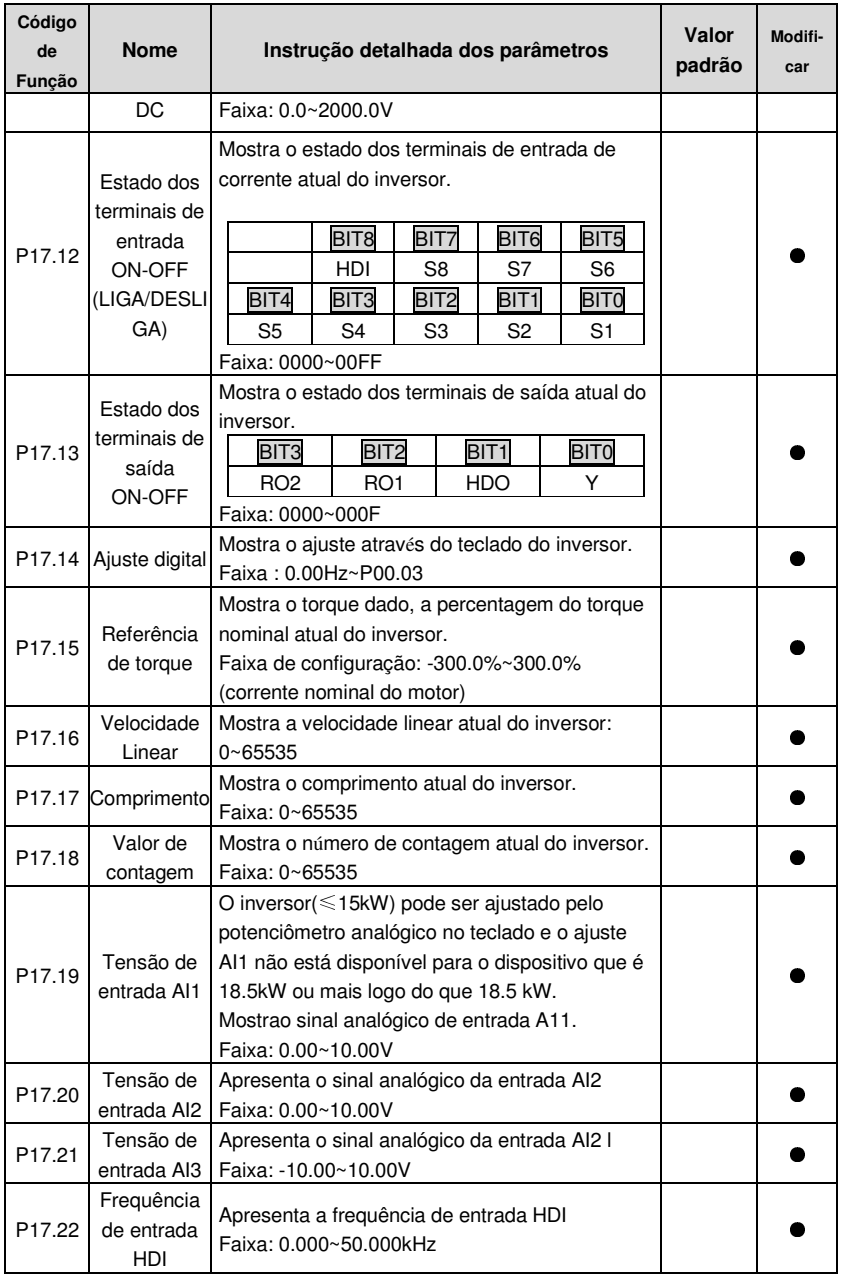

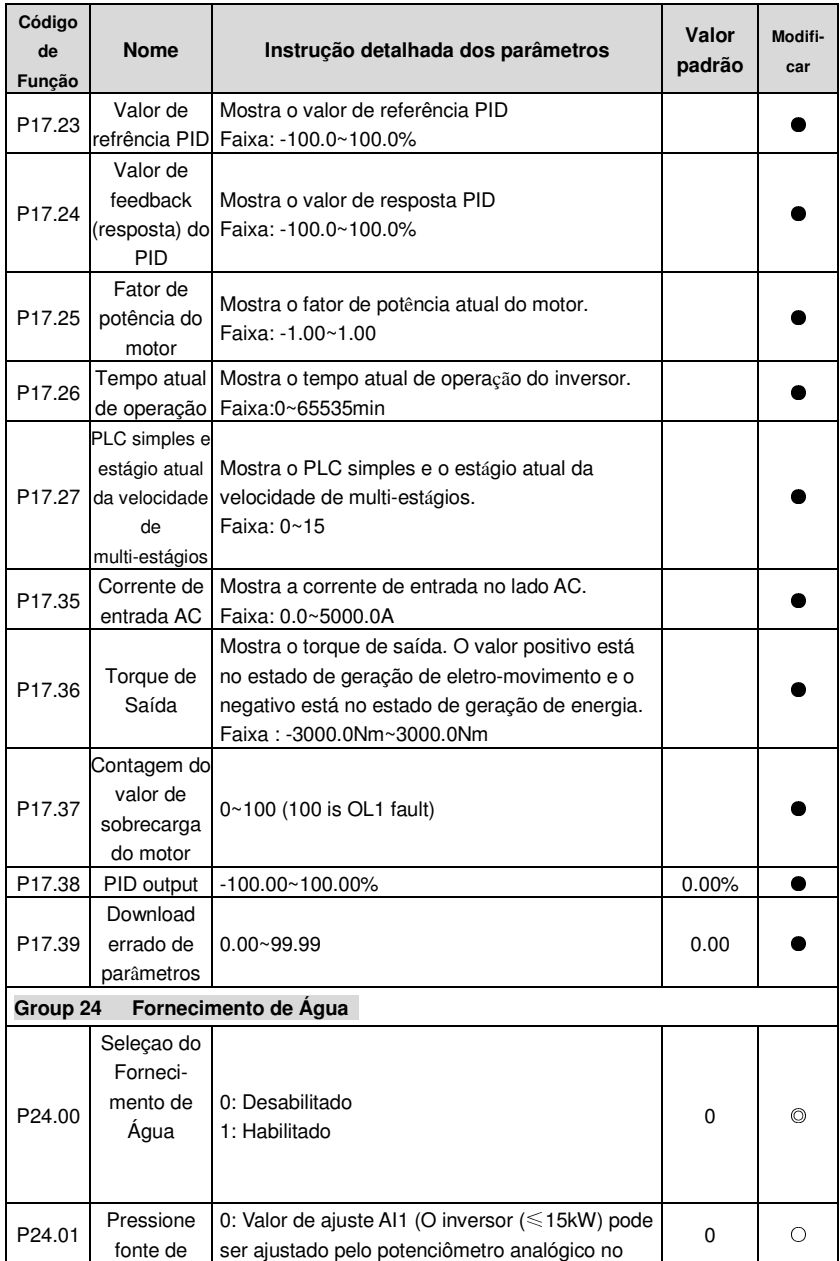

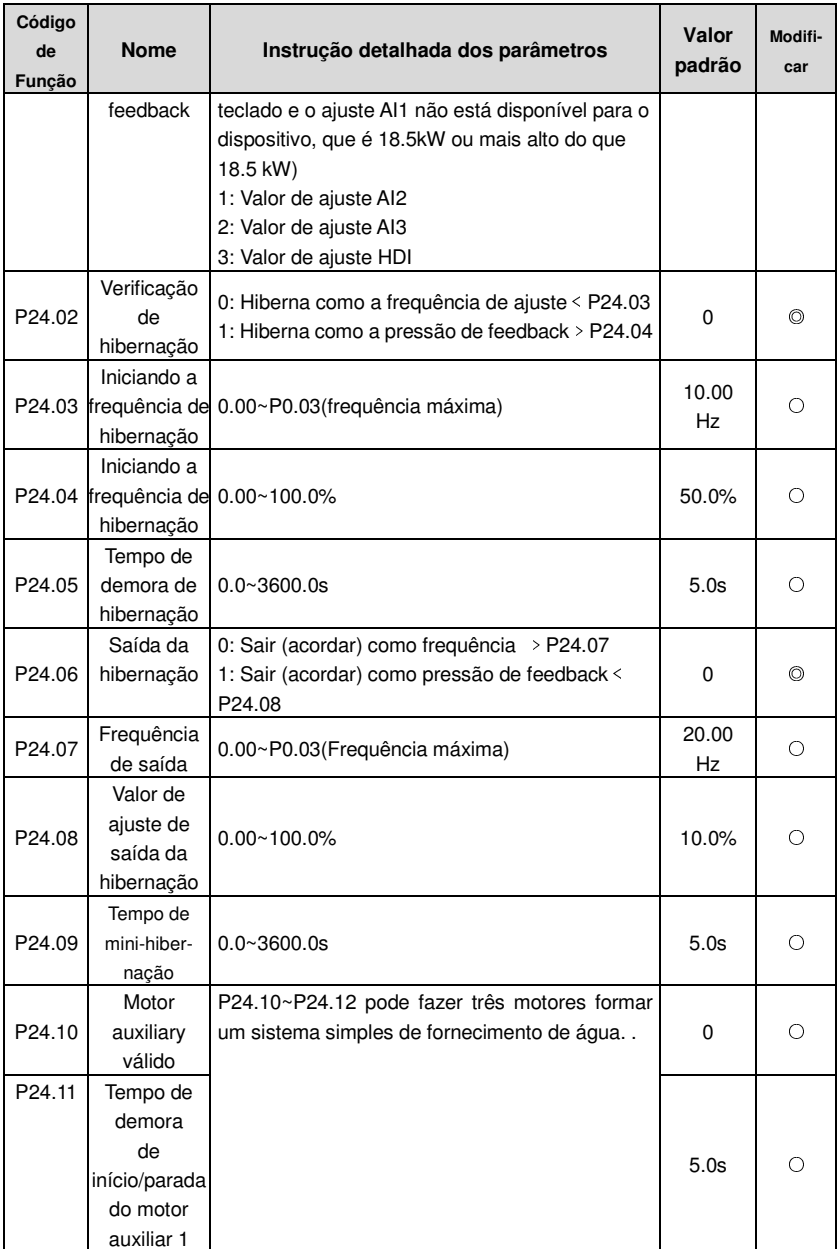

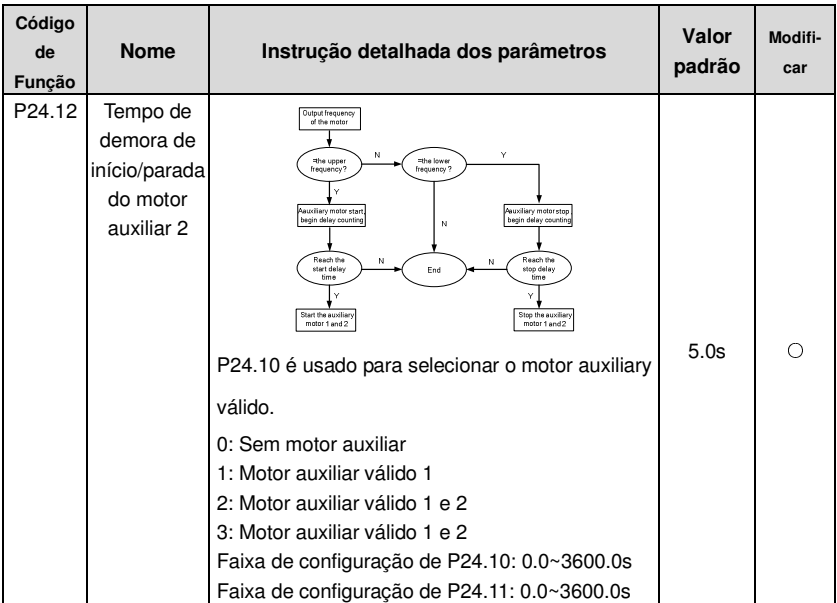
# **Instruções Básicas de Operação 7**

# 7.1 O que este capítulo contém

Este capítulo descreve o modo de função interna do inversor, em detalhes.

**Verifique se todos os terminais estão conectados de forma adequada e se estão bem apertados. Certifique-se de que a potência do motor corresponte à potência do inversor.** 

# **7.2 Primeira Ligação**

### **Verifique antes de ligar**

Favor verificar de acordo com a lista de instalação, no Capítulo dois.

### **Operação de Ligação/Energização original.**

Certifique-se de que não há nenhum erro na fiação e fonte de alimentação e ligue o interruptor do ar da fonte de alimentação AC ao lado de entrada do inversor a fim de ligar o inversor. 8.8.8.8.8. será exibido no teclado, e o contator fecha normalmente. Quando o caractere nos tubos de nixie muda para a frequência ajustada, o inversor terminou a finalização e está em estado de stand-by (prontidão).

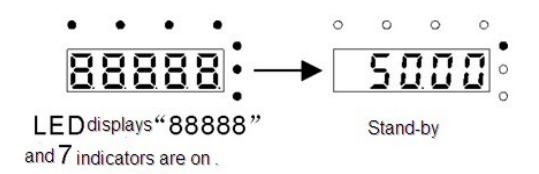

O diagrama abaixo mostra a primeira operação: (tome o motor 1 como exemplo)

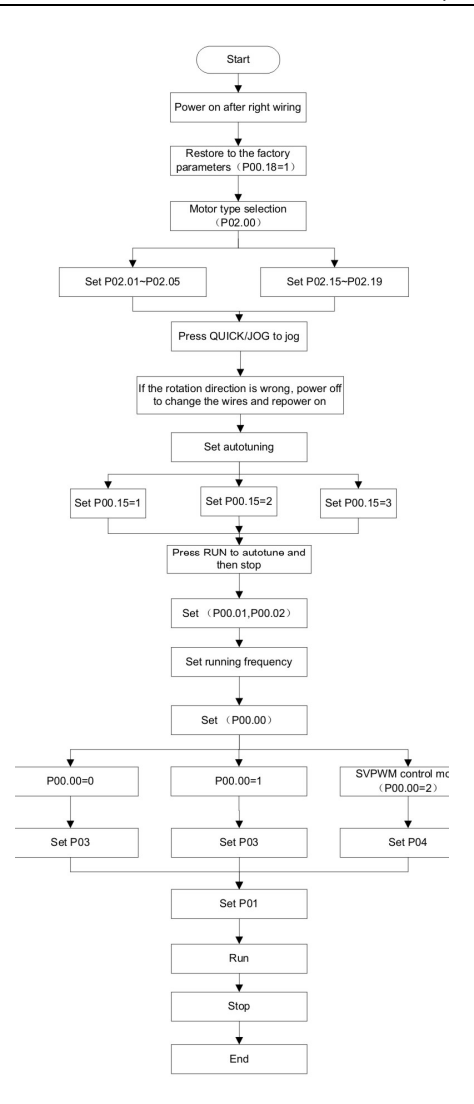

**Nota:** Se uma falha ocorrer, faça conforme "Detecção de Falha". Estime qual é o motivo da falha e resolva o assunto.

Além de P00.01 e P00.02, a configuração de comando no terminal também pode ser usado para definir o canal do comando de operação.

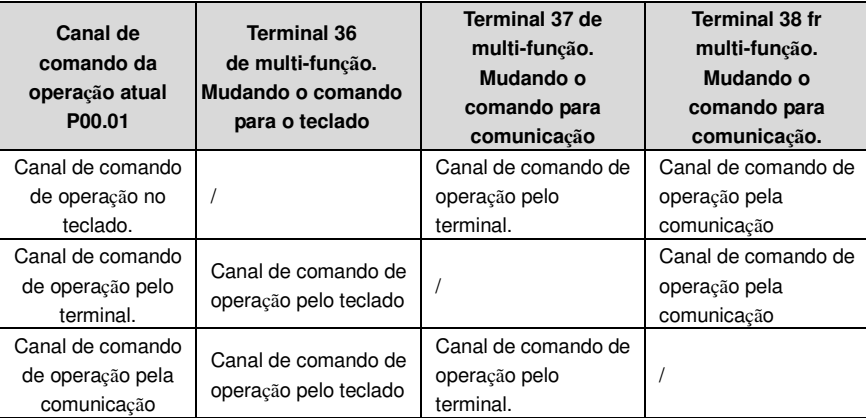

**Nota: "/"**significa que o terminal multi-funções é inválido no canal de referência atual. Tabela de parâmetros relativos:

# 7.3 Controle Vetorial

Considerando que os motores assíncronos têm as características da fase alta, não-lineares, acoplamento forte e diversas variáveis, o controle real do motor assíncrono é muito difícil. O controle vetorial é usado principalmente para resolver este problema – divide o vetor de corrente do estator em corrente energizada (o peso/volume da corrente gerando o campo

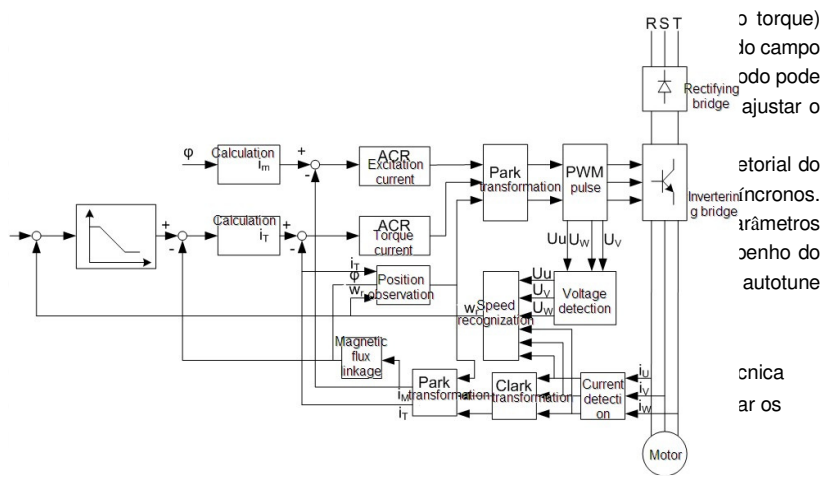

# **7.4 Controle de Torque**

Os inversores da série de Goodrive200A suportam dois tipos de modo de controle: controle de torque e controle de velocidade de rotação. O núcleo da velocidade de rotação é que todo o controle está focado em velocidade estável e garante que a velocidade de configuração

seja a mesma velocidade real. A carga máxima deve estar na faixa do limite de torque. O núcleo de controle de torque é que todo o controle está focado em torque estável e garante que o torque de configuração seja o mesmo que o torque de saída real. Ao mesmo tempo, a freqüência de saída está entre o limite superior ou o limite inferior.

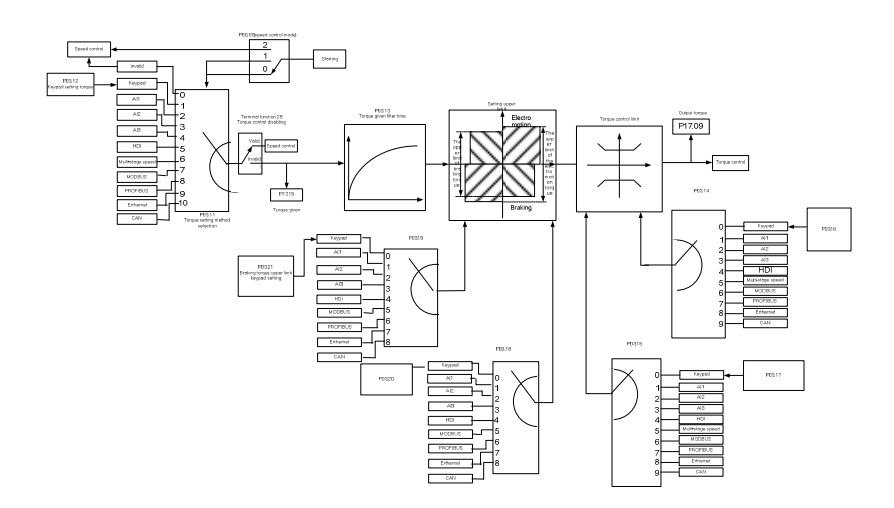

# **7.5 Parâmetros do Motor**

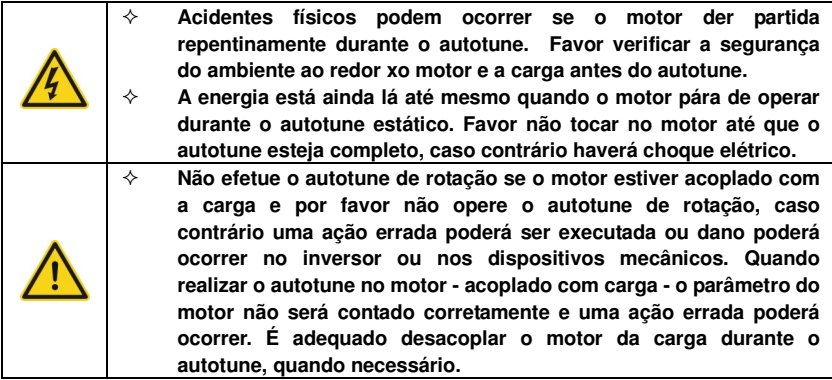

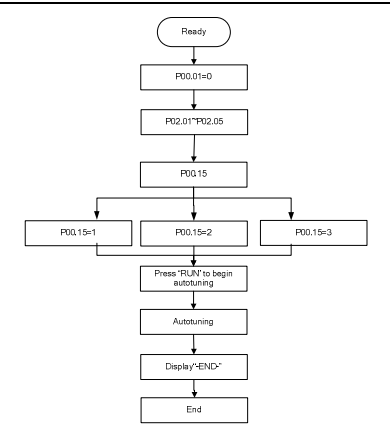

O desempenho de controle do inversor baseia-se no modelo de motor preciso. O usuário deve realizar o autotune do motor antes de operar pela primeira vez (tome o motor 1 como exemplo).

#### **Nota:**

**1.** Defina os parâmetros do motor de acordo com a placa de identificação do motor.

2. Durante o autotune do motor, desacople o motor da carga se o autotune de rotação estiver selecionado, para que o motor fique em estado estático e vazio, caso contrário o resultado do autotune ficará incorreto. Os motores assíncronos podem auto-sintonizar os parâmetros de P02.06 ~ P02.10.

**3.** Durante o autotune do motor 1, não desacople o motor da carga se o autofune estático estiver selecionado. Considerando que apenas alguns dos parâmetros do motor estão envolvidos, o desempenho do controle não está tão bom quanto o autotune de rotação. Os motores assíncronos podem auto-sintonizar os parâmetros de P02.06 ~ P02.10.

**4.** Durante o autotune do motor 1, não desacople o motor da carga se o autofune estático estiver selecionado. Considerando que apenas alguns dos parâmetros do motor estão envolvidos, o desempenho do controle não está tão bom quanto o autotune de rotação. Os motores assíncronos podem auto-sintonizar os parâmetros do P02.06~P02.08. É aconselhável, nestes casos, que o controle SVPWM seja aplicado.

# **7.6 Controle de Partida e de Parada**

O controle de partida e de parada do inversor inclui três estados: iniciar após o comando de operação durante a alimentação/ligação normal; iniciar depois que a função de reinício se tornar válida durante a ligação normal, e iniciar depois a re-ajuste/reinicialização de falha automática.

Existem três modos de partida para o inversor: iniciar diretamente a partir da frequência de partida, iniciar depois da frenagem DC e iniciar depois da detectar a velocidade de rotação. O usuário pode selecionar de acordo com as diferentes situações para atender suas necessidades.

Para carga com grande inércia, especialmente nos casos onde rotação reversa pode ocorrer, é melhor selecionar partida depois da frenagem DC e então iniciar após de detectar a velocidade de rotação.

1. Figura lógica de partida após o comando de operação durante a ligação normal.

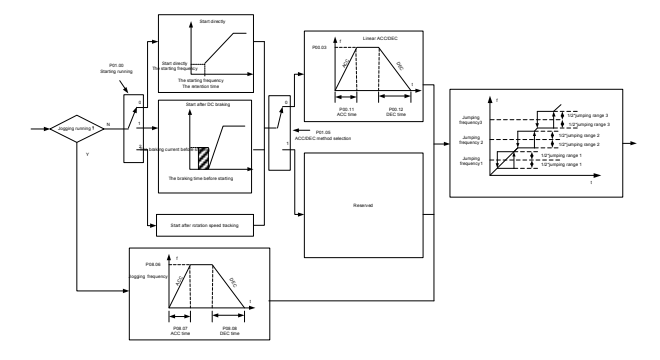

2. Figura lógica de partida depois que a função de re-início se torna válida durante a ligação normal.

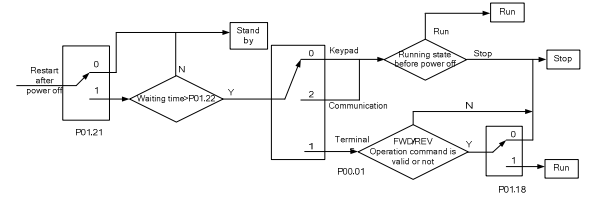

3. Figura lógica de partida depois de ajustar/reinicializar falha automática.

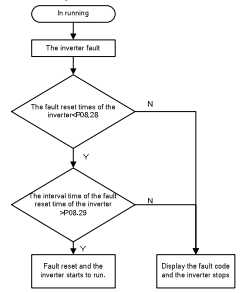

# **7.7 Ajuste de Frequência**

Os inversores da série Goodrive200A podem definir a frequência de várias formas. O canal de referência pode ser dividido em canal de referência principal e canal de referência assistente.

Existem dois canais de referência principais: canal de referência de frequência A e canal de referência de freqüência B. Estes dois canais de referência podem executar cálculos matemáticos simples mútuos entre si. E os canais de referência podem ser deslocados dinamicamente através dos terminais multi-função.

Existem três canais de referência assistentes: entrada UP/DOWN no teclado, entrada do interruptor UP/DOWN dos terminais, e entrada do potenciômetro digital. As três maneiras se igualam no que diz respeito à entrada UP/DOWN no assistente interno do inversor. O usuário pode ativar o método de referência e o efeito do método para a frequência de

referência definindo códigos de função.

A referência real do inversor consiste do canal de referência principal canal e do canal de referência assistente.

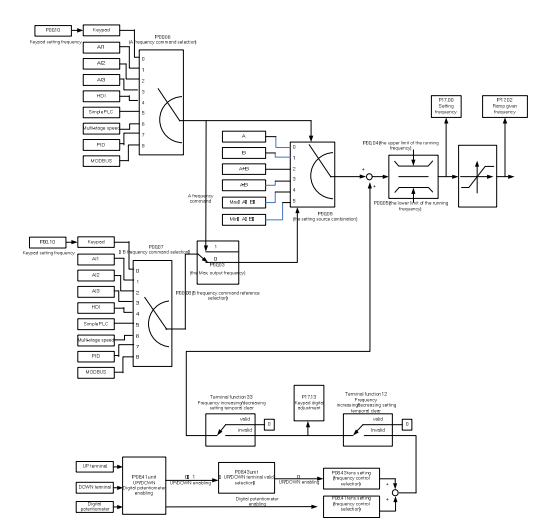

Os inversores da série Goodrive200A suportam a troca entre diferentes canais de referência e as regras detalhadas para troca estão abaixo:

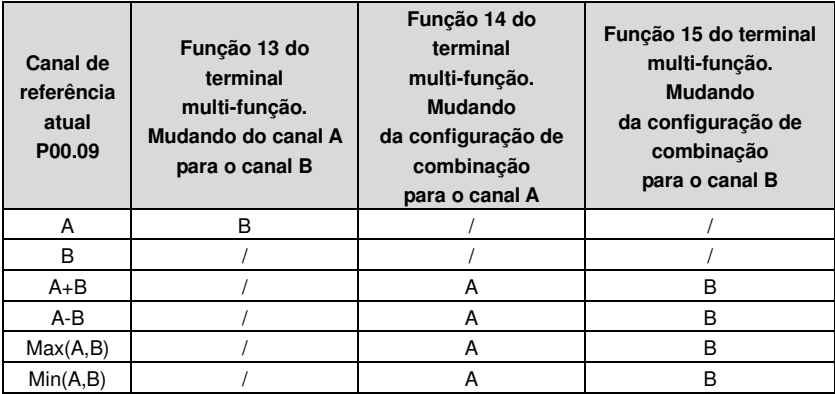

**Nota:** "/" signfica que o terminal multi-função é invalido sob o canal de referência atual. Ao selecionar o terminal multi-função UP (10) e DOWN (11) para definir a frequência assistente interna, P08.44 e P08.45 podem ser ajustados para aumentar ou diminuir a frequência ajustada rapidamente.

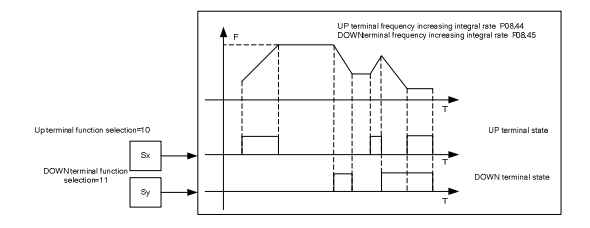

# **7.8 PLC simples**

A função PLC simples é também a de ser um gerador de velocidade multi-passo. O inversor pode mudar a frequência de operação, a direção para attender a necessidade de processamento, automaticamente, de acordo com o tempo de operação. No passado, esta função precisava ser assistida pelo PLC externo, mas agora o inversor pode realizer esta função por si só.

Os inversores de série podem ajustar 16 etapas de velocidades com 4 grupos de tempo ACC/DEC.

Os terminais de saída digital multi-função ou o relé multi-função produzem um sinal ON quando o PLC ajustado termina um ciclo (ou um passo).

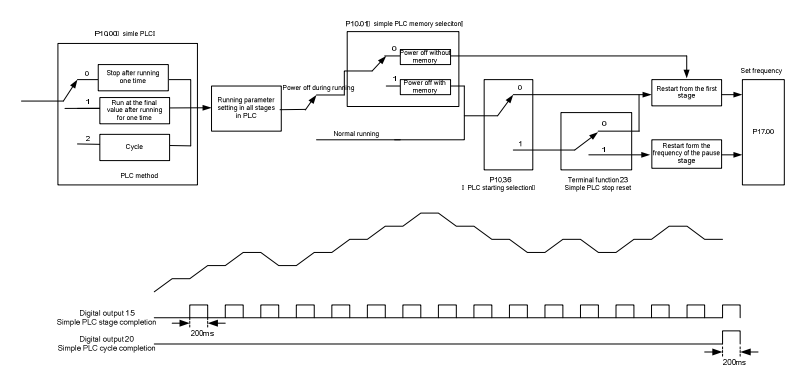

# **7.9 Operação de Velocidade Multi-Etapas**

Define os parâmetros quando o inversor realiza operação de velocidade de multi-passos. Inversores da série

Goodrive200A podem ajustar 16 etapas de velocidades, selecionadas pela combinação de terminais de

multi-etapas 1 ~ 4, correspondentes à velocidade de 0 a 15. .

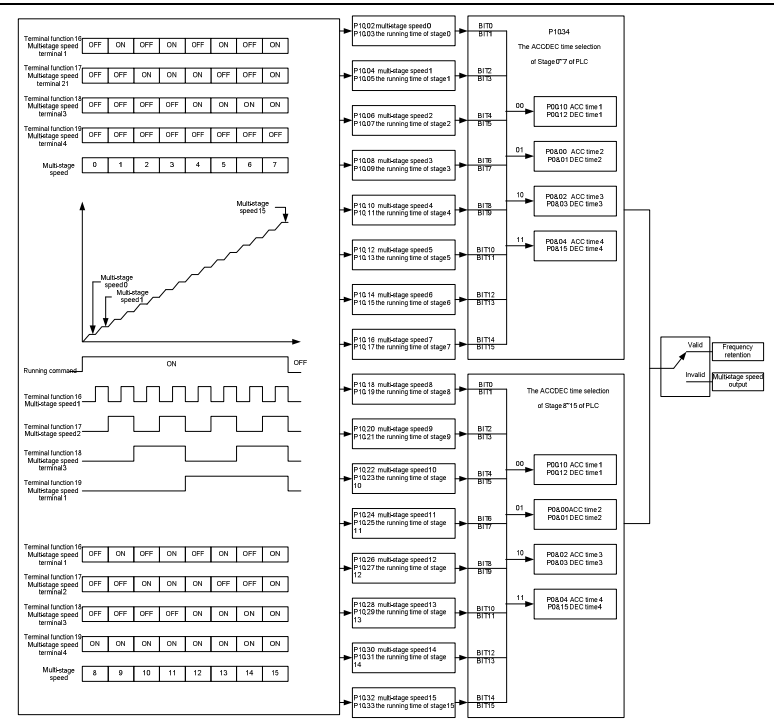

# **7.10 Controle PID**

O controle PID é normalmente usado no controle de processos. Ajusta a frequência de saída de acordo com o ganho proporcional, tempo integral e diferencial com a dispersão dos sinais-alvo a fim de estabilizar o valor alvo. É possível aplicar o controle de fluxo, de pressão e de temperatura. A figura do controle básico está abaixo:

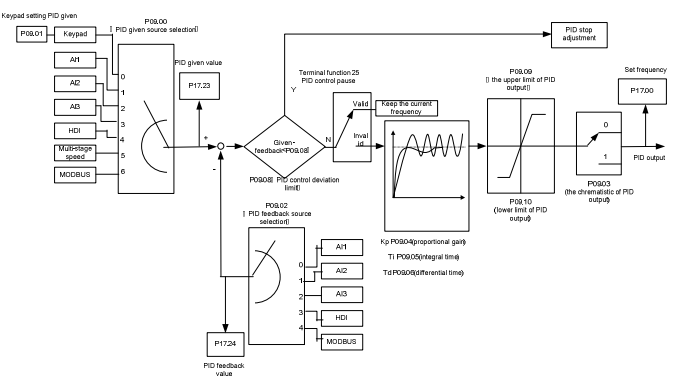

Quando P00.06, P00. 07=7 ou P04.27=6, o modo de operação do inversor é o controle do procedimento PID.

### **7.15.1 Passos Gerais para Configurar Parâmetros PID:**

### **a Assegurar o Ganho P**

Ao garantir o ganho P, em primeiro lugar cancele a integração e derivação PID (ajuste Ti = 0 e Td = 0, ver ajuste de parâmetros PID para informações detalhadas) para tornar o ajuste proporcional o único método para PID. Definir a entrada em 60% ~ 70% do valor máximo permitido e aumente o ganho P, de 0 até ocorrer a vibração do sistema, vice-versa, registre o valor PID e ajuste-o para 60% ~ 70% do valor atual. Então o funcionamento do ganho P estará terminado.

### **b Assegurar o Tempo de Integração**

Depois de assegurar o ganho P, defina um valor original de um tempo de integração maior e reduza-o até que o sistema vibre, vice-versa, até que a vibração do sistema desapareça. Registre o Ti e ajuste o tempo de integração para 150% ~ 180% do valor atual. Então a colocação em funcionamento do tempo de integração estará terminada.

### **c Assegurar o Tempo de Derivação**

Geralmente não é necessário ajustar Td, que é 0.

Se precisar ser ajustado, ajuste-o par 30% do valor sem vibração, pelo mesmo método com P e Ti.

**d** Coloque o sistema em funcionamento com e sem carga e então ajuste o parâmetro PID até ficar disponível.

### **7.15.2 Avanço do PID**

Depois de ajustar os parâmetros de controle PID, o avanço será possível através dos seguintes meios:

#### **Controlar Ultrapassagem**

Diminua o tempo de derivação e prolongue o tempo de integração quando ultrapassagem ocorrer.

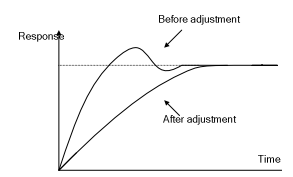

### **Atingir o Estado Estável assim que possível**

Diminua o tempo de integração (Ti) e prolongue o tempo de derivação (Td) quando ultrapassagem (avanço) ocorrer, mas o controle deve estar disponível assim que possível.

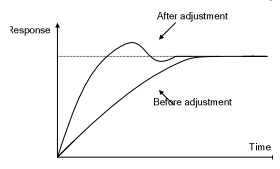

### **Controlar Vibração Longa**

Se os períodos de vibração forem mais longos do que o valor ajustado do tempo de integração (Ti), é necessário prolongar o tempo de integração (Ti) a fim de controlar a vibração para uma forte integração.

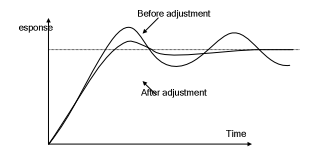

### **Controlar Vibração Curta**

Período curto de vibração e o mesmo valor com o tempo de derivação (Td) significa que o tempo de derivação está forte. Encurar o tempo de derivação (Td) pode contrar a vibração . Ao ajustar o tempo de derivação como 0.00(sem controle de derivação) é inútil para controlar a cibração, decresce o ganho.

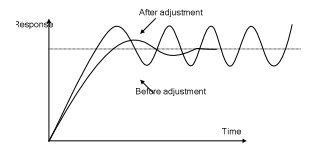

# **7.11 Contador de Pulsos**

Os inversores da série Goodrive200A suportam um contaodr de pulsos que pode introduzi contagem de pulsos através do terminal HDI. Quando o comprimento real for mais longo ou igual ao comprimento ajustado, o terminal digital de saída pode produzir um sinal de pulso de atingimento do comprimento e o comprimento correspondente será apagado automaticamente.

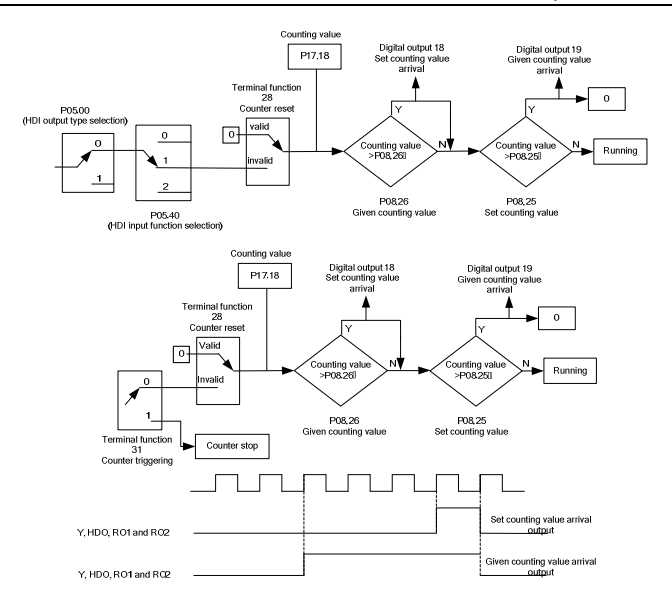

# **Detecção de Falhas 8**

# **8.1 O que este Capítulo Contém**

Este capítulo descreve como redefinir as falhas e visualizar o histórico de culpa. Também relaciona todas as mensagens de alarme e falha incluindo as causas prováveis e as ações corretivas.

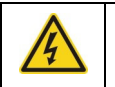

 **Somente eletricistas qualificados podem consertar o inversor. Leia as instruções de segurança no capítulo Precauções de Segurança antes de trabalhar no inversor.** 

# **8.2 Alarme e Indicações de Falha**

Falhas são indicadas pelos LEDs. Ver **Procedimento de Operação**. Quando a luz TRIP está ligada, um alarme ou uma mensagem de falha no painel indica o estado anormal do inversor. Usando a referência de informações neste capítulo, a maioria dos alarmes e falhas pode ser identificada e corrigida. Se não for possível, entre em contato com os escritórios da INVT.

# 8.3 Como Reajustar

O inversor pode ser reajustado/reinicializado pressional a chave STOP/RST, no teclado através da entrada digital, ou ligando a luz de força. Quando a falha tiver sido removida, o motor pode ser re-iniciado.

# **8.4 Histórico de Falhas**

Os códigos de função P07.27~P07.32 estocam 6 falhas recentes. Os códigos de função P07.33~P07.40, P07.41~P7.48 e P07.49~P07.56 mostram os dados de operação da unidade quando as últimas 3 falhas ocorrerem.

# **8.5 Instruções e Solução de Falhas**

Em caso de falhas, proceda conforme segue:

# **1. Certifique-se de que não há nada errado com o teclado. Se não houver, entre em contato com o escritório local da** INVT.

**2**. Se não houver nada de errado, favor verificar r P07 e certifique-se a respeito dos parâmetros de falha registrados, correspondentes, a fim de confirmar o estado real quando a falha atual ocorrer por todos os parâmetros.

3. Consulte a tabela abaixo para solução detalhada e verificar o estado anormal correspondente.

4. Eliminar a falha e pedir por ajuda.

5. Verifique para eliminar a falha e faça o reajuste das falhas a fim de operar o inversor.

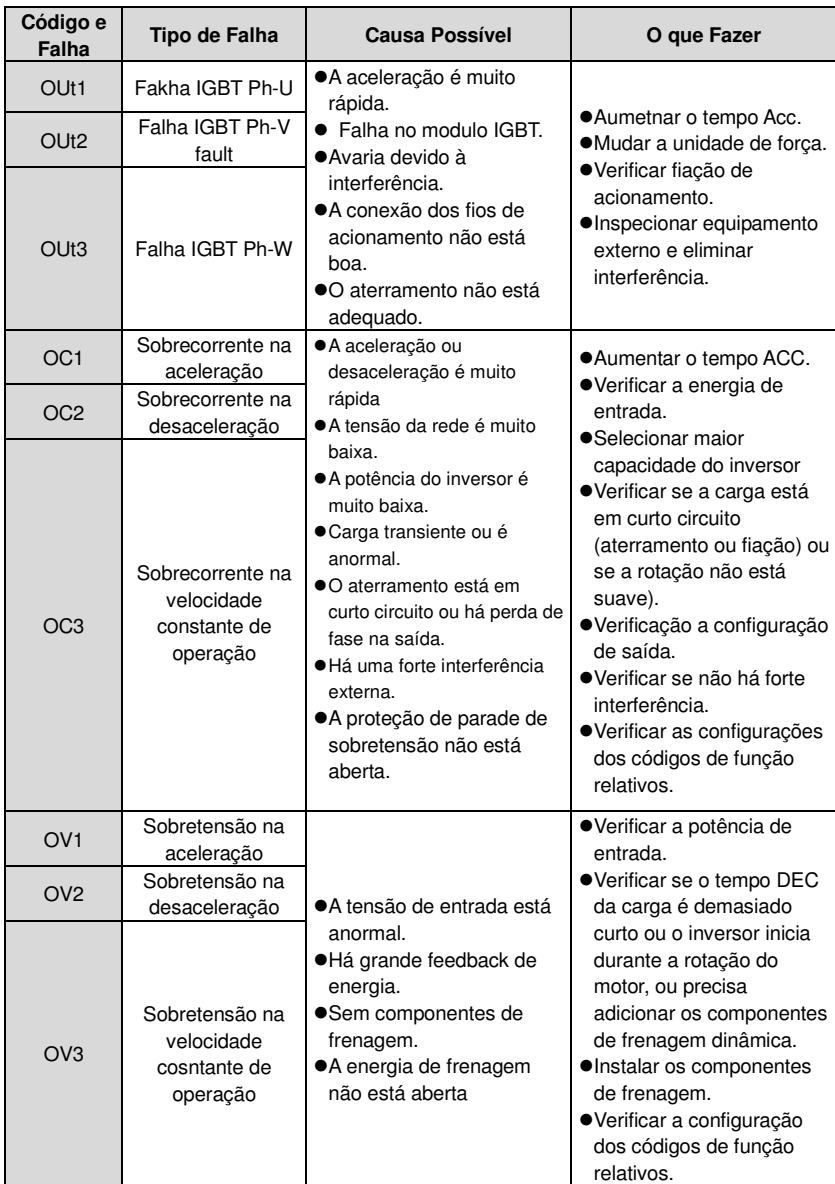

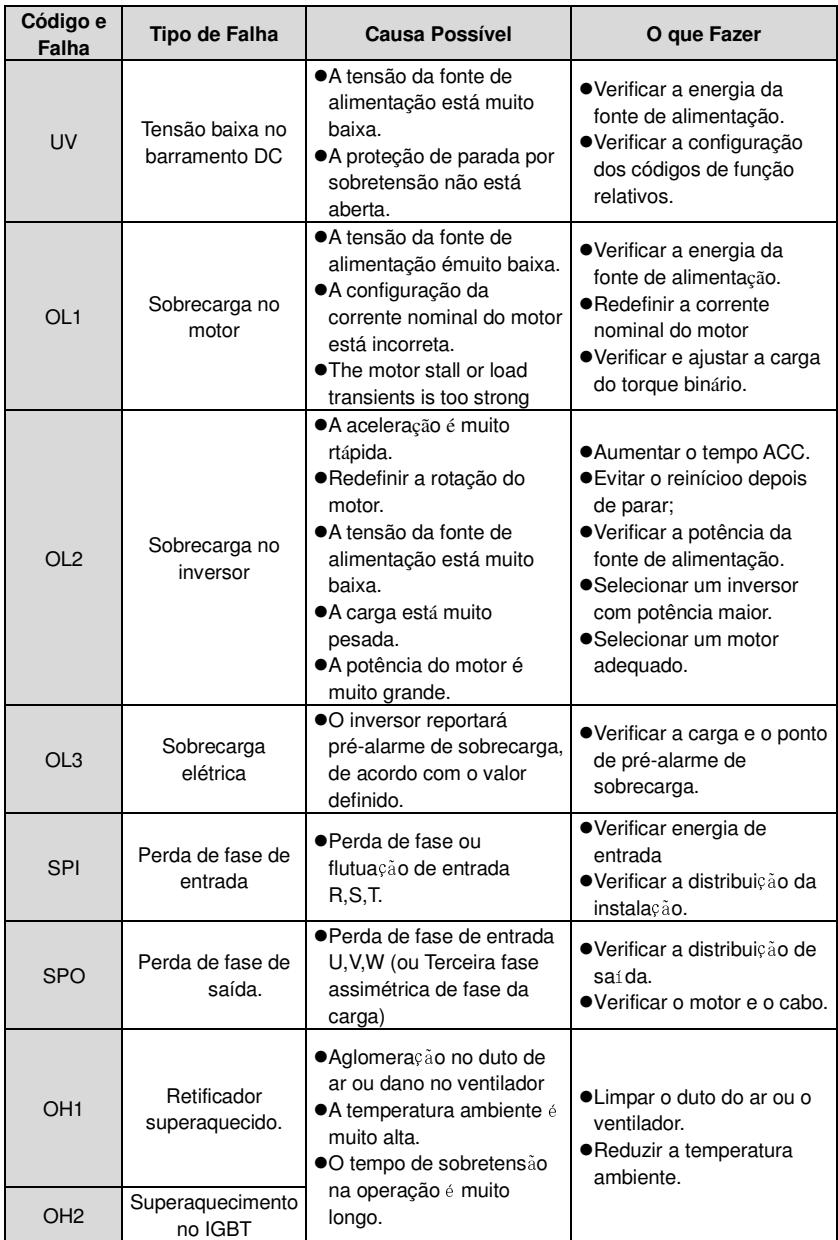

Goodrive200A inverters **Fault tracking** 

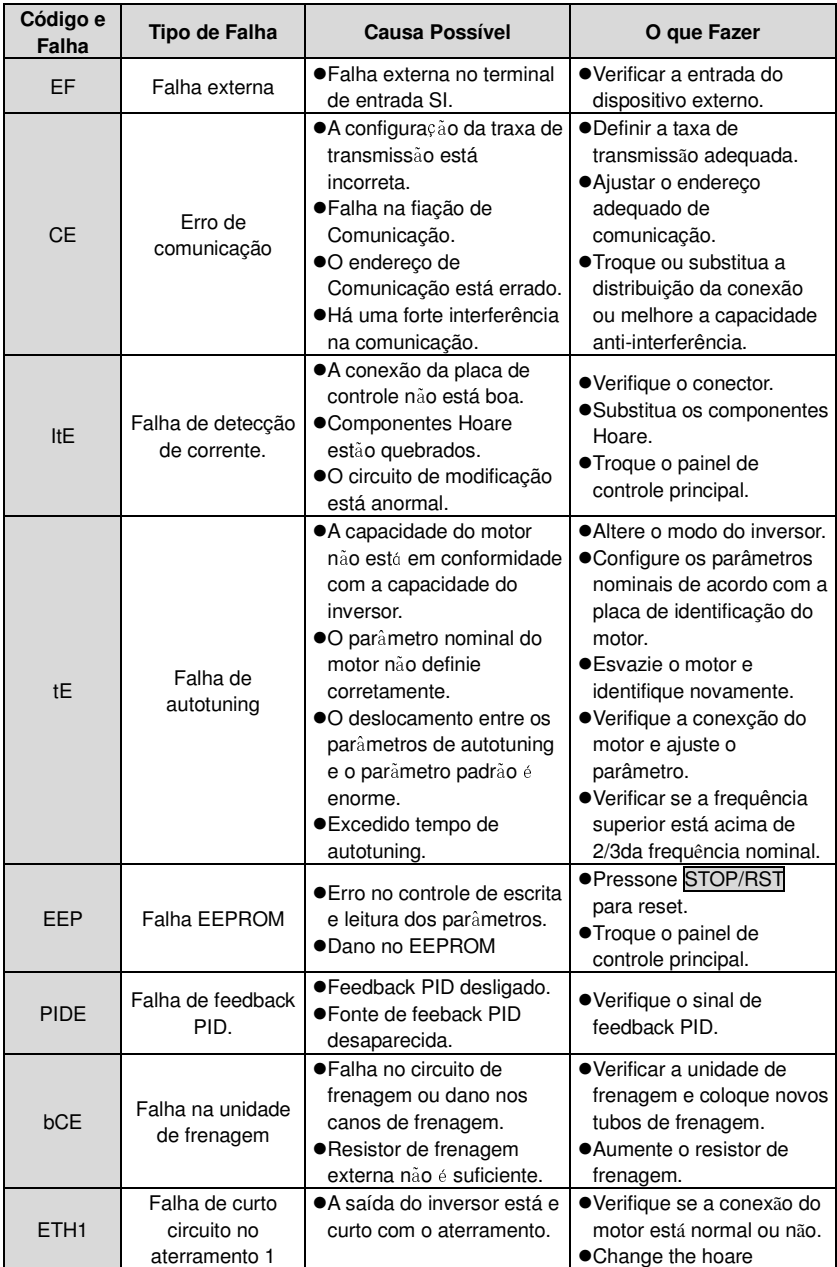

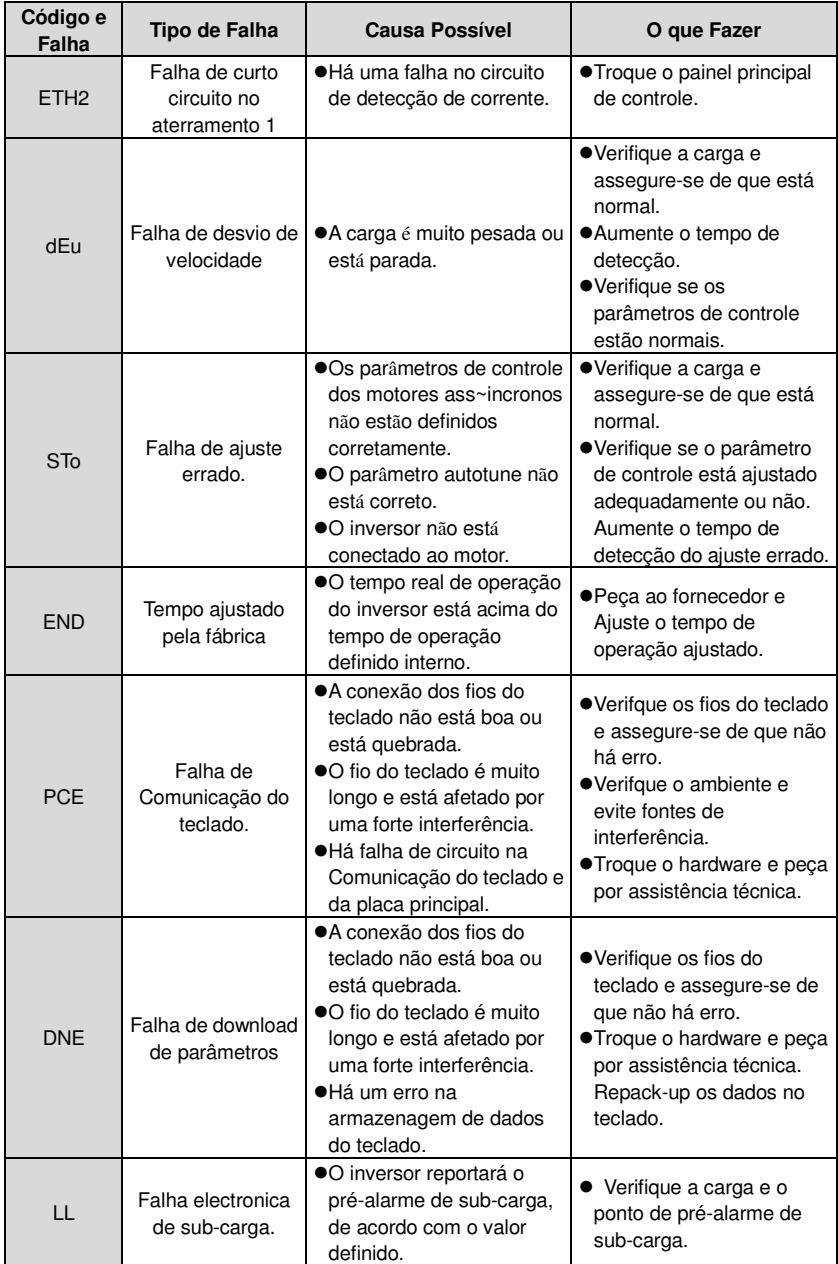

### **8.5.2 Other states**

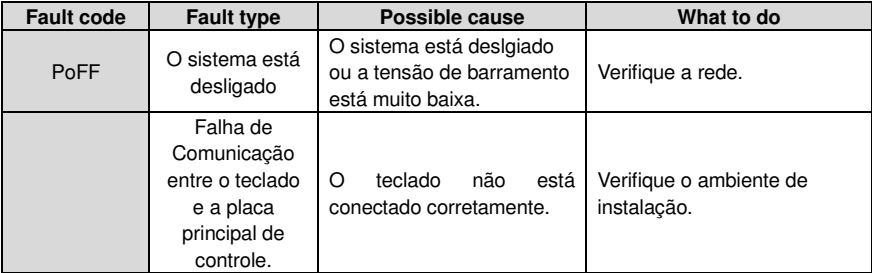

# **8.6 Análise de Falhas Comuns**

# **8.6.1 O motor não funciona**

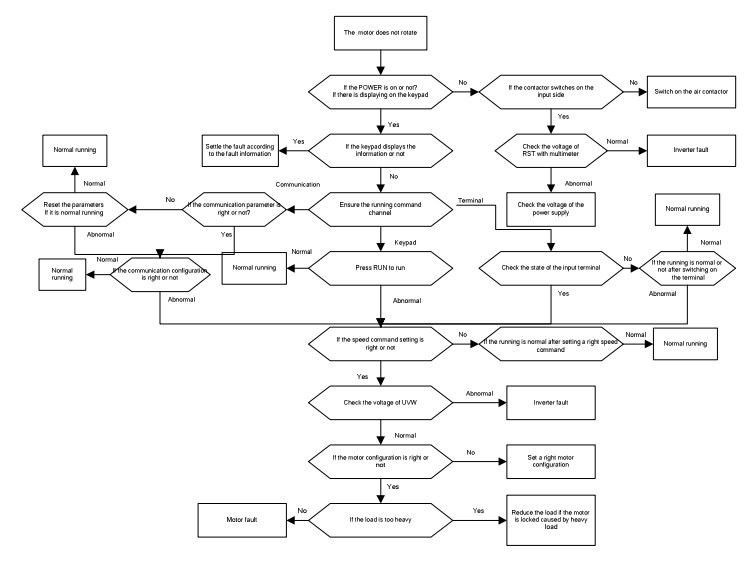

#### **8.6.2 Vibração do motor**

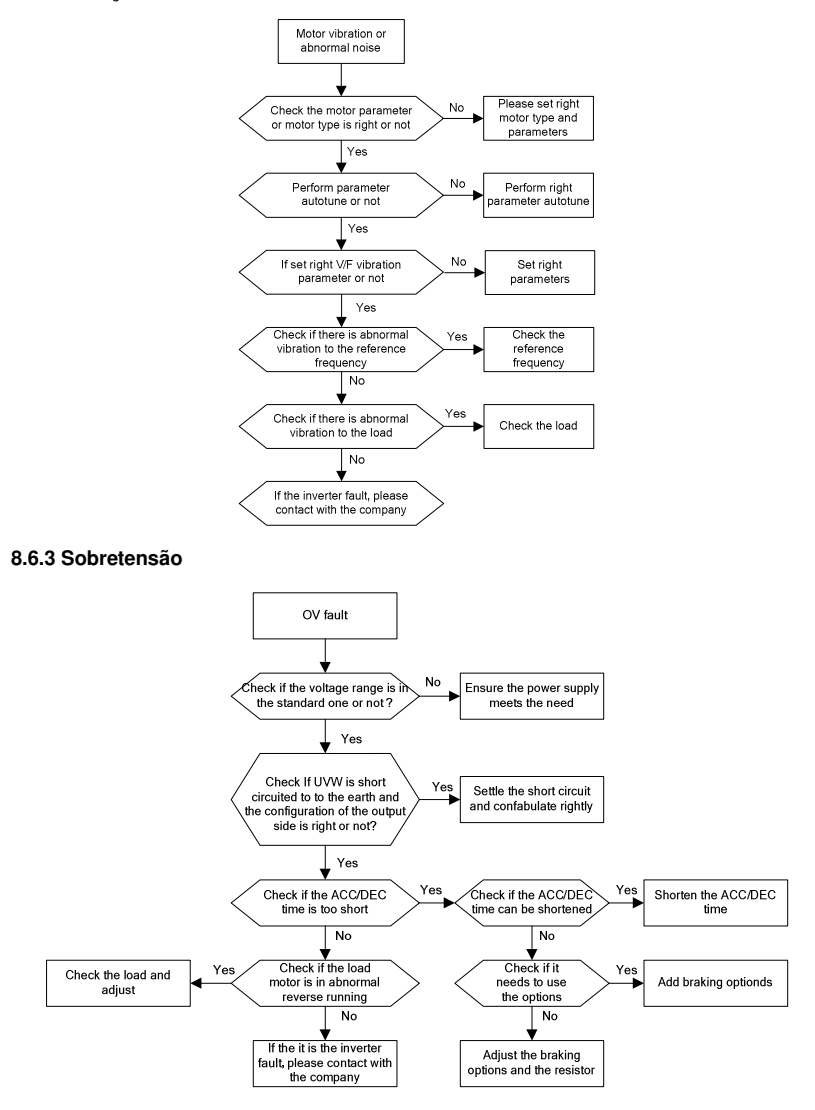

#### **8.6.4 Falha de subtensão**

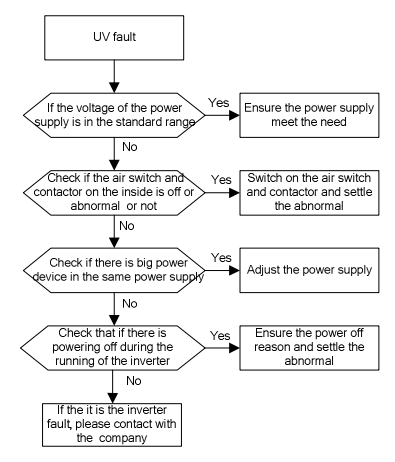

**8.6.5 Aquecimento anormal do motor** 

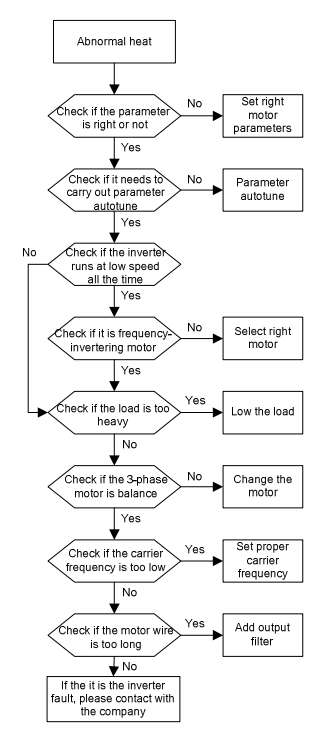

#### **8.6.6 Superaquecimento do inversor**

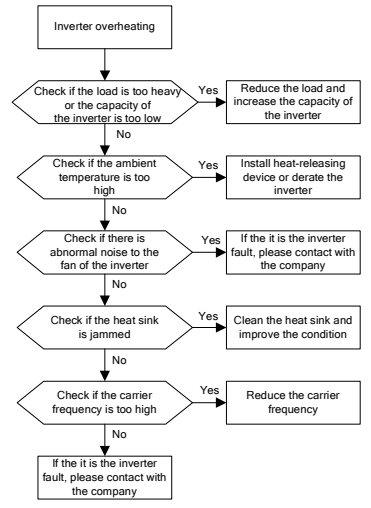

#### **8.6.7 Parada durante a aceleração do motor**

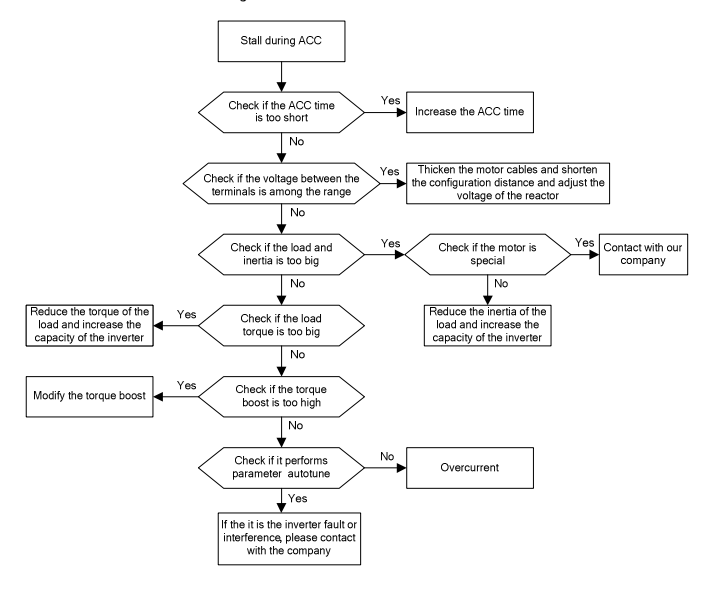

### **8.6.8 Sobrecorrente**

# **8.7 Solução de interferências no sistema do inversor**

Se dispositivos sensíveis (PLC, PC, sensores, equipamento de teste etc) tem problemas de interferência quando o sistema está sendo executado, você pode solucionar o problema através dos seguintes meios:

1. Tente conectar ou desconectar os pinos de jumper do filtro C3 para verificar se a interferência foi eliminada.

2. Verifique se as linhas de força do jumper e as linhas de comunicação do sinal seguem a mesma linha/curva???..... Se estiverem, deve ser novamente separado da fiação.

3. Se os equipamentos sensíveis e a unidade obtém sua energia da mesma rede, é recomendável instalar o transformador de isolamento e filtro para a distribuição dos equipamentos sensíveis.

4. Fio de proteção de equipamentos - tente aterrar em ambos os lados, aterramento único, subterrâneo, respectivamente; para verificar se a interferência foi eliminada.??? (O inglês está horrível).

5. Tente fazer com que o equipamento sensível sob interferência não tenha um aterramento comum, ou processo de flutuação, para verificar se a interferência foi eliminada.

## **8.8 Manunteção e Diagnóstico de Hardware**

### **8.8.1 Sobrecorrente**

Se instalado em um ambiente adequado, o inversor requer muito pouca manutenção. A tabela abaixo relaciona os intervalos de manutemção routineiros recomendados pela INVT.

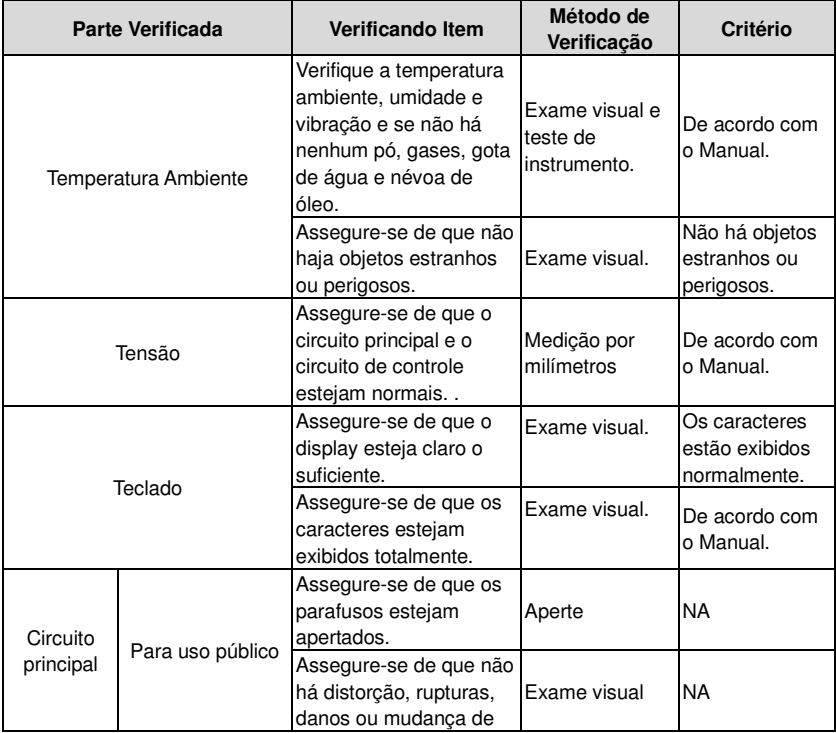

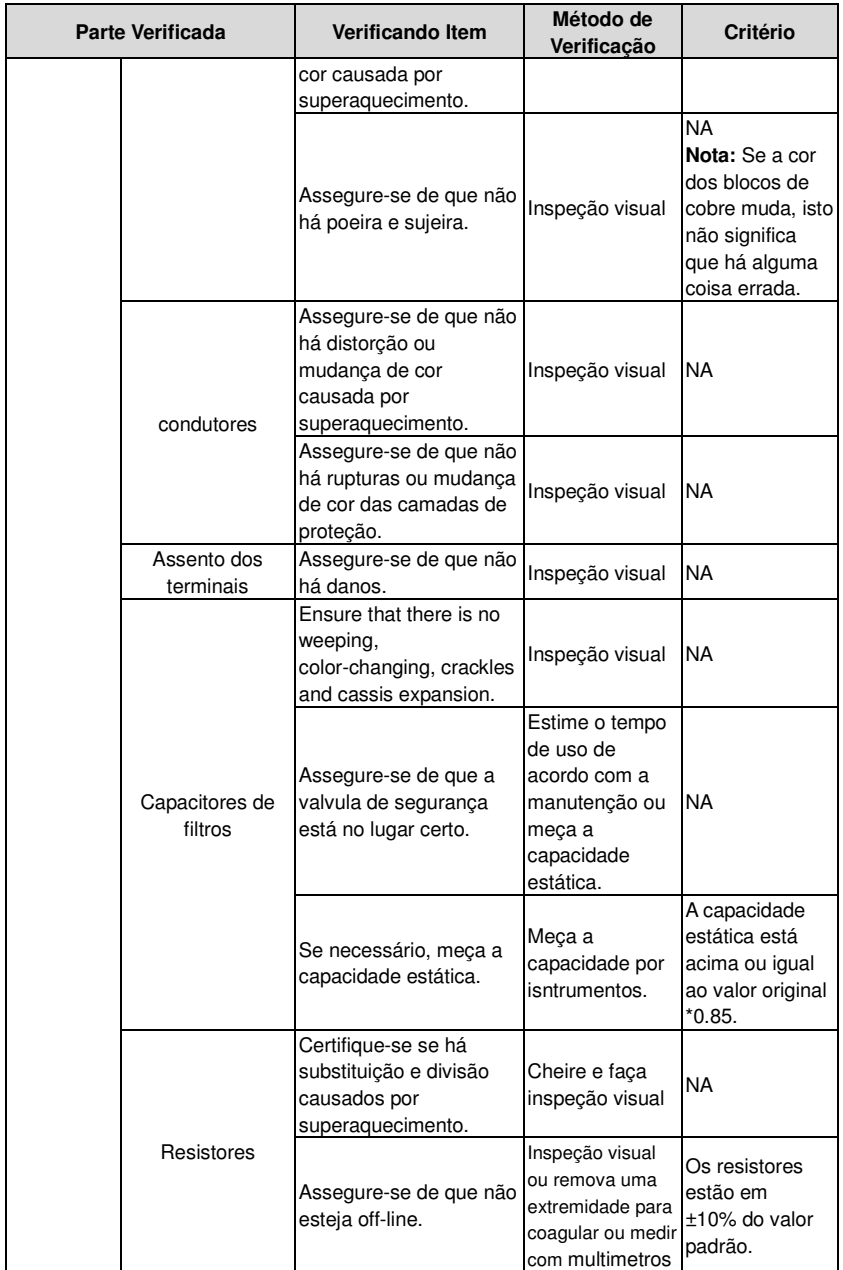

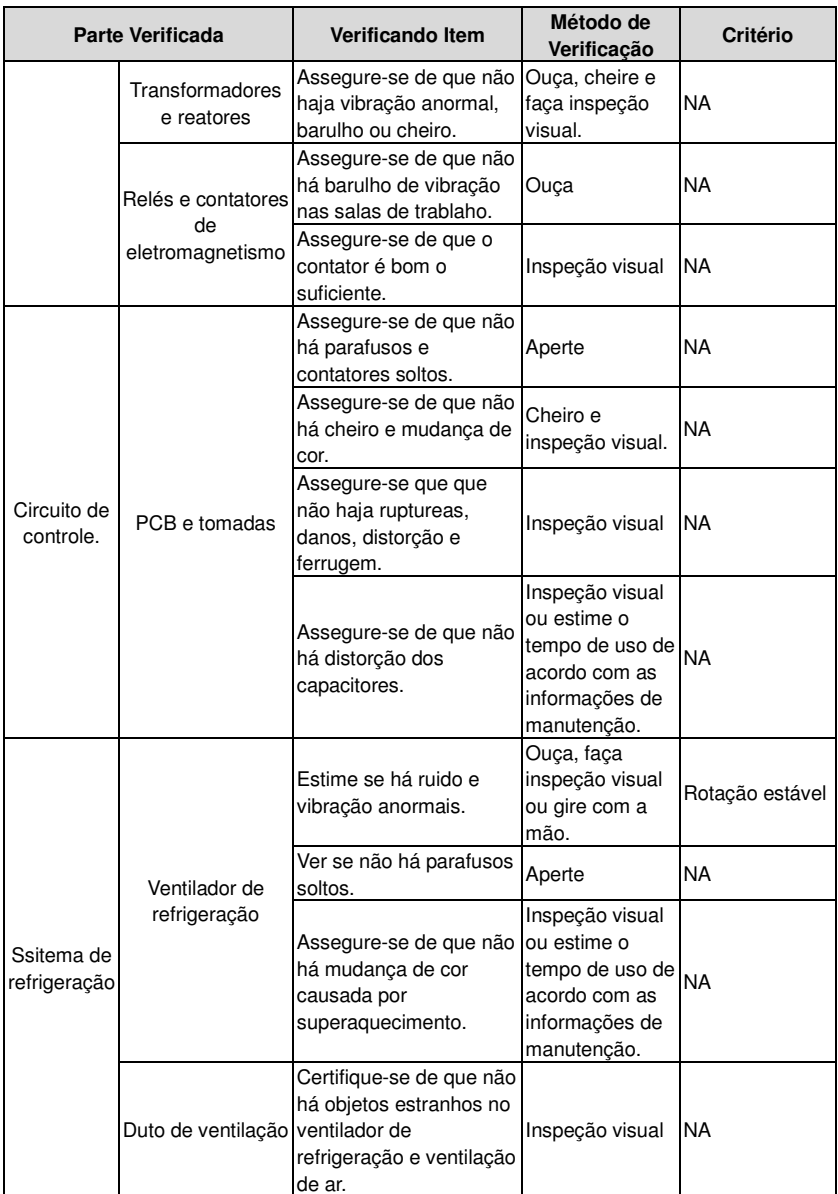

Consulte o representante local para maiores detalhes sobre manutenção. Visite o website oficial da INVT: http://www.invt.com.cn e selecione Manutenção de Inversores..

#### **8.8.2 Ventilador de Refrigeração**

O ventilador de refrigeração do inversor tem uma vida útil mínima de 25.000 horas de funcionamento. O tempo de vida real depende do uso do inversor e da temperatura ambiente. As horas de funcionamento podem ser verificadas através de P07.14 (horas acumulativas do inversor). A falha de ventilador pode ser prevista pelo crescente barulho dos rolamentos do ventilador. Se o inversor é operado em uma parte crítica de um processo, recomenda-se a substituição do ventilador assim que esses sintomas aparecerem. Ventiladores para substituição estão disponíveis na INVT.

#### **8.8.2.1Substituição do Ventilador de Refrigeação**

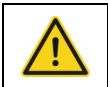

**Leia e siga as instruções no capítuylo Precuações de Segurança. Ignorar as instruções causará lesões físicas ou morte, ou dano ao equipamento.** 

**1**. Páre o inversor e desconecte-o da fonte de alimentação AC e espere por pelo menos o tempo desginado no inversor.

**2**. Tire o suporte do ventilador da estrutura da unidade com uma chave de fenda e erga o suporte levemente para cima a partir de sua borda frontal;

- **3**. Afrouxe o cabo do ventilador do seu clip;
- **4**. Desconecte o cabo do ventilador;
- **5**. Remova o suporte do ventilador de suas dobradiças;
- **6**. Instale o novo suporte, incluindo o ventilador, em ordem inversa.
- **7**. Restaure a energia.
- **8.8.3 Capacitores**

#### **8.8.3.1 Reformando os Capacitores**

Os capacitors de barramento DC devem ser refromados de acordo com as instruções de operação do inversor, se o inversor permaneceu armazenado por um longo tempo. O tempo de armazenagem é contado a partir da data de produção e não a partir da data de entrega marcada no número de série do inversor.

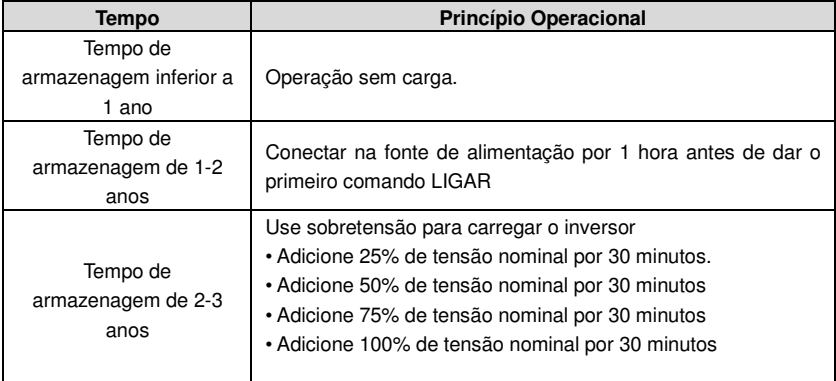

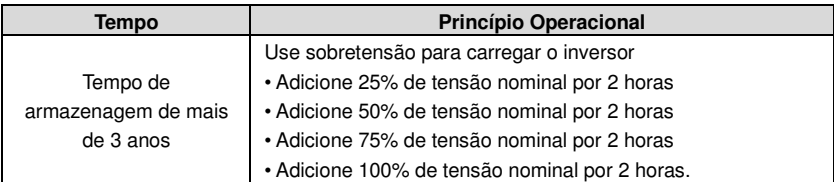

Método para usar sobretensão para carregar o inversor:

A seleção correta de sobretensão depende da fonte de alimentação do inversor. Monofásico 220V AC/2A - sobretensão aplicada ao inversor monofásico/trifásico 220V AC como tensão de entrada. O inversor com uma/três fases 220V AC, como sua tensão de entrada, pode aplicar sobretensão monofásica 220V AC/2A. Todos os capacitores de barramento DC carregam ao mesmo tempo porque há um retificador.

O inversor de alta tensão precisa de voltagem suficiente (por exemplo, 380V) durante o carregamento. Pouca força (2A é suficiente) pode ser usada porque o capacitor quase não precisa de corrente durante o carregamento.

Método de operação do inversor carregando através de resistores (LEDs):

O tempo de carregamento é de pelo menos 60 minutos se carregar o capacitor de barramento DC diretamente através da fonte de alimentação. Esta operação está disponível na temperatura normal e na condição sem carga e o resistor deve ser conectado em série nos circuitos de 3 fases da fonte de alimentação (a distância entre resistores de cada fase ≥5.5 mm):

Dispositivo da unidade de 380V: resistor de 1K/100W. LED de 100W pode ser usado quando a tensão não é maior do que 380V. Mas, se usado, a luz pode se desligar ou ficar fraca durante o carregamento.

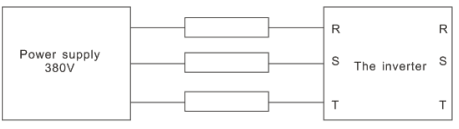

Ilustração de 380V de carga do dispositivo acionado.

#### **8.8.3.2 Substituição de Capacitores Eletrolíticos**

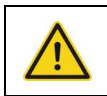

**Leia e siga as instruções no capítuylo Precuações de Segurança. Ignorar as instruções causará lesões físicas ou morte, ou dano ao equipamento.** 

Troque os capacitors eletrolíticos se as horas de operação dos capacitors eletrolíticos no inversor estão acima de 35000. Favor contatar os escritórios locais da INVT ou disque para a nossa linha nacional de manutenção (400-700-9997) para operações detalhadas.

#### **8.8.4 Cabo de Força**

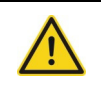

**Leia e siga as instruções no capítuylo Precuações de Segurança. Ignorar as instruções causará lesões físicas ou morte, ou dano ao equipamento.** 

1. Páre a unidade e desconecte-a da linha de alimentação. Aguarde por pelo menos o tempo designado no inversor;

2. Verifique se o cabo de força está apertado/ 3. Restaure a energia.

# **Protocolo de Comunicação 9**

# **9.1 O que este capítulo contpem**

Este capítulo descreve o protocolo de comunicação de inversores de série Goodrive200A.

Os inversores da série Goodrive200A fornecem interface de comunicação RS485. Adotam o protocolo padrão internacional de comunicação MODBUS para executar a comunicação mestre-escravo. O usuário pode realizar o controle centralizado através de PC/PLC, controle superior PC, etc. (define o comando de controle, a frequência de operação do inversor, modifica códigos de função relevante, monitora e controla as informações do estado de operação e de falhas do inversor (e assim por diante) para se adaptar aos requisitos específicos da aplicação.

# **9.2 Instrução Breve sobre o Protocolo MODBUS**

O protocolo MODBUS é um protocolo de software e de linguagem comum aplicado no controlador elétrico. Com este protocolo, o controlador pode se comunicar com outros dispositivos através da rede (o canal de transmissão do sinal ou a camada física, como RS485). E com este padrão industrial, os dispositivos de controle de diferentes fabricantes podem ser conectados a uma rede industrial, tornando fácil sua monitoração.

Existem dois modos de transmissão para o protocolo MODBUS: o modo ASCII e RTU (Remote Terminal Units). Em uma rede MODBUS, todos os dispositivos devem selecionar o mesmo modo de transmissão e seus parâmetros básicos, tais como taxa de transmissão, bit digital, verificar o bit e bit de parada não devem ter nenhuma diferença.

A rede MODBUS é uma rede de controle com um único mestre e múltiplos escravos, o que significa que apenas um dispositivo age como mestre e os outros são os escravos em uma rede MODBUS. O dispositivo mestre tem a função de enviar ordens de leitura e escrita aos outros dispositivos da rede. O dispositivo escravo apenas obedece às requisições do mestre enviando dados para a rede MODBUS. Depois que o mestre envia mensagem, há um período de tempo para os escravos controlados enviaresm a resposta, garantindo, assim, que haja apenas um escravo enviando a mensagem para o mestre, por vez.

Geralmente, o usuário pode definir PC, PLC, IPC e HMI como mestres para realizar o controle central. A configuração de determinados dispositivos como mestre é uma promessa e não uma configuração através de um botão ou de um interruptor ou dispositivo, que tem um formatoo de mensagem especial. Por exemplo, quando o monitor superior estiver em execução, se o operador clica enviando um comando, o monitor superior pode enviar uma mensagem de comando ativamente mesmo que não possa receber a mensagem de outros dispositivos. Neste caso, o monitor superior é o mestre. E se o designer faz o inversor enviar os dados somente após receber o comando, então o inversor é o escravo.

O mestre pode se comunicar com qualquer escravo ou com todos os escravos. Para o comando visitado apenas uma vez, o escravo deve dar um feedback; para transmitir a mensagem a partir do mestre, o escravo não precisa dar um feedback sobre a mensagem-resposta.

# **9.3 Aplicação do Inversor**

O protocol MODBUS do inversor é o modo RTU e a camada física é 2-wire RS485.

### **9.3.1 RS485**

A interface de 2 fios RS485 funciona em semiduplex e o seu sinal de transmissão de dados aplica uma transmissão diferencial que é chamada de transmissão de equilíbrio. Ele utiliza pontos torcidos, um dos quais é definido como A (+) e o outro é definido como B (-). Geralmente, se o nível elétrico positivo entre o envoi da unidade A e B encontra-se entre +2~+6V, é lógico "1", e se o sinal elétrico está entre -2V~-6V; é "0" lógico.

O 485+ na placa do terminal corresponde a A e 485- a B.

Na Comunicação, a taxa de transmissão significa o número de bits por Segundo. A unidade é o bit/s (bps). Quanto maior a taxa de transmissão,mas rápida a velocidade de transmissão e mais fraca a anti-interferência. Se os pares torcidos de 0.56mm (24AWG) são aplicados como os cabos de comunicação, a distância máxima de transmissão é dada abaixo:

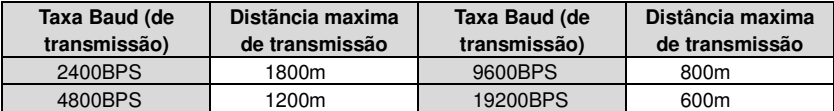

É recomendado usar cabo blindado e fazer o aterramento da malha durante a comunicação remota RS 485.

Nos casos de dispositivos com menos distância, recomenda-se a utilização de resistor de terminação de 120Ω. Com o aumento da distância, a red epode perder o desempenho caso o resistor de terminação não for instalado. No entanto, existem rdes que podem ter um bom desempenho sem o resistor de terminação.

### **9.3.2 Modo RTU**

### **9.3.2.1 Formatoo de Comunicação RTU**

Se o controlador estiver configurado para se comunicar com o modo RTU na rede , cada byte de 8 bits na mensagem inclui dois caracteres hexadecimais de 4 bits. Em comparação com o modo ACSII, este modo pode enviar mais dados com a mesma velocidade de transmissão.

### **Sistema de Código**

· 1 bit de inicialização

· 7 ou 8 bits digitais, o bit mínimo válido pode ser enviado em primeiro lugar. Cada quadro de 8 bits inclui dois caracteres hexadecimais (0...9, A...F)

· 1 bit de verificação par/ímpar. Senão houver saída, o bit de verificação par/ímpar é inexistente.

· 1 bit de parade (com verificação), 2 Bits (sem verificação).

### **Campo de Detecção de Erro**

· CRC

O formato dos dados é ilsutrado a seguir:

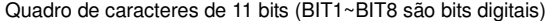

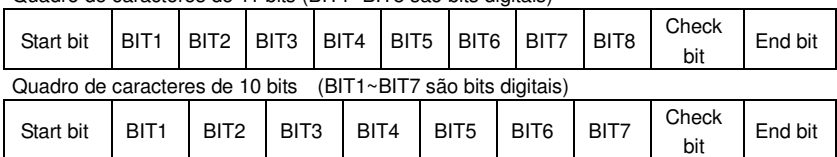

Em um quadro de caracteres, os bits de dados entram em vigor. O bit de inicialização, bit de verificação e bit de parada são utilizados para enviar os bits de dados para outro dispositivo. Os bits par/ímpar de verificação ou parada devem ser definidos como o mesmo na aplicação real.

O tempo mínimo ocioso do MODBUS entre os quadros não deve ser menor do que 3.5 bytes. O dispositivo de rede está detectando, mesmo durante o intervalo de tempo, o bus (barramento) da rede. Quando o primeiro campo (campo de endereço) é recebido, o dispositivo correspondente decodifica o próximo caractere de transmissão. Quando o intervalo de tempo é de pelo menos 3.5 bytes, a mensagem termina.

A estrutura da mensagem no modo RTU é um fluxo contínuo de transmissão. Se houver um intervalo de tempo (mais do que 1.5 bytes), antes da conclusão do quadro, o dispositivo receptor vai renovar a mensagem incompleta e supor o próximo byte como o campo de endereço da nova mensagem. Como tal, se a nova mensagem segue a anterior dentro do intervalo de tempo de 3.5 bytes, o dispositivo receptor vai lidar com isso como o mesmo com a mensagem anterior. Se esses dois fenômenos ocorrerem durante a transmissão, o CRC gerará uma mensagem de falha de resposta dis dispositivos de erro.

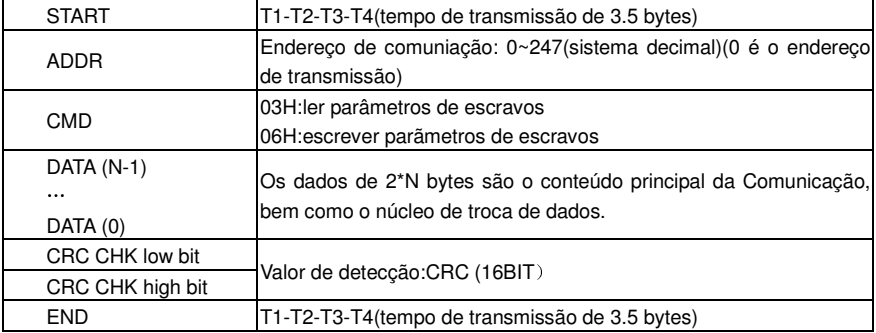

Estrutura padrão do quadro RTU:

#### **9.3.2.2 Comunicação RTU e Verificação de Quadros**

Vários fatores (como interferência eletromagnética) podem causar erros na transmissão de dados. Por exemplo, se o envio de mensagens é um sinal lógico "1",A-B diferença de potencial em RS485 deve ser 6V, mas na realidade pode ser -6V devido à interferência eletromagnética, e os outros dispositivos podem levar a mensagem enviada c omo lógica "0". Senão houver um check-out de erro, os dispositivos que recebem não encontrarão a mensagem. Se isto ocorrer, pode haver a resposta incorreta e causar erros. Então, a verificação é essencial para a mensagem.

O chckout faz o cálculo dos dados do envoi de accord com uma formula fixada, e, em seguida, envia o resultado com a mensagem. Quando o receptor recebe esta mensagem, ele calcula o resultado de acordo com o mesmo método para compará-lo com o envio. Se dois resultados são os mesmos, a mensagem é correta. Se não, a mensagem está alterada e houve erro durante a transmissão.

O pedido de erro do quadro pode ser dividido em duas partes: o bit do checkout do byte e todos os dados do quadro (verificação de CRC).

#### **Bit checkout do byte**

O usuário pode selecionar diferentes bits de verificação, o que afeta a definição de bit de verificação de cada byte.

O checkout adiciona um bit um pouco antes da transmissão de dados par ailustrar o número de "1" da transmissão de dados se for o número par ou impar. Quando é par, o byte de verificação é "0", caso contrário o byte de verificação é "1". Este método é utilizado para estabilizar a paridade dos dados.

Por exemplo, ao transmitir "11001110", há cinco "1" nos dados. Se o checkout par for aplicado, o bit de verificaçção par é "1"; se o checkout impar for aplicado, o bit de verificação impar é 0". O bit de verificação par/impar é calculado na posição do quadro do bit de verificação. E os dispositivos de recepção também executam um checkout par e impar. Se a paridade do receptor de dados é diferente do valor de ajuste, existe um erro na comunicação.

#### **Verificação CRC**

O checkout usa formato de quadro RTU. O quadro inclui o campo de detecção de erro do quadro, que é baseado no método de cálculo CRC. O campo CRC é de dois bytes, incluindo valores binários de 16 dígitos. É adicionado no quadro depois de calculado pelo dispositivo de transmissão. O dispositivo receptor recalcula o CRC do quadro recebido e compara-os com o valor do campo CRC recebido. Se os dois valores de CRC são diferentes, existe um erro na Comunicação.

Durante o CRC, 0\*FFFF sera armazenado. E então lida com os bytes contínuos acima de 6 no quadro e o valor no registro. Somente os dados de 8Bit em cada caractere é efetivo para o CRC, enquanto que o bit de inicialização, o bit de parada e o bit de verificação não é efetivo. O cálculo de CRC aplica os princípios de checkout CRC de padrão internacional. Quando o usuário está editando o cálculo CRC, ele pode se referir ao cálculo relativo CRC para escrever o programa de cálculo, se necessário.

Uma simples função de cálculo CRC para referência (programado com linguagem C): unsigned int crc\_cal\_value(unsigned char \*data\_value,unsigned char data\_length) {

int i; unsigned int crc\_value=0xffff; while(data\_length--)

 $\{$  crc value^=\*data value++;  $for(i=0; i<8; i++)$ 

```
\{if(crc_value&0x0001)crc_value=(crc_value>>1)^0xa001; 
         else crc_value=crc_value>>1;
 } } 
return(crc_value); 
}
```
Na lógica ladder, CKSM calculou o valor CRC de acordo com o quadro. O método é avançado, com programa fácil e velocidade rápida de cálculo. Mas o espaço ROM do programa ocupado é enorme. Portanto, use-o com cuidado de acordo com o espaço do programa desejado.

## **9.4 Código de Comando RTU e Ilustração de Comunicação de Dados**

#### **9.4.1 Código de Comando: 03H**

Ler N palavras Word) (a leitura continua maxima é de 16 palavras)

Código de comando 03H significa que caso o mestre ler os dados do I nversor, o número de leitura depende do "numero de dados no código de comando. O número máximo de leitura contínua é 16 e o endereço do parâmetro deveria ser contínuo. O comprimento de cada byte de dados é de 2 (uma palavra). O formatoo a seguir do comando está ilustrado por hex (um número com "H" significa hex) e um número hex ocupa um byte.

O código do comando é usado para ler a fase de funcionamento do inversor.

Por exemplo, ler conteúdo contínuo de dados 2 de 0004H do inversor com o endereço de 01H (leia o conteúdo do endereço de dados de 0004H e 0005H), a estrutura do quadro é conforme abaixo:

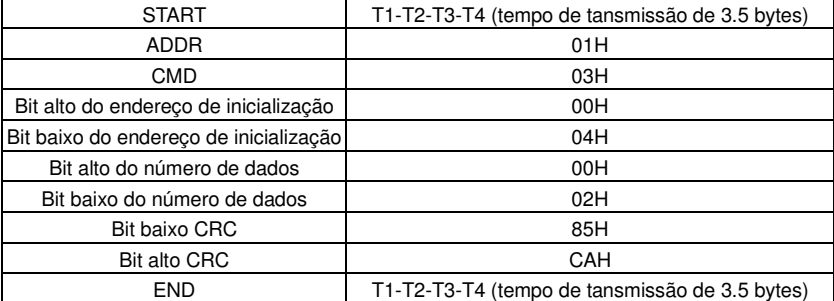

Mensagem de comando RTU master (do mestre para o inversor)

T1-T2-T3-T4 entre o START (INÍCIO) e END (FINAL) para fornecer pelo menos o tempo de 3.5 bytes como o tempo de espera e distingui duas mensagems para evitar considerer duas mensagens como uma mensagem.

**ADDR** = 01H significa que a mensagem de comando é enviada para o inversor com o endereço de 01H e ADDR ocupa um byte.

**CMD**=03H significa que a mensagem de comando é enviada para ler os dados do inversor e CMD ocupa um byte.

**"Endereço de Início"** significa a leitura de dados do endereço e ocupa 2 bytes com o fato

de que o bit alto está na frente e o bit baixo está atrás.

**"Número de Dados"** significa o número de dados de leitura com a unidade da palavra. Se o "endereço de Início" é 0004H e o "número de dados" é 0002H, os dados de 0004H e de 0005H serão lidos.

**CRC** ocupa 2 bites com o fato de que o bit alto está na frente e o bit baixo está atrás.

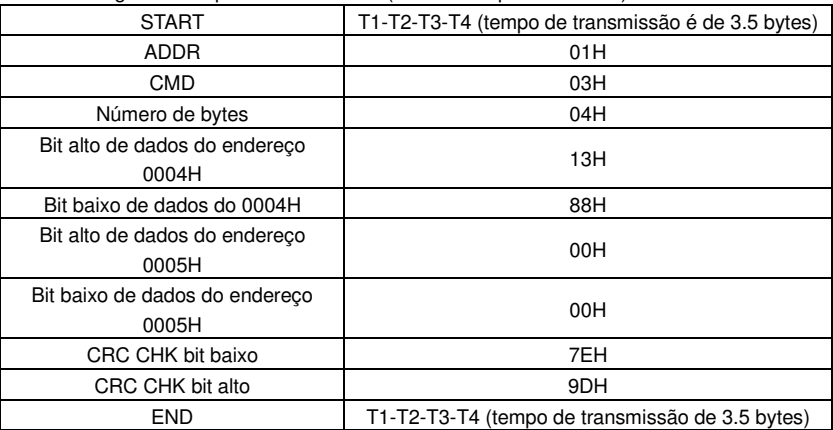

**RTU** mensagem de resposta do escravo (do ivnersor para o mestre)

O significado da resposta é que:

**ADDR** = 01H significa que a mensagem de comando é enviada para o inversor com o endereço de 01H e ADDR ocupa um byte.

**CMD**=03H significa que a mensagem é recebida do inversor para o mestre para a resposta do comando de leitura e CMD occupa um byte.

**"Número de bytes"** significa todo o número de bytes do byte (excluindo o byte), para o byte CRC (excluindo o byte). 04 significa que existem 4 bytes de dados do "número de bytes" para o " bit baixo CRC CHK", que são o endereço digital do bit alto 0004H, "endereço digital 0004H bit baixo", "endereço digital 0005H bit alto" e "endereço digital 0005H bit baixo".

Há dois bytes armazenados em um dado com o fato de que o bit alto está na frente e o bit baixo está atrás da mensagem, os dados do endereço de dados 0004H é 1388H, e os dados do endereço de dados 0005H é 0000H.

CRC ocupa 2 bytes com o fato de que o bit alto está na parte da frene e o bit baixo estána parte de trás.

# **9.4.2 Código de Comando: 06H**

06H (corresponde ao binário 0000 0110), escrever uma palavra (Word)

O comando significa que o mestre escreve dados para o inversor e um comando pode escrever um dado e não múltiplos dados. O efeito é para alterar o modo de operação do inversor.

Por exemlo, escrever 5000 (1388H) para 0004H do inversor com o endereço de 02H, a estrutura do quadro é conforme abaixo:

Mensaem de comando mestre RTU (do mestre para o inversor)

| <b>START</b>                      | T1-T2-T3-T4(tempo de transmissão de 3.5 bytes)  |
|-----------------------------------|-------------------------------------------------|
| ADDR                              | 02H                                             |
| CMD                               | 06H                                             |
| Bit alto do endereço de dados de  | 00H                                             |
| escrita                           |                                                 |
| Bit baixo do endereço de dados de | 04H                                             |
| escrita                           |                                                 |
| Bit alto do conteúdo de dados     | 13H                                             |
| Bit baixo do conteúdo de          | 88H                                             |
| dados                             |                                                 |
| CRC CHK bit baixo                 | C <sub>5</sub> H                                |
| CRC CHK bit alto                  | 6EH                                             |
| <b>END</b>                        | T1-T2-T3-T4 (tempo de transmissão de 3.5 bytes) |

Mensagem de resposta do escravo RTU (do inversor para o mestre)

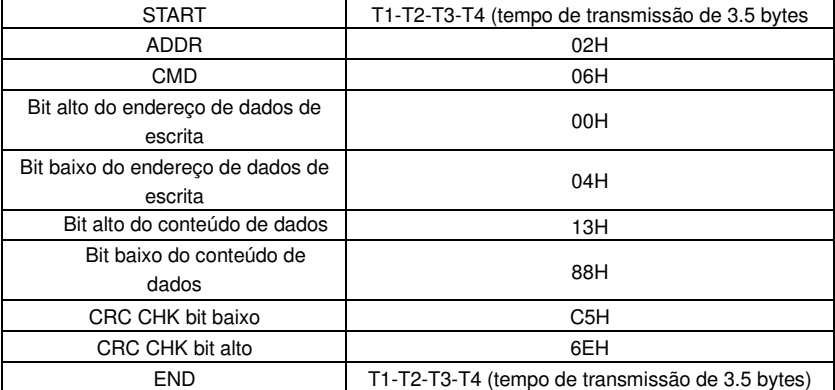

**Nota:** As seções 10.2 e 10.3 descrevem principalmente o formato do command. A aplicação detalhada sera mencionada na Seção 10.8, com exemplos.

### **9.4.3 Código de Comando 08H para diagnóstico**

Significado dos códigos de sub-função

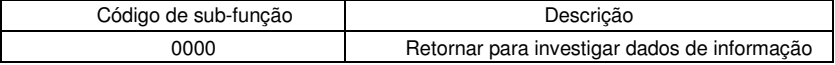

Por exemplo: A sequência de informações de investigação é a mesma que a sequência de informações de resposta quando a detecção do loop par ao endereço 01H da unidade é executada.

O comando de solicitação RTU é:

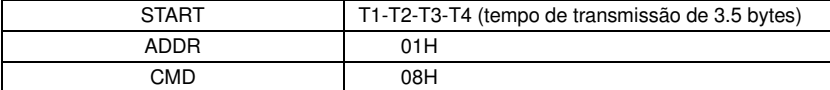

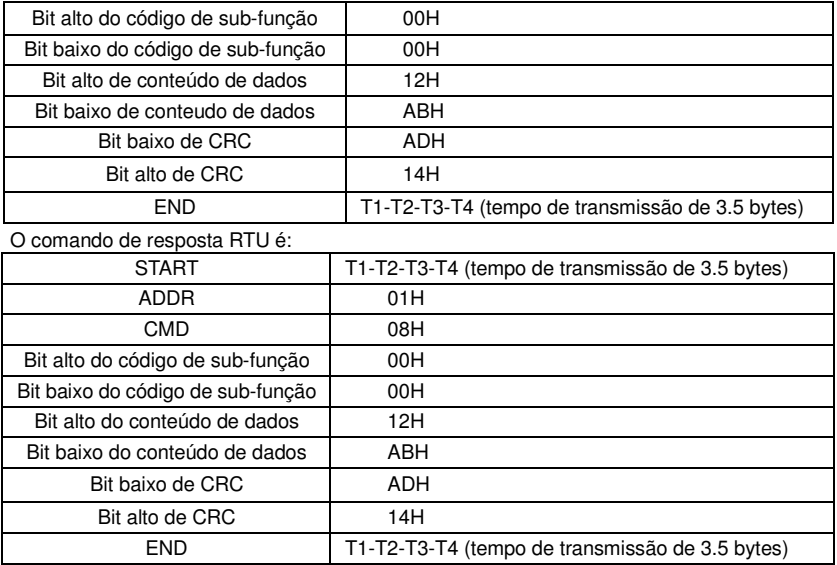

### **9.4.4 Código de Comando: 10H, Escrita contínua**

Código de comando 10H significa que se o mestre escreve dados para o investor, o número de dados depende do "número de dados" no código de comando. Número máximo de leitura contínua é 16.

Por exemplo, escreva 5000(1388H) para 0004H do inversor, cujo endereço escravo é 02H e 50(0032H) a 0005H, a estrutura do quadro é conforme abaixo:

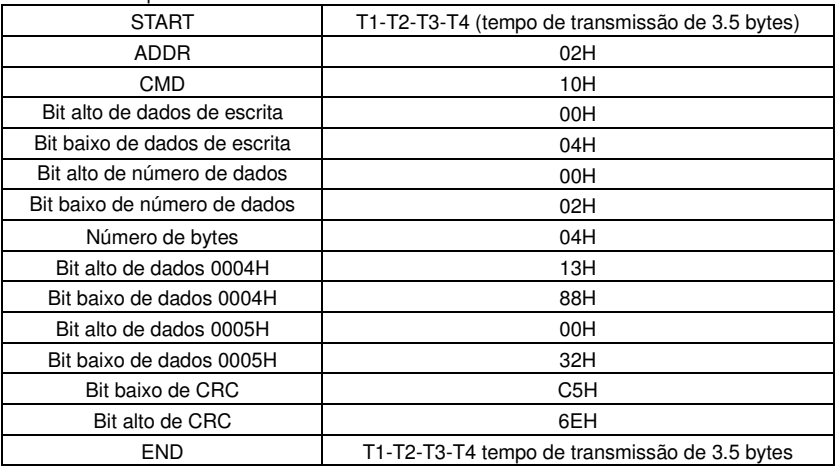

O comando de pedido RTU é:

O comando de resposta RTU é:

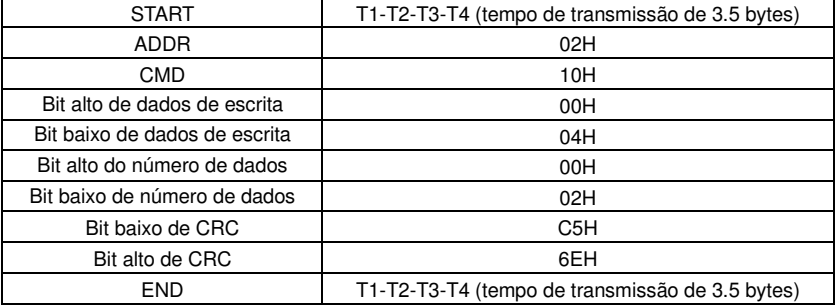

#### **9.4.5 A definição de Endereço de Dados**

A definição do endereço de dados de Comunicação nesta parte é o de controlar o funcionamento do inversor e obter as informações de estado e parâmetros de função do inversor.

#### **9.4.5.1 Regras de Endereço de Parâmetro dos Códigos de função**

O endereço do parâmetro ocupa 2 bytes com o fato de que o bit alto está na frente e o bit baixo está na parte de trás. A faixa de bits alto e baixo é: byte alto —00~ffH; baixo baixo— 00~ffH. O byte alto é o número do grupo antes do ponto radix no código de função e o byte baixo é o número depois do ponto radix. Mas tanto o byte alto como o byte baixo devem ser transformados em hexadecimal. Por exemplo, em P05.06, o número do grupo antes do ponto radix do código de função é 05, então o bit alto do parâmetro é 05, o número depois do ponto radix 05,então o bit baixo do parâmetro é 06, então o endereço do código de função é 0506H e o endereço do parâmetro de P10.01 é 0A01H.

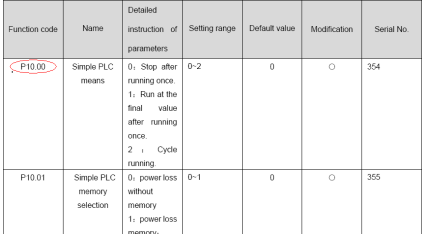

**Nota:** O Grupo P29 é o parâmetro de fábrica que não pode ser lida ou alterado. Alguns parâmetros não podem ser alterados quando o inversor está no estado de operação e alguns parâmetros não podem ser alterados em nenhum estado. Ao modificar os parâmetros de código de função, prestar atenção à faixa de configuração e às instruções relativas.

Além disso, EEPROM é abastecido com frequência, o que pode encurtar o tempo de vida do EEPROM. Para os usuários, algumas funções não precisam ser armazenadas no modo de comunicação. As necessidades podem ser satisfeitas alterando o valor o valor em RAM. Alterando o bit alto do código de função de 0 para 1 pode realizar a função. Por exemplo, o código de função P00.07 não está armazenado no EEPROM. Apenas alterando o valor em RAM pode definir o endereço para 8007H. Esse endereço pode ser usado somente na escrita RAM e não na leitura. Se for usado para ler, é um endereço invalid.

# **9.4.5.2 Instrução de Endereço de Outras Funções em MODBUS**

O mestre pode operar nos parâmetros do inversor, como também nos controles do inversor tais como operação ou parada, e ao monitorar o estado de funcionamento do inversor. Abaixo está a lsita de parâmetros de outras funções:

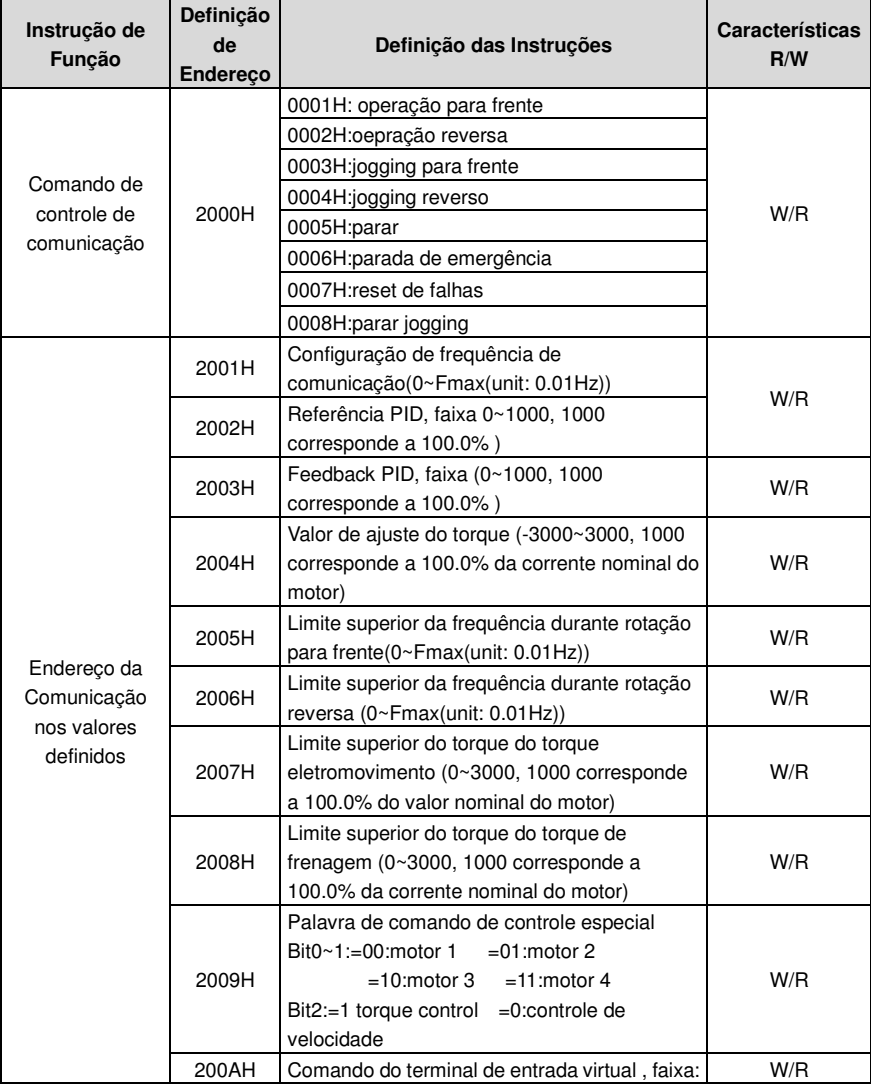
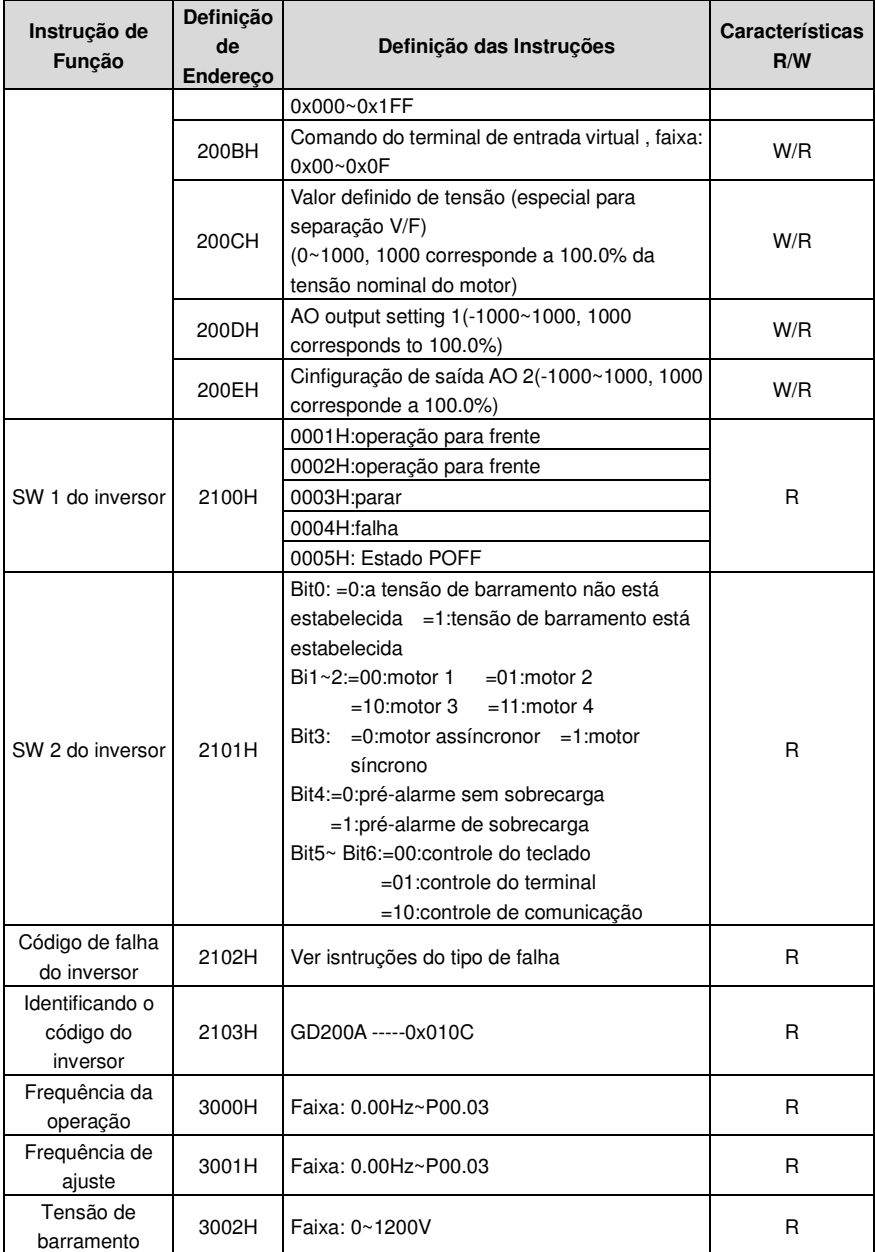

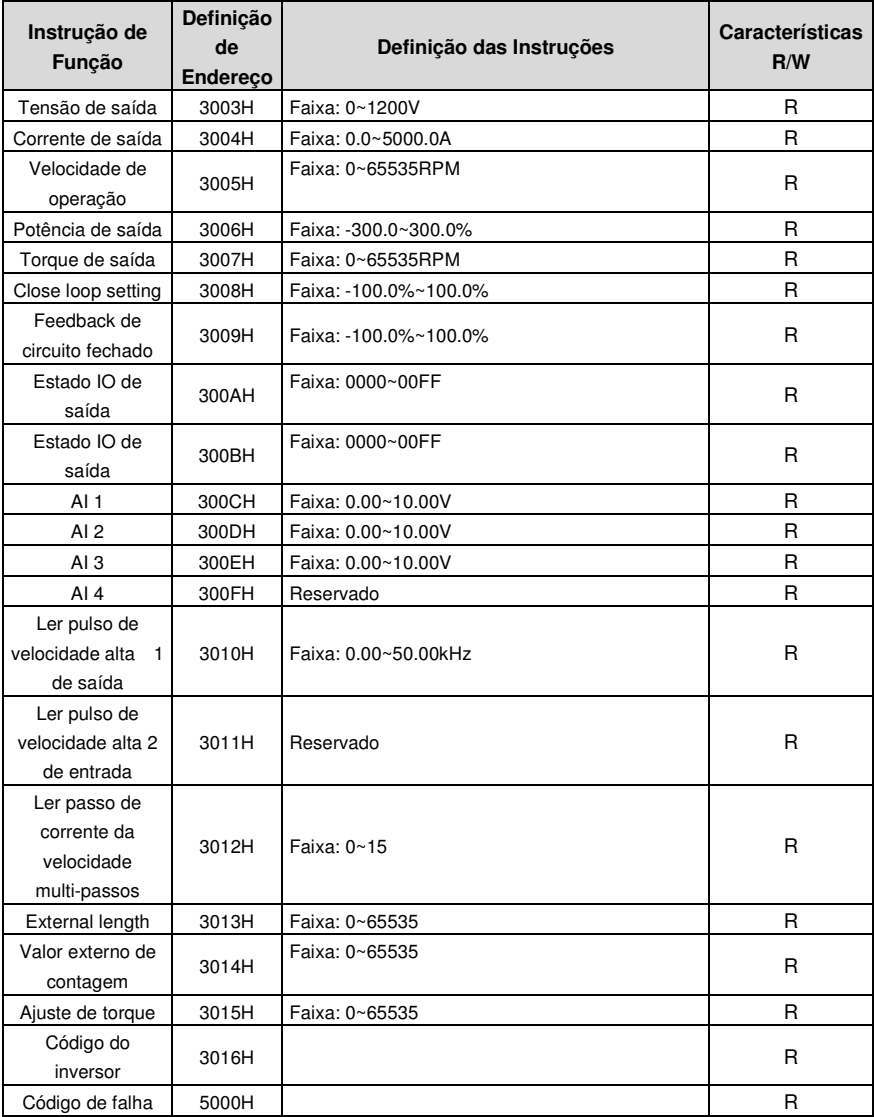

Características R/W significa a função com características de leitura e de escrita. Por exemplo, "comando de controle de Comunicação" é a característica de escrita e controle do inversor com escrita (06H). A característica R pode somente ser lida (e não escrita) e a caracteística W pode somente ser escrita e não lida.

**Nota:** Ao operar o inversor com a tabela acima, é necessário habilitar alguns parâmetros.

Por exemplo, na operação de funcionamento e de parada é necessário definir P00.01 para o canal de comando de operação de comunicação e ajustar P00.02 para o canal de comunicação MODBUS. E ao operar em "PID reference", é necessário ajustar P09.00 para o "ajuste de comunicação "MODBUS".

Regras de condificação para os códigos do dispositivo (corresponde à identificação do código 2103H do inversor)

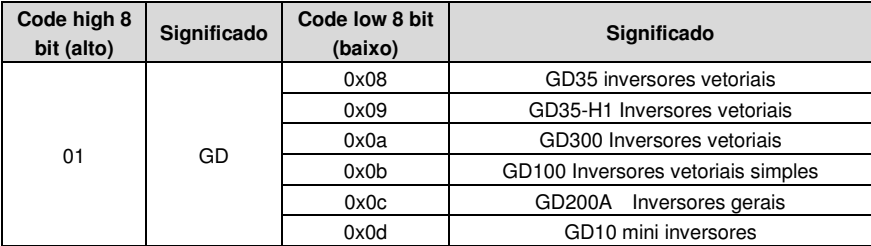

**Nota:** O código é composto de 16 bit, sendo 8 bits altos e 8 bits baixos.. 8 bits altos significa a série do tipo do motor e 8 bits baixos significa os tipos demotor derivados da série. Por exemplo, 0110H significa inversores vetoraisi Goodrive200A.

### **9.4.6 Valores de Razão Fieldbus**

Os dados de Comunicação são expressos por hexadecimal na aplicação real e não há ponto radic em hexadecimal. Por exemplo, 50.12Hz não pode ser expresso pelo modo hexadecimal, portanto 50.12 pode ser aumentado por 100 vezes em 5012, portanto hexadecima 1394H pode ser usado para expressar 50.12.

Um número não inteiro pode ser cronometrado para obter um número inteiro e o inteiro pode ser chamado de Valores de Razão Fieldbus.

Os valores de razão fieldbus referem-se ao ponto radix da faixa de ajuste do valor padrão na lista de parâmetros de função. Se houver numerous por detrás do ponto radix (fracionário) (n=1), então o valor de razão fieldbus m é 10*<sup>n</sup>* . Veja a tabela como exemplo:

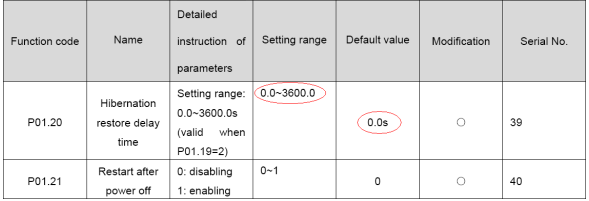

Se houver um número po detrás do ponto radix na faix ade ajuste ou no valor padrão, então o valor de razão fieldbus é 10. Se o dado recebido pelo monitor superor é 50, entao o "tempo de demora de restauração de hibernação" é 5.0 (5.0=50 $\div$ 10).

Se comunicação MODBUS for usada para controlar o tempo de demora de restauração de hibernação como 5.0s.??? Em primeiro lugar, 5.0 pode ser aumentado em 10 vezes para número inteiro 50 (32H) e então estes dados podem ser enviados.

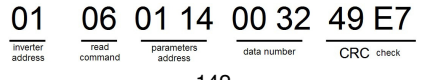

Depois que o inversor receber o comando, ele mudará 50 em 5 de acordo com o valor de razão fieldbus e então defina o tempo de demora de restauração de hibernação para 5s. Outro exemplo: depois que o monitor enviar o comando de ler o parâmetro do tempo de demora de restauração de hibernação, a mensagem de resposta do inversor é conforme segue:

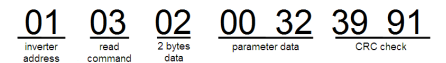

Considerando que os dados de parâmetro são 0032H (50) e 50 dividido por 10 é 5, então o tempo de demora de restauração de hibernação é 5s.

### **9.4.7 Resposta da Mensagem de Falha**

Pode haver falha no controle de comunicação. Por exemplo, alguns parâmetros podem ser apenas lidos. Se uma mensagem escrita é enviada, o inversor retornará com uma mensagem de falha.

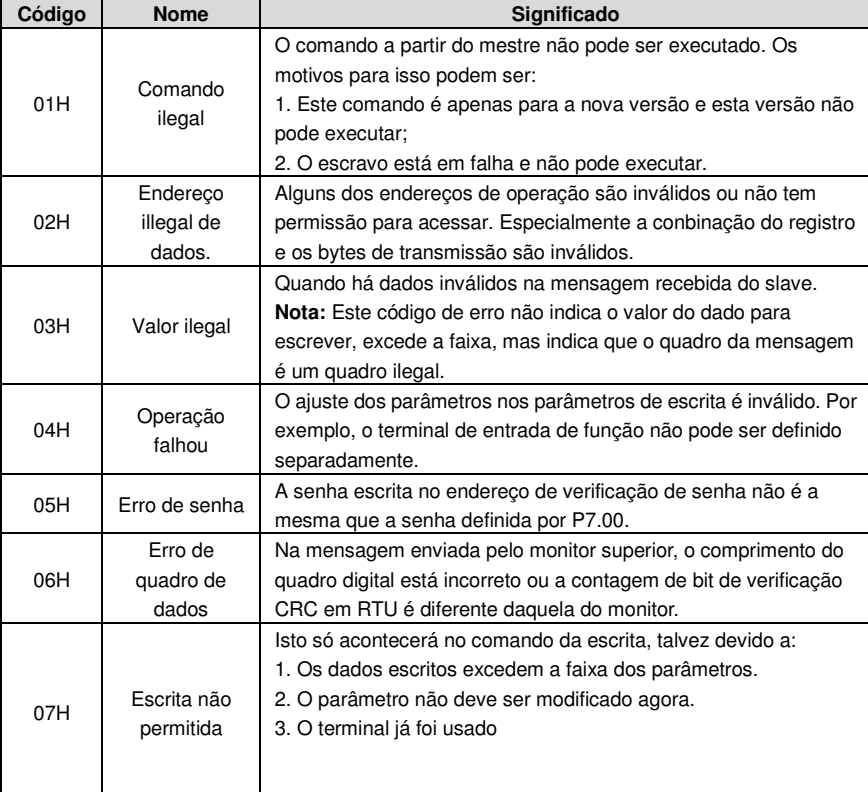

A mensagem de falha é do inversor para o mestre e seu código e significado são o seguinte:

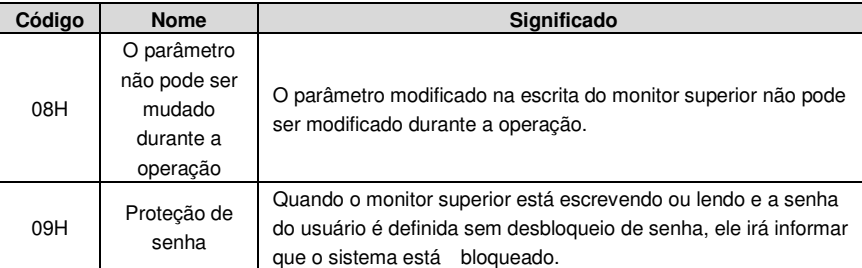

O escravo usa campos de código funcionais e endereços de falha para indicar que é uma resposta normal ou algum erro ocorre (chamado de resposta de objeção). Para respostas normais, o escravo mostra os códigos de função correspondentes, o endereço digita ou códigos de sub-função como resposta para as respostas de objeção, o escravo retorna um código que iguala o código normal, mas o primeiro byte é lógico 1.

Por exemplo: quando o mestre envia uma mensagem para o escravo, pedindo que leia um grupo de dados de endereço dos códigos de função do inversor, haverá os seguintes códigos de função:

0 0 0 0 0 0 1 1 (Hex 03H)

Para respostas normais, o escravo responde com os mesmos códigos enquanto que, para respostas de objeção, retornará como:

1 0 0 0 0 0 1 1 (Hex 83H)

Além da modificação dos códigos de função para a falha-objeção, o escravo responderá com um byte de código anormal que define o motive do erro.

Quando o mestre recebe a resposta para a objeção, em um processo típico, enviará uma mensagem novamente ou modificará a ordem correspondente.

Por exemplo, ajuste o "canal de comando de operação" do inversor (P00.01, o endereço de parâmetro é 0001H)com o endereço de 01H to 03, o comando é o seguinte:

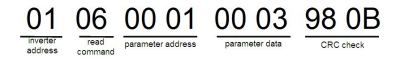

Mas a faixa de ajuste do "canal de comando de operação" é 0~2, se for definido como 3, porque o número está além da configuração, o inversor retornará com uma resposta de falha, conforme abaixo:

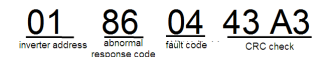

O código 86H de resposta anormal significa a resposta anormal ao comando 06H de escrita; o código de falha é 04H. Na tabela acima, seu nome é operação falha e seu significado é que o ajuste de parâmetro no parâmetro escrita é inválido. Por exemplo, o terminal de entrada da função não pode ser ajustado repetidamente.

### **9.4.8 Exemplo de escrita e leitura**

Ver 10.4.1 e 10.4.2 para o formato do comando.

### **9.4.8.1 Exemplo do comando de leitura 03H**

Ler a palavra de estado 1 do nversor com o endereço de 01H (ver tabela 1). A partir da tabela 1, o parâmetro de endereço da palavra de estado 1 do inversor é 2100H. Comando enviado ao inversor:

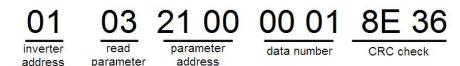

Se a mensagem de resposta for conforme abaixo:

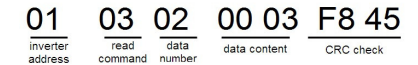

O conteúdo de dados é 0003H. A partir da tabela 1, o inversor para.

Veja o "tipo de falha atual" para "tipo de falha anterior 5 vezes" do inversor através dos comandos – o código de função correspondente é P07.27~P07.32 e o endereço correspondente de parâmetro é 071BH~0720H(Há 6 a partir de 071BH). Comando enviado ao inversor:

 $\underbrace{03}_{\frac{|\text{turblet}}{|\text{turblet}}}\ \ \underbrace{03}_{\text{real} \text{ additional gradres}}\ \ \underbrace{07 \ 1B}_{\text{total B parameters}}\ \ \underbrace{00 \ 06}_{\text{CRC check}}\ \ \underbrace{B5 \ 59}_{\text{CRC check}}$ 

Se a mensagem de resposta for conforme abaixo:

03 03 0C 00 23 00 23 00 23 00 23 00 23 00 23 5F D2 inverter read. byte current fault previous and reservant of the method of the previous and determinism of the read of the start type previous 5 previous 3 previous 4 CRCcheck fault type fault type fault type

Ver a partir dos dadso retornados, todos os tipos de falha são 0023H (decimal 35) com o significado de desajuste (STo).

### **9.4.8.2 Exemplo de Comando de Escrita 06H**

Faça o inversor operar para frente com o endereço 03H. Ver na tabela 1, o endereço do "comando de controle de comunicação" é 2000H operação para frente é 0001. Ver tabela abaixo.

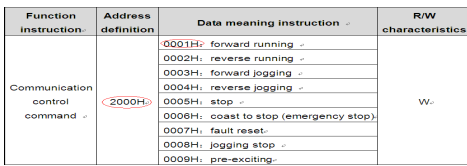

Comando enviado pelo mestrer:

06 20 00 00 01 42 28 write parameter forward running CRC check

Se a operação for um sucesso, a resposta pode ser conforme abaixo (a mesma com o comando enviado pelo inversor):

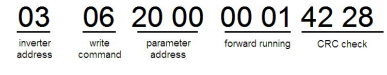

Ajuste a frequência maxima de saída do inversor com o endereço de 03H como100Hz.

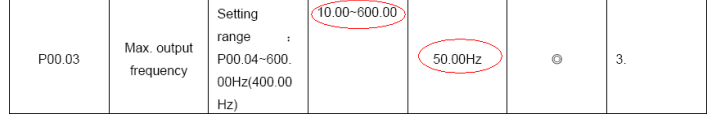

Ver os numerous atrás do ponto radix, o valor da razão fieldbus da frequência maxima de saída (P00.03) é 100. 100Hz vezes 100 é 10000 e o hexadecimal correspondente é 2710H.

Comando enviado pelo mestre:

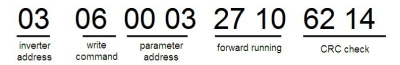

Se a operação for um sucesso, aresposta pode ser conforme abaixo (a mesma com o comando enviado pelo inversor):

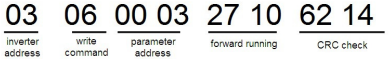

**Nota**: o espaço em branco no comando acima é para ilustração. O espaço em branco não pode ser adicionado na aplicação real a menos que o monitor superior possa remover o espao em branco por ele mesmo.

### **Falhas Comuns de Comunicação**

As falhas comuns de comunicação são: sem resposta à comunicação ou o i nversor retorna com falha anormal.

Possíveis razões para não resposta à comunicação:

Selecionar a interface serial errado. Por exemplo, se o conversor é COM1, selecionar COM2 durante a comunicação.

A taxa de transmissão, o bit digital, o bit de término e o bit de verificação não são os mesmos do inversor + e - de RS485 estão conectados ao contrário.

O cap de fio 485 na placa de terminal do inversor não está conectado. O cap do fio está na montagem do terminal.

### **9.4.8.3 Exemplo de Comando de Escrita Contínuo 10H**

Exemplo 1: faça o inversor – cujo endereço é 01H - operar para frente em 10Hz. Ver instruções de 2000H e 0001. Ajuste o endereço da "frequência de Comunicação" de 2001H e 10Hz corresponde a 03E8H. Ver tabela abaixo.

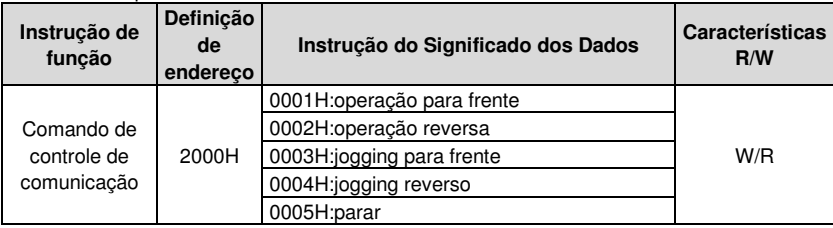

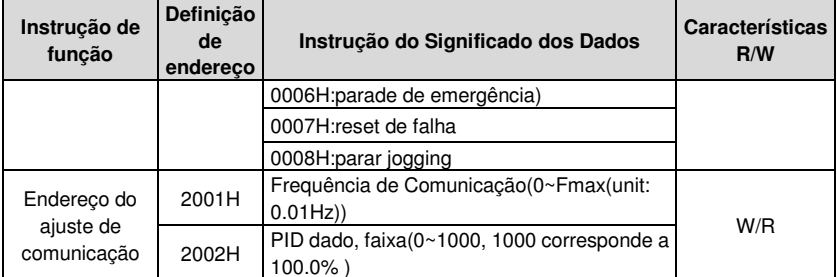

Ajuste P00.01 para 2 e P00.06 para 8.

Comando enviado ao inversor:

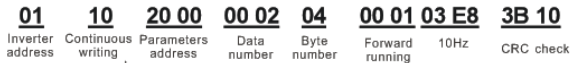

command Se a mensagem de resposta for conforme abaixo:

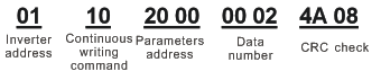

Exemplo 2: ajustar o tempo ACC do inversor 01H como 10s e o tempo ACC como 20s

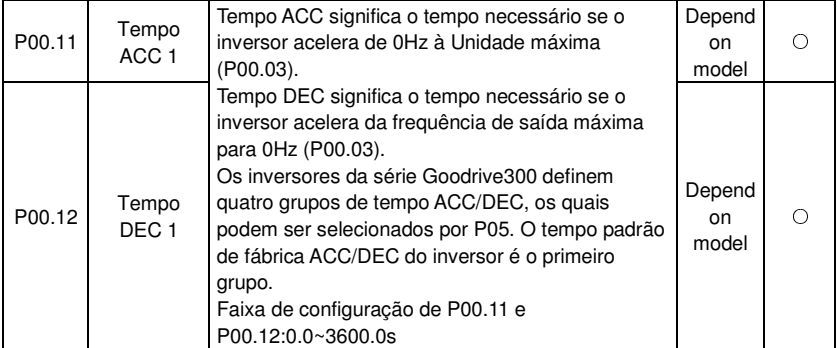

O endereço correspondente de P00.11 é 000B, o tempo ACC de 10s corresponde a 0064H, e o tempo DEC de 20s corresponde a 00C8H. Comando enviado ao inversor:

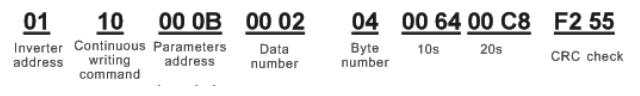

A mensagem de resposta é conforme segue:

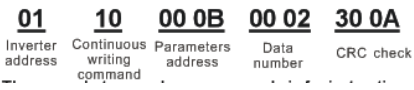

**Nota**: O espaço entre os comandos acima é para isntrução e não há espaço entre os comandos durante a aplicação real.

## **Dados Técnicos**

# **Anexo A**

## **A.1 O que este capítulo contém**

Este capítulo contém as especificações técnicas do inversor, como também as provisões para satisfazer os requisitos para CE e outras marcas.

## **A.2 Ratings**

### **A.2.1 Capacidade**

O dimensionamento do inversor é baseado na corrente e potências nomians do motor. Para alcançar a potência nominal do motor da tabela, a corrente nominal do inversor precisa ser mais alta do que ou igual à corrente nominal do motor. Também a potência nominal do inversor precisa ser maior do que ou igual à potência nominal do motor. As potências são as mesmas, independentemente da tensão de alimentação dentro de uma faixa de tensão.

### **Nota:**

**1**. A potência maxima permitida do motor é limitada a 1.5 · PN. Se o limite for excedido,, o torque e a corrente do motor são automaticamente restringidos. A funçãoprotege a ponte de entrada da unidade contra sobrecarga.

**2.** As potências se aplicam também à temperature ambiente de 40 °C

**3.** É importante certificar-se de que, em sistemas DC comuns, o fluxo de potência através da conexão comum DC não exceda PN.

### **A.2.2 Diminuição**

A capacidade de carga diminui se a temperatura ambiente do local onde está instalado exceeder 40 °C, se a altitude exceeder 1000 metros ou se a frequência de ligação é alterada de 4 kHz para 8, 12 ou 15 kHz.

### **A.2.2.1 Diminuição de Temperatura**

Em temperaturas ambientes de +40 °C…+50 °C, a corrente nominal de saída é diminuida em 3% para cada 1 °C adicional. Ver a lista abaixo para a diminuião real.

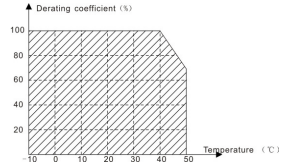

### **A.2.2.2 Diminuição de Altitude**

O dispositivo pode produzir potência nominal se o local de instalação for abaixo de 1000m. A potência diminuui se a altitude exceeder 1000 metros. Abaixo estáuma faixa detlahada de diminuição:

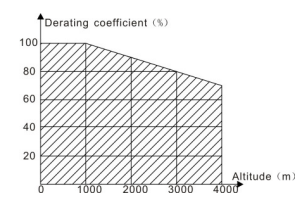

Para unidades trifásicas de 200 V, a altitude maxima é de 300 m acima do nível do mar. Em altitudes de 2000…3000 m, a diminuição é de 1% para cada 100 m.

A.2.2.3 Diminuição de Frequência do Transportador

Para os inversores da série Goodrive200A, níveis diferentes de potência correspondem a diferentes faixas de frequência do transportador. A potência nominal do inversor está baseada na frequência de fábrica do transportador, portanto, se estiver acima do valor de fábrica, o inversor precisa diminuuir 20% para cada 1 kHz adicional da frequência do transportador.

## **A.3 Especificação da Rede Elétrica**

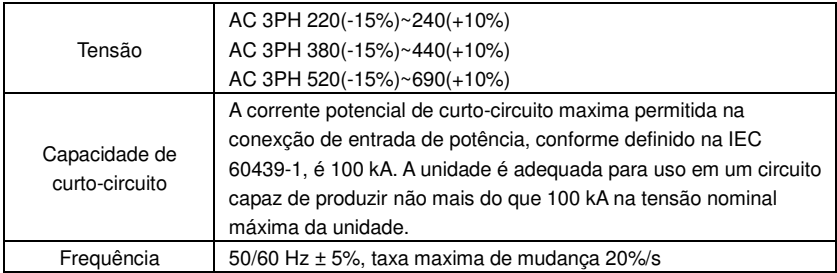

## **A.4 Dados de Conexão do Motor**

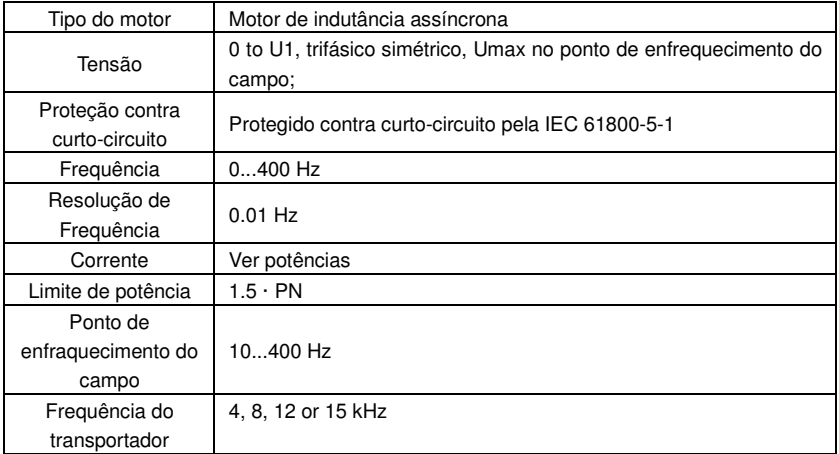

frequência

### **A.4.1 Compatibilidade EMC e Comprimento do Cabo do Motor**

Para attender a Norma Européia EMC (standard IEC/EN 61800-3), use os seguintes comprimentos de cabo de motor para frequência de ligação de 4 kHz.

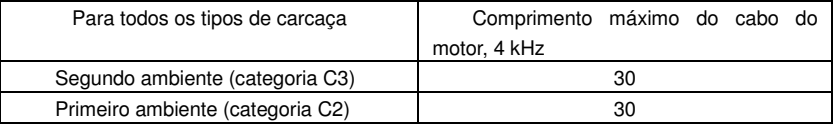

O comprimento máximo do cabo do motor é determinado pelos fatores operacionais da undade. Contate seu representante INVT local para informações exatas de comprimentos quando do uso de filtros Externos EMC.

## **A.5 Normas Aplicáveis**

O inversor atende às seguintes Normas:

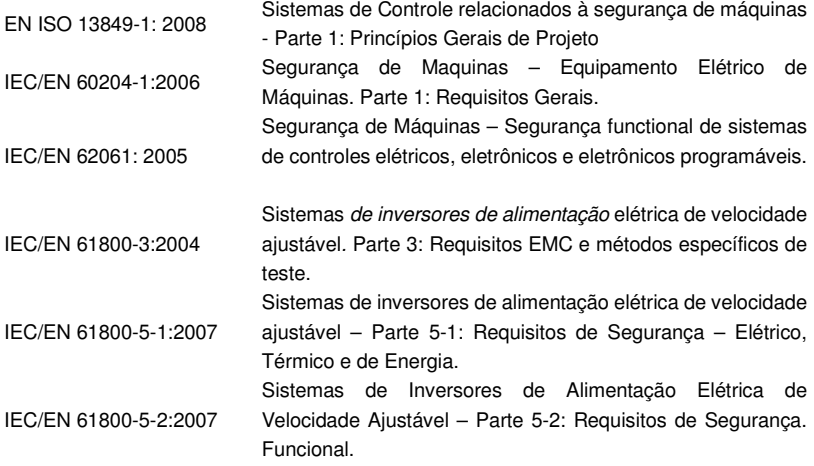

### **A.5.1 Marcação CE**

A marca CE está afixada ao inversor para comprovar que o inversor segue os regulamentos das Normas "European Low Voltage" (2006/95/EC) e EMC (2004/108/EC).

### **A.5.2 Atendimento à Norma Européia EMC**

A Norma EMC define os requisitos para imunidade e emissões dos equipamentos elétricos usados dentro da União Européia. A Norma de produtos EMC (EN 61800-3:2004) cobre os requisitos declarados para invertsores. Ver seção Regulamentos EMC.

### **A.6 Regulamentos EMC**

A Norma de Produtos EMC (EN 61800-3:2004) contém os requisitos EMC relativos ao inversor.

Primeiro ambiente: ambiente doméstico (inclui estabelecimentos conectados à rede de

baixa tensão, que abastecem prédios usados para propósitos domésticos).

O segundo ambiente inclui estabelecimentos conectados à uma rede que não abastece diretamente instalações domésticas;

Quatro categorias de Inversores:

Inversor da categoria C1: inversor de tensão nominal com menos que 1000 V e usados no primeiro ambiente.

Inversor da categoria C2: inversor de tensão nominal de menos que 1000 V, que não sejam pinos, tomadas e dispositivos de movimento para instalação e funcionamento apenas por um eletricista profissional quando usado no primeiro ambiente.

**Nota:** IEC/EN 61800-3 na norma EMC não limita a distribuição de força do inversor, mas define os passos, instalação e funcionamento. O eletricista profissional tem as habilidades necessárias para instalar e/ou colocar em funcionamento sistemas de força, incluindo os seus aspectos EMC. .

Inversor da categoria C3: inversores de tensão nominal com menos do que 1000 V e usados no Segundo ambiente, que não seja o primeiro.

Inversor da categoria C4: inversores de tensão nomial com mais do que 1000 V ou cuja corrente nominal está acima ou é igual a 400A e usados no complicado sistema do segundo ambiente.

A.6.1 Categoria C2

Os limites de emissão atendem às seguintes disposições:

1. O filtro EMC opcional é selecionado de acordo com as opções e instalado conforme especificado no manual do filtro EMC.

2. O motor e cabos de controle são selecionados conforme especificado neste manual;

3. A undiade é isntalada de acordo com as instruçções contidas neste manual.

4. Para o comprimento máximo do cabo do motor com 4 kHz de frequência de ligação, ver

### **Compatibilidade EMC e Comprimento do Cabo do Motor.**

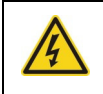

**Em um ambiente domestico, este produto pode causar interferência de radio, em cujo caso medidas de mitigação suplementadores poderão ser necessárias.** 

### **A.6.2 Categoria C3**

O desempenho de imunidade do inversor atende às exigencies da IEC/EN 61800-3, Segundo embiente.

Os limites de emissão atendem às seguintes provisões:

1. O filtro EMC opcional é selecionado de acordo com as opções e instalado conforme especificado no manual do filtro EMC;

2. O motor e os cabos de controle são selecionados conforme especificado neste manual;

3. A unidade é isntalada de acordo com as isntruções contidas neste manual.

4. Para o comprimento máximo do cabo do motor com 4 kHz de frequência de ligação, ver **Compatibildiade EMC e Comprimento do Cabo do Motor.**

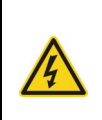

**Uma unidade de categoria 3 não deve ser usada em rede pública de baixa tensão que abastece instalações domésticas. Interferência de frequência de radio poderá acontecer se a unidade for usada em tal rede.** 

# **Desenhos Dimensionais**

# **Anexo B**

## **B.1 O que este capítulo contém**

Os desenhos dimensionais do Inversor Goodrive200A estão mostrados abaixo. As dimensões estão em milímetros e polegadas.

## **B.2 Estrutura do Teclado**

### **B.2.1 Quadro da Estrutura**

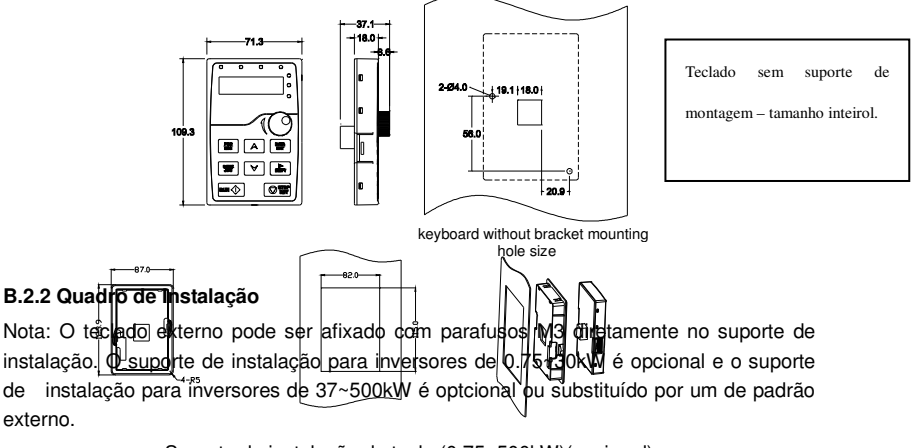

Suporte de instalação da tecla (0.75~500kW)(opcional)

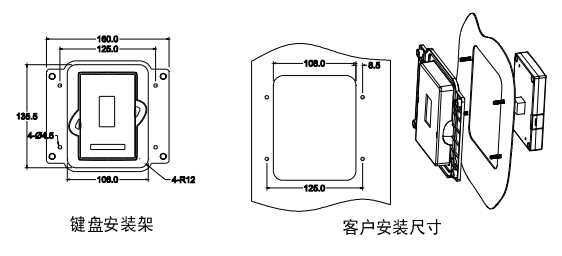

Suporte de instalação da tecla (37~500kW)(padrão)

## **B.3 Quadro do Inversor**

## **B.3.1 Montagem na Parede**

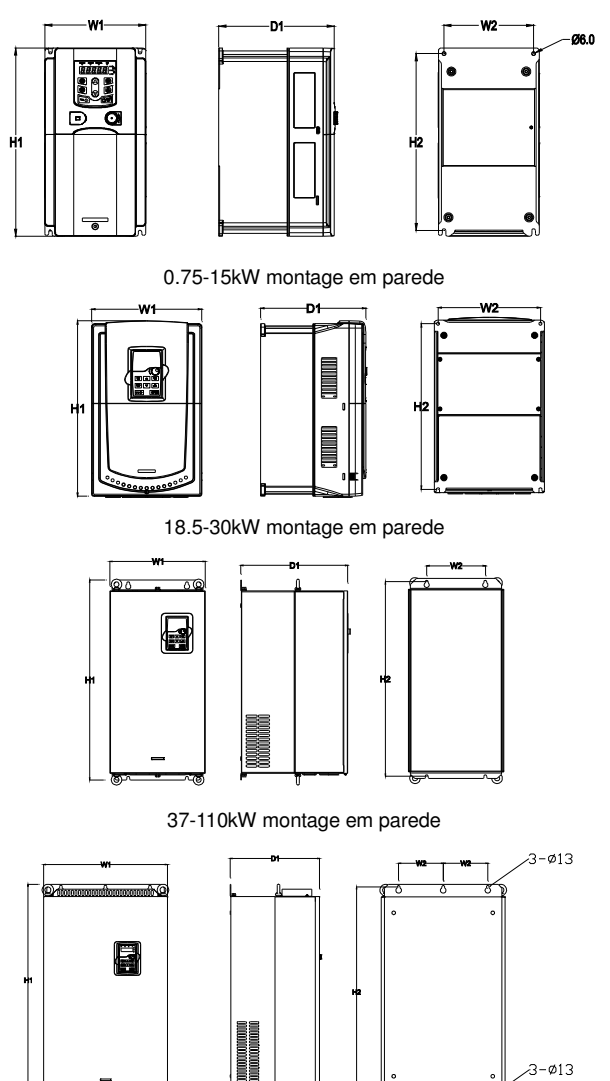

132-200kW montage em

ಸಾಗ

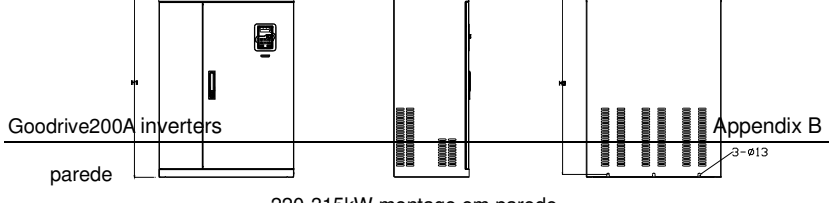

220-315kW montage em parede Dimensão d a instalação (unit: mm)

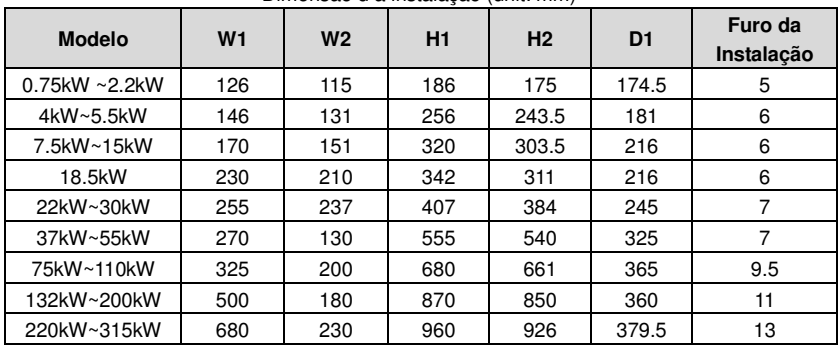

## **B.3.2 Montagem por Flange**

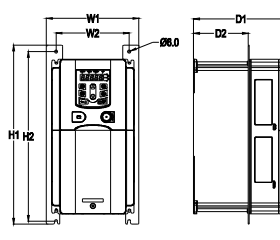

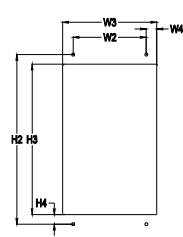

0.75-15kW Montagem por Flange

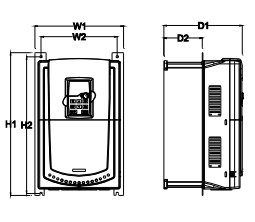

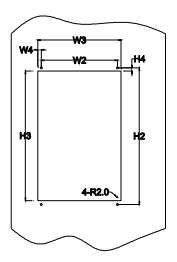

18.5-30kW montagem por flange

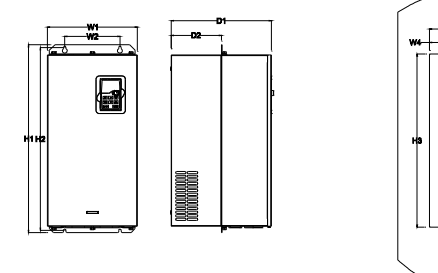

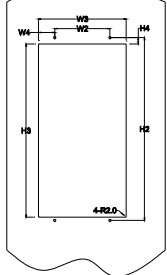

37-110kW montage por flange

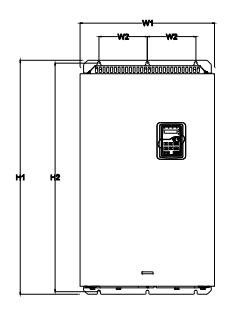

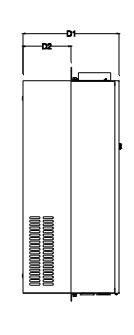

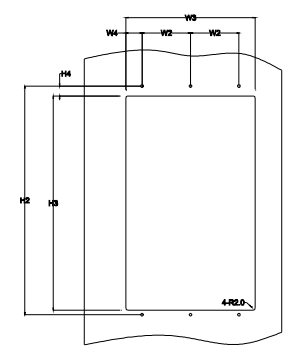

132-200kW montagem por flange

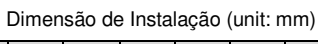

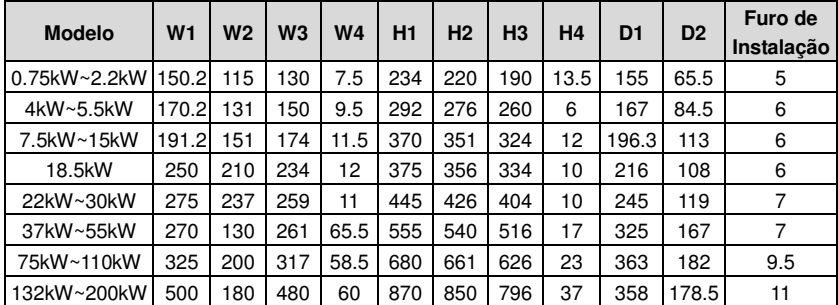

## **B.3.3 Montagem no Assoalho**

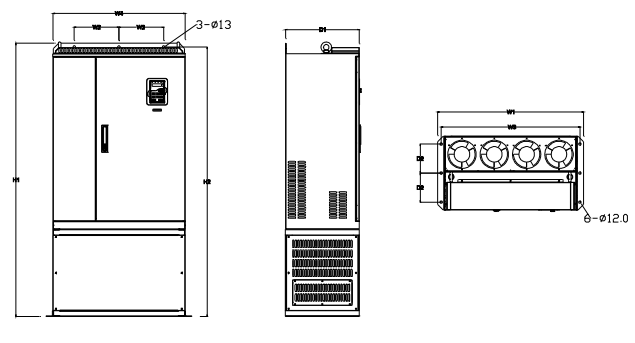

220-315kW Montagem no Assoalho

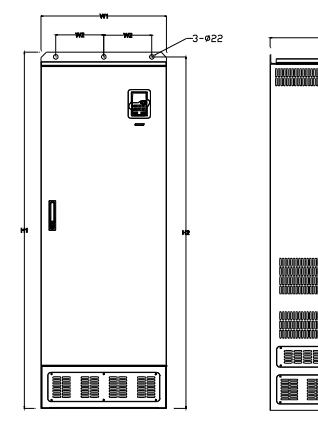

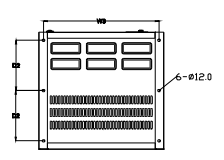

50-500kW Montagem no Assoalho

| <b>Modelo</b> | W <sub>1</sub> | W <sub>2</sub> | W <sub>3</sub> | W <sub>4</sub> | Η1   | H <sub>2</sub> | D <sub>1</sub> | D <sub>2</sub> | Furo de<br>Instalação |
|---------------|----------------|----------------|----------------|----------------|------|----------------|----------------|----------------|-----------------------|
| 220kW~315kW   | 750            | 230            | 714            | 680            | 1410 | 1390           | 380            | 150            | $13\overline{12}$     |
| 350kW~500kW   | 620            | 230            | 573            |                | 700  | 1678           | 560            | 240            | 22\12                 |

# **Partes e Opções Periféricas Anexo C**

## **C.1 O que este capítulo contém**

Este capítulo descreve como selecionar as opções e partes/peças da série Goodrive200A.

## **C.2 Fiação Periférica**

Abaixo está a fiação periférica dos inversores da série Goodrive200A.

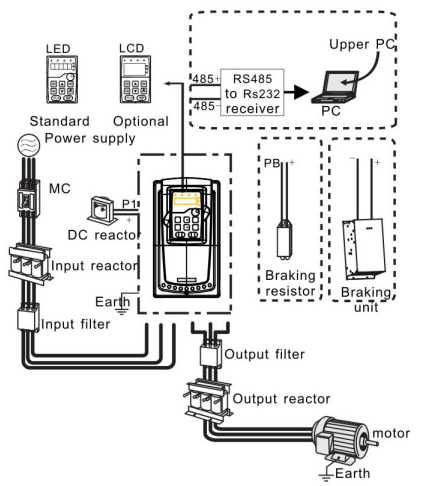

### **Nota:**

**1.** Os inversores (≤15kW) tem teclado de filme padrão e os inversores (≥18.5kW) tem teclado padrão LED.

**2**.Os inversores abaixo de 30kW (incluindo 30kW) são incorporados com unidade de frenagem.

**3.** Somente os inversores acima de 37kW (incluindo 37kW) tem terminal P1 e são conectados com reatores DC.

**4.** As unidades de frenagem usam unidades de frenagem standard DBU. Ver instrução DBU para informações detalhadas.

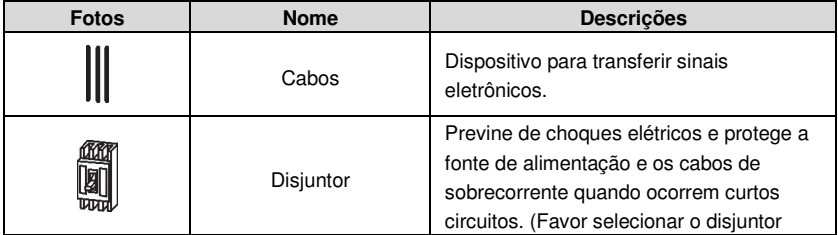

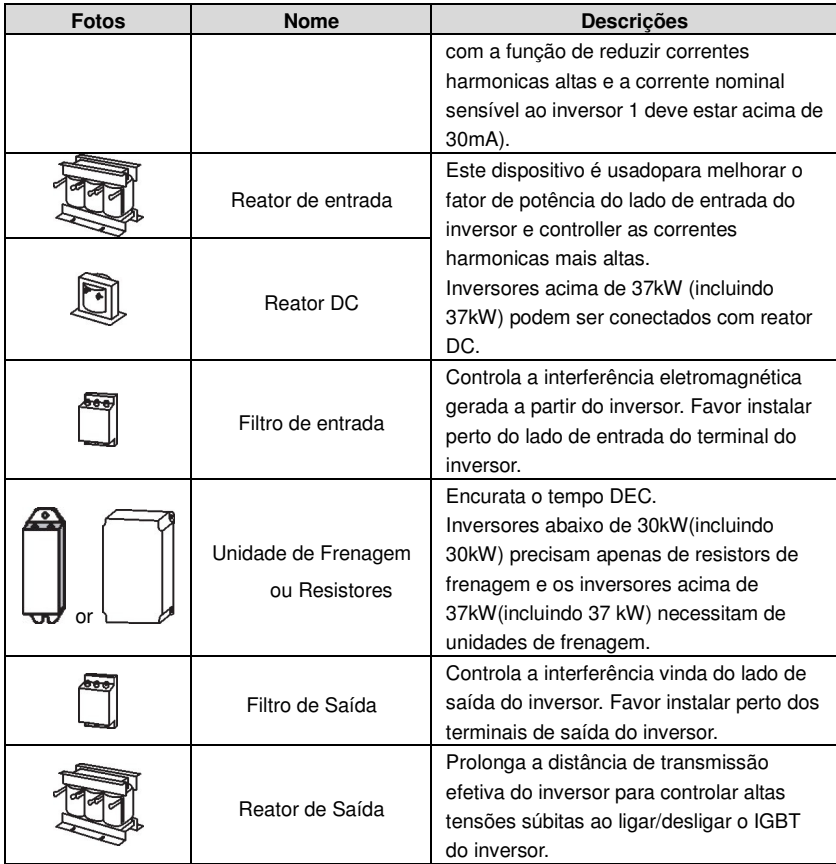

## **C.3 Fonte de Alimentação**

Ver **Instala**çã**o El**é**trica**

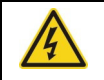

**Certifique-se de que o grau de tensão do inversor está de acordo com a tensão da fonte de alimentação.** 

## **C.4 Cabos**

### **C.4.1 Cabos de Força**

Dimensionam a energia de entrada e os cabos do motor de acordo com regulamentos locais.

• A energia de entrada e os cabos do motor devem ser capazes de carregar as correntes de carga correspondents;

• O cabo deve ser para no mínimo 70 °C de temperature máxima permitida do condutor, em uso contínuo.

• A condutividade do conductor PE deve ser igual àquela do conductor de fase (mesma seção transversal).

• Ver capítulo **Dados Técnicos** ou os requisitos EMC.

Um cabo demotor blindado simétrico (ver figura abaix) deve ser usado para atender os requisitos EMC da CE.

Um sistema de 4 condutores é permitido para cabeamento de entrada, mas um cabo blindado simétrico é recomendado. Comparado a um sistema de 4 condutores, o uso de um cabo blindado simétrico reduz a emissão eletromagnética de todo o sistema do inversor, como também as correntes e desgaste do motor.

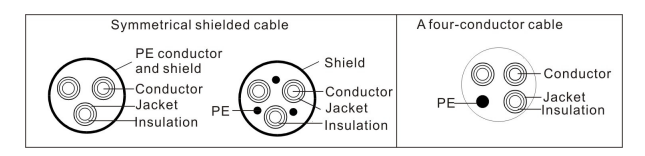

**Nota:** Um condutor PE separado é necessário se a condutividade da blindagem do cabo não for suficiente para o efeito.

Para funcionar como um condutor de proteção, a blindagem deve ter a mesma área transversal dos condutores de fase, quando são feitos do mesmo metal.

Para efetivamente suprimir as emissões de rádio-frequência irradiada e conduzida, a condutividade da blindagem deve ser de pelo menos 1/10 da condutividade do condutor de fase. Os requisitos são atendidos facilmente com uma blindagem de cobre ou alumínio. O requisito mínimo da blindagem do cabo do motor é mostrado abaixo. Consiste de uma camada concêntrica de fios de cobre. Quanto melhor e mais apertada a blindagem, menor será o nível de emissão e as correntes de rolamento.

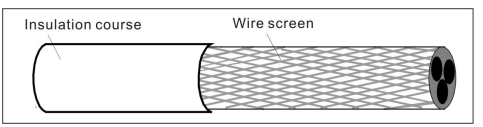

### **C.4.2 Cabos de Controle**

Todos os cabos de controle analógico e o cabo usado para a frequência de entrada devem ser blindados. Use um cabo de par trançado blindado duplo (figura A) para sinais analógicos. Emprega um par blindado

individualmente para cada sinal. Não use retorno comum para diferentes sinais

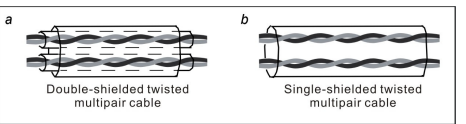

analógicos

Um cabo de blindagem dupla é a melhor alternativa para sinais digitais de baixa tensão, mas um par único blindado ou um par multi-pares trançado não blindado (Figura b) é também útil. No entanto, para a entrada de freqüência, sempre use um cabo blindado.

O cabo de relé precisa do tipo de cabo com tela metálica trançada.

O teclado precisa se conectar com os cabos. Recomenda-se usar o cabo de tela em condição magnéticas elétricas complexas.

### **Nota: Execute sinais analógicos e digitais em cabos separados.**

Não faça qualquer tolerância de tensão ou testes de resistência de isolamento (por exemplo pot-oi ou megger) em qualquer parte da unidade, pois o teste pode danificar a unidade. Cada unidade foi testada com referência ao isolamento entre o circuito principal e o chassis na fábrica. Além disso, existem circuitos de limitação de tensão dentro da unidade que cortam a tensão de teste automaticamente.

### **Nota: Antes de ligar a unidade, verifique o isolamento do cabo de alimentação de entrada de acordo com os regulamentos locais.**

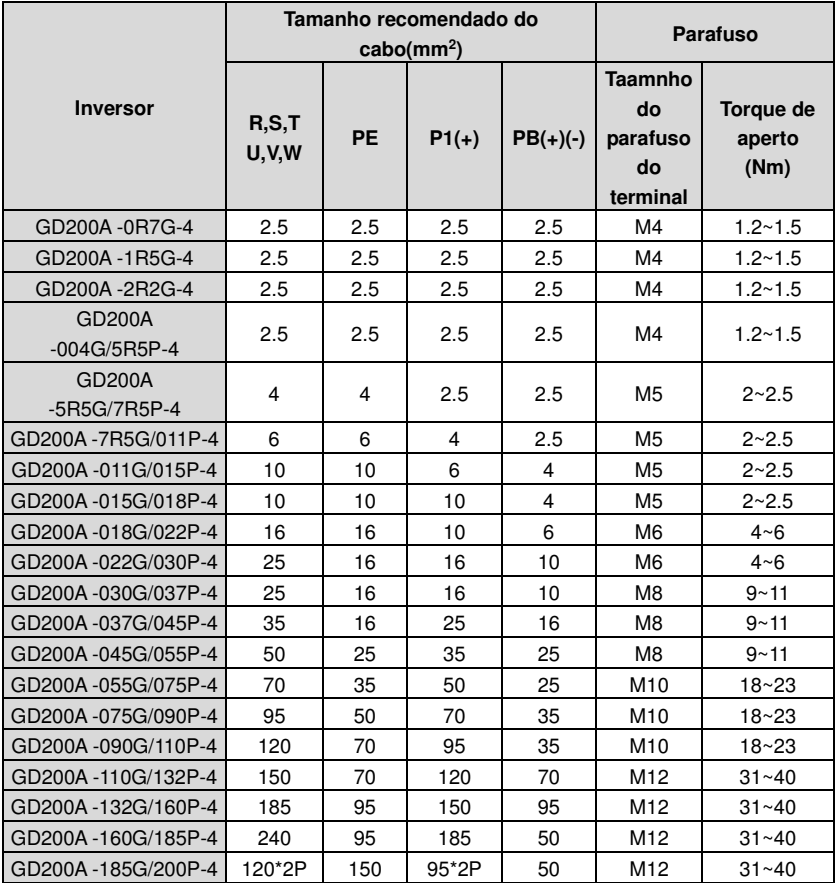

Goodrive200A inverters Appendix C Coodrive200A inverters Appendix C

| GD200A-200G/220P-4 | 120*2P   | 150     | $95*2P$ | 50  | M12             | $31 - 40$ |
|--------------------|----------|---------|---------|-----|-----------------|-----------|
| GD200A-220G/250P-4 | $150*2P$ | 150     | $95*2P$ | 50  | M <sub>12</sub> | $31 - 40$ |
| GD200A-250G/280P-4 | 150*2P   | 150     | 120*2P  | 95  | M <sub>12</sub> | $31 - 40$ |
| GD200A-280G/315P-4 | 185*2P   | 185     | 120*2P  | 95  | M <sub>12</sub> | $31 - 40$ |
| GD200A-315G/350P-4 | 185*2P   | 185     | 120*2P  | 95  | M <sub>12</sub> | $31 - 40$ |
| GD200A-350G/400P-4 | 95*4P    | 95*2P   | 150*2P  | 120 | M <sub>12</sub> | $31 - 40$ |
| GD200A-400G-4      | $95*4P$  | $95*2P$ | 150*2P  | 120 | M <sub>12</sub> | $31 - 40$ |
| GD200A-500G-4      | 120*4P   | 95*2P   | 95*4P   | 120 | M <sub>12</sub> | $31 - 40$ |

### **Nota:**

1. É apropriado usar o tamanho recomendado do cabo sob 40 ℃ e corrente nominal. A distância da fiação não deve ser maior do que 100m.

2. Terminais P1, (+), PB e (-) conecta as partes e opções do reator DC.**C.4.3 Routing the cabos** 

Direcione o cabo do motor longe das outras rotas de cabo. A maioria dos cabos de diversos inversores pode andar em paralelo, instalado um ao lado do outro. Recomenda-se que o cabo do motor, cabo de alimentação e os cabos de controle sejam instalados em bandejas separadas. Evite execuções paralelas longas dos cabos do motor com outros cabos para diminuir a interferência eletromagnética causada por rápidas mudanças na tensão de saída da unidade.

Onde os cabos de controle devem cruzar os cabos de alimentação, certifique-se de que estejam dispostos em um ângulo próximo a 90 graus, tanto quanto possível.

As bandejas de cabo devem ter boa ligação elétrica entre si e com os eletrodos de aterramento. Sistemas de bandeja de alumínio podem ser usados para melhorar a equalização de potencial local. Uma figura do roteamento de cabo é mostrada abaixo.

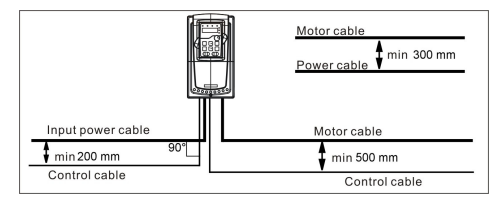

#### **C.4.4 Verificando o Isolamento**

Verifique a isolação do motor e o cabo do motor conforme segue:

1. Verifique se o cabo do motor está conectado ao motor e desconectado dos terminais de saída U, V e W da unidade.

2. Meça a resistência de isolamento entre cada condutor de fase e o condutor terra de proteção usando uma tensão de medição de 500 V DC. Para a resistência de isolamento dos outros motores, favor consultar as instruções do fabricante.

**Nota:** Umidade dentro do da carcaça do motor reduzirá a resistência de isolamento. Se houver suspeita de umidade, secar o motor e repetir a medição.

## **C.5 Disjuntor, Contator eletromagnético e botão de proteção de vaamento.**

### Goodrive200A inverters **Appendix C** and C and C appendix C appendix C

Devido a onda de tensão PWM de alta frequência de saída do inversor e à existência de capacitância distribuída entre o IGBT e o dissipador de calor na parte interna do inversor e à capacitância distribuída entre o estator do motor e o rotor - isto fará com que o inversor inevitavelmente gere corrente de fuga de alta freqüência ao solo. A corrente de fuga de alta freqüência voltará para a rede através da terra para nterferir no interruptor de proteção de vazamento, causando o mau funcionamento do interruptor de proteção de vazamento. Isto se deve às características de tensão de saída do inversor.

Para garantir a estabilidade do sistema, é recomendável usar o interruptor de proteção de escapamento dedicado, com corrente de operação residual nominal igual ou superior a 30mA ou mais (por exemplo, corresponde a IEC60755 tipo B). Se você não estiver usando o interruptor de proteção de vazamento dedicado do inversor - causada por mau funcionamento - tente reduzir a freqüência do portador, ou substitua o interruptor de proteção do escapamento eletromagnético com corrente de operação residual nominal de 200mA ou mais. ????

É necessário adicionar o fusível para evitar sobrecarga.

É conveniente usar um disjuntor (MCCB) que esteja em conformidade com a potência do inversor na força trifásica AC e energia de entrada e terminais (R, S e T). A capacidade do inversor deve ser de 1,5 - 2 vezes aquela da corrente nominal.

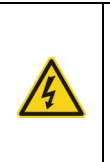

 **Devido ao princípio de funcionamento inerente e à construção dos disjuntores, independentes do fabricante, gases ionizados quentes podem escapar do compartimento do disjuntor no caso de um curto-circuito. Para garantir o uso seguro, atenção especial deve ser prestada na instalação e colocação dos disjuntores. Siga as instruções do fabricante.** 

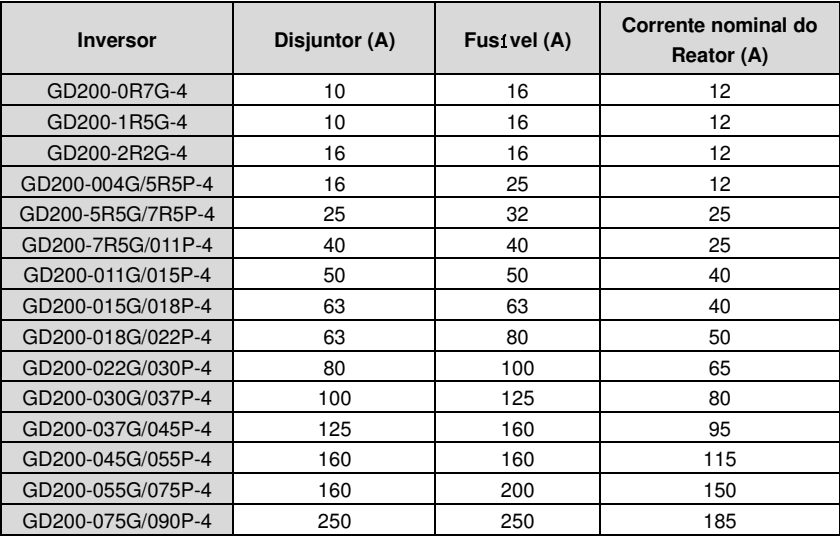

Goodrive200A inverters **Appendix C** and C and C appendix C

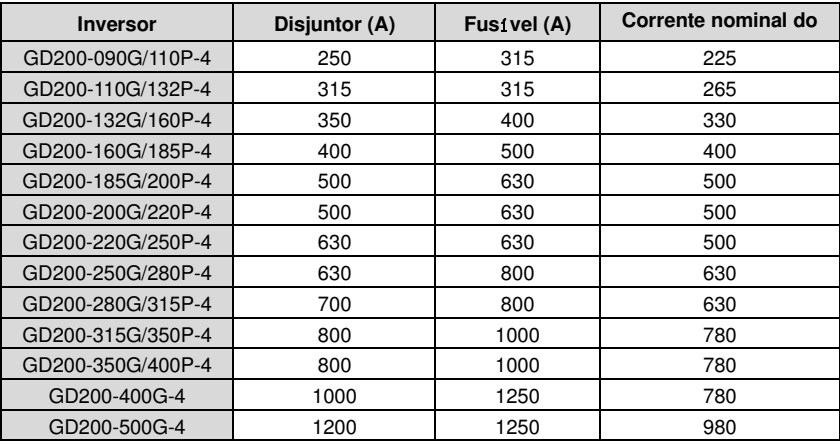

## **C.6 Reatores**

Se a distância entre o inversor e o motor for maior do que 50m, proteção contra sobrecorrentes frequentes podem ocorrer ao inversor devido à alta corrente de fuga causada por efeitos de capacitância parasitária dos longos cabos até o solo. Para evitar danos ao isolamento do motor, é necessário adicionar compensação de reator.

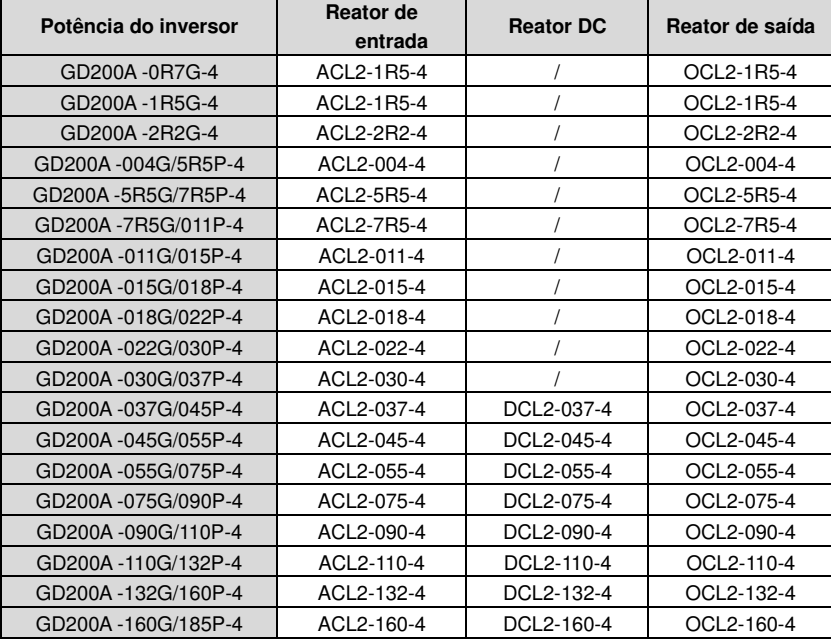

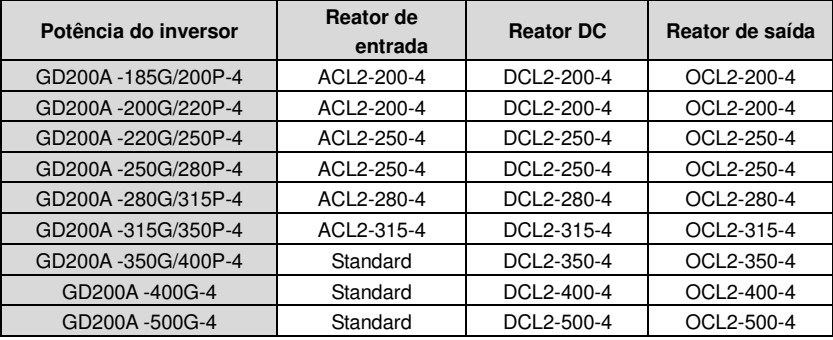

### **Nota:**

1. A tensão diminuída nominal do reator de entrada é 2% ± 15%.

2. O fator de potência do lado de entrada está acima de 90% após adicionar o reator DC.

3. A tensão diminuída nominal do reator de saída é 1% ± 15%.

4. As opções acima são externas. O cliente deve indicá-las ao fazer a compra**.** 

## **C.7 Filtros**

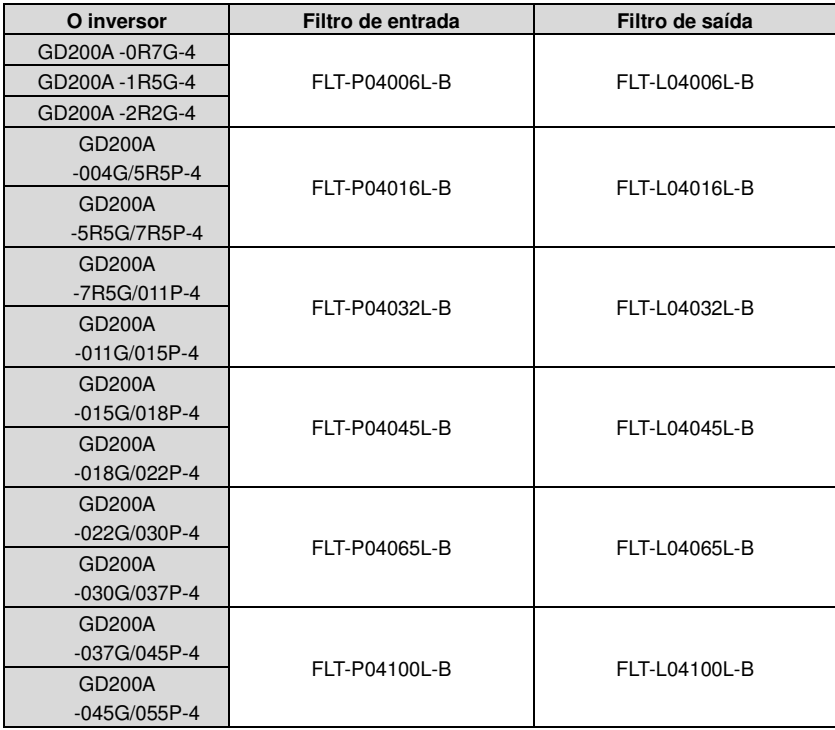

Goodrive200A inverters **Appendix C** and C and C appendix C appendix C

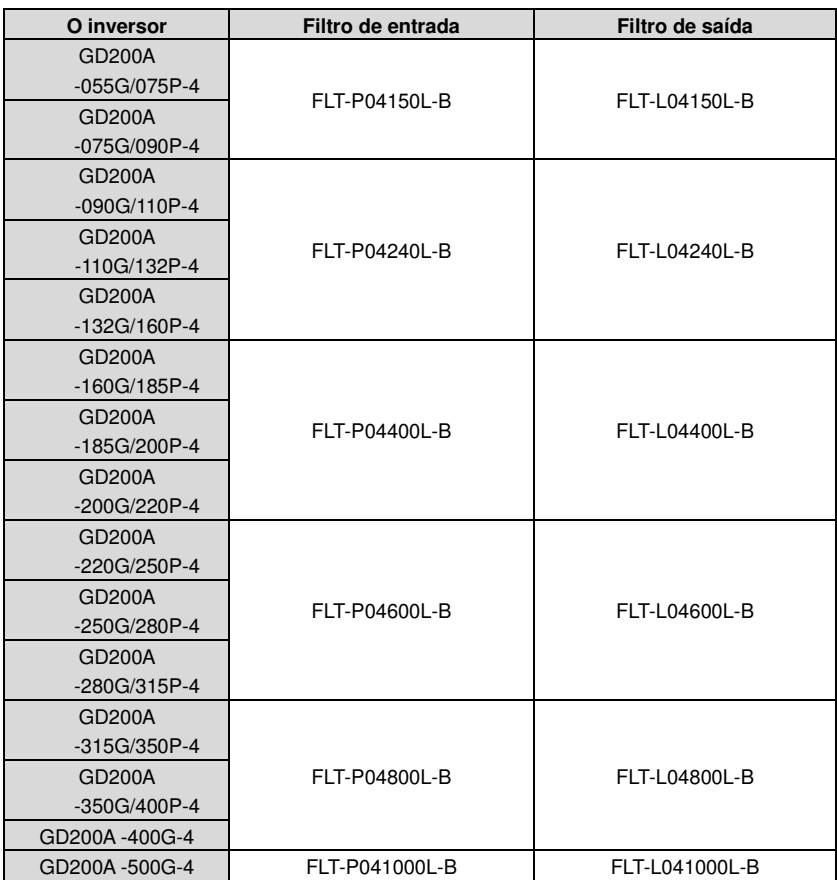

**Nota:** A entrada EMI atende os requisitos de C2 depois de adicionar filtros de entrada.

## **C.8 Sistema de Frenagem**

### **C.8.1 Selecione os Componentes de Frenagem**

É conveniente usar um resistor de frenagem ou uma unidade de frenagem quando o motor freia abruptamente ou o motor é acionado por uma carga de alta inércia. O motor se tornará um gerador se sua velocidade real de rotação for mais alta do que a velocidade correspondnete da frequência. Como resultado, a energia por inércia do motor e a carga voltam para o inversor para carregar os capacitors no circuito principal DC. Quando a tensão aumenta ao limite, danos podem ocorrer no inversor. É necessário aplicar uma unidade de frenagem/resistor para evitar que acidentes aconteçam.

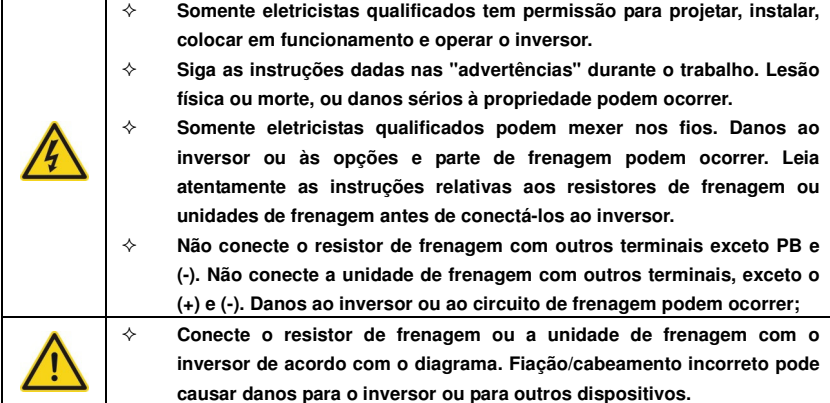

Inversores da série Goodrive200A abaixo de 30kW (incluindo 30kW) necessitam de unidades de frenagem internas e os inversores acima de 37kW necessitam de unidade de frenagem externa. Favor selecionar a resistência e a potência dos resistors de frenagem de acordo com a sua utilização real.

### **Nota:**

Selecione o resistor e a potência de acordo com os dados fornecidos.

O torque de frenagem pode aumentar devido ao aumento do resistor de frenagem. A tabela abaixo pe calculada em 100% do torque de frenagem, 10%, 50% e 80% da taxa/relação de uso da frenagem. O usuário pode selecionar de acordo com a real operação.

Veja as instruções de operação das unidades de frenagem ao usar unidades externas para a definição correta do grau de tensão, caso contrário a operação normal do inversor pode ficar comprometida.

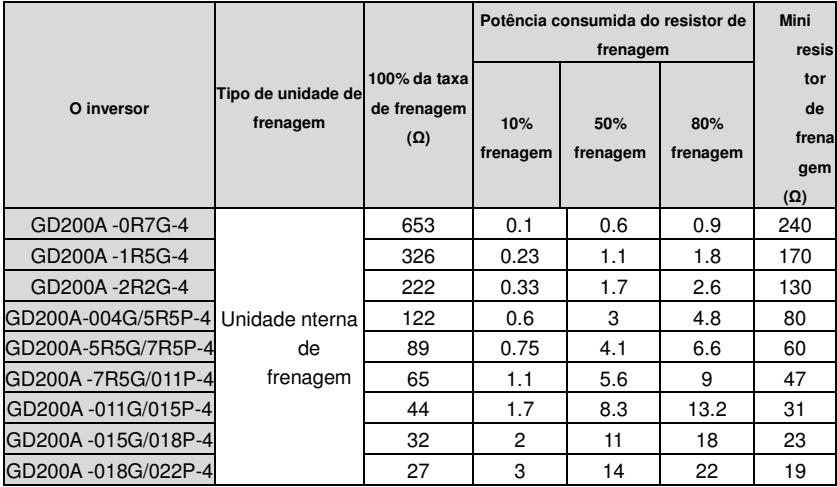

Goodrive200A inverters **Appendix C** Appendix C

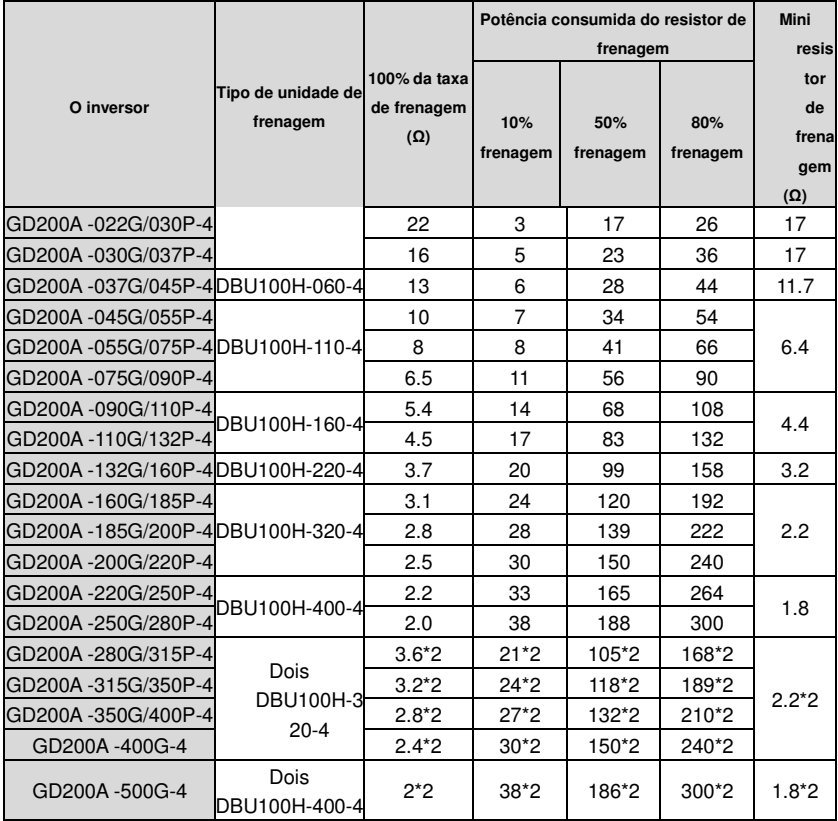

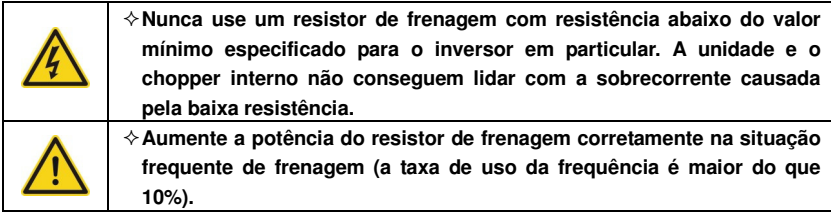

## **C.8.2 Selecione os cabos do resistor de frenagem**

Use um cabo blindado ao cabo do resistor.

### **C.8.3 Instale o resistor de frenagem**

Instale todos os resistors em um local onde eles esfriem. .

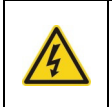

 **Os materiais perto do resistor de freio devem ser não-inflamáveis. A temperatura de superfície do resistor é alta. Ar fluindo do resistor é de centenas de graus Celsius. Proteja a resistência contra contato.** 

Instalação do resistor de frenagem:

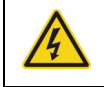

**Os inversores abaixo de 30kW (incluindo 30kW) necessita somente de resistors de frenagem externos.** 

**PB e (+) são os terminais de fiaçãodos resistors de frenagem.** 

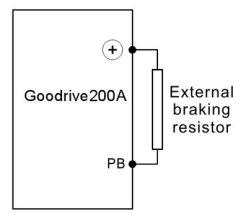

Instalação das undades de frenagem:

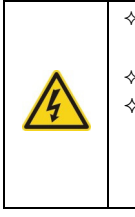

 **Os inversores acima de 37kW (incluindo 370kW) necessitam apenas de unidades de frenagem externa.** 

 **(+), (-) são os terminais de fiação das unidades de travagem.** 

  **O comprimento da fiação entre os terminais (+), (-) do inversor e os terminais (+), (-) das unidades de frenagem não devem ter mais do que 5m e o comprimento de distribuição entre BR1 e BR2 e os terminais do resistor de frenagem não devem ter mais do que 10m.**

A isntalação do sinal é conforme abaixo:

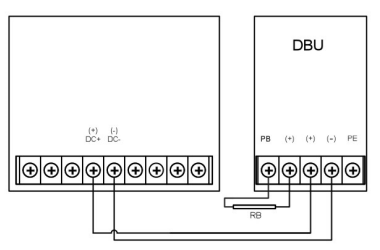

## **C.9 Outras Partes Opcionais**

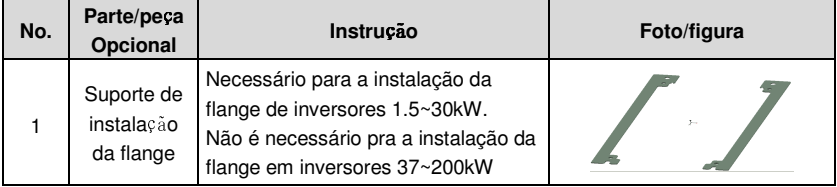

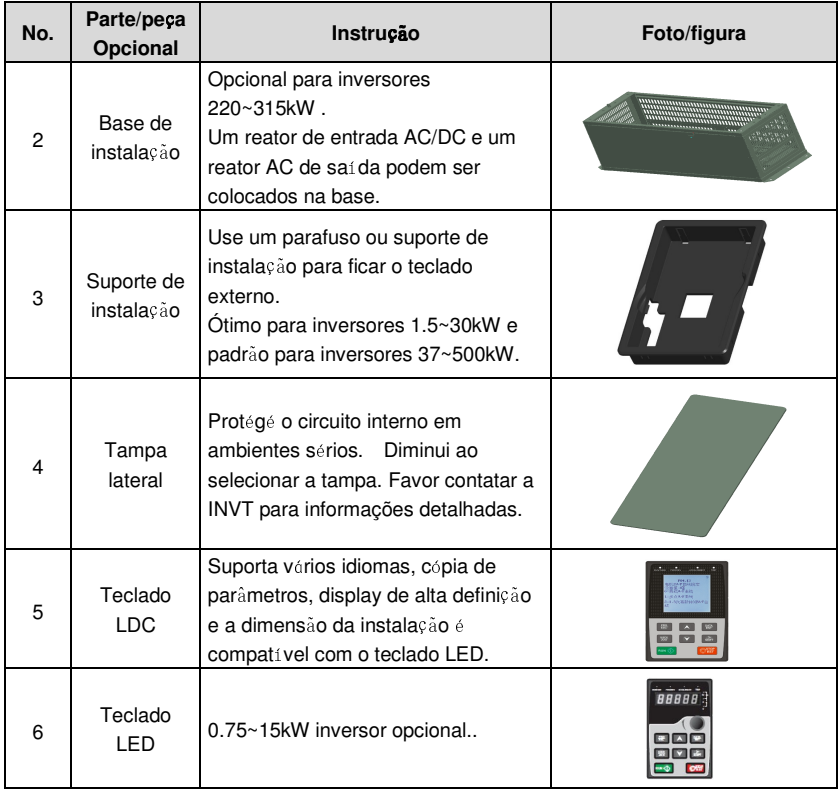

# **Outras Informações**

# **Anexo D**

## **D.1 Perguntas/Dúvidas sobre Produto/Manutenção.**

Encaminha quaisquer perguntas sobre o produto para os escritórios locais da INVT, citando a designação do tipo e o número de série da unidade em questão. Uma lista de escritporios de vendas da INVT e assistência ao client epode ser encontrada em www.invt.com.cn.

## **D.2 Feedback sobre Manuais de Inversores INVT**

Seus comentários sobre os nossos manuais são bem-vindos. Visite www.invt.com.cn e selecione Online Feedback of Contact Us.

## **D.3 Biblioteca de Documentos na Internet**

Você pode encontrar manuais e outros documentos no formato PDF na Internet. Visite www.invt.com.cn e selecione Service and Support of Document Download.